# **GARMIN.**

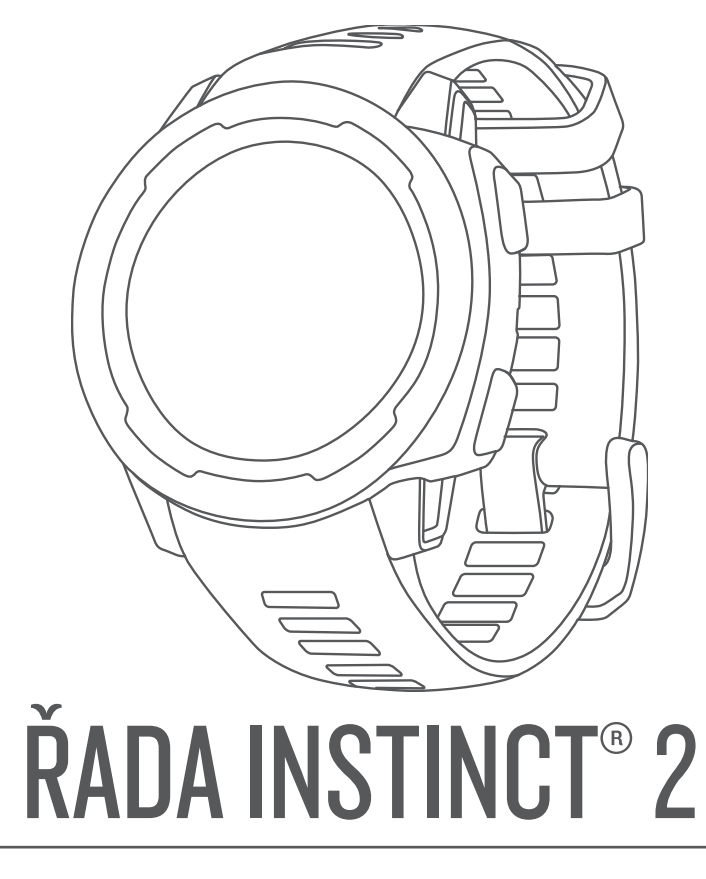

# Návod k obsluze

#### © 2022 Garmin Ltd. nebo její dceřiné společnosti

Všechna práva vyhrazena. Na základě autorských zákonů není povoleno tento návod kopírovat (jako celek ani žádnou jeho část) bez písemného souhlasu společnosti Garmin. Společnost Garmin si vyhrazuje právo změnit nebo vylepšit svoje produkty a provést změny v obsahu tohoto návodu bez závazku vyrozumět o takových změnách nebo vylepšeních jakoukoli osobu nebo organizaci. Aktuální aktualizace a doplňkové informace o použití tohoto produktu naleznete na webu na adrese [www.garmin.com.](http://www.garmin.com)

Garmin®, logo společnosti Garmin, Instinct®, ANT+®, Approach®, Auto Lap®, Auto Pause®, Edge®, inReach®, QuickFit®, TracBack®, VIRB®, Virtual Partner® a Xero® jsou ochranné známky společnosti Garmin Ltd. nebo jejích dceřiných společností registrované v USA a dalších zemích. Body Battery<sup>™</sup>, Connect IQ™, dēzl™,Firstbeat Analytics™, Garmin Connect™, Garmin Connect™, Garmin Connect™, Garmin Connect™, G AutoShot™, Garmin Explore™, Garmin eLog™, Garmin Express™, Garmin GameOn™, Garmin Golf™, Garmin Index™, Garmin Move IQ™, Garmin Pay™, Health Snapshot™, HRM-Dual™, HRM-Pro™, HRM-Run™, HRM-Tri™, PacePro™, Rally™, tempe™, Varia™ a Vector™ jsou ochranné známky společnosti Garmin Ltd. nebo jejích dceřiných společností. Tyto ochranné známky nelze používat bez výslovného souhlasu společnosti Garmin.

Android™ je ochranná známka společnosti Google LLC. Apple®, iPhone® a Mac® jsou ochranné známky společnosti Apple Inc., registrované v USA a dalších zemích. Applied Ballistics° je ochranná známka společnosti Applied Ballistic, LLC. Značka slova BLUETOOTH® a loga jsou majetkem společností Bluetooth SIG, lnc. a jakékoli použití tohoto názvu společností Garmin podléhá licenci. The Cooper Institute® a také veškeré související ochranné známky jsou majetkem institutu The Cooper Institute. iOS® je registrovaná ochranná známka společnosti Cisco Systems, Inc. podléhající licenci společnosti Apple Inc. Love's® a Love's Travel Stops® jsou registrované ochranné známky společnosti Love's Travel Stops & Country Stores, Inc.Overwolf™ je ochranná známka společnosti Overwolf Ltd. Pilot Flying J™ a Pilot Flying J Travel Centers™ jsou ochranné známky společnosti Pilot Travel Centers LLC a jejích přidružených společností.PrePass® je ochranná známka společnosti PrePass Safety Alliance.Surfline™, značka slova Surfline a související loga jsou ochranné známky společnosti Surfline\Wavetrak, Inc. registrované v USA a dalších zemích.Training Stress Score™ (TSS), Intensity Factor™ (IF) a Normalized Power™ (NP) jsou ochranné známky společnosti Peaksware, LLC. Vectronix® je ochranná známka registrovaná v USA a vlastněná společností Safran Vectronix AG Corporation. Windows® je registrovaná ochranná známka společnosti Microsoft Corporation v USA a dalších zemích. Zwift™ je ochranná známka společnosti Zwift, Inc. Ostatní ochranné známky a obchodní názvy náleží příslušným vlastníkům.

Tento produkt obdržel certifikaci ANT+®. Seznam kompatibilních produktů a aplikací naleznete na adrese [www.thisisant.com/directory](http://www.thisisant.com/directory).

# Obsah

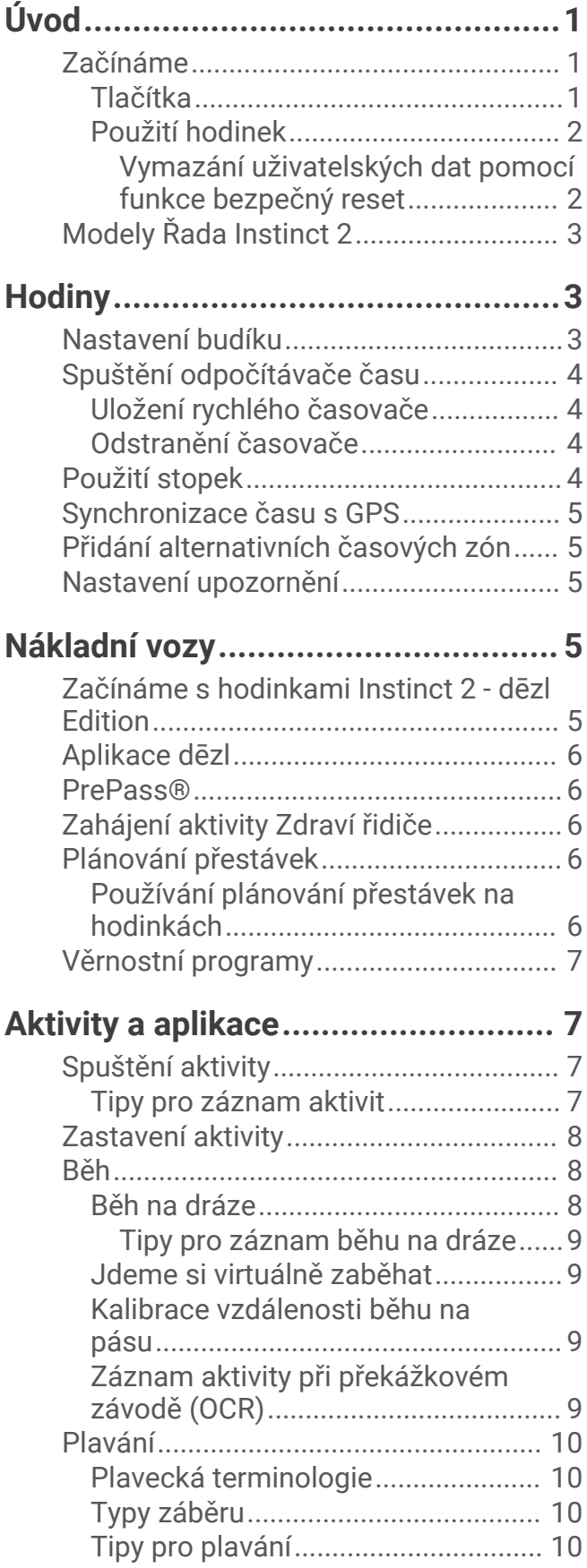

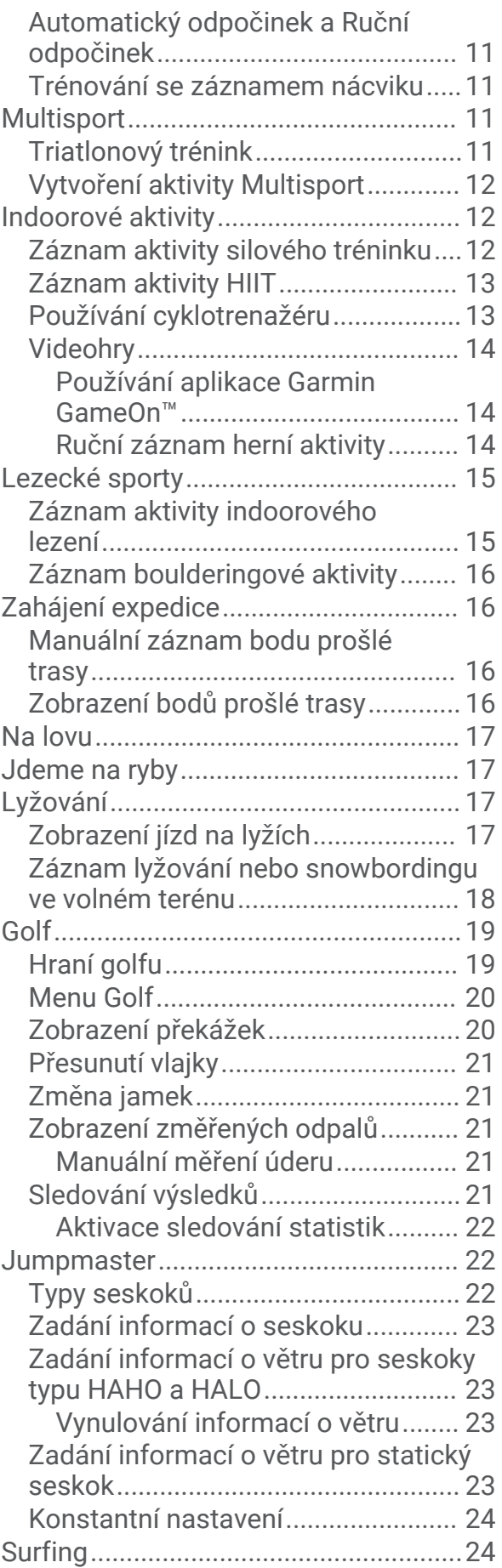

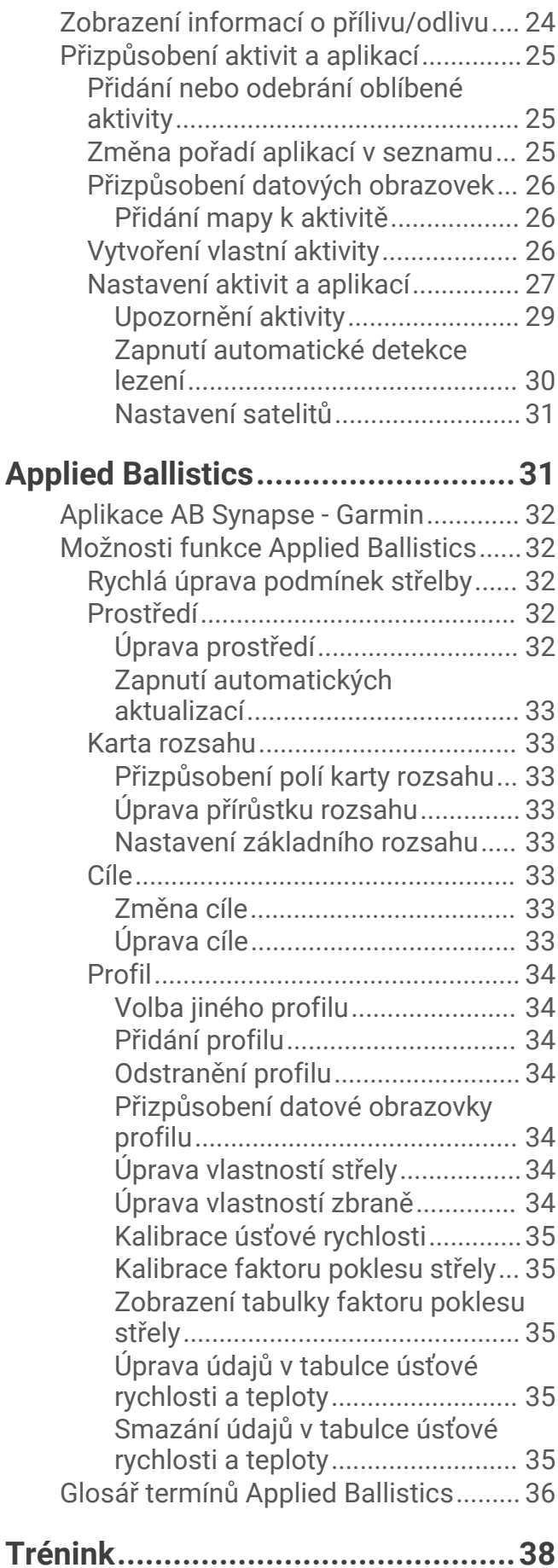

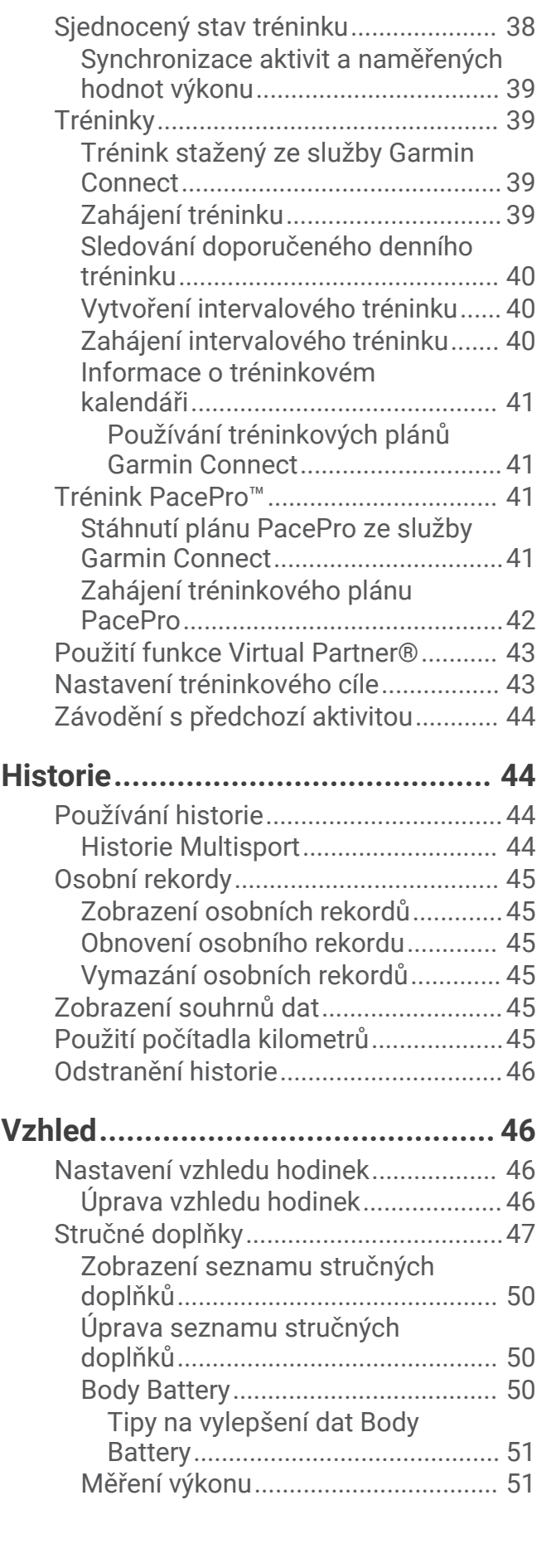

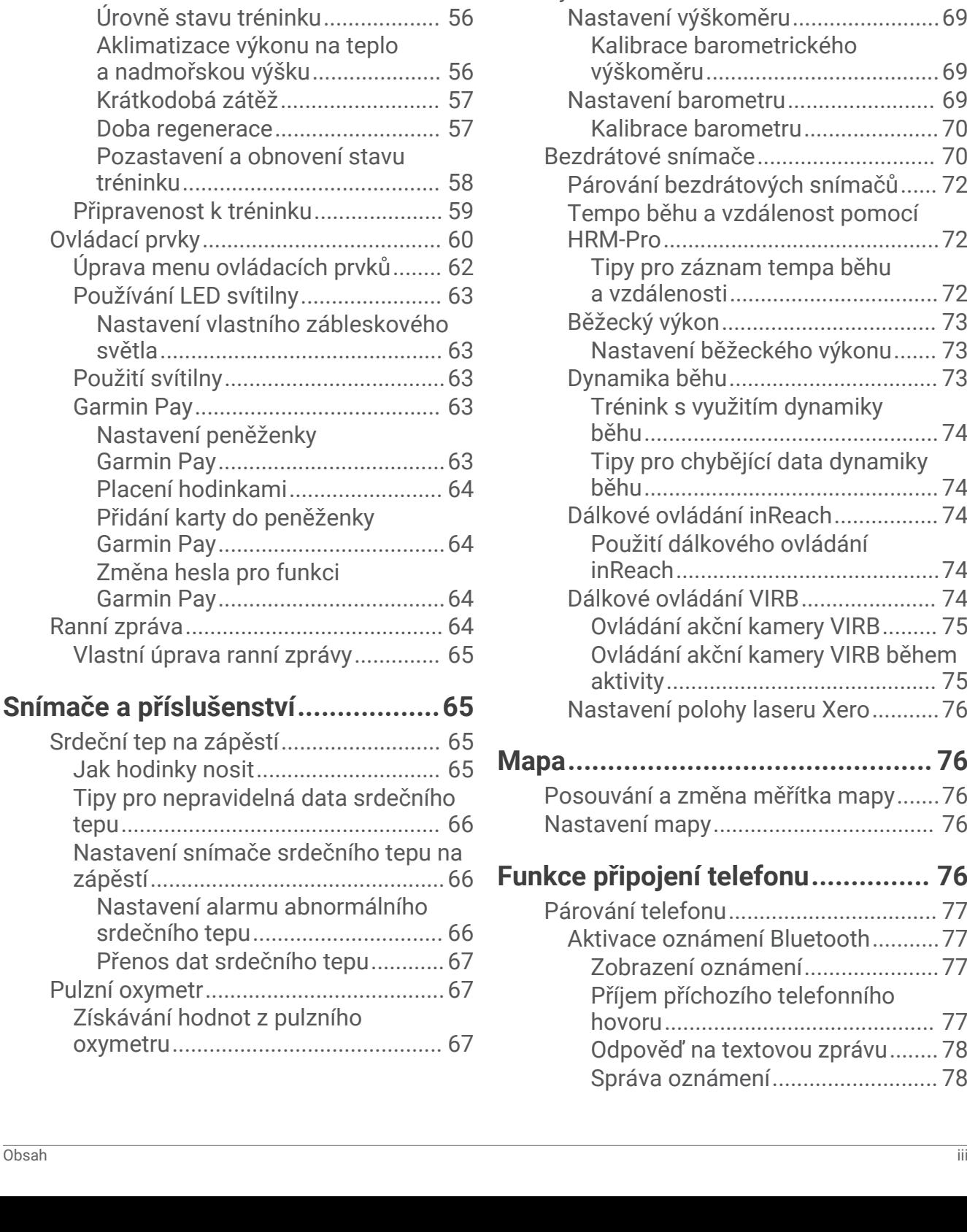

[Informace o odhadech hodnoty VO2](#page-58-0) [Max.................................................](#page-58-0) 51

[časů................................................](#page-59-0) 52 [Stav variability srdečního tepu......52](#page-59-0) [Zhodnocení výkonu.......................](#page-60-0) 53 [Odhad FTP.....................................](#page-60-0) 53 [Laktátový práh...............................](#page-61-0) 54 [Stav tréninku......................................](#page-62-0) 55

[Zobrazení predikcí závodních](#page-59-0) 

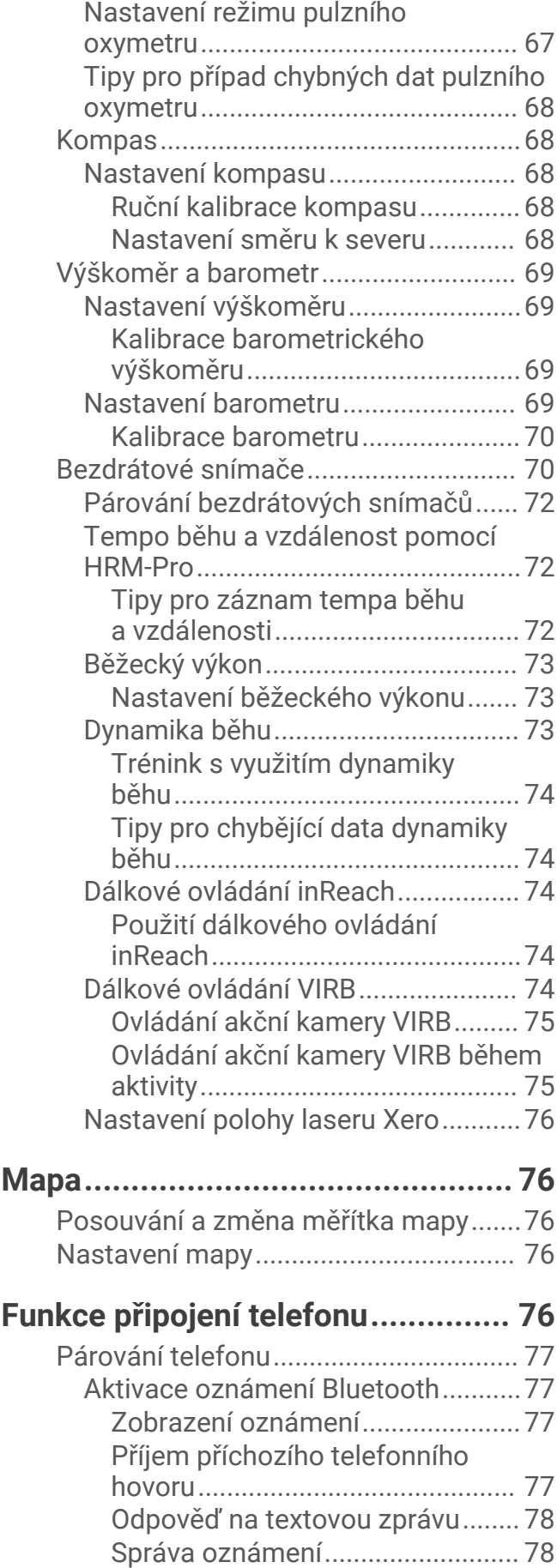

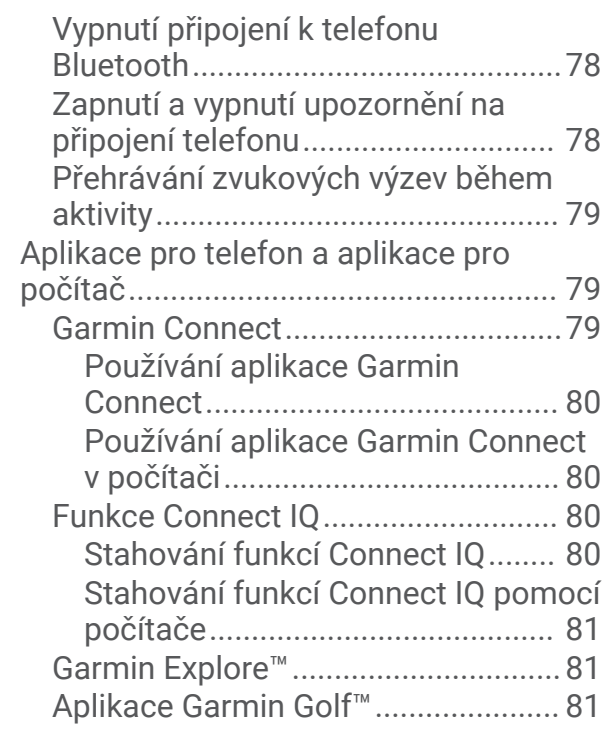

# **[Uživatelský profil............................81](#page-88-0)**

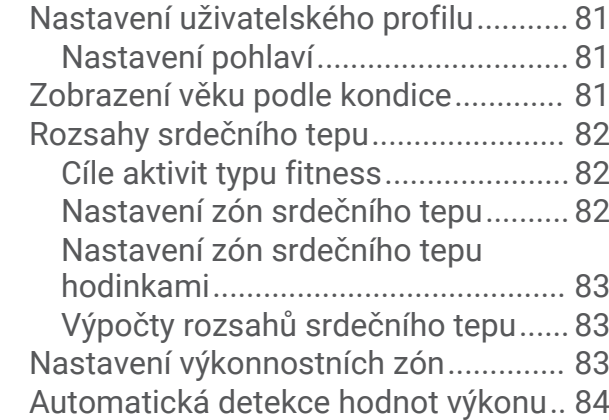

# **[Bezpečnostní a sledovací funkce....84](#page-91-0)**

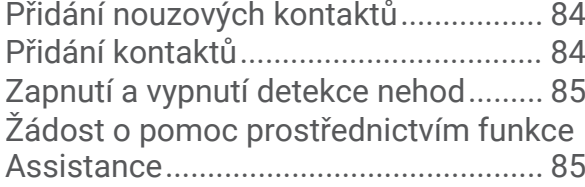

# **[Produkty pro zdraví a wellness.......](#page-93-0) 86**

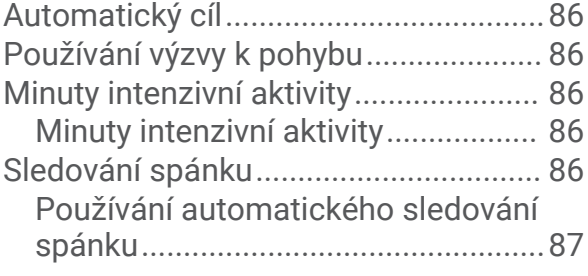

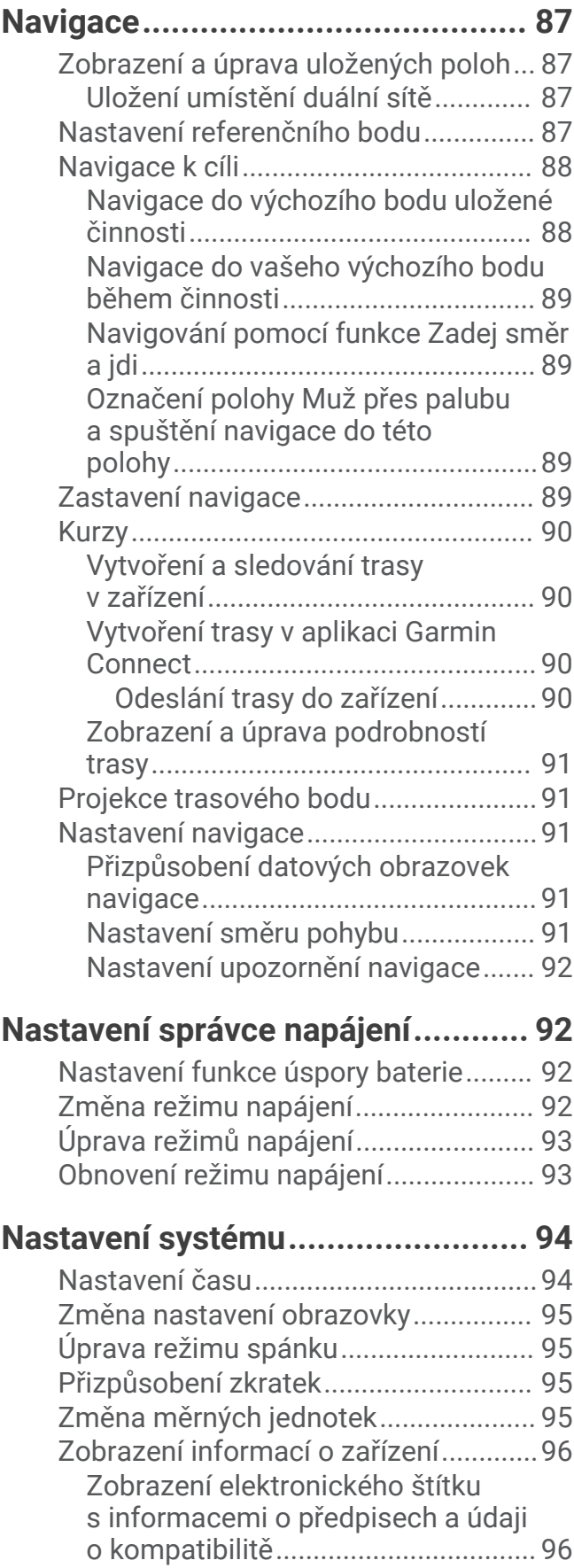

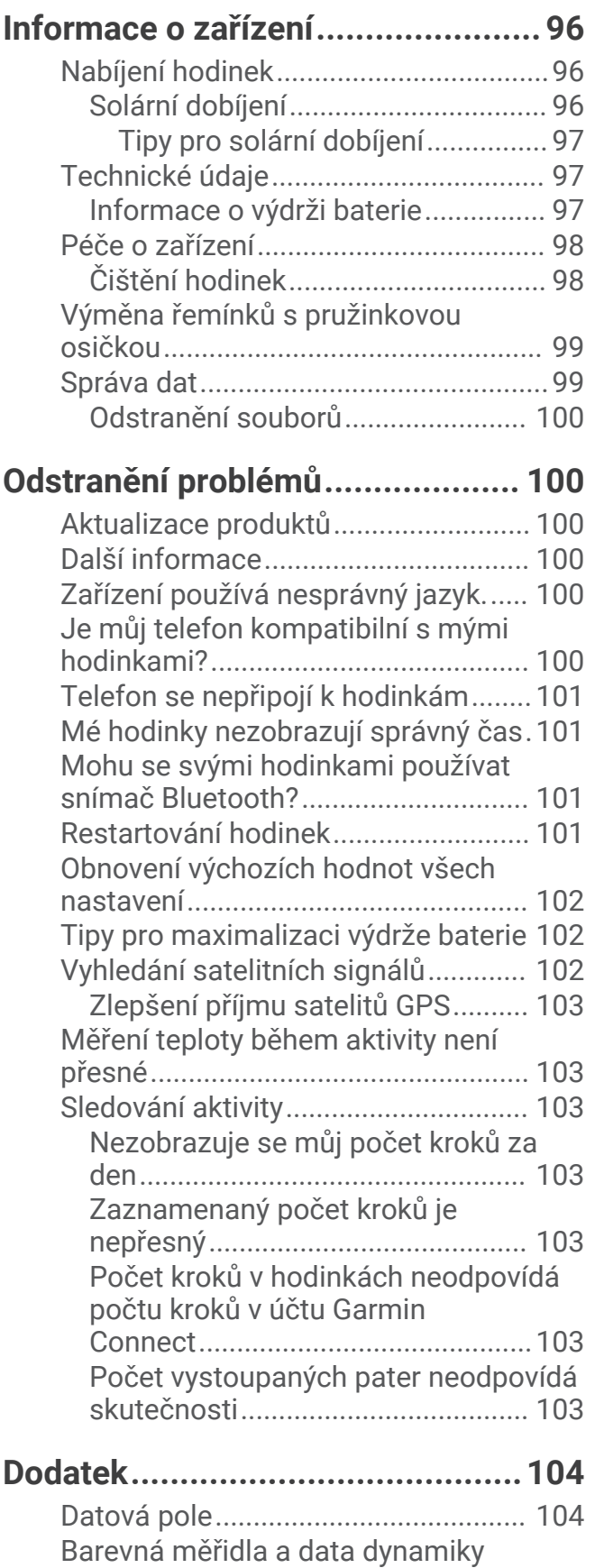

[běhu.....................................................](#page-123-0) 116

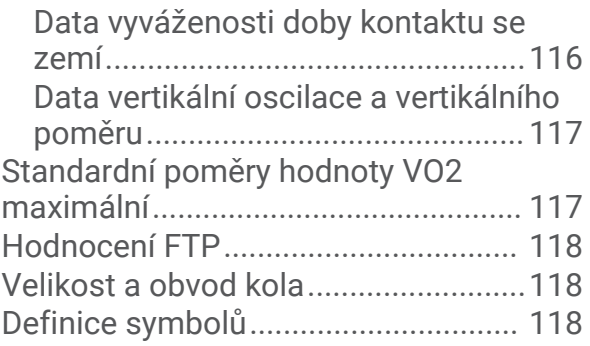

# Úvod

#### **VAROVÁNÍ**

<span id="page-8-0"></span>Přečtěte si leták *Důležité bezpečnostní informace a informace o produktu* vložený v obalu s výrobkem. Obsahuje varování a další důležité informace.

Před zahájením nebo úpravou každého cvičebního programu se vždy poraďte se svým lékařem.

# Začínáme

Při prvním použití hodinek byste měli provést tyto úkony, abyste hodinky připravili k použití a seznámili se se základními funkcemi.

- **1** Stisknutím tlačítka **CTRL** hodinky zapněte (*Tlačítka*, strana 1).
- **2** Podle pokynů na obrazovce proveďte základní nastavení. Během základního nastavování můžete s hodinkami spárovat telefon, abyste mohli přijímat oznámení, synchronizovat své aktivity a další funkce (*[Párování telefonu](#page-84-0)*, strana 77).
- **3** Nabijte zařízení (*[Nabíjení hodinek](#page-103-0)*, strana 96).
- **4** Zahajte aktivitu (*[Spuštění aktivity](#page-14-0)*, strana 7).

#### Tlačítka

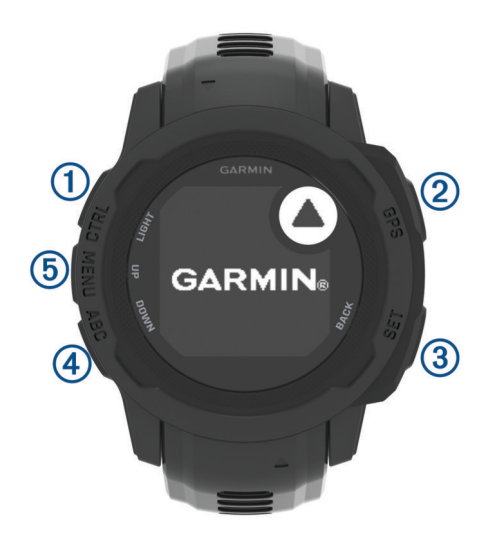

<span id="page-9-0"></span>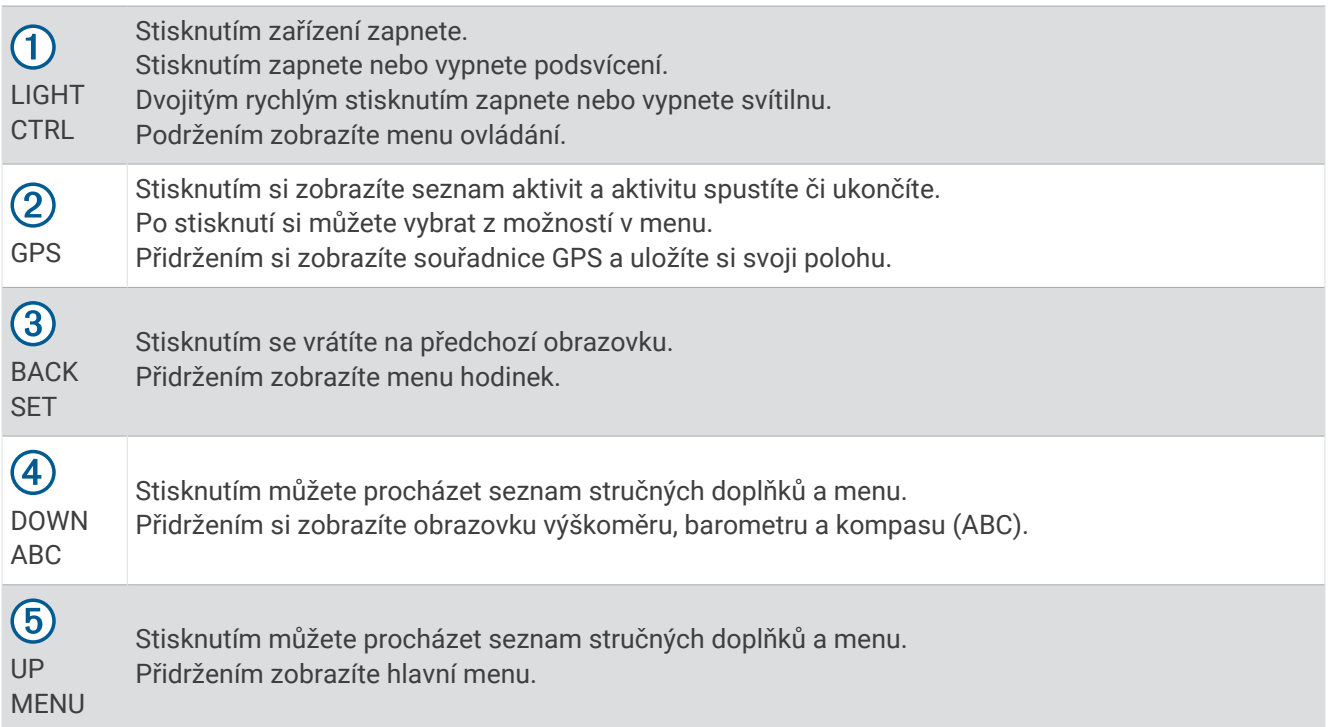

#### Použití hodinek

- Přidržením tlačítka **CTRL** zobrazíte menu ovládání (*[Ovládací prvky](#page-67-0)*, strana 60). Menu ovládacích prvků nabízí rychlý přístup k funkcím, které používáte nejčastěji, jako je zapnutí režimu Nerušit, uložení polohy nebo vypnutí zařízení.
- Na hodinkách můžete pomocí tlačítek **UP** nebo **DOWN** procházet seznam stručných doplňků (*[Stručné](#page-54-0) doplňky*[, strana 47](#page-54-0)).
- Na hodinkách zahájíte aktivitu stisknutím tlačítka **GPS** nebo spuštěním aplikace (*[Aktivity a aplikace](#page-14-0)*, [strana 7](#page-14-0)).
- Po přidržení tlačítka **MENU** můžete upravit vzhled hodinek (*[Úprava vzhledu hodinek](#page-53-0)*, strana 46), upravit nastavení (*[Nastavení systému](#page-101-0)*, strana 94), spárovat bezdrátové snímače (*[Párování bezdrátových snímačů](#page-79-0)*, [strana 72\)](#page-79-0) a provádět další nastavení.

#### Vymazání uživatelských dat pomocí funkce bezpečný reset

**POZNÁMKA:** Tato funkce je k dispozici pouze u modelů Instinct 2 Solar - Tactical Edition.

Funkce Bezpečný reset rychle odstraní všechna uložená uživatelská data a obnoví výchozí tovární hodnoty všech nastavení.

Podržte tlačítka **SET** a **CTRL**.

**TIP:** Stisknutím kteréhokoli tlačítka v průběhu desetisekundového odpočítávání je možné funkci Bezpečný reset zrušit.

Po 10 sekundách hodinky odstraní veškerá data zadaná uživatelem.

# <span id="page-10-0"></span>Modely Řada Instinct 2

Hodinky Instinct 2 mají základní model s připojenými funkcemi, bezpečnostními a sledovacími funkcemi, navigací, různými typy aktivit a mnoha dalšími funkcemi. K dispozici je několik modelů, které obsahují i další funkce.

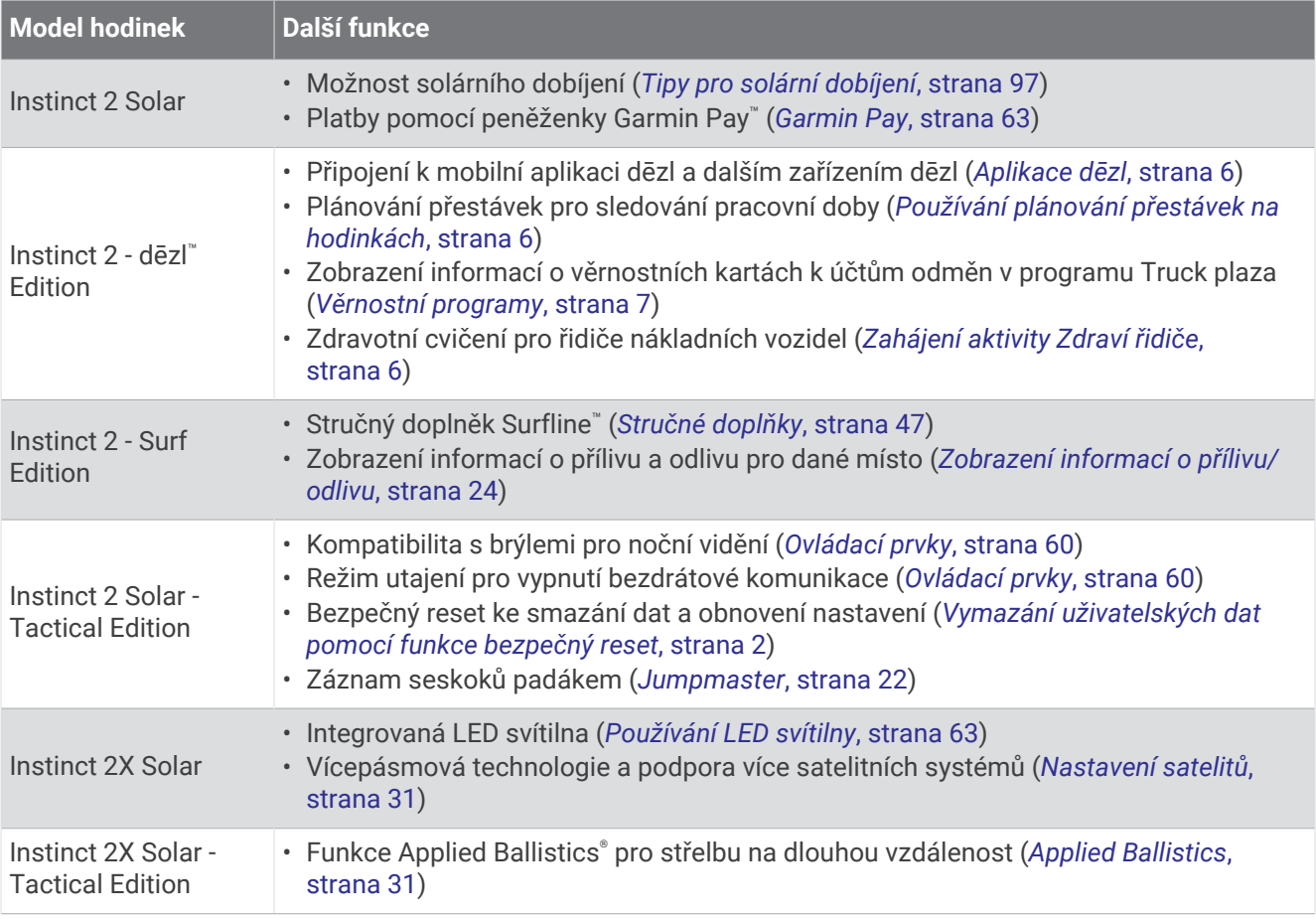

# **Hodiny**

# Nastavení budíku

Je možné nastavit více alarmů. Každý alarm lze nastavit tak, aby zazněl jednou nebo se pravidelně opakoval.

- **1** Na jakékoli obrazovce přidržte tlačítko **SET**.
- **2** Vyberte možnost **Alarmy**.
- **3** Zadejte čas alarmu.
- **4** Vyberte možnost **Opakovat** a zvolte, kdy se má alarm opakovat.
- **5** Vyberte možnost **Zvuk a vibrace** a zvolte typ oznámení (volitelné).
- **6** Pokud chcete, aby se spolu s alarmem zapínalo podsvícení, vyberte možnost **Podsvícení** > **Zapnuto**  (nepovinné).
- **7** Vyberte volbu **Označení** a vyberte popis alarmu (volitelné).

# <span id="page-11-0"></span>Spuštění odpočítávače času

- Na jakékoli obrazovce přidržte tlačítko **SET**.
- Vyberte možnost **Časovače**.
- Zadejte čas.
- V případě potřeby zvolte možnost pro úpravu časovačů:
	- Pokud chcete po vypršení limitu stopky automaticky znovu spustit, stiskněte tlačítko **UP** a vyberte možnost **Automaticky restartovat** > **Zapnuto**.
	- Pokud chcete vybrat typ oznámení, stiskněte tlačítko **UP** a vyberte možnost **Zvuk a vibrace**.
- Stisknutím tlačítka **GPS** stopky spustíte.

#### Uložení rychlého časovače

Můžete nastavit až deset samostatných rychlých časovačů.

- Na jakékoli obrazovce přidržte tlačítko **SET**.
- Vyberte možnost **Časovače**.
- Vyberte možnost:
	- Chcete-li uložit první rychlý časovač, zadejte čas, stiskněte tlačítko **UP** a vyberte možnost **Uložit**.
	- Chcete-li uložit další rychlé časovače, vyberte možnost **Přidat odpočet** a zadejte požadovaný čas.

#### Odstranění časovače

- Na jakékoli obrazovce přidržte tlačítko **SET**.
- Vyberte možnost **Časovače**.
- Vyberte časovač.
- Stiskněte tlačítko **UP**.
- Vyberte možnost **Odstranit**.

# Použití stopek

- Na jakékoli obrazovce přidržte tlačítko **SET**.
- Vyberte možnost **Stopky**.
- Stisknutím tlačítka **GPS** stopky spustíte.
- Stisknutím tlačítka **SET** znovu spustíte stopky okruhu 1.

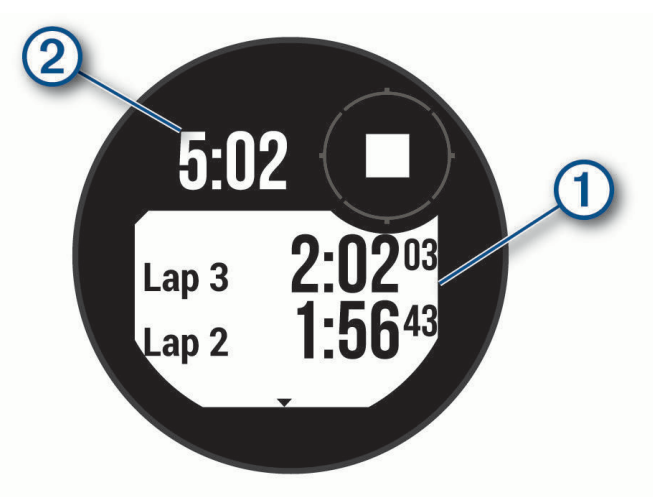

Celkový čas stopek 2 stále běží.

- Stisknutím tlačítka **GPS** oboje stopky zastavíte.
- Stisknutím tlačítka **UP** zvolte požadovanou možnost.

# <span id="page-12-0"></span>Synchronizace času s GPS

Při každém zapnutí zařízení a vyhledání družic zařízení automaticky detekuje časovou zónu a aktuální denní dobu. Pokud měníte časové pásmo nebo přecházíte na letní či zimní čas, můžete čas s GPS synchronizovat ručně.

- **1** Na jakékoli obrazovce přidržte tlačítko **SET**.
- **2** Zvolte možnost **Nastavit čas pomocí GPS**.
- **3** Vyčkejte, až zařízení vyhledá družice (*[Vyhledání satelitních signálů](#page-109-0)*, strana 102).

# Přidání alternativních časových zón

Pomocí stručného doplňku alternativních časových zón si můžete zobrazit aktuální čas v jiných časových zónách. Můžete přidat až tři alternativní časové zóny.

- **1** Na jakékoli obrazovce přidržte tlačítko **SET**.
- **2** Vyberte možnost **Alternativní časové zóny**.
- **3** Vyberte možnost **Nová zóna**.
- **4** Vyberte časovou zónu.
- **5** V případě potřeby časovou zónu přejmenujte.

# Nastavení upozornění

- **1** Na jakékoli obrazovce přidržte tlačítko **SET**.
- **2** Vyberte možnost **Alarmy**.
- **3** Vyberte možnost:
	- Chcete-li nastavit upozornění, které zazní určitý počet minut nebo hodin před časem západu slunce, vyberte možnost **Do západu slunce** > **Stav** > **Zapnuto**, vyberte položku **Čas** a zadejte čas.
	- Chcete-li nastavit upozornění, které zazní určitý počet minut nebo hodin před časem východu slunce, vyberte možnost **Do východu slunce** > **Stav** > **Zapnuto**, vyberte položku **Čas** a zadejte čas.
	- Chcete-li nastavit upozornění, které zazní, když se blíží bouřka, zvolte možnost **Bouřková výstraha** > **Zapnuto**, vyberte **Tlak vzduchu** a zvolte míru změny tlaku vzduchu.
	- Chcete-li nastavit upozornění, které zazní každou hodinu, vyberte možnost **Každou hodinu** > **Zapnuto**.

# Nákladní vozy

# Začínáme s hodinkami Instinct 2 - dēzl Edition

Při prvním použití hodinek Instinct 2 - dēzl Edition byste měli provést tyto úkony, abyste hodinky plně připravili k použití a seznámili se s jejich základními funkcemi pro řidiče nákladních vozů.

- **1** Stáhněte si aplikaci dēzl a přidejte do ní své hodinky Instinct 2 dēzl Edition (*[Aplikace dēzl](#page-13-0)*, strana 6).
- **2** V případě potřeby přidejte do aplikace dēzl své navigační zařízení dēzl. **POZNÁMKA:** Další informace naleznete v návodu k obsluze pro zařízení dēzl.
- **3** Pomocí stručného doplňku pro plánování přestávek můžete sledovat svou pracovní dobu (*[Používání](#page-13-0) [plánování přestávek na hodinkách](#page-13-0)*, strana 6).
- **4** V nastavení hodinek v aplikaci Garmin® dēzl se můžete přihlásit ke svým účtům odměn na placených místech pro nákladní dopravu a zobrazit si na hodinkách informace o svých odměnách (*[Věrnostní programy](#page-14-0)*, [strana 7](#page-14-0)).
- **5** Zahajte aktivitu **Zdraví řidiče**, a zobrazte si návody ke cvičení v aplikaci Garmin dēzl (*[Zahájení aktivity Zdraví](#page-13-0) řidiče*[, strana 6\)](#page-13-0).

# <span id="page-13-0"></span>Aplikace dēzl

#### **VAROVÁNÍ**

Buďte opatrní, když zařízení používáte při ovládání vozidla. Informace zobrazené na zařízení kontrolujte jedním pohledem. Vždy věnujte pozornost okolí, nesledujte dlouze displej zařízení ani svoji pozornost jeho sledováním nerozptylujte. Soustředění na displej může způsobit, že přehlédnete překážky či nebezpečné situace, což může mít za následek nehodu, která může vést ke škodám na majetku, vážnému zranění a případně i ke smrti.

Aplikace dēzl nabízí specifické funkce pro zákazníky, kteří pracují jako řidiči z povolání, a umožňuje připojení a integraci navigačního zařízení dēzl a nositelného zařízení dēzl. Aplikaci dēzl si můžete stáhnout z obchodu s aplikacemi v telefonu.

# **PrePass**

#### *OZNÁMENÍ*

Společnost Garmin neodpovídá za přesnost ani aktuálnost informací poskytovaných aplikací PrePass.

**POZNÁMKA:** K použití této funkce musíte mít aktivní účet PrePass.

Pomocí aplikace PrePass si mohou řidiči ověřovat bezpečnost, oprávnění a hmotnost užitkového vozidla u vážicích stanic, ke kterým se blíží. Své zařízení Instinct 2 - dēzl Edition můžete spárovat s aplikací dēzl a aplikace PrePass pak bude na vaše zařízení Instinct 2 - dēzl Edition přijímat oznámení o blížících se vážicích stanicích.

**POZNÁMKA:** Tato funkce je dostupná pouze v USA.

## Zahájení aktivity Zdraví řidiče

Můžete se řídit podle přednahraných cvičení určených pro přestávky při jízdě.

- **1** Na hodinkách stiskněte tlačítko **GPS**.
- **2** Vyberte možnost **Zdraví řidiče**.
- **3** Vyberte typ cvičení.
- **4** Vyberte dobu trvání cvičení.
- **5** V případě potřeby otevřete aplikaci dēzl a podívejte se na návody k cvičení.
- **6** Stisknutím tlačítka **GPS** zahajte cvičení.

Po zahájení cvičení zobrazí zařízení každý krok cvičení, zbývající dobu pro každý krok a aktuální srdeční tep.

## Plánování přestávek

#### *OZNÁMENÍ*

Toto zařízení NENÍ schválenou náhradou záznamů do knihy jízd podle požadavků uvedených v předpisech orgánu FMCSA (Federální správa bezpečnosti přepravy motorovými vozidly). Řidiči musejí dodržovat všechny platné federální a státní požadavky na dobu jízdy. Pokud zařízení propojíte s kompatibilním zařízením pro elektronický záznam (ELD) Garmin eLog™, splňuje tímto autodopravce požadavky na zaznamenávání doby směny a přestávek. Podrobnější informace naleznete na webu [garmin.com/elog](http://www.garmin.com/elog) kde si také můžete zařízení Garmin eLog zakoupit.

Pomocí stručného doplňku pro plánování přestávek na hodinkách Instinct 2 - dēzl Edition můžete sledovat svou pracovní dobu, což vám pomůže dodržovat bezpečnostní předpisy.

#### Používání plánování přestávek na hodinkách

Časovač ze stručného doplňku pro plánování přestávek můžete spustit kdykoli.

- **1** Stisknutím tlačítka **UP** nebo **DOWN** na hodinkách zobrazíte stručný doplněk pro plánování přestávek.
- **2** Stisknutím tlačítka **GPS** zahájíte jízdu.

Spustí se časovač jízdy a pod časovačem se zobrazí čas příští přestávky.

**3** Stisknutím tlačítka **GPS** zahájíte přestávku.

Spustí se časovač přestávky a pod časovačem se zobrazí celková doba přestávky.

# <span id="page-14-0"></span>Věrnostní programy

Z hodinek Instinct 2 - dēzl Edition můžete přistupovat k věrnostním programům některých cestovních center v USA, včetně Love's Travel Stops® a Pilot Flying J Travel Centers™. Stručný doplněk instalovaný v hodinkách můžete používat ke kontrole zůstatků získaných bodů a zjištění dalších informací o věrnostních programech (*[Stručné doplňky](#page-54-0)*, strana 47).

# Aktivity a aplikace

Hodinky je možné využít při aktivitách v interiéru a outdoorových, sportovních či fitness aktivitách. Po spuštění aktivity hodinky zobrazují a zaznamenávají data ze snímače. Můžete vytvořit vlastní aktivity nebo nové aktivity odvozené od výchozích aktivit (*[Vytvoření vlastní aktivity](#page-33-0)*, strana 26). Když aktivitu dokončíte, můžete ji uložit a sdílet s komunitou Garmin Connect™ .

Aktivity a aplikace Connect IQ™ můžete také do hodinek přidat prostřednictvím aplikace Connect IQ (*[Funkce](#page-87-0)  [Connect IQ](#page-87-0)*, strana 80).

Podrobnější informace o sledování aktivit a přesnosti metrik kondice naleznete na stránce [garmin.com](http://garmin.com/ataccuracy) [/ataccuracy](http://garmin.com/ataccuracy).

# Spuštění aktivity

Při spuštění aktivity se funkce GPS automaticky zapne (v případě potřeby).

- **1** Na hodinkách stiskněte tlačítko **GPS**.
- **2** Pokud začínáte aktivitu vůbec poprvé, zaškrtněte políčko vedle každé aktivity, kterou chcete zařadit mezi své oblíbené, a vyberte možnost **Hotovo**.
- **3** Vyberte možnost:
	- Vyberte aktivitu ze seznamu oblíbených.
	- Stiskněte ikonu  $\sum a$  vyberte aktivitu z rozšířené nabídky.
- **4** Vyžaduje-li aktivita signál GPS, vyjděte ven na místo, kde budete mít jasný výhled na nebe, a počkejte, dokud nebudou hodinky připraveny.

Hodinky jsou připraveny v okamžiku, kdy začnou sledovat váš srdeční tep, zachytí signál GPS (je-li vyžadován) a připojí se ke všem bezdrátovým snímačům (jsou-li vyžadovány).

**5** Stisknutím tlačítka **GPS** spustíte stopky aktivity.

Hodinky zaznamenávají data aktivity pouze tehdy, pokud běží stopky aktivity.

#### Tipy pro záznam aktivit

- Než začnete s aktivitou, hodinky nabijte (*[Nabíjení hodinek](#page-103-0)*, strana 96).
- Stisknutím tlačítka **SET** zaznamenáváte okruhy, zahajujete novou sadu nebo pozici, nebo přecházíte na další krok tréninku.
- Stisknutím tlačítek **UP** nebo **DOWN** si zobrazíte další obrazovky s daty.
- Podržením tlačítka **MENU** a výběrem možnosti **Režim napájení** použijete režim napájení k prodloužení výdrže baterie (*[Úprava režimů napájení](#page-100-0)*, strana 93).

# <span id="page-15-0"></span>Zastavení aktivity

- **1** Stiskněte tlačítko **GPS**.
- **2** Vyberte možnost:
	- Chcete-li v aktivitě pokračovat, vyberte možnost **Pokrač.**.
	- Chcete-li aktivitu uložit a zobrazit si podrobnosti, vyberte možnost **Uložit**, stiskněte tlačítko **GPS** a vyberte požadovanou možnost.

**POZNÁMKA:** Když aktivitu uložíte, můžete zadat vlastní hodnocení.

- Chcete-li aktivitu pozastavit a vrátit se k ní později, vyberte možnost **Obnovit později**.
- Chcete-li označit okruh, vyberte možnost **Okruh**.
- Chcete-li navigovat zpět na počáteční bod aktivity po trase, kterou jste prošli, vyberte možnost **Zpět na start** > **TracBack**.

**POZNÁMKA:** Tato funkce je k dispozici pouze pro aktivity, které využívají GPS.

• Chcete-li navigovat přímým směrem zpět na počáteční bod aktivity, vyberte možnost **Zpět na start** > **Přímo**.

**POZNÁMKA:** Tato funkce je k dispozici pouze pro aktivity, které využívají GPS.

- Chcete-li změřit rozdíl mezi vaším srdečním tepem na konci aktivity a tepovou frekvencí o dvě minuty později, vyberte možnost **Regenerace tepu** a počkejte, dokud neskončí odpočet času.
- Chcete-li aktivitu zrušit, vyberte možnost **Zrušit**.

**POZNÁMKA:** Když aktivitu ukončíte, zařízení ji po 30 minutách automaticky uloží.

## Běh

#### Běh na dráze

Než se vydáte na dráhu, zkontrolujte si, jestli se jedná o dráhu standardní délky – 400 metrů.

Aktivitu běhu po dráze můžete používat k záznamu venkovního běhu na dráze včetně vzdálenosti v metrech a rozdělení kol.

- **1** Postavte se na dráhu.
- **2** Na hodinkách stiskněte tlačítko **GPS**.
- **3** Vyberte možnost **Běh po dráze**.
- **4** Počkejte, až hodinky naleznou satelity.
- **5** Pokud běžíte v první dráze, přeskočte na 11. krok.
- **6** Stiskněte symbol **MENU**.
- **7** Vyberte nastavení aktivity.
- **8** Vyberte možnost **Číslo dráhy**.
- **9** Vyberte číslo dráhy.
- **10** Dvojitým stisknutím tlačítka **BACK** se vrátíte na obrazovku stopek aktivity.
- **11** Stiskněte tlačítko **GPS**.
- **12** Vyběhněte.
	- Po uběhnutí 3 kol hodinky zaznamenají rozměry dráhy a nakalibrují délku vaší dráhy.
- **13** Po dokončení aktivity stiskněte tlačítko **GPS** a vyberte možnost **Uložit**.

#### <span id="page-16-0"></span>Tipy pro záznam běhu na dráze

- Před začátkem běhu na dráze počkejte, dokud ukazatel stavu systému GPS nezezelená.
- Během prvního běhu na neznámé dráze zaběhněte minimálně 3 okruhy, aby bylo možné kalibrovat délku jedné dráhy.
	- Na konci okruhu běžte o něco dál, než odkud jste odstartovali.
- Každý okruh zaběhněte po stejné dráze. **POZNÁMKA:** Výchozí vzdálenost Auto Lap® je 1600 m nebo 4 okruhy na trati.
- Pokud běžíte po jiné dráze, než je dráha č. 1, nastavte si v nastavení aktivity číslo dráhy.

#### Jdeme si virtuálně zaběhat

Po spárování hodinek s kompatibilní aplikací třetích stran můžete přenášet údaje o tempu, srdečním tepu nebo kadenci.

- **1** Na hodinkách stiskněte tlačítko **GPS**.
- **2** Vyberte možnost **Virtuální běh**.
- **3** Na svém tabletu, notebooku nebo telefonu spusťte aplikaci Zwift™ nebo jinou aplikaci pro virtuální trénink.
- **4** Podle pokynů na displeji zahajte běžeckou aktivitu a spárujte svá zařízení.
- **5** Stisknutím tlačítka **GPS** spustíte stopky aktivity.
- **6** Po dokončení aktivity stiskněte tlačítko **GPS** a vyberte možnost **Uložit**.

#### Kalibrace vzdálenosti běhu na pásu

Chcete-li zaznamenávat běh na běžeckém pásu s větší přesností, můžete vzdálenost po uběhnutí alespoň 1,5 km (1 míle) na běžeckém pásu nakalibrovat. Pokud používáte různé běžecké pásy, můžete vzdálenost po dokončení běhu na každém pásu nakalibrovat ručně.

- **1** Začněte s aktivitou na běžeckém pásu (*[Spuštění aktivity](#page-14-0)*, strana 7).
- **2** Pokračujte v běhu na běžeckém pásu, dokud hodinky nezaznamenají alespoň 1,5 km (1 míli).
- **3** Po skončení aktivity stiskněte tlačítko **GPS** a stopky aktivity zastavte.
- **4** Proveďte jednu z následujících akcí:
	- Chcete-li vzdálenost běhu na pásu nakalibrovat poprvé, vyberte možnost **Uložit**. Zařízení vás vyzve k dokončení kalibrace.
	- Chcete-li vzdálenost běhu na pásu kalibrovat ručně (po provedení první kalibrace), vyberte možnost **Kalibrovat a uložit >**  $\sqrt{\cdot}$
- **5** Zkontrolujte na displeji pásu uběhnutou vzdálenost a zadejte tuto hodnotu do hodinek.

#### Záznam aktivity při překážkovém závodě (OCR)

Pokud se účastníte terénních překážkových závodů, můžete k zaznamenání času na jednotlivých překážkách a doby běhu mezi překážkami použít aktivitu OCR závod.

- **1** Na hodinkách stiskněte tlačítko **GPS**.
- **2** Vyberte možnost **OCR závod**.
- **3** Stisknutím tlačítka **GPS** spustíte stopky aktivity.
- **4** Stisknutím tlačítka **SET** ručně označíte začátek a konec jednotlivých překážek.

**POZNÁMKA:** Nastavení Sledování překážek si můžete nakonfigurovat tak, aby se uložila poloha překážek z vašeho prvního kola na trase. Při opakovaných kolech na trase použijí hodinky uložené polohy a budou tak moci přepínat mezi intervaly překážek a běhu.

**5** Po dokončení aktivity stiskněte tlačítko **GPS** a vyberte možnost **Uložit**.

## <span id="page-17-0"></span>Plavání

#### *OZNÁMENÍ*

Zařízení je určeno pro plavání na povrchu. Potápění se zařízením může produkt poškodit a zneplatnit záruku.

**POZNÁMKA:** Hodinky jsou vybaveny technologií pro měření srdečního tepu na zápěstí u aktivit plavání.

#### Plavecká terminologie

**Délka**: Uplavání jednoho bazénu.

**Interval**: Jedna nebo více navazujících délek. Nový interval začíná po odpočinku.

**Záběr**: Záběr se počítá pokaždé, když ruka s nasazenými hodinkami dokončí celý cyklus.

**Swolf**: Hodnocení swolf je součet času jedné délky bazénu a počtu záběrů na délku. Například 30 sekund plus 15 záběrů se rovná hodnocení swolf 45. Pro plavání v otevřené vodě je hodnocení swolf počítáno na 25 metrů. Swolf je mírou efektivity plavání a podobně jako v golfu je nižší skóre lepší.

#### Typy záběru

Rozpoznání typu záběru je k dispozici pouze pro plavání v bazénu. Typ záběru je rozpoznán na konci uplavané délky. Typy záběrů jsou uvedeny ve vaší historii plavání a ve vašem účtu Garmin Connect. Můžete také vybrat typ záběrů jako vlastní datové pole (*[Přizpůsobení datových obrazovek](#page-33-0)*, strana 26).

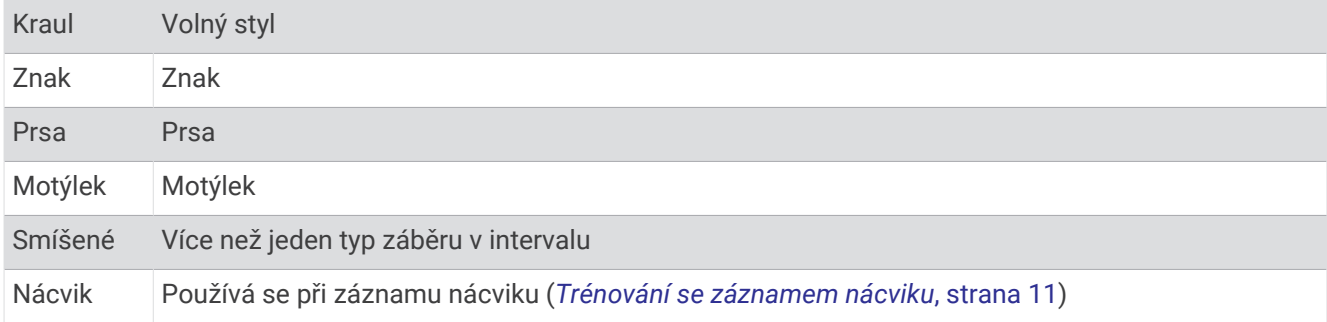

#### Tipy pro plavání

- Stisknutím tlačítka **SET** nastavíte zaznamenávání intervalů během plavání v otevřené vodě.
- Než začnete s plaváním v bazénu, podle pokynů na obrazovce nastavte velikost bazénu nebo zadejte vlastní velikost.

Hodinky měří a zaznamenávají vzdálenost na základě uplavaných délek bazénu. Aby byla vzdálenost zobrazována správně, musí být délka bazénu nastavena podle skutečnosti. Až příště zahájíte aktivitu plavání v bazénu, hodinky použijí tuto velikost bazénu. Chcete-li velikost změnit, přidržte tlačítko **MENU**, vyberte nastavení aktivity a zvolte možnost **Velikost bazénu**.

- Aby bylo měření přesné, přeplavte celou délku bazénu pouze jedním stylem. Při odpočinku pozastavte stopky aktivity.
- Stisknutím tlačítka **SET** zaznamenáte odpočinek při plavání v bazénu (*[Automatický odpočinek a Ruční](#page-18-0) odpočinek*[, strana 11\)](#page-18-0).

Při plavání v bazénu hodinky automaticky zaznamenají intervaly a délky.

- Správné určení počtu délek podpoříte tím, že se silně odrazíte ode zdi bazénu a před prvním záběrem chvíli plujete.
- Pokud provádíte nácvik, je třeba stopky aktivity pozastavit, nebo použít funkci záznamu nácviku (*[Trénování se](#page-18-0) [záznamem nácviku](#page-18-0)*, strana 11).

#### <span id="page-18-0"></span>Automatický odpočinek a Ruční odpočinek

**POZNÁMKA:** Během odpočinku nejsou zaznamenávána data o plavání. Chcete-li zobrazit další datové obrazovky, můžete stisknout tlačítko UP nebo DOWN.

Funkce automatického odpočinku je k dispozici pouze pro plavání v bazénu. Hodinky automaticky rozpoznají, když jste v klidu, a zobrazí obrazovku odpočinku. Pokud jste v klidu více než 15 sekund, hodinky automaticky vytvoří klidový interval. Jakmile zase začnete plavat, hodinky automaticky vytvoří nový interval plavání. V možnostech aktivity si můžete zapnout funkci automatického odpočinku (*[Nastavení aktivit a aplikací](#page-34-0)*, [strana 27\)](#page-34-0).

**TIP:** Funkce automatického rozpoznání odpočinku funguje nejlépe, pokud během odpočinku nepohybujete rukou.

Během plavání v bazénu nebo ve volné vodě můžete ručně označit interval odpočinku stisknutím symbolu SET.

#### Trénování se záznamem nácviku

Funkce záznamu nácviku je k dispozici pouze pro plavání v bazénu. Funkci záznamu nácviku můžete využít k ručnímu zaznamenávání tréninku kopů, plavání jednou rukou nebo jakéhokoli typu plavání, který nespadá do jednoho ze čtyř hlavních druhů záběrů.

- **1** Během aktivity plavání v bazénu zobrazte stisknutím tlačítka **UP** nebo **DOWN** obrazovku záznamu nácviku.
- **2** Stisknutím tlačítka **SET** spustíte stopky nácviku.
- **3** Po dokončení intervalu nácviku stiskněte tlačítko **SET**.

Časovač pro nácvik se zastaví, ale časovač aktivity i nadále zaznamenává celou plaveckou relaci.

- **4** Vyberte vzdálenost dokončeného nácviku.
	- Přírůstky vzdálenosti jsou založeny na velikosti bazénu vybrané pro profil aktivity.
- **5** Vyberte možnost:
	- Chcete-li zahájit další interval nácviku, stiskněte tlačítko **SET**.
	- Chcete-li zahájit interval plavání, vraťte se výběrem možnosti **UP** nebo **DOWN** na obrazovky plaveckého tréninku.

## **Multisport**

Triatlonisté, biatlonisté a další závodníci ve více sportech mohou využít aktivity Multisport, například Triatlon nebo Swimrun. Během aktivity Multisport můžete přecházet mezi aktivitami a pokračovat ve sledování svého celkového času. Můžete například přejít od běhu k jízdě na kole a během celé aktivity Multisport sledovat svůj celkový čas jízdy na kole a běhu.

Aktivitu Multisport můžete přizpůsobit nebo můžete použít výchozí aktivitu Triatlon nastavenou pro standardní triatlon.

#### Triatlonový trénink

Když se účastníte triatlonu, můžete k rychlému přechodu do segmentů jednotlivých sportů, měření času jednotlivých segmentů a ukládání aktivit použít aktivitu triatlon.

- **1** Na hodinkách stiskněte tlačítko **GPS**.
- **2** Vyberte možnost **Triatlon**.
- **3** Stisknutím tlačítka **GPS** spustíte stopky aktivity.
- **4** Na začátku a na konci každého přechodu stiskněte symbol **SET**.

Pokud je zapnutá funkce přechodu, zaznamenává se čas přechodu odděleně od časů aktivit. Funkci přechodu lze podle potřeby zapnout nebo vypnout v rámci nastavení triatlonových aktivit. Pokud jsou přechody vypnuté, stiskněte symbol SET pro změnu sportu.

**5** Po dokončení aktivity stiskněte tlačítko **GPS** a vyberte možnost **Uložit**.

#### <span id="page-19-0"></span>Vytvoření aktivity Multisport

- **1** Na hodinkách stiskněte tlačítko **GPS**.
- **2** Vyberte možnost **Přidat** > **Multisport**.
- **3** Vyberte typ aktivity Multisport nebo zadejte vlastní název. Duplicitní názvy aktivity obsahují číslo. Například Triatlon(2).
- **4** Vyberte dvě nebo více aktivit.
- **5** Vyberte možnost:
	- Vyberte požadovanou možnost a upravte konkrétní nastavení aktivity. Můžete si například nastavit, zda chcete zahrnout přechody.
	- Výběrem možnosti **Hotovo** aktivitu Multisport uložíte a můžete ji začít používat.
- **6** Tlačítkem **p**řidáte aktivitu na seznam oblíbených.

#### Indoorové aktivity

Hodinky lze využít k indoorovému tréninku, například běhu na kryté dráze nebo používání stacionárního kola či cyklotrenažéru. Při indoorových aktivitách je systém GPS vypnutý (*[Nastavení aktivit a aplikací](#page-34-0)*, strana 27).

Při běhu nebo chůzi s vypnutým systémem GPS se rychlost a vzdálenost počítají pomocí akcelerometru v hodinkách. Akcelerometr se kalibruje automaticky. Přesnost dat rychlosti a vzdálenosti se zvyšuje po několika bězích či procházkách venku se zapnutým systémem GPS.

**TIP:** Pokud se budete držet zábradlí trenažéru, dojde k snížení přesnosti.

Při jízdě na kole s vypnutým systémem GPS jsou údaje o rychlosti a vzdálenosti dostupné, pouze pokud je k dispozici volitelný snímač, který do hodinek odesílá údaje o rychlosti a vzdálenosti (jako například snímač rychlosti nebo kadence).

#### Záznam aktivity silového tréninku

Během aktivity silového tréninku si můžete zaznamenat jednotlivé sady. Za sadu se považuje několik opakování stejného pohybu.

- **1** Na hodinkách stiskněte tlačítko **GPS**.
- **2** Vyberte možnost **Síla**.
- **3** Vyberte trénink (*[Trénink stažený ze služby Garmin Connect](#page-46-0)*, strana 39).
- **4** Výběrem možnosti **Podrobnosti** zobrazíte kroky tréninku (volitelné).
- 5 Vyberte  $\blacktriangledown$ .
- **6** Stiskněte tlačítko **GPS** a výběrem možnosti **Zahájit trénink** spusťte časovač sady.
- **7** Zacvičte si svoji první sadu.

Hodinky zaznamenají počet opakování. Počet opakování se zobrazí, když dokončíte alespoň čtyři opakování. **TIP:** Hodinky dokážou v každé sadě počítat opakování pouze jednoho pohybu. Chcete-li změnit pohyb, dokončete sadu a začněte novou.

- **8** Stisknutím tlačítka **SET** sadu ukončíte a přejdete k dalšímu cvičení, pokud je k dispozici. Hodinky zobrazí celkový počet opakování v dané sadě. Po několika sekundách se zobrazí časovač přestávky.
- **9** V případě potřeby stiskněte tlačítko **UP** nebo **DOWN** a upravte počet opakování.

**TIP:** Také můžete přidat váhu použitou v dané sadě.

- **10** Až si odpočinete, výběrem tlačítka **SET** spusťte další sadu.
- **11** Opakujte postup pro každou sadu silového tréninku, dokud celé cvičení nedokončíte.
- **12** Po své poslední sadě stiskněte tlačítko **GPS** a výběrem možnosti **Ukončit trénink** ukončete časovač sady.
- **13** Vyberte možnost **Uložit**.

#### <span id="page-20-0"></span>Záznam aktivity HIIT

Pomocí speciálních časovačů můžete zaznamenat aktivitu intenzivního intervalového tréninku (HIIT)

- **1** Na hodinkách stiskněte tlačítko **GPS**.
- **2** Vyberte možnost **HIIT**.
- **3** Vyberte možnost:
	- Pokud chcete zaznamenat volnou, nestrukturovanou aktivitu HIIT, vyberte možnost **Volný**.
	- Pokud chcete zaznamenat co největší počet kol během nastaveného časového úseku, vyberte možnost **Časovače HIIT** > **AMRAP**.
	- Pokud chcete minutu za minutou zaznamenávat pevně daný počet cviků, vyberte možnost **Časovače HIIT**  > **EMOM**.
	- Pokud chcete střídat 20sekundové intervaly maximálního úsilí s 10 sekundami odpočinku, vyberte možnost **Časovače HIIT** > **Tabata**.
	- Pokud si chcete nastavit dobu pohybu, dobu odpočinku, počet cviků a počet kol, vyberte možnost **Časovače HIIT** > **Vlastní**.
	- Chcete-li sledovat uložený trénink, vyberte možnost **Tréninky**.
- **4** V případě potřeby postupujte podle pokynů na obrazovce.
- **5** Stisknutím tlačítka **GPS** spusťte první kolo.
	- Hodinky zobrazí odpočítávač času a aktuální srdeční tep.
- **6** V případě potřeby se můžete tlačítkem **SET** ručně posunout na další kolo nebo odpočinek.
- **7** Po skončení aktivity stiskněte tlačítko **GPS** a stopky aktivity zastavte.
- **8** Vyberte možnost **Uložit**.

#### Používání cyklotrenažéru

Před použitím kompatibilního cyklotrenažéru musíte trenažér s hodinkami nejprve spárovat pomocí technologie ANT+® (*[Párování bezdrátových snímačů](#page-79-0)*, strana 72).

Hodinky můžete používat v kombinaci s cyklotrenažérem, který simuluje odpor při sledování trasy, jízdě nebo tréninku. Během používání cyklotrenažéru je funkce GPS automaticky vypnuta.

- **1** Na hodinkách stiskněte tlačítko **GPS**.
- **2** Vyberte možnost **Kolo uvnitř**.
- **3** Podržte tlačítko **MENU**.
- **4** Vyberte možnost **Možnosti trenažéru**.
- **5** Proveďte jednu z následujících akcí:
	- Vyberte možnost **Volná jízda** a vyrazte na projížďku.
	- Chcete-li sledovat uložený trénink, vyberte možnost **Cvičit dle tréninku** (*Tréninky*[, strana 39](#page-46-0)).
	- Chcete-li sledovat uloženou trasu, vyberte možnost **Sledovat trasu** (*Kurzy*[, strana 90\)](#page-97-0).
	- Výběrem možnosti **Nastavit výkon** nastavíte hodnotu cílového výkonu.
	- Výběrem možnosti **Nastavit sklon** nastavíte hodnotu simulovaného sklonu.
	- Výběrem možnosti **Nastavit odpor** nastavíte odpor kladený cyklotrenažérem.
- **6** Stisknutím tlačítka **GPS** spusťte stopky aktivity.

Trenažér zvyšuje a snižuje odpor podle informací o převýšení, které daná trasa nebo jízda obsahuje.

#### <span id="page-21-0"></span>Videohry

#### Používání aplikace Garmin GameOn™

Když hodinky spárujete s počítačem, můžete na nich zaznamenávat herní aktivitu a na počítači v aktuálním čase sledovat metriky výkonu.

- **1** Na počítači přejděte na adresu [www.overwolf.com/app/Garmin-Garmin\\_GameOn](https://www.overwolf.com/app/Garmin-Garmin_GameOn) a stáhněte si aplikaci Garmin GameOn.
- **2** Dokončete instalaci podle pokynů na obrazovce.
- **3** Spusťte aplikaci Garmin GameOn.
- **4** Když aplikace Garmin GameOn zobrazí výzvu ke spárování hodinek, stiskněte na hodinkách tlačítko **GPS**  a vyberte možnost **Videohry**.

POZNÁMKA: Když jsou hodinky připojeny k aplikaci Garmin GameOn, oznámení a další funkce Bluetooth<sup>®</sup> jsou na nich deaktivovány.

- **5** Vyberte možnost **Spárovat nyní**.
- **6** Vyberte hodinky ze seznamu a postupujte podle pokynů na obrazovce.

**TIP:** V menu  $\equiv$  > **Nastavení** si můžete upravit nastavení, znovu přečíst návod nebo hodinky odebrat. Aplikace Garmin GameOn si hodinky i nastavení při dalším otevření pamatuje. Pokud chcete, můžete hodinky spárovat s dalším počítačem (*[Párování bezdrátových snímačů](#page-79-0)*, strana 72).

- **7** Proveďte jednu z následujících akcí:
	- Na počítači spusťte podporovanou hru. Automaticky se zahájí aktivita videohry.
	- Na hodinkách spusťte ručně herní aktivitu (*Ruční záznam herní aktivity*, strana 14).

Aplikace Garmin GameOn zobrazuje metriky výkonu v reálném čase. Po dokončení aktivity aplikace Garmin GameOn zobrazí souhrn herní aktivity a informace o zápase.

#### Ruční záznam herní aktivity

Můžete na hodinkách zaznamenávat herní aktivitu a zadávat statistiky k jednotlivým zápasům ručně.

- **1** Na hodinkách stiskněte tlačítko **GPS**.
- **2** Vyberte možnost **Videohry**.
- **3** Stiskněte tlačítko **DOWN** a zvolte typ hry.
- **4** Stisknutím tlačítka **GPS** spustíte stopky aktivity.
- **5** Na konci zápasu stiskněte tlačítko **SET**, abyste zaznamenali výsledky zápasu nebo umístění.
- **6** Stisknutím tlačítka **SET** můžete zahájit nový zápas.
- **7** Po dokončení aktivity stiskněte tlačítko **GPS** a vyberte možnost **Uložit**.

# <span id="page-22-0"></span>Lezecké sporty

#### Záznam aktivity indoorového lezení

V průběhu aktivity indoorového lezení můžete zaznamenávat cesty. Cesta je trajektorie lezení na indoorové stěně.

- **1** Na hodinkách stiskněte tlačítko **GPS**.
- **2** Vyberte možnost **Lezení uvnitř**.
- **3** Výběrem možnosti ✔ zaznamenáte statistiku cesty.
- **4** Vyberte stupnici obtížnosti.

**POZNÁMKA:** Až příště zahájíte aktivitu indoorového lezení, zařízení použije tuto stupnici obtížnosti. Chcete-li stupnici změnit, přidržte tlačítko MENU, vyberte nastavení aktivity a zvolte možnost Systém obtížnosti.

- **5** Vyberte úroveň obtížnosti cesty.
- **6** Stiskněte **GPS**.
- **7** Zahajte první cestu.

**POZNÁMKA:** Když jsou spuštěny lezecké stopky, zařízení automaticky uzamkne tlačítka, aby se zabránilo náhodnému stisknutí tlačítka. Přidržením libovolného tlačítka hodinky odemknete.

**8** Po dokončení cesty sestupte na zem.

Stopky odpočinku se spustí automaticky, jakmile sestoupíte na zem.

**POZNÁMKA:** V případě potřeby můžete stisknout tlačítko SET a cestu ukončit.

- **9** Vyberte možnost:
	- Výběrem možnosti **Dokončeno** uložíte úspěšnou cestu.
	- Výběrem možnosti **Proběhl pokus** uložíte neúspěšnou cestu.
	- Výběrem možnosti **Zrušit** cestu odstraníte.
- **10** Zadejte počet pádů během cesty.
- **11** Až si odpočinete, výběrem tlačítka **SET** začněte další cestu.
- **12** Opakujte postup pro každou cestu, dokud celou aktivitu nedokončíte.
- **13** Stiskněte tlačítko **GPS**.
- **14** Vyberte možnost **Uložit**.

#### <span id="page-23-0"></span>Záznam boulderingové aktivity

V průběhu boulderingové aktivity můžete zaznamenávat cesty. Cesta je trajektorie lezení na skalním bloku nebo malém skalním útvaru.

- **1** Na hodinkách stiskněte tlačítko **GPS**.
- **2** Vyberte možnost **Bouldering**.
- **3** Vyberte stupnici obtížnosti.

**POZNÁMKA:** Až příště zahájíte boulderingovou aktivitu, hodinky použijí tuto stupnici obtížnosti. Chcete-li stupnici změnit, přidržte tlačítko MENU, vyberte nastavení aktivity a zvolte možnost Systém obtížnosti.

- **4** Vyberte úroveň obtížnosti cesty.
- **5** Stisknutím tlačítka **GPS** spustíte lezecké stopky.
- **6** Zahajte první cestu.
- **7** Výběrem možnosti **SET** cestu ukončíte.
- **8** Proveďte jednu z následujících akcí:
	- Výběrem možnosti **Dokončeno** uložíte úspěšnou cestu.
	- Výběrem možnosti **Proběhl pokus** uložíte neúspěšnou cestu.
	- Výběrem možnosti **Zrušit** cestu odstraníte.
- **9** Až si odpočinete, výběrem tlačítka **SET** spusťte další cestu.
- **10** Opakujte postup pro každou cestu, dokud celou aktivitu nedokončíte.
- **11** Po dokončení poslední cesty stisknutím tlačítka **GPS** lezecké stopky zastavte.
- **12** Vyberte možnost **Uložit**.

## Zahájení expedice

Aplikaci **Expedice** můžete při záznamu vícedenní aktivity využít k prodloužení životnosti baterie.

- **1** Na hodinkách stiskněte tlačítko **GPS**.
- **2** Vyberte možnost **Expedice**.
- **3** Stisknutím tlačítka **GPS** spustíte stopky aktivity.

Zařízení se přepne do úsporného režimu a jednou za hodinu shromažďuje body GPS prošlé trasy. Chcete-li životnost baterii maximálně prodloužit, vypne zařízení veškeré snímače a příslušenství, včetně připojení k chytrému telefonu.

#### Manuální záznam bodu prošlé trasy

Během expedice se body prošlé trasy nahrávají automaticky podle zvoleného intervalu nahrávání. Bod prošlé trasy můžete manuálně nahrát kdykoli.

- **1** Během expedice stiskněte tlačítko **GPS**.
- **2** Vyberte možnost **Přidat bod**.

#### Zobrazení bodů prošlé trasy

- **1** Během expedice stiskněte tlačítko **GPS**.
- **2** Vyberte možnost **Zobrazit body**.
- **3** Zvolte bod prošlé trasy ze seznamu.
- **4** Proveďte jednu z následujících akcí:
	- Chcete-li navigovat do daného bodu prošlé trasy, vyberte možnost **Přejít na**.
	- Chcete-li zobrazit podrobné informace o bodu prošlé trasy, vyberte možnost **Podrobnosti**.

# <span id="page-24-0"></span>Na lovu

Můžete uložit polohu relevantní pro lov a zobrazit mapu uložených poloh. Během lovu zařízení používá režim GNSS, který šetří energii baterie.

- **1** Na hodinkách stiskněte tlačítko **GPS**.
- **2** Vyberte možnost **Lov**.
- **3** Stiskněte tlačítko **GPS** a vyberte možnost **Začít lov**.
- **4** Stiskněte tlačítko **GPS** a zvolte požadovanou akci:
	- Chcete-li navigovat zpět na počáteční bod aktivity, vyberte možnost **Zpět na start** a zvolte požadovanou akci.
	- Chcete-li si uložit současnou polohu, vyberte možnost **Uložit polohu**.
	- Chcete-li zobrazit polohy uložené během této lovecké aktivity, vyberte možnost **Místa lovu**.
	- Chcete-li zobrazit všechny předešlé polohy, vyberte možnost **Uložené pozice**.
	- Chcete-li navigovat k cíli, vyberte možnost **Navigace** a zvolte požadovanou akci.
- **5** Po skončení lovu stiskněte tlačítko **GPS** a vyberte možnost **Ukončit lov**.

## Jdeme na ryby

- **1** Na hodinkách stiskněte tlačítko **GPS**.
- **2** Vyberte možnost **Rybolov**.
- **3** Stiskněte tlačítko **GPS** > **Začít rybolov**.
- **4** Stiskněte tlačítko **GPS** a zvolte požadovanou akci:
	- Chcete-li přidat úlovek k počtu ryb a uložit polohu, vyberte možnost **Zaznamenat úlov.**.
	- Chcete-li si uložit současnou polohu, vyberte možnost **Uložit polohu**.
	- Chcete-li nastavit intervalové stopky, koncový čas nebo připomenutí koncového času aktivity, vyberte možnost **Časov. rybolovu**.
	- Chcete-li navigovat zpět na počáteční bod aktivity, vyberte možnost **Zpět na start** a zvolte požadovanou akci.
	- Chcete-li zobrazit všechny uložené polohy, vyberte možnost **Uložené pozice**.
	- Chcete-li navigovat k cíli, vyberte možnost **Navigace** a zvolte požadovanou akci.
	- Chcete-li upravit nastavení aktivity, vyberte možnost **Nastavení** a zvolte požadovanou akci (*[Nastavení](#page-34-0)  [aktivit a aplikací](#page-34-0)*, strana 27).
- **5** Po skončení aktivity stiskněte tlačítko **GPS** a vyberte možnost **Ukončit rybolov**.

# Lyžování

#### Zobrazení jízd na lyžích

Hodinky zaznamenávají údaje o každé jízdě na sjezdových lyžích nebo snowboardu pomocí funkce Automatický sjezd. Tato funkce je ve výchozím nastavení u sjezdového lyžování a snowboardingu vždy zapnuta. Automaticky zaznamenává nové jízdy na lyžích, když se začnete pohybovat z kopce.

- **1** Zahajte jízdu na lyžích nebo snowboardu.
- **2** Podržte tlačítko **MENU**.
- **3** Vyberte možnost **Zobrazit sjezdy**.
- **4** Stisknutím tlačítek **UP** a **DOWN** zobrazíte údaje o poslední jízdě, aktuální jízdě a celkovém počtu jízd. Obrazovky jízd obsahují čas, ujetou vzdálenost, maximální rychlost, průměrnou rychlost a celkový sestup.

#### <span id="page-25-0"></span>Záznam lyžování nebo snowbordingu ve volném terénu

Profil pro lyžování nebo snowboarding ve volném terénu umožňuje přepínat mezi režimem stoupání a klesání, abyste získali přesné statistiky. Můžete upravovat nastavení funkce Sledování režimu na automatické nebo manuální přepínání režimu (*[Nastavení aktivit a aplikací](#page-34-0)*, strana 27).

- **1** Na hodinkách stiskněte tlačítko **GPS**.
- **2** Vyberte možnost **Lyžování mimo sjezdovky** nebo **Snowboarding ve vol. terénu**.
- **3** Proveďte jednu z následujících akcí:
	- Pokud svou aktivitu začínáte stoupáním, vyberte možnost **Stoupání**.
	- Pokud svou aktivitu začínáte jízdou ze svahu, vyberte možnost **Klesání**.
- **4** Stisknutím tlačítka **GPS** spusťte stopky aktivity.
- **5** V případě potřeby můžete stisknutím tlačítka **SET** přepínat mezi režimy stoupání a klesání.
- **6** Po dokončení aktivity stiskněte tlačítko **GPS** a vyberte možnost **Uložit**.

# <span id="page-26-0"></span>Golf

#### Hraní golfu

Než si poprvé půjdete zahrát na některé hřiště, je nutné toto hřiště stáhnout prostřednictvím aplikace Garmin Connect (*[Garmin Connect](#page-86-0)*, strana 79). Hřiště stažená z aplikace Garmin Connect se automaticky aktualizují. Než začnete hrát golf, je třeba hodinky nabít (*[Nabíjení hodinek](#page-103-0)*, strana 96).

- **1** Na hodinkách stiskněte tlačítko **GPS**.
- **2** Vyberte možnost **Golf**.
- **3** Jděte ven a počkejte několik minut, než hodinky vyhledají satelity.
- **4** Vyberte hřiště ze seznamu dostupných hřišť.
- **5** Výběrem možnosti ✔ nastavíte zaznamenávání skóre.
- **6** Vyberte odpaliště.

Zobrazí se obrazovka informací o jamce.

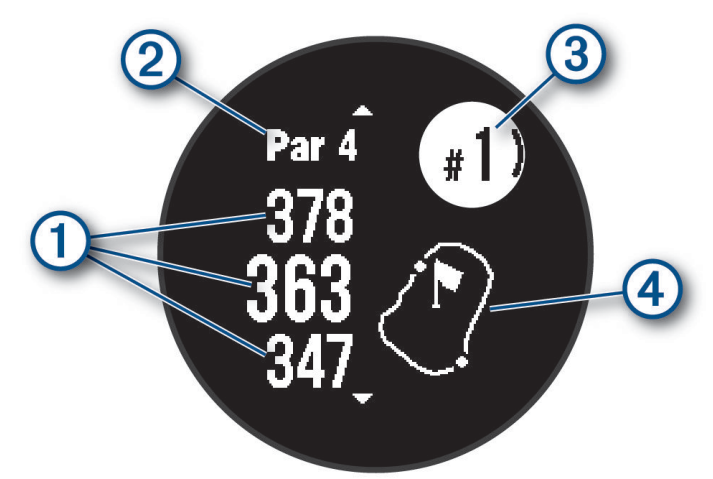

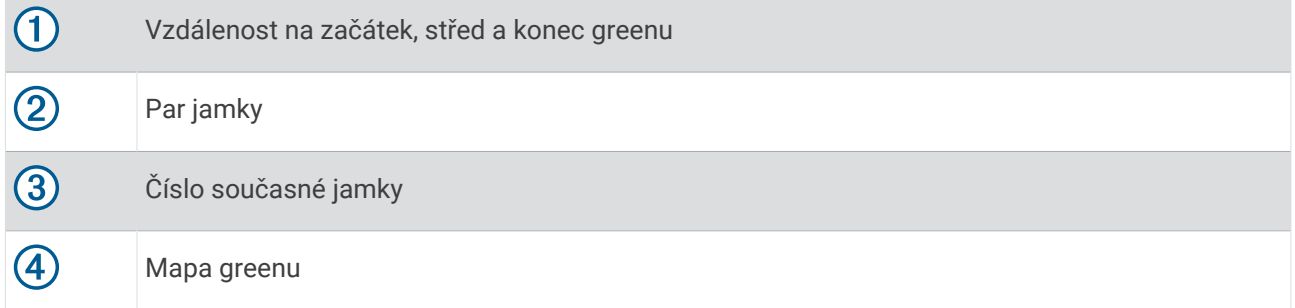

**POZNÁMKA:** Protože se současná poloha mění, hodinky vypočítávají vzdálenost k začátku, středu a konci greenu, ale ne současnou polohu.

- **7** Vyberte možnost:
	- Pomocí tlačítek **UP** nebo **DOWN** si zobrazíte polohu a vzdálenost k layupu nebo k přední a zadní části překážky.
	- Stisknutím tlačítka **GPS** otevřete menu Golf (*Menu Golf*[, strana 20\)](#page-27-0).

#### <span id="page-27-0"></span>Menu Golf

Během kola můžete stisknutím tlačítka GPS otevřít další funkce v menu Golf.

**Ukončit kolo**: Ukončí aktuální kolo.

**Pozastavit kolo**: Pozastaví aktuální kolo. V kole můžete kdykoli pokračovat spuštěním aktivity Golf.

- **Změnit jamku**: Umožňuje ručně změnit jamku.
- **Přesunout vlajku**: Umožňuje přesunout polohu jamky a přesněji tak změřit vzdálenost (*[Přesunutí vlajky](#page-28-0)*, [strana 21\)](#page-28-0).
- **Měření úderu**: Zobrazuje vzdálenost předchozího úderu zaznamenanou pomocí funkce Garmin AutoShot™ (*[Zobrazení změřených odpalů](#page-28-0)*, strana 21). Úder je možné zaznamenat i ručně (*[Manuální měření úderu](#page-28-0)*, [strana 21\)](#page-28-0).

**Skórkarta**: Otevře skórkartu pro kolo (*[Sledování výsledků](#page-28-0)*, strana 21).

- **Počítadlo kilometrů**: Zobrazuje zaznamenaný čas, vzdálenost a počet kroků. Počítadlo kilometrů se automaticky spustí a zastaví, když zahájíte nebo ukončíte kolo. Počítadlo kilometrů můžete během kola vynulovat.
- **Statistiky holí**: Zobrazuje statistiky jednotlivých golfových holí, například informace o vzdálenosti a přesnosti. Zobrazí se po spárování se snímači Approach® CT10.
- **Nastavení**: Umožňuje upravit nastavení golfové aktivity (*[Nastavení aktivit a aplikací](#page-34-0)*, strana 27).

#### Zobrazení překážek

Seznam vzdáleností překážek můžete zobrazit u jamek s parem 4 a 5. Překážky, které ovlivňují volbu úderu se zobrazují zvlášť nebo ve skupině, abyste mohli snáze určit vzdálenost k layupu nebo dráhu letu míčku.

**1** Na obrazovce s informacemi o jamce můžete stisknutím tlačítka **UP** nebo **DOWN** zobrazit informace o překážkách.

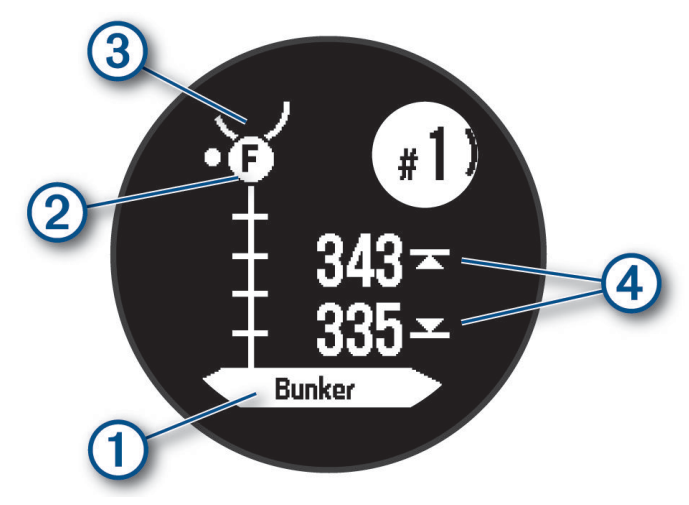

- Na obrazovce je uveden typ překážky  $\left( \mathbf{1} \right)$ .
- Překážky (2) jsou označeny písmenem podle pořadí překážky na jamce a jsou zobrazeny pod greenem v umístění přibližně odpovídajícím vzdálenosti od fairwaye.
- Green je vyobrazen jako polokruh  $\overline{3}$  v horní části displeje.
- Vzdálenost k bližší a vzdálenější straně  $\overline{4}$  nejbližší překážky se zobrazí na displeji.
- **2** Další překážky pro aktuální jamku zobrazíte pomocí tlačítek **UP** nebo **DOWN**.

#### <span id="page-28-0"></span>Přesunutí vlajky

Můžete se podrobněji podívat na green a změnit polohu jamky.

- **1** Na obrazovce s informacemi o jamkách stiskněte tlačítko **GPS**.
- **2** Vyberte možnost **Přesunout vlajku**.
- **3** Polohu jamky můžete změnit stisknutím tlačítka **UP** nebo **DOWN**.
- **4** Stiskněte tlačítko **GPS**.

Vzdálenosti na obrazovce s informacemi o jamce jsou aktualizovány a zobrazí se nová poloha jamky. Poloha jamky je uložena pouze pro aktuální kolo.

#### Změna jamek

Na obrazovce zobrazení jamky můžete ručně změnit jamky.

- **1** Při hraní golfu stiskněte tlačítko **GPS**.
- **2** Vyberte možnost **Změnit jamku**.
- **3** Vyberte jamku.

#### Zobrazení změřených odpalů

Aby zařízení mohlo automaticky detekovat a měřit údery, musíte aktivovat ukládání skóre.

Vaše zařízení je vybaveno funkcí automatické detekce a záznamu úderu. Při každém úderu na fairway zařízení zaznamená vzdálenost úderu, abyste si ji mohli zobrazit později.

**TIP:** Automatická detekce úderu je nejspolehlivější, pokud máte zařízení umístěné na zápěstí dominantní ruky a pokud je velmi dobrý kontakt s míčkem. Putty nebudou rozpoznány.

- **1** Při hraní golfu stiskněte tlačítko **GPS**.
- **2** Vyberte možnost **Měření úderu**.

Zobrazí se vzdálenost posledního úderu.

**POZNÁMKA:** Vzdálenost se automaticky vynuluje při dalším odpalu nebo při přesunu k další jamce.

- **3** Stiskněte tlačítko **DOWN**.
- **4** Stisknutím tlačítka **Předchozí údery** zobrazíte všechny zaznamenané vzdálenosti úderů.

#### Manuální měření úderu

Pokud hodinky úder nedetekují, můžete jej přidat ručně. Úder je nutné přidat z místa chybějícího úderu.

- **1** Odehrajte úder a sledujte, kam míček dopadne.
- **2** Na obrazovce s informacemi o jamkách stiskněte tlačítko **GPS**.
- **3** Vyberte možnost **Měření úderu**.
- **4** Stiskněte tlačítko **DOWN**.
- **5** Vyberte možnost **Přidat úder** > .
- **6** V případě potřeby zadejte hůl, kterou jste použili k úderu.
- **7** Dojděte nebo dojeďte k míčku.

Při příštím úderu hodinky automaticky zaznamenají vzdálenost vašeho posledního úderu. V případě potřeby můžete ručně přidat další úder.

#### Sledování výsledků

- **1** Na obrazovce s informacemi o jamkách stiskněte tlačítko **GPS**.
- **2** Vyberte možnost **Skórkarta**.

Když jste na greenu, zobrazí se skórkarta.

- **3** Jednotlivé jamky můžete procházet stisknutím tlačítek **UP** nebo **DOWN**.
- **4** Stisknutím tlačítka **GPS** jamku vyberte.
- **5** Pomocí tlačítka **UP** nebo **DOWN** nastavte skóre. Vaše celkové výsledky jsou aktualizovány.

#### <span id="page-29-0"></span>Aktivace sledování statistik

Funkce Sledování statistik aktivuje záznam detailních statistik při hraní golfu.

- **1** Na obrazovce informací o jamce přidržte tlačítko **MENU**.
- **2** Vyberte nastavení aktivity.
- **3** Vyberte možnost **Sledování statistik**.

#### Zaznamenávání statistik

Před záznamem statistik je nutné aktivovat sledování statistik (*Aktivace sledování statistik*, strana 22).

- **1** Na skórkartě vyberte jamku.
- **2** Zadejte celkový počet odehraných úderů včetně puttů a stiskněte tlačítko **GPS**.
- **3** Nastavte počet odehraných puttů a stiskněte tlačítko **GPS**.
	- **POZNÁMKA:** Počet odehraných puttů se používá pouze pro sledování statistik a nezvýší vám skóre.
- **4** V případě potřeby vyberte možnost: **POZNÁMKA:** Pokud se nacházíte na jamce par 3, informace o fairway se nezobrazí.
	- Jestliže váš míček zasáhl oblast fairway, vyberte možnost **Uvnitř fairway**.
	- Jestliže váš míček minul oblast fairway, vyberte možnost **Minuté vpravo** nebo **Minuté vlevo**.
- **5** V případě potřeby zadejte počet trestných úderů.

#### **Jumpmaster**

#### **VAROVÁNÍ**

Funkce Jumpmaster je určena pouze pro zkušené parašutisty. Funkce Jumpmaster by neměla být používána jako primární výškoměr pro parašutismus. Pokud nejsou zadány náležité informace týkající se seskoku, může dojít k vážnému zranění nebo usmrcení příslušné osoby.

**POZNÁMKA:** Tato funkce je k dispozici pouze u modelů Instinct 2 Solar - Tactical Edition.

Funkce Jumpmaster dodržuje vojenské směrnice pro výpočet bodu uvolnění ve vysoké výšce (HARP). Hodinky automaticky detekují okamžik výsadku a začnou navigovat směrem k požadovanému bodu dopadu (DIP) pomocí barometru a elektronického kompasu.

#### Typy seskoků

Funkce Jumpmaster umožňuje nastavit jeden ze tří typů seskoků: HAHO, HALO nebo Statický. Vybraný typ seskoku určuje, jaké další informace jsou nutné pro nastavení (*[Zadání informací o seskoku](#page-30-0)*, strana 23). Pro všechny typy seskoků se určují výška seskoku a výška otevření ve stopách nad povrchem země (AGL).

- **HAHO**: High Altitude High Opening (Vysoká výška, otevření ve vysoké výšce). Vedoucí seskoku skočí z velmi vysoké výšky a otevře padák ve vysoké výšce. Je nutné nastavit bod DIP a výšku seskoku nejméně 1 000 stop. Předpokládá se, že výška seskoku má být stejná jako výška otevření padáku. Pro výšku seskoku se běžně používají hodnoty z rozsahu 12 000 až 24 000 stop AGL.
- **HALO**: High Altitude Low Opening (Vysoká výška, otevření v nízké výšce). Vedoucí seskoku skočí z velmi vysoké výšky a otevře padák v nízké výšce. Jsou vyžadovány stejné informace jako u seskoku typu HAHO a navíc výška otevření padáku. Výška otevření padáku nesmí být větší než výška seskoku. Pro výšku otevření padáku se běžně používají hodnoty z rozsahu 2 000 až 6 000 stop AGL.
- **Statický**: Předpokládá se, že po dobu trvání seskoku budou rychlost a směr větru konstantní. Výška seskoku musí být nejméně 1 000 stop.

#### <span id="page-30-0"></span>Zadání informací o seskoku

- **1** Stiskněte tlačítko **GPS**.
- **2** Vyberte možnost **Jumpmaster**.
- **3** Vyberte typ seskoku (*[Typy seskoků](#page-29-0)*, strana 22).
- **4** Provedením jedné nebo více akcí zadejte informace o seskoku:
	- Vyberte možnost **DIP** a nastavte trasový bod pro požadované místo přistání.
	- Vyberte možnost **Výška seskoku** a nastavte výšku seskoku AGL (ve stopách), v níž vedoucí seskoku opustí letadlo.
	- Vyberte možnost **Výška otevření** a nastavte výšku otevření AGL (ve stopách), v níž vedoucí seskoku otevře padák.
	- Vyberte možnost **Setrvačnost seskoku** a nastavte vzdálenost ve vodorovném směru (v metrech) absolvovanou v důsledku rychlosti letadla.
	- Vyberte možnost **Kurz k HARP** a nastavte směr (ve stupních) absolvovaný v důsledku rychlosti letadla.
	- Vyberte možnost **Vítr** a nastavte rychlost větru (v uzlech) a směr větru (ve stupních).
	- Vyberte možnost **Konstanta** a jemně dolaďte některé informace pro plánovaný seskok. V závislosti na typu seskoku můžete vybrat možnost **Maximální procento**, **Bezpečnostní faktor**, **K-otevření**, **K-volný pád**  nebo **K-statický** a zadat další informace (*[Konstantní nastavení](#page-31-0)*, strana 24).
	- Výběrem možnosti **Automaticky do DIP** aktivujte automatickou navigaci k bodu DIP poté, co skočíte.
	- Výběrem možnosti **Jít na HARP** spusťte navigaci k bodu HARP.

#### Zadání informací o větru pro seskoky typu HAHO a HALO

- **1** Stiskněte tlačítko **GPS**.
- **2** Vyberte možnost **Jumpmaster**.
- **3** Vyberte typ seskoku (*[Typy seskoků](#page-29-0)*, strana 22).
- **4** Vyberte možnost **Vítr** > **Přidat**.
- **5** Vyberte výšku.
- **6** Zadejte rychlost větru v uzlech a vyberte možnost **Hotovo**.
- **7** Zadejte směr větru ve stupních a vyberte možnost **Hotovo**.
- Hodnota větru se doplní do seznamu. Při výpočtech se používají pouze hodnoty větru obsažené v seznamu.
- **8** Opakujte kroky 5 až 7 pro jednotlivé dostupné výšky.

#### Vynulování informací o větru

- **1** Stiskněte tlačítko **GPS**.
- **2** Vyberte možnost **Jumpmaster**.
- **3** Vyberte možnost **HAHO** nebo **HALO**.
- **4** Vyberte možnost **Vítr** > **Vynulovat**.

Ze seznamu se odeberou všechny hodnoty větru.

#### Zadání informací o větru pro statický seskok

- **1** Stiskněte tlačítko **GPS**.
- **2** Vyberte možnost **Jumpmaster** > **Statický** > **Vítr**.
- **3** Zadejte rychlost větru v uzlech a vyberte možnost **Hotovo**.
- **4** Zadejte směr větru ve stupních a vyberte možnost **Hotovo**.

#### <span id="page-31-0"></span>Konstantní nastavení

Vyberte možnost Jumpmaster, typ seskoku a možnost Konstanta.

- **Maximální procento**: Slouží k nastavení rozsahu seskoku pro všechny typy seskoků. Nastavení menší než 100 % zmenšuje vzdálenost unášení k bodu DIP, zatímco nastavení větší než 100 % vzdálenost unášení zvětšuje. Zkušenější vedoucí seskoku budou možná chtít používat menší číselné hodnoty, zatímco méně zkušení parašutisté budou možná chtít používat větší číselné hodnoty.
- **Bezpečnostní faktor**: Slouží k nastavení mezní odchylky pro seskok (pouze typ HAHO). Bezpečnostní faktory mají obvykle hodnotu dva nebo vyšší celočíselnou hodnotu a určuje je vedoucí seskoku na základě specifikací pro seskok.
- **K-volný pád**: Slouží k nastavení hodnoty odporu větru pro padák při volném pádu na základě parametrů vrchlíku padáku (pouze typ HALO). Každý padák by měl být opatřen štítkem s hodnotou K.
- **K-otevření**: Slouží k nastavení hodnoty odporu větru pro otevřený padák na základě parametrů vrchlíku padáku (typy HAHO a HALO). Každý padák by měl být opatřen štítkem s hodnotou K.
- **K-statický**: Slouží k nastavení hodnoty odporu větru pro padák při statickém seskoku na základě parametrů vrchlíku padáku (pouze typ Statický). Každý padák by měl být opatřen štítkem s hodnotou K.

# Surfing

Aktivitu surfování můžete využít k nahrávání svého surfování. Po skončení aktivity si můžete zobrazit počet vln, nejdelší vlnu a maximální rychlost.

- **1** Na hodinkách stiskněte tlačítko **GPS**.
- **2** Vyberte možnost **Surfování**.
- **3** Počkejte na pláži, až hodinky získají signál GPS.
- **4** Stisknutím tlačítka **GPS** spustíte stopky aktivity.
- **5** Po ukončení aktivity zastavte stopky stisknutím tlačítka **GPS**.
- **6** Výběrem možnosti **Uložit** si můžete prohlédnout souhrn svého surfování.

# Zobrazení informací o přílivu/odlivu

#### **VAROVÁNÍ**

Údaje o odlivu mají pouze informativní charakter. Nesete plnou odpovědnost za dodržování všech zveřejněných pokynů týkajících se plavby. Jste také vždy povinni sledovat aktuální situaci při plavbě a obecně uplatňovat zdravý rozum. V opačném případě by mohlo dojít k vážným zraněním a případně i ke smrti.

Po spárování hodinek s kompatibilním telefonem můžete zobrazit informace o přílivové stanici, včetně výšky mořské hladiny a doby, kdy dojde k příštímu přílivu a odlivu.

- **1** Na hodinkách stiskněte tlačítko **GPS**.
- **2** Vyberte možnost **Příliv/Odliv**.
- <span id="page-32-0"></span>**3** Proveďte jednu z následujících akcí:
	- Chcete-li použít aktuální polohu, když jste poblíž přílivové stanice, vyberte možnost **Aktuální pozice**.
	- Chcete-li vybrat naposledy použitou přílivovou stanici, vyberte možnost **Poslední**.
	- Chcete-li vybrat uloženou polohu, vyberte možnost **Uloženo**.
	- Chcete-li použít souřadnice polohy, vyberte možnost **Souřadnice**.

Zobrazí se 24hodinová mapa přílivu a odlivu pro aktuální datum s aktuální výškou mořské hladiny  $\textcircled{1}$ a informacemi o příštím přílivu  $(2)$ .

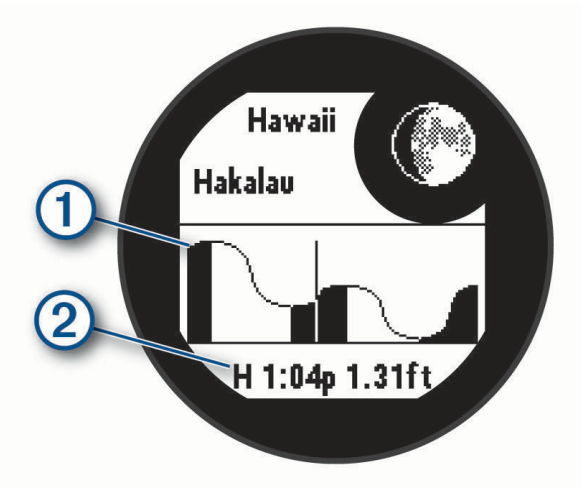

**4** Stisknutím tlačítka **DOWN** zobrazíte informace o přílivu a odlivu pro nadcházející dny.

## Přizpůsobení aktivit a aplikací

Můžete si upravit seznam aktivit a aplikací, datové obrazovky, datová pole a další nastavení.

#### Přidání nebo odebrání oblíbené aktivity

Když stisknete tlačítko **GPS** na obrazovce hodinek, zobrazí se seznam vašich oblíbených aktivit, který nabízí přístup k aktivitám, které používáte nejčastěji. Když stisknutím tlačítka **GPS** poprvé zahájíte aktivitu, hodinky vás vyzvou k výběru oblíbených aktivit. Oblíbené aktivity můžete kdykoli přidat nebo odebrat.

- **1** Podržte tlačítko **MENU**.
- **2** Vyberte možnost **Aktivity a aplikace**.

Oblíbené aktivity se zobrazují v horní části seznamu.

- **3** Vyberte možnost:
	- Chcete-li přidat oblíbenou aktivitu, vyberte ji a zvolte možnost **Nastavit jako oblíbené**.
	- Chcete-li oblíbenou aktivitu odebrat, vyberte ji a zvolte možnost **Odebrat z oblíbených**.

#### Změna pořadí aplikací v seznamu

- **1** Vyberte možnost **MENU**.
- **2** Vyberte možnost **Aktivity a aplikace**.
- **3** Vyberte aktivitu.
- **4** Vyberte možnost **Změna pořadí**.
- **5** Pomocí tlačítek **UP** nebo **DOWN** upravte pozici aktivity v seznamu.

#### <span id="page-33-0"></span>Přizpůsobení datových obrazovek

Datové obrazovky lze zobrazit nebo skrýt a můžete i změnit jejich rozvržení a obsah.

- **1** Podržte tlačítko **MENU**.
- **2** Vyberte možnost **Aktivity a aplikace**.
- **3** Vyberte aktivitu, kterou chcete přizpůsobit.
- **4** Vyberte nastavení aktivity.
- **5** Vyberte možnost **Datové obrazovky**.
- **6** Vyberte datovou obrazovku, kterou chcete přizpůsobit.
- **7** Vyberte možnost:
	- Volbou **Rozvržení** upravíte počet datových polí na datové obrazovce.
	- Výběrem pole lze změnit typ údajů zobrazovaných v poli.
	- Výběrem možnosti **Změna pořadí** změníte pozici datové obrazovky v seznamu.
	- Výběrem možnosti **Odebrat** odeberte datovou obrazovku ze seznamu.
- **8** Pokud chcete do seznamu přidat novou datovou obrazovku, vyberte možnost **Přidat novou položku**. Můžete přidat vlastní datovou obrazovku nebo vybrat jednu z přednastavených obrazovek.

#### Přidání mapy k aktivitě

Na smyčku datových obrazovek pro aktivitu lze přidat mapu.

- **1** Vyberte možnost **MENU**.
- **2** Vyberte možnost **Aktivity a aplikace**.
- **3** Vyberte aktivitu, kterou chcete přizpůsobit.
- **4** Vyberte nastavení aktivity.
- **5** Vyberte možnost **Datové obrazovky** > **Přidat novou položku** > **Mapa**.

#### Vytvoření vlastní aktivity

- **1** Na hodinkách stiskněte tlačítko **GPS**.
- **2** Vyberte možnost **Přidat**.
- **3** Proveďte jednu z následujících akcí:
	- Vyberte možnost **Kopírovat aktivitu** a vytvořte si vlastní aktivitu na základě jedné z vašich uložených aktivit.
	- Vyberte možnost **Jiné** > **Jiné** a vytvořte si novou vlastní aktivitu.
- **4** V případě potřeby vyberte typ aktivity.
- **5** Vyberte název nebo zadejte vlastní název.

Jestliže se vyskytne více aktivit se stejným názvem, obsahuje název číslo, například Kolo(2).

- **6** Proveďte jednu z následujících akcí:
	- Vyberte požadovanou možnost a upravte konkrétní nastavení aktivity. Můžete si například přizpůsobit obrazovku s daty nebo automatické funkce.
	- Výběrem možnosti **Hotovo** vlastní aktivitu uložte a začněte používat.
- **7** Tlačítkem **p**řidáte aktivitu na seznam oblíbených.

#### <span id="page-34-0"></span>Nastavení aktivit a aplikací

Tato nastavení umožňují přizpůsobit každou předinstalovanou aplikaci aktivity podle vašich potřeb. Můžete například přizpůsobit stránky s údaji a aktivovat upozornění a funkce tréninku. Všechna nastavení nejsou k dispozici pro všechny typy aktivit.

- Přidržte tlačítko **MENU**, vyberte možnost **Aktivity a aplikace**, vyberte požadovanou činnost a její nastavení.
- **3D vzdálenost**: Vypočítá vzdálenost, kterou jste urazili, pomocí změny nadmořské výšky a horizontálního pohybu po zemi.
- **3D rychlost**: Vypočítá vaši rychlost pomocí změny nadmořské výšky a horizontálního pohybu po zemi.
- **Přidání aktivity**: Umožňuje přizpůsobit multisportovní aktivitu.
- **Alarmy**: Umožňuje nastavit upozornění tréninku nebo navigace pro aktivitu.
- **Automatická detekce lezení**: Nastaví hodinky, aby automaticky detekovaly změny nadmořské výšky pomocí vestavěného výškoměru (*[Zapnutí automatické detekce lezení](#page-37-0)*, strana 30).
- **Auto Lap**: Umožňuje nastavit možnosti funkce Auto Lap na automatické označování okruhů. Možnost Automatická vzdálenost označuje okruhy po zadané vzdálenosti. Možnost Automaticky dle pozice označuje okruhy na místě, kde jste předtím stiskli tlačítko SET. Jakmile dokončíte okruh, zobrazí se přizpůsobitelná zpráva s upozorněním. Tato funkce je užitečná pro srovnávání vašich výkonů v různých částech aktivity.
- **Auto Pause**: Nastaví možnosti pro funkci Auto Pause®, aby přestala zaznamenávat údaje, když se přestanete pohybovat nebo když vaše rychlost klesne pod zadanou hodnotu. Tato funkce je užitečná, jestliže vaše aktivita zahrnuje semafory nebo jiná místa, kde musíte zastavit.
- **Automatický odpočinek**: Umožní hodinkám automaticky rozpoznat, kdy během plavání v bazénu odpočíváte, a vytvořit klidový interval (*[Automatický odpočinek a Ruční odpočinek](#page-18-0)*, strana 11).
- **Automatický sjezd**: Nastaví hodinky, aby automaticky detekovaly jízdu na lyžích nebo windsurfing pomocí vestavěného senzoru zrychlení. Pro aktivitu windsurfingu můžete nastavit prahové hodnoty rychlosti a vzdálenosti pro automatické zahájení jízdy.
- **Autom. procházení**: Nastaví hodinky na automatické procházení všech datových obrazovek aktivit, jestliže jsou zapnuty stopky aktivity.
- **Barva pozadí**: Nastaví barvu pozadí u každé aktivity na černou nebo bílou.
- **Velká čísla**: Změní velikost čísel na datových obrazovkách aktivity.
- **Sdílení srdečního tepu**: Zapne automatické vysílání dat o srdečním tepu, když zahájíte aktivitu (*[Přenos dat](#page-74-0)  [srdečního tepu](#page-74-0)*, strana 67).
- **Spouštění odpočtu**: Aktivuje odpočítávání času pro intervaly plavání v bazénu.
- **Datové obrazovky**: Umožní upravit datové obrazovky a přidat nové datové obrazovky pro aktivitu (*[Přizpůsobení](#page-33-0)  [datových obrazovek](#page-33-0)*, strana 26).
- **Upravit hmotnost**: Umožňuje vám přidávat hmotnost u cvičení nastavenou během silového tréninku nebo kardio aktivity.
- **Vzdálenost v golfu**: Nastavuje jednotky měření při hraní golfu.
- **Systém obtížnosti**: Nastavuje stupnici obtížnosti pro hodnocení obtížnosti cesty při horolezecké aktivitě.
- **Číslo dráhy**: Umožňuje nastavit číslo vaší dráhy při běhu na dráze.
- **Tlačítko Lap**: Zapne nebo vypne tlačítko SET pro záznam okruhu, sady nebo odpočinku během aktivity.
- **Uzamknout zařízení**: Uzamkne tlačítka během aktivity v režimu Multisport, aby nedošlo k ovlivnění zařízení náhodným stisknutím.
- **Metronom**: Přehrává v pravidelném rytmu tóny a pomáhá vám tak zlepšovat vaši výkonnost tréninkem při rychlejší, pomalejší nebo konzistentnější kadenci. Můžete nastavit počet úderů za minutu (bpm) kadence, kterou chcete udržet, frekvenci úderu a nastavení zvuku.
- **Sledování režimu**: Zapne nebo vypne automatické sledování režimu stoupání nebo klesání při lyžování a snowboardingu ve volném terénu.
- **Sledování překážek**: Zapne u hodinek ukládání polohy překážek z prvního kola na trase. Při opakovaných kolech použijí hodinky uložené polohy a mohou tak přepínat mezi intervaly překážek a běhu (*[Záznam aktivity při](#page-16-0) [překážkovém závodě \(OCR\)](#page-16-0)*, strana 9).
- **Trestné rány**: Aktivuje sledování trestných úderů při hraní golfu (*[Zaznamenávání statistik](#page-29-0)*, strana 22).

**Velikost bazénu**: Nastavuje délku bazénu pro plavání v bazénu.

- **Průměrování výkonu**: Umožňuje nastavit, zda hodinky do údajů o energii zahrnou nulové hodnoty, které vznikají, když nešlapete.
- **Režim napájení**: Nastavuje výchozí režim napájení pro danou aktivitu.
- **Časový limit úsporného režimu**: Nastaví délku časového limitu úsporného režimu, který určuje, jak dlouho vaše hodinky zůstanou v režimu tréninku, například když čekáte na start závodu. Možnost Normální nastaví hodinky pro přechod do režimu hodinek s nízkou spotřebou energie po 5 minutách nečinnosti. Možnost Prodloužený nastaví hodinky pro přechod do režimu hodinek s nízkou spotřebou energie po 25 minutách nečinnosti. Rozšířený režim může způsobit kratší výdrž baterie mezi jednotlivými nabíjeními.
- **Záznam aktivity**: Aktivuje zaznamenávání golfových aktivit do souboru FIT. Soubory FIT zaznamenávají informace o kondici ve formátu pro aplikaci Garmin Connect.

**Záznam po západu slunce**: Nastaví hodinky k nahrávání bodů prošlé trasy po západu slunce během expedice.

**Zaznamenávat teplotu**: Zaznamenává okolní teplotu kolem hodinek během určitých aktivit.

**Záznam VO2 Max**: Umožňuje zaznamenat hodnotu VO2 Max při aktivitách trailového běhu.

- **Interval nahrávání**: Nastavuje frekvenci ukládání bodů prošlé trasy během expedice. Ve výchozím nastavení se body prošlé trasy GPS zaznamenávají jednou za hodinu, a nejsou zaznamenávány po západu slunce. Čím nižší je frekvence jejich záznamu, tím víc se prodlužuje životnost baterie.
- **Přejmenovat**: Nastaví název aktivity.
- **Počítání opakování**: Aktivuje nebo deaktivuje funkci počítání opakování během tréninku. Možnost Pouze tréninky aktivuje počítání opakování pouze během vedeného tréninku.
- **Opakovat**: Umožní funkci Opakovat pro multisportovní aktivity. Tuto funkci můžete například používat pro aktivity, které obsahují více přechodů, např. swimrun.
- **Obn.vých.hodnoty**: Umožňuje obnovit nastavení aktivity.

**Statistiky cest**: Aktivuje sledování statistik cest při aktivitách indoorového lezení.

- **Výkon při běhu**: Umožňuje zaznamenávat údaje o běžeckém výkonu a přizpůsobit nastavení (*[Nastavení](#page-80-0) [běžeckého výkonu](#page-80-0)*, strana 73).
- **Satelity**: Nastaví satelitní systém k použití pro aktivitu (*[Nastavení satelitů](#page-38-0)*, strana 31).

**Skórování**: Automaticky zapne či vypne zaznamenávání skóre, když zahájíte kolo golfové hry.

**SpeedPro**: Aktivuje pokročilé metriky rychlosti pro jízdy aktivit windsurfingu.

**Sledování statistik**: Aktivuje sledování statistik při hraní golfu (*[Zaznamenávání statistik](#page-29-0)*, strana 22).

**Přerušovaně**: Nastaví režim zábleskového světla, rychlost a barvu blikání LED svítilny během aktivity. **Detekce záběru**: Aktivuje detekci záběrů pro plavání v bazénu.

**Přechody**: Umožní multisportovní aktivity tj. možnost přecházení mezi různými sportovními aktivitami.

**Vibrační upozornění**: Aktivuje upozornění na nádech a výdech během dechového cvičení.
### Upozornění aktivity

Můžete nastavit upozornění pro každou aktivitu, které vám mohou pomoci trénovat s ohledem na konkrétní cíle, zvýšit povědomí o prostředí a navigovat k cíli. Některá upozornění jsou k dispozici pouze pro konkrétní aktivity. Existují tři typy upozornění: upozornění na události, upozornění na rozsah a opakovaná upozornění.

- **Upozornění na událost**: Upozornění na událost vás informuje jednou. Událost je určitá hodnota. Můžete například nastavit hodinky tak, aby vás upozornily, když spálíte určený počet kalorií.
- **Upozornění na rozsah**: Upozornění na rozsah vás informuje, kdykoli bude hodnota hodinek nad nebo pod stanoveným rozsahem hodnot. Můžete například nastavit hodinky tak, aby vás upozornily, když váš srdeční tep klesne pod 60 tepů za minutu nebo přesáhne 210 tepů za minutu.

**Opakované upozornění**: Opakované upozornění vás upozorní pokaždé, když hodinky zaznamenají konkrétní hodnotu nebo interval. Můžete například nastavit hodinky tak, aby vás upozorňovaly každých 30 minut.

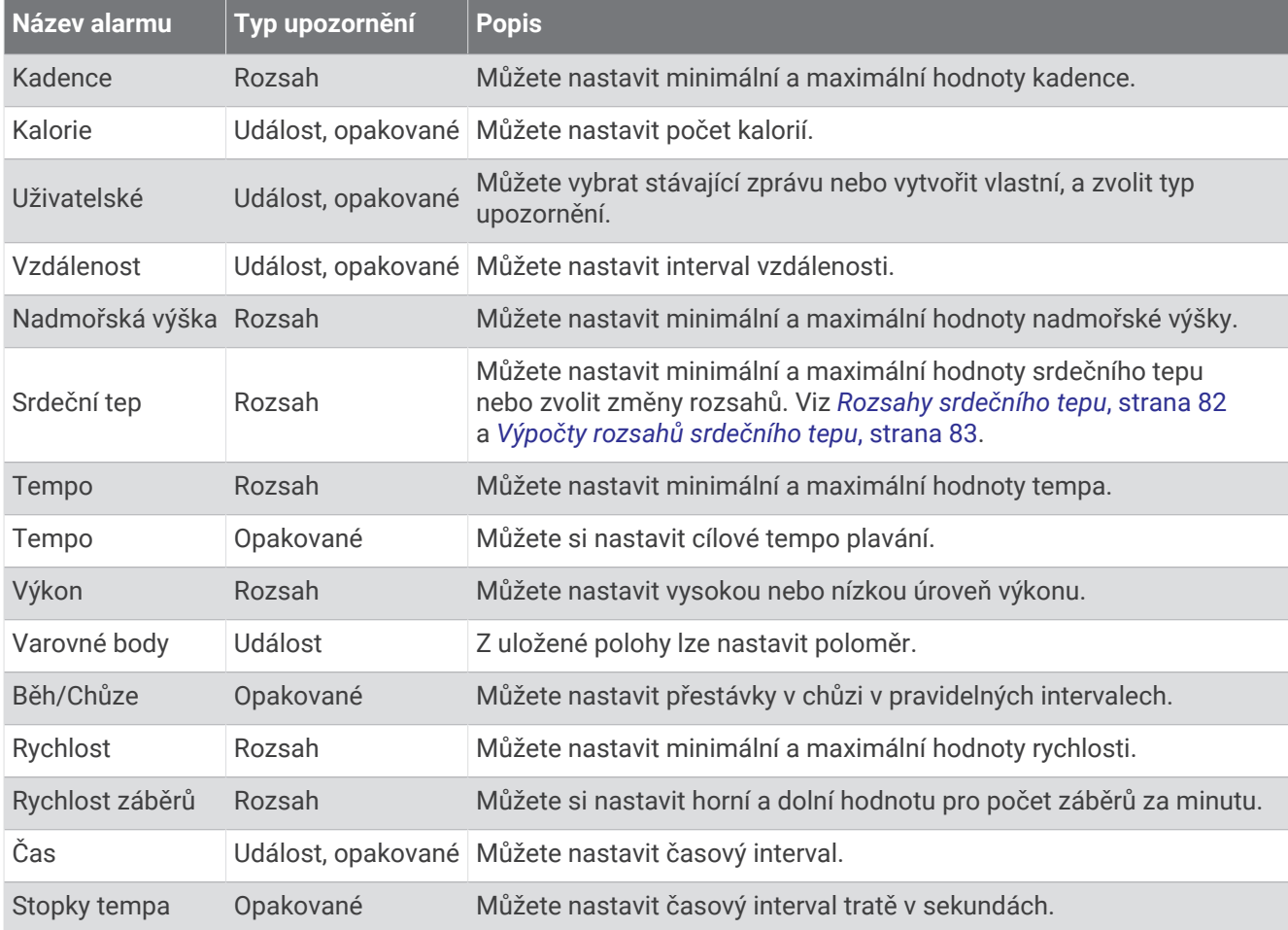

#### Nastavení alarmu

- **1** Podržte tlačítko **MENU**.
- **2** Vyberte možnost **Aktivity a aplikace**.
- **3** Vyberte aktivitu.

**POZNÁMKA:** Tato funkce není k dispozici pro všechny aktivity.

- **4** Vyberte nastavení aktivity.
- **5** Vyberte možnost **Alarmy**.
- **6** Vyberte možnost:
	- Volbou **Přidat novou položku** přidáte nové upozornění aktivity.
	- Volbou názvu upozornění lze stávající upozornění upravit.
- **7** V případě potřeby vyberte typ alarmu.
- **8** Vyberte zónu, zadejte minimální a maximální hodnoty nebo zadejte vlastní hodnotu alarmu.
- **9** V případě potřeby upozornění zapněte.

V případě alarmů událostí a opakovaných alarmů se při každém dosažení hodnoty alarmu zobrazí zpráva. V případě alarmů rozsahu se zpráva zobrazí pokaždé, když překročíte zadaný rozsah nebo pod něj klesnete (minimální a maximální hodnoty).

#### Zapnutí automatické detekce lezení

Funkci automatické detekce lezení můžete použít k automatickému sledování změny nadmořské výšky. Můžete ji využít při aktivitách jako lezení, pěší turistika, běh nebo jízda na kole.

- **1** Vyberte možnost **MENU**.
- **2** Vyberte možnost **Aktivity a aplikace**.
- **3** Vyberte aktivitu.

**POZNÁMKA:** Tato funkce není k dispozici pro všechny aktivity.

- **4** Vyberte nastavení aktivity.
- **5** Vyberte možnost **Automatická detekce lezení** > **Stav**.
- **6** Vyberte možnost **Vždy** nebo **Pokud se nenaviguje**.
- **7** Vyberte možnost:
	- Vyberte možnost **Obrazovka běhání** a nastavte displeje a data, která se zobrazí při běhání.
	- Vyberte možnost **Obrazovka lezení** a nastavte displeje a data, která se zobrazí při lezení.
	- Pokud chcete při změně režimu přepnout barvu displeje, vyberte možnost **Obrátit barvy**.
	- Výběrem možnosti **Vertikální rychlost** nastavíte zobrazování rychlosti stoupání v čase.
	- Vyberte možnost **Přepínání režimů** a nastavte rychlost změny režimů zařízení.

**POZNÁMKA:** Možnost Aktuální obrazovka umožňuje přepnutí na poslední obrazovku, kterou jste měli otevřenu před automatickým přepnutím na lezení.

### <span id="page-38-0"></span>Nastavení satelitů

Nastavení satelitů si můžete upravit a určit, jaké satelitní systémy se mají u konkrétních aktivit používat. Další informace o satelitních systémech najdete na stránce [garmin.com/aboutGPS.](https://www.garmin.com/aboutGPS)

Přidržte tlačítko **MENU**, vyberte možnost **Aktivity a aplikace**, vyberte požadovanou aktivitu, zvolte její nastavení a vyberte možnost **Satelity**.

**POZNÁMKA:** Tato funkce není k dispozici pro všechny aktivity.

- **Vypnuto**: U dané aktivity se satelitní systémy vypnou.
- **Použít výchozí**: Hodinky použijí výchozí nastavení satelitních systémů (*[Nastavení systému](#page-101-0)*, strana 94).

**Pouze GPS**: Aktivuje satelitní systém GPS.

**Všechny systémy**: Aktivuje se více satelitních systémů. Použití několika satelitních systémů najednou nabízí vyšší výkonnost v obtížném prostředí a rychlejší vyhledání pozice, než kdybyste použili pouze systém GPS. Současné využívání více systémů však může snižovat výdrž baterií více, než používání pouhého systému GPS.

**POZNÁMKA:** K dispozici pouze u modelů hodinek Instinct 2X Solar.

**Vše + více pásem**: Aktivuje více satelitních systémů na několika frekvenčních pásmech. Vícepásmové systémy využívají více frekvenčních pásem a umožňují konzistentnější záznamy sledování, lepší určování polohy, lepší korekci chyb více tras a méně atmosférických chyb při používání hodinek v náročném prostředí.

**POZNÁMKA:** K dispozici pouze u modelů hodinek Instinct 2X Solar.

**GPS + GLONASS**: Zapne příjem signálu ze satelitních systémů GPS a GLONASS pro přesnější údaje o poloze v situacích se špatnou viditelností oblohy. Při kombinování systému GPS s dalším satelitním systémem můžete vybít baterii rychleji než při použití samostatného systému GPS.

**POZNÁMKA:** K dispozici pouze u modelů hodinek Instinct 2/2S.

**GPS + GALILEO**: Zapne příjem signálu ze satelitních systémů GPS a GALILEO pro přesnější údaje o poloze v situacích se špatnou viditelností oblohy. Při kombinování systému GPS s dalším satelitním systémem můžete vybít baterii rychleji než při použití samostatného systému GPS.

**POZNÁMKA:** K dispozici pouze u modelů hodinek Instinct 2/2S.

**UltraTrac**: Záznam bodů trasy a dat ze snímačů je méně častý. Aktivací funkce UltraTrac se zvýší výdrž baterie, ale sníží kvalita zaznamenaných aktivit. Funkci UltraTrac byste měli používat pro aktivity, které vyžadují delší výdrž baterie a pro které jsou méně důležité časté aktualizace dat ze snímačů.

# Applied Ballistics

### **VAROVÁNÍ**

Účelem funkce Applied Ballistics je poskytnout přesné řešení elevace a korekce vlivu větru na základě profilů zbraní a střel a měření aktuálních podmínek. V závislosti na prostředí může docházet k rychlým změnám podmínek. Změny podmínek okolního prostředí, jako jsou nárazy větru nebo protivítr, mohou ovlivnit přesnost výstřelu. Řešení elevace a korekce vlivu větru jsou pouze doporučení vytvořená na základě vámi zadaných údajů do funkce. Odečítejte hodnoty často a pečlivě a po výrazných změnách podmínek okolního prostředí počkejte, dokud se nestabilizují. Vždy ponechejte bezpečnostní rezervu pro měnící se podmínky a chyby hodnot.

Mějte vždy na paměti, na co míříte a co leží za vaším terčem. Teprve poté vystřelte. Pokud nevezmete v úvahu okolní prostředí, mohlo by dojít k poškození majetku, zranění nebo úmrtí osob.

**POZNÁMKA:** Tato funkce je dostupná pouze u modelů Instinct 2X Solar - Tactical Edition.

Funkce Applied Ballistics představuje zaměřovací nástroj pro střelbu na dlouhou vzdálenost s možností přizpůsobení podle vlastností pušky, ráže střely a různých podmínek prostředí. Můžete zadat parametry včetně větru, teploty, vlhkosti, vzdálenosti a směru palby.

Tato funkce poskytuje informace, které potřebujete ke střelbě dalekonosných projektilů, včetně posunu náměru, stranového nastavení a doby letu. Zahrnuje také vlastní modely křivky odporu pro váš typ střely. Více informací o této funkci najdete na stránce [appliedballisticsllc.com.](http://appliedballisticsllc.com) Popisy pojmů a datových polí najdete v dokumentu *[Glosář termínů Applied Ballistics](#page-43-0)*, strana 36.

**POZNÁMKA:** Abyste mohli odemknout všechny funkce Applied Ballistics, může být potřeba aktualizovat balistickou kalkulačku v aplikaci AB Synapse - Garmin (*[Aplikace AB Synapse - Garmin](#page-39-0)*, strana 32).

## <span id="page-39-0"></span>Aplikace AB Synapse - Garmin

Aplikace AB Synapse - Garmin umožňuje provádět správu balistických profilů na hodinkách Instinct 2X Solar - Tactical Edition nebo v případě potřeby aktualizovat balistickou kalkulačku. Aplikaci AB Synapse - Garmin si můžete stáhnout z obchodu s aplikacemi ve svém telefonu.

## Možnosti funkce Applied Ballistics

Na hodinkách stiskněte tlačítko **GPS**, zvolte možnost **Applied Ballistics** a stiskněte tlačítko **GPS**.

- **Quick Edit**: Umožňuje rychle upravit vzdálenost, směr palby a informace o větru (*Rychlá úprava podmínek střelby*, strana 32).
- **Range Card**: Umožňuje zobrazit údaje při různých vzdálenostech na základě vstupních parametrů zadaných uživatelem. Máte možnost změnit pole (*[Přizpůsobení polí karty rozsahu](#page-40-0)*, strana 33), upravovat přírůstek rozsahu (*[Úprava přírůstku rozsahu](#page-40-0)*, strana 33) a nastavovat základní rozsah (*[Nastavení základního rozsahu](#page-40-0)*, [strana 33\)](#page-40-0).
- **Target Card**: Umožňuje zobrazit vzdálenost, náměr a stranové nastavení pro deset cílů na základě vstupních parametrů zadaných uživatelem.
- **Environment**: Umožňuje přizpůsobit atmosférické podmínky pro vaše aktuální prostředí. Můžete zadat vlastní hodnoty, použít hodnoty tlaku a zeměpisné šířky z interního snímače zařízení nebo použít hodnotu teploty z připojeného snímače tempe™ (*Prostředí*, strana 32).
- **Target**: Umožňuje přizpůsobit podmínky dálkové střelby pro aktuální cíl. Můžete změnit vybraný cíl a upravit podmínky až pro deset cílů (*[Změna cíle](#page-40-0)*, strana 33).
- **Profile**: Umožňuje přizpůsobit vlastnosti zbraně (*[Úprava vlastností zbraně](#page-41-0)*, strana 34), vlastnosti střely (*[Úprava](#page-41-0) [vlastností střely](#page-41-0)*, strana 34) a výstupní měrné jednotky pro váš aktuální profil. Můžete zvolit vybraný profil (*[Volba jiného profilu](#page-41-0)*, strana 34) a přidat další profily (*[Přidání profilu](#page-41-0)*, strana 34).
- **Change Fields**: Umožňuje přizpůsobit datová pole na datové obrazovce profilu (*[Přizpůsobení datové obrazovky](#page-41-0) profilu*[, strana 34](#page-41-0)).

**Setup**: Umožňuje zvolit si jednotky a aktivovat možnosti stranového nastavení a výškové korekce.

## Rychlá úprava podmínek střelby

Máte možnost upravit vzdálenost, směr palby a informace o větru.

- **1** V aplikaci Applied Ballistics stiskněte tlačítko **GPS**.
- **2** Vyberte možnost **Quick Edit**.

**TIP:** Pomocí tlačítek DOWN nebo UP můžete upravovat jednotlivé hodnoty. Výběrem možnosti GPS přejdete na další pole.

- **3** Nastavte hodnotu **RNG** na požadovanou vzdálenost.
- **4** Nastavte hodnotu **DOF** podle skutečného směru palby (buďto manuálně nebo kompasem).
- **5** Nastavte hodnotu **W 1** podle minimální rychlosti větru.
- **6** Nastavte hodnotu **W 2** podle maximální rychlosti větru.
- **7** Nastavte hodnotu **DIR** podle směru větru.
- **8** Tlačítkem **BACK** nastavení uložíte.

## Prostředí

### Úprava prostředí

- **1** V aplikaci Applied Ballistics stiskněte tlačítko **GPS**.
- **2** Vyberte možnost **Environment**.
- **3** Vyberte položku, kterou chcete upravit.

### <span id="page-40-0"></span>Zapnutí automatických aktualizací

Pomocí funkce Automatická aktualizace můžete automaticky aktualizovat údaje o zeměpisné šířce a tlaku. Při připojení ke snímači tempe se aktualizuje i údaj o teplotě. Pokud je připojen přístroj pro sledování počasí, budou se aktualizovat i hodnoty rychlosti větru, směru větru a vlhkosti. Údaje se aktualizují každých pět minut.

- V aplikaci Applied Ballistics stiskněte tlačítko **GPS**.
- Vyberte možnost **Environment** > **Auto Update** > **On**.

## Karta rozsahu

#### Přizpůsobení polí karty rozsahu

- V aplikaci Applied Ballistics stiskněte tlačítko **GPS**.
- Vyberte možnost **Range Card**.

**TIP:** Pomocí tlačítka GPS můžete rychle přepínat na jiná datová pole pro třetí sloupec.

- Podržte tlačítko **GPS**.
- Vyberte možnost **Change Fields**.
- Na pole přejdete pomocí tlačítek **DOWN** nebo **UP**.
- Tlačítkem **GPS** pole změníte.
- Tlačítkem **BACK** uložíte změny.

#### Úprava přírůstku rozsahu

- V aplikaci Applied Ballistics stiskněte tlačítko **GPS**.
- Vyberte možnost **Range Card**.
- Podržte tlačítko **GPS**.
- Vyberte možnost **Range Increment**.
- Zadejte hodnotu.

#### Nastavení základního rozsahu

- V aplikaci Applied Ballistics stiskněte tlačítko **GPS**.
- Vyberte možnost **Range Card**.
- Podržte tlačítko **GPS**.
- Vyberte možnost **Base Range**.
- Zadejte hodnotu.

## Cíle

#### Změna cíle

- V aplikaci Applied Ballistics stiskněte tlačítko **GPS**.
- Vyberte možnost **Target**.
- Vyberte cíl.
- Vyberte možnost **Set as Current**.

#### Úprava cíle

- V aplikaci Applied Ballistics stiskněte tlačítko **GPS**.
- Vyberte možnost **Target**.
- Vyberte cíl.
- Vyberte položku, kterou chcete upravit.

## <span id="page-41-0"></span>Profil

### Volba jiného profilu

- **1** V aplikaci Applied Ballistics stiskněte tlačítko **GPS**.
- **2** Vyberte možnost **Profile** > **Profile**.
- **3** Vyberte profil.
- **4** Vyberte možnost **Change Profile**.

### Přidání profilu

Můžete přidat soubor .pro obsahující informace o profilu, který lze vytvořit v aplikaci AB Synapse - Garmin a následně jej přenést do složky AB na zařízení. Profil můžete vytvořit i zařízením Garmin.

- **1** V aplikaci Applied Ballistics stiskněte tlačítko **GPS**.
- **2** Vyberte možnost **Profile** > **Profile** > **+ Profile**.
- **3** Proveďte jednu z následujících akcí:
	- Chcete-li přizpůsobit vlastnosti střel, vyberte možnost **Bullet Properties** (*Úprava vlastností střely*, strana 34).
	- Chcete-li přizpůsobit vlastnosti zbraně, vyberte možnost **Gun Properties** (*Úprava vlastností zbraně*, strana 34).
	- Chcete-li změnit jednotky pro výstupní pole, vyberte možnost **Output Units**.

#### Odstranění profilu

- **1** V aplikaci Applied Ballistics stiskněte tlačítko **GPS**.
- **2** Vyberte možnost **Profile** > **Profile**.
- **3** Vyberte profil.
- **4** Vyberte možnost **Delete Profile**.

#### Přizpůsobení datové obrazovky profilu

- **1** Během aktivity Applied Ballistics pomocí tlačítka **DOWN** přejdete na datovou obrazovku profilu.
- **2** Stiskněte tlačítko **GPS**.
- **3** Vyberte možnost **Change Fields**.
- **4** Na pole přejdete pomocí tlačítek **DOWN** nebo **UP**.
- **5** Tlačítkem **GPS** pole změníte.
- **6** Tlačítkem **BACK** uložíte změny.

#### Úprava vlastností střely

- **1** V aplikaci Applied Ballistics stiskněte tlačítko **GPS**.
- **2** Vyberte možnost **Profile** > **Bullet Properties**.
- **3** Vyberte možnost:
	- Chcete-li automaticky zadat vlastnosti střely z databáze střel Applied Ballistics, zvolte možnost **Bullet Database**, zvolte balistické řešení a vyberte ráži střely, výrobce, střelu a křivku odporu střely.

**POZNÁMKA:** Můžete vybrat ráži střely a hledat tak v seznamu střel stejné ráže. Ne všechny názvy nábojů odpovídají reálné ráži střely. Například 300 Win Mag je střela ráže .308 palců.

• Chcete-li zadat vlastnosti střely manuálně, pokud není střela ve vaší databázi střel, přecházejte pomocí tlačítka **DOWN** mezi možnostmi a vybírejte hodnoty, které chcete upravovat. **POZNÁMKA:** Tyto informace najdete na webových stránkách výrobce střely.

## Úprava vlastností zbraně

- **1** V aplikaci Applied Ballistics stiskněte tlačítko **GPS**.
- **2** Vyberte možnost **Profile** > **Gun Properties**.
- **3** Vyberte položku, kterou chcete upravit.

### Kalibrace úsťové rychlosti

Kalibrace úsťové rychlosti představuje přesnější řešení vzdálenosti pro dosažení nadzvukové rychlosti střely pro vaši specifickou palnou zbraň.

- **1** V aplikaci Applied Ballistics stiskněte tlačítko **GPS**.
- **2** Vyberte možnost **Profile** > **Gun Properties** > **Calibrate Muzzle Velocity**.
- **3** Vyberte možnost:
	- Výběrem možnosti **Range** upravte vzdálenost.
	- Výběrem možnosti **True Drop** upravte vzdálenost poklesu výšky.
- **4** Vyberte možnost **BACK**.

#### Kalibrace faktoru poklesu střely

Garmin doporučuje kalibrovat úsťovou rychlost před kalibrací faktoru poklesu střely (DSF).

Kalibrace faktoru poklesu měřítka poskytuje přesnější řešení v oblasti transonického dosahu nebo mimo něj pro konkrétní střelnou zbraň.

- **1** V aplikaci Applied Ballistics stiskněte tlačítko **GPS**.
- **2** Vyberte možnost **Profile** > **Gun Properties** > **Calibrate DSF**.
- **3** Vyberte možnost:
	- Výběrem možnosti **Range** upravte vzdálenost.
	- Výběrem možnosti **True Drop** upravte vzdálenost poklesu výšky.
- **4** Vyberte možnost **BACK**.

#### Zobrazení tabulky faktoru poklesu střely

Jakmile nakalibrujete faktor poklesu střely, načte se tabulka faktoru poklesu střely (DSF). V případě potřeby můžete tabulkové hodnoty nastavit znovu na nulu.

- **1** V aplikaci Applied Ballistics stiskněte tlačítko **GPS**.
- **2** Vyberte možnost **Profile** > **Gun Properties** > **View DSF Table**.
- **3** V případě potřeby podržte tlačítko **MENU** a vyberte možnost **Clear DSF Table**. Hodnoty v tabulce se nastaví na nulu.

#### Úprava údajů v tabulce úsťové rychlosti a teploty

- **1** V aplikaci Applied Ballistics stiskněte tlačítko **GPS**.
- **2** Vyberte možnost **Profile** > **Gun Properties** > **MV-Temp Table**.
- **3** Podržte tlačítko **MENU**.
- **4** Vyberte možnost **Edit**.
- **5** Tabulku můžete procházet pomocí tlačítek **DOWN** nebo **UP**.
- **6** Tlačítkem **GPS** upravte zvolenou hodnotu.
- **7** Tlačítkem **BACK** uložte změny.
- **8** Stiskněte tlačítko **BACK**.
- **9** Výběrem možnosti **Muzzle Velocity** > **Enable MV-Temp** nastavte úsťovou rychlost pomocí tabulky teploty.

#### Smazání údajů v tabulce úsťové rychlosti a teploty

- **1** V aplikaci Applied Ballistics stiskněte tlačítko **GPS**.
- **2** Vyberte možnost **Profile** > **Gun Properties** > **MV-Temp Table**.
- **3** Podržte tlačítko **MENU**.
- **4** Vyberte možnost **Clear MV-Temp**.

## <span id="page-43-0"></span>Glosář termínů Applied Ballistics

**POZNÁMKA:** Funkce Applied Ballistics je k dispozici pouze u zařízení Instinct 2X Solar - Tactical Edition.

#### *Pole týkající se řešení pro střelbu*

**DOF**: Směr palby, kdy sever je na 0 stupních a východ na 90 stupních. Vstupní pole.

**TIP:** Tuto hodnotu můžete nastavit kompasem, když zaměříte horní část zařízení ve směru palby. Aktuální hodnota kompasu se zobrazí v poli DOF. Chcete-li použít tuto hodnotu, stiskněte tlačítko GPS. Hodnotu můžete zadat manuálně pomocí tlačítek DOWN nebo UP.

**POZNÁMKA:** Možnost DOF slouží pouze k výpočtu Coriolisova efektu. Střílíte-li na cíl vzdálený méně než 1 000 metrů, je toto vstupní pole volitelné.

**Elevation**: Vertikální část řešení zaměření střelby se zobrazuje v miliradiánech (mil) nebo úhlových minutách (MOA).

**RNG**: Vzdálenost k cíli, která se zobrazuje v metrech nebo yardech. Vstupní pole.

**W 1/2**: Rychlost větru 1, rychlost větru 2 a směr větru. Pokud má směr větru (DIR) hodnotu například 9:00, fouká z pohledu střelce zleva doprava. Vstupní pole.

**POZNÁMKA:** Pole rychlosti větru 2 je nepovinné. Použití rychlosti větru 1 a 2 nepředstavuje efektivní způsob, jak zakalkulovat různé rychlosti větru v různých vzdálenostech mezi vámi a cílem. Pomocí těchto polí lze tyto hodnoty větru spojit do jedné skupiny (izolovat) a vypočítat minimální a maximální hodnoty stranového nastavení pro toto řešení.

- **Windage 1**: Horizontální část řešení zaměření střelby založená na rychlosti větru 1 a směru větru se zobrazuje v miliradiánech (mil) nebo úhlových minutách (MOA).
- **Windage 2**: Horizontální část řešení zaměření střelby založená na rychlosti větru 2 a směru větru se zobrazuje v miliradiánech (mil) nebo úhlových minutách (MOA).
- *Doplňující výstupní pole*

**Aero. Jump. Effect**: Hodnota výškové korekce připsaná působení vlivu aerodynamického poklesu. Aerodynamický pokles je vertikální vychýlení střely působením bočního větru. Aerodynamický pokles se vypočítává na základě hodnoty rychlost větru 1. Pokud nepůsobí složka bočního větru ani není k dispozici hodnota větru, je tato hodnota nulová.

**Bullet Drop**: Celkový pokles výšky, který střela zaznamená během letu, zobrazující se v palcích.

- **Cos. Incl. Ang.**: Kosinus úhlu sklonu k cíli.
- **H. Cor. Effect**: Horizontální Coriolisův efekt. Horizontální Coriolisův efekt je velikost stranového nastavení připsaná působení Coriolisovy síly. Zařízení jej vypočítá vždy, i když pro vás může být dopad minimální, pokud právě nestřílíte na dlouhou vzdálenost.
- **Lead**: Horizontální korekce nutná, aby byl zasažen pohyblivý cíl pohybující se danou rychlostí doprava nebo doleva.

**TIP:** Když zadáte rychlost svého cíle, zařízení zahrne nezbytné stranové nastavení do celkové hodnoty stranového nastavení.

- **Max. Ord.**: Vrchol dráhy letu střely. Vrchol dráhy letu střely je maximální výška nad osou hlavně, které střela během svého letu dosáhne.
- **Max. Ord. Range**: Vzdálenost, ve které střela dosáhne vrcholu dráhy letu.
- **Remaining Energy**: Zbytková energie střely při zasažení cíle, která se zobrazuje v librách na stopu (ft. lbf) nebo joulech (J).
- **Spin Drift**: Velikost stranového nastavení připsaná působení snosu střely vlivem její rotace (gyroskopický snos). Například na severní polokouli se střela vystřelená z pravostranné hlavně "twist barel" vždy během letu mírně vychýlí doprava.

**Time of Flight**: Doba letu označující čas, který střela potřebuje, aby doletěla k cíli při dané vzdálenosti.

**V. Cor. Effect**: Vertikální Coriolisův efekt. Vertikální Coriolisův efekt je velikost náměru připsaná působení Coriolisovy síly. Zařízení jej vypočítá vždy, i když pro vás může být dopad minimální, pokud právě nestřílíte na dlouhou vzdálenost.

**Velocity**: Odhadovaná rychlost střely v okamžiku zasažení cíle.

**Velocity Mach**: Odhadovaná rychlost střely, když zasáhne cíl, zobrazená jako násobek rychlosti mach.

#### *Pole prostředí*

**Amb/Stn Pressure**: Okolní tlak (tlak v daném místě). Okolní tlak se neupravuje, aby představoval tlak na hladině moře (atmosférický). Řešení balistické střelby vyžaduje hodnotu okolního tlaku. Vstupní pole.

**TIP:** Máte možnost zadat tuto hodnotu manuálně, nebo můžete vybrat možnost Use Current Pressure a použít hodnotu tlaku z interního snímače v zařízení.

**Humidity**: Procento vlhkosti ve vzduchu. Vstupní pole.

**Latitude**: Horizontální poloha na povrchu Země. Záporné hodnoty jsou pod rovníkem. Kladné hodnoty jsou nad rovníkem. Tato hodnota slouží k výpočtu vertikálního a horizontálního Coriolisova snosu. Vstupní pole.

**TIP:** Můžete vybrat možnost Use Current Position, chcete-li použít souřadnice GPS ze svého zařízení.

**POZNÁMKA:** Možnost Latitude slouží pouze k vypočtu Coriolisova efektu. Střílíte-li na cíl vzdálený méně než 1 000 metrů, je toto vstupní pole volitelné.

**Temperature**: Teplota ve vaší stávající poloze. Vstupní pole.

**TIP:** Hodnotu teploty můžete manuálně zadat podle připojeného snímače tempe nebo zdroje teplotních dat. Toto pole se při připojení snímače tempe automaticky neaktualizuje.

**Wind Direction**: Směr, z něhož vane vítr. Například vítr 9:00 vane z vaší levé na pravou stranu. Vstupní pole.

**Wind Speed 1**: Rychlost větru použitá v řešení pro střelbu. Vstupní pole.

**Wind Speed 2**: Volitelná, doplňující rychlost větru použitá v řešení pro střelbu. Vstupní pole.

**TIP:** Máte možnost použít k výpočtu řešení stranového nastavení, které obsahuje vysokou a nízkou hodnotu, dvě rychlosti větru. Reálné stranové nastavení pro střelu se musí pohybovat v tomto rozsahu.

#### *Cílová pole*

**Direction of Fire**: Směr palby, kdy sever je na 0 stupních a východ na 90 stupních. Vstupní pole.

**POZNÁMKA:** Možnost Direction of Fire slouží pouze k vypočtu Coriolisova efektu. Střílíte-li na cíl vzdálený méně než 1 000 metrů, je toto vstupní pole volitelné.

**Inclination**: Úhel sklonu střely. Záporná hodnota představuje střelbu směrem dolů. Kladná hodnota představuje střelbu směrem vzhůru. Řešení pro střelbu násobí vertikální část řešení kosinem úhlu sklonu a vypočítá upravené řešení pro střelbu vzhůru či dolů. Vstupní pole.

**Range**: Vzdálenost k cíli, která se zobrazuje v metrech nebo yardech. Vstupní pole.

**Speed**: Rychlost pohyblivého cíle zobrazená v mílích za hodinu (mph) nebo kilometrech za hodinu (km/h). Záporná hodnota označuje cíl pohybující se doleva. Kladná hodnota označuje cíl pohybující se doprava. Vstupní pole.

#### *Profilová pole, vlastnosti střely*

**Ballistic Coefficient**: Balistický koeficient výrobce pro vaši střelu. Vstupní pole.

**TIP:** Použijete-li jednu z vlastních křivek odporu vzduchu zařízení Applied Ballistics, zobrazí se balistický koeficient jako hodnota 1 000.

**Bullet Diameter**: Průměr střely měřený v palcích. Vstupní pole.

**POZNÁMKA:** Průměr střely se může lišit od běžného názvu série. Například 300 Win Mag má v průměru reálně 0,308 palce.

**Bullet Length**: Délka střely měřená v palcích. Vstupní pole.

**Bullet Weight**: Hmotnost střely měřená v gránech. Vstupní pole.

**Drag Curve**: Vlastní křivka aerodynamického odporu zařízení Applied Ballistics nebo modely se standardním projektily G1 nebo G7. Vstupní pole.

**POZNÁMKA:** Většina střel pro dalekonosné pušky se blíží standardu G7.

#### *Profilová pole, vlastnosti zbraně*

**Muzzle Velocity**: Rychlost střely opouštějící hlaveň. Vstupní pole.

**POZNÁMKA:** Toto pole je nutné vyplnit, aby byly výpočty řešení pro střelbu přesné. Pokud kalibrujete úsťovou rychlost, je možné toto pole aktualizovat automaticky a řešení palby bude přesnější.

**Output Units**: Výstupní měrné jednotky. Miliardián (mil) je 3,438 palců na 100 yardů. Úhlová minuta (MOA) je 1,047 palců na 100 yardů.

**Sight Height**: Vzdálenost od střední osy hlavně pušky ke střední ose puškohledu. Vstupní pole.

<span id="page-45-0"></span>**TIP:** Tuto hodnotu určíte snadno tak, že změříte vzdálenost od horní části závěru ke středu točítka pro kompenzaci stranového nastavení a přidáte polovinu průměru závěru

- **SSF Elevation**: Lineární multiplikátor, který se stará o vertikální škálování. Ne všechny puškohledy umožňují dokonalé sledování, takže balistické řešení vyžaduje korekci škálování podle konkrétního puškohledu. Pokud se například točítko přesune o 10 mil, ale zásah je 9 mil, je škálování mířidla 0,9. Vstupní pole.
- **SSF Windage**: Lineární multiplikátor, který se stará o horizontální škálování. Ne všechny puškohledy umožňují dokonalé sledování, takže balistické řešení vyžaduje korekci škálování podle konkrétního puškohledu. Pokud se například točítko přesune o 10 mil, ale zásah je 9 mil, je škálování mířidla 0,9. Vstupní pole.
- **Twist Rate**: Vzdálenost, která je nutná pro jednu plnou rotaci udělenou vývrtem hlavně. Stoupání drážek hlavně často uvádí výrobce zbraně či hlavně. Vstupní pole.
- **Zero Height**: Volitelná modifikace, aby bylo možné ovlivnit náměr při nástřelné vzdálenost. Ta se používá často tehdy, když namontujete tlumič nebo použijete podzvukové střelivo. Pokud například namontujete tlumič a vaše střela zasáhne cíl o 1 palec výše, než jste čekali, vaše Zero Height je 1 palec. Když tlumič odstraníte, musíte ji nastavit na nulu. Vstupní pole.
- **Zero Offset**: Volitelná modifikace, aby bylo možné ovlivnit stranové nastavení při nástřelné vzdálenosti. Ta se používá často tehdy, když namontujete tlumič nebo použijete podzvukové střelivo. Pokud například namontujete tlumič a vaše střela zasáhne cíl o 1 palec více vlevo, než jste čekali, vaše Zero Offset je -1 palec. Když tlumič odstraníte, musíte ji nastavit na nulu. Vstupní pole.

**Zero Range**: Vzdálenost, při které byla puška nastřelena. Vstupní pole.

#### *Profilová pole, vlastnosti zbraně, kalibrace úsťové rychlosti*

**Range**: Vzdálenost od ústí hlavně k cíli. Vstupní pole.

**TIP:** Zadejte hodnotu, která je nejbližší vzdálenosti střelby uvedené v řešení pro střelbu. Je to vzdálenost, při které střela zpomalí na rychlost 1,2 machu a začne přecházet do vzdálenosti pro dosažení přechodové rychlosti střely.

**True Drop**: Skutečná vzdálenost, o kterou střela během letu k cíli klesne; zobrazuje se v miliardiánech (mil) nebo úhlových minutách (MOA). Vstupní pole.

#### *Profilová pole, vlastnosti zbraní, kalibrace faktoru poklesu střely*

**Range**: Vzdálenost, z níž střílíte. Vstupní pole.

**TIP:** Tato vzdálenost by měla být v rozmezí do 90 % dostřelu doporučeného řešením pro střelbu. Hodnoty menší než 80 % doporučeného dostřelu neposkytnou dobrou korekci.

**True Drop**: Skutečná vzdálenost, o kterou střela po vypálení klesne při konkrétní vzdálenosti; zobrazuje se v miliardiánech (mil) nebo úhlových minutách (MOA). Vstupní pole.

# Trénink

## Sjednocený stav tréninku

Když ve svém účtu Garmin Connect používáte více zařízení Garmin, můžete si určit, které z nich má být primárním zdrojem dat pro každodenní používání a pro účely tréninku.

V hlavním menu aplikace Garmin Connect vyberte možnost Nastavení.

- **Primární tréninkové zařízení**: Nastaví prioritní zdroj dat pro tréninkové metriky, jako je stav tréninku nebo zaměření zátěže.
- **Primární nositelné zařízení**: Nastaví prioritní zdroj dat pro zdravotní metriky, jako jsou kroky nebo spánek. Mělo by se jednat o hodinky, které nosíte nejčastěji.

**TIP:** S ohledem na co největší přesnost výsledků společnost Garmin doporučuje zařízení často synchronizovat s účtem Garmin Connect.

## <span id="page-46-0"></span>Synchronizace aktivit a naměřených hodnot výkonu

Prostřednictvím účtu Garmin Connect si můžete do hodinek Instinct 2 synchronizovat aktivity a naměřené hodnoty výkonu z jiných zařízení Garmin. Hodinky tak budou moci přesněji sledovat vaše tréninky a kondici. Můžete si například zaznamenat jízdu pomocí cyklopočítače Edge® a podrobnosti aktivity a dobu regenerace si pak zobrazit na hodinkách Instinct 2.

Hodinky Instinct 2 a další zařízení Garmin můžete synchronizovat do svého účtu Garmin Connect.

**TIP:** V aplikaci Garmin Connect si můžete určit primární tréninkové zařízení a primární nositelné zařízení (*[Sjednocený stav tréninku](#page-45-0)*, strana 38).

Poslední aktivity a údaje o výkonu z ostatních zařízení Garmin se zobrazí ve vašich hodinkách Instinct 2.

## **Tréninky**

Můžete vytvořit uživatelské tréninky, které obsahují cíle pro každý krok tréninku a pro různé vzdálenosti, časy a kalorie. Během aktivity můžete zobrazit datové obrazovky s údaji specifickými pro daný trénink. Zahrnují informace o kroku tréninku, jako je například vzdálenost nebo průměrné tempo v rámci daného kroku.

**Na hodinkách**: Aplikaci Tréninky můžete otevřít ze seznamu aktivit a zobrazit si všechny tréninky aktuálně nahrané v hodinkách (*[Aktivity a aplikace](#page-14-0)*, strana 7).

Můžete si také zobrazit svoji tréninkovou historii.

**V aplikaci**: Můžete vytvořit a vyhledat další tréninky nebo vybrat tréninkový plán, který obsahuje předdefinované tréninky, a přenést je do hodinek (*Trénink stažený ze služby Garmin Connect*, strana 39). Můžete naplánovat tréninky.

Aktuální tréninky můžete aktualizovat a upravit.

## Trénink stažený ze služby Garmin Connect

Chcete-li stáhnout trénink ze služby Garmin Connect, musíte mít účet Garmin Connect (*[Garmin Connect](#page-86-0)*, [strana 79\)](#page-86-0).

- **1** Vyberte možnost:
	- Otevřete aplikaci Garmin Connect.
	- Přejděte na [connect.garmin.com.](https://connect.garmin.com)
- **2** Vyberte možnost **Trénink a plánování** > **Tréninky**.
- **3** Vyhledejte si trénink nebo si vytvořte a uložte nový.
- **4** Vyberte možnost nebo **Odeslat do zařízení**.
- **5** Postupujte podle pokynů na obrazovce.

### Zahájení tréninku

Chcete-li zahájit trénink, musíte si jej stáhnout ze svého účtu Garmin Connect.

- **1** Na hodinkách stiskněte tlačítko **GPS**.
- **2** Vyberte aktivitu.
- **3** Vyberte možnost **MENU**.
- **4** Vyberte možnost **Trénink** > **Tréninky**.
- **5** Vyberte trénink.

**POZNÁMKA:** V seznamu se zobrazí pouze tréninky kompatibilní s vybranou aktivitou.

- **6** Vyberte možnost **Spustit trénink**.
- **7** Stisknutím tlačítka **GPS** spustíte stopky aktivity.

Po zahájení tréninku zobrazí zařízení každý krok tréninku, poznámky ke koku (volitelně), cíl (volitelně) a aktuální data z tréninků.

## Sledování doporučeného denního tréninku

Než vám hodinky budou moci doporučit denní trénink, musíte mít stanovené hodnoty stavu tréninku a odhad hodnoty VO2 Max (*[Stav tréninku](#page-62-0)*, strana 55).

- **1** Na hodinkách stiskněte tlačítko **GPS**.
- **2** Vyberte možnost **Běh** nebo **Kolo**.

Zobrazí se doporučený denní trénink.

- **3** Stiskněte tlačítko **GPS** a zvolte možnost:
	- Chcete-li absolvovat trénink, vyberte možnost **Spustit trénink**.
	- Chcete-li trénink ignorovat, vyberte možnost **Zrušit**.
	- Chcete-li zobrazit náhled jednotlivých kroků tréninku, vyberte možnost **Kroky**.
	- Chcete-li změnit nastavení cílů tréninku, vyberte možnost **Typ cíle**.
	- Chcete-li vypnout budoucí oznámení tréninků, vyberte možnost **Vypnout výzvy**.

Navrhovaný trénink se automaticky mění v souladu se změnami v tréninkových zvyklostech, času na regeneraci a hodnotě VO2 Max.

## Vytvoření intervalového tréninku

- **1** Na hodinkách stiskněte tlačítko **GPS**.
- **2** Vyberte aktivitu.
- **3** Vyberte možnost **MENU**.
- **4** Vyberte možnost **Trénink** > **Intervaly** > **Upravit** > **Interval** > **Typ**.
- **5** Vyberte možnost **Vzdálenost**, **Čas** nebo **Otevřený**.

**TIP:** Můžete vytvořit interval s otevřeným koncem výběrem možnosti Otevřený.

- **6** V případě potřeby vyberte možnost **Trvání**, zadejte vzdálenost nebo hodnotu časového intervalu pro trénink a vyberte  $\blacktriangledown$ .
- **7** Stiskněte tlačítko **BACK**.
- **8** Vyberte možnost **Odpočinek** > **Typ**.
- **9** Vyberte možnost **Vzdálenost**, **Čas** nebo **Otevřený**.
- 10 V případě potřeby zadejte vzdálenost nebo hodnotu času pro klidový interval a vyberte  $\checkmark$ .
- **11** Stiskněte tlačítko **BACK**.

**12** Vyberte jednu nebo více možností:

- Pokud chcete nastavit počet opakování, vyberte možnost **Opakovat**.
- Pokud chcete přidat do svého tréninku rozehřátí s otevřeným koncem, vyberte možnost **Zahřívání** > **Zapnuto**.
- Pokud chcete přidat do svého tréninku zklidnění s otevřeným koncem, vyberte možnost **Zklidnění** > **Zapnuto**.

## Zahájení intervalového tréninku

- **1** Na hodinkách stiskněte tlačítko **GPS**.
- **2** Vyberte aktivitu.
- **3** Vyberte možnost **MENU**.
- **4** Vyberte možnost **Trénink** > **Intervaly** > **Spustit trénink**.
- **5** Stisknutím tlačítka **GPS** spustíte stopky aktivity.
- **6** Pokud váš intervalový trénink obsahuje zahřátí, stisknutím tlačítka **SET** zahájíte první interval.
- **7** Postupujte podle pokynů na obrazovce.

Jakmile dokončíte všechny intervaly, zobrazí se zpráva.

## Informace o tréninkovém kalendáři

Tréninkový kalendář ve vašich hodinkách je rozšířením tréninkového kalendáře nebo plánu, který jste nastavili v účtu služby Garmin Connect. Po přidání několika tréninků do kalendáře Garmin Connect je můžete odeslat do zařízení. Všechny naplánované tréninky odeslané do zařízení se zobrazí ve stručném doplňku kalendáře. Pokud v kalendáři vyberete den, můžete trénink zobrazit nebo začít. Naplánovaný trénink zůstane ve vašich hodinkách bez ohledu na to, zda jej dokončíte, nebo přeskočíte. Pokud odešlete naplánované tréninky z Garmin Connect, přepíší stávající tréninkový kalendář.

#### Používání tréninkových plánů Garmin Connect

Než stáhnete a začnete používat tréninkový plán, je nutné mít účet Garmin Connect (*[Garmin Connect](#page-86-0)*, [strana 79\)](#page-86-0) a spárovat hodinky Instinct 2 s kompatibilním telefonem.

- 1 V aplikaci Garmin Connect vyberte nebo ...
- **2** Vyberte možnost **Trénink a plánování** > **Tréninkové plány**.
- **3** Vyberte a naplánujte tréninkový plán.
- **4** Postupujte podle pokynů na obrazovce.
- **5** Zkontrolujte tréninkový plán ve svém kalendáři.

## Trénink PacePro™

Někteří běžci rádi využívají funkci plánovaného tempa, která jim umožňuje dosáhnout plánovaného cíle pro závod. Funkce PacePro umožňuje vytvořit si vlastní plánované tempo na základě vzdálenosti a tempa nebo vzdálenosti a času. Můžete si také vytvořit plánované tempo pro známou trať a optimalizovat tak své úsilí s ohledem na různá převýšení.

Můžete si vytvořit plán PacePro pomocí aplikace Garmin Connect. Jednotlivé úseky a očekávaná převýšení si můžete prohlédnout, ještě než vyrazíte na trať.

### Stáhnutí plánu PacePro ze služby Garmin Connect

Chcete-li stáhnout plán PacePro ze služby Garmin Connect, musíte mít založený účet služby Garmin Connect (*[Garmin Connect](#page-86-0)*, strana 79).

- **1** Proveďte jednu z následujících akcí:
	- Otevřete aplikaci Garmin Connect a vyberte možnost nebo ...
	- Přejděte na [connect.garmin.com.](https://connect.garmin.com)
- **2** Vyberte možnost **Trénink a plánování** > **Strategie tempa PacePro**.
- **3** Podle pokynů na obrazovce vytvořte a uložte plán PacePro.
- **4** Vyberte možnost nebo **Odeslat do zařízení**.

## Zahájení tréninkového plánu PacePro

Chcete-li zahájit plán PacePro, musíte si jej stáhnout ze svého účtu Garmin Connect.

- **1** Na hodinkách stiskněte tlačítko **GPS**.
- **2** Vyberte aktivitu běhání venku.
- **3** Podržte tlačítko **MENU**.
- **4** Vyberte možnost **Trénink** > **Plány PacePro**.
- **5** Vyberte plán.
- **6** Stiskněte tlačítko **GPS**.

**TIP:** Než plán PacePro přijmete, můžete si prohlédnout náhled úseků, graf nadmořské výšky a mapu.

- **7** Výběrem možnosti **Přijmout plán** spustíte plán.
- 8 V případě potřeby zapněte funkci navigace po trase výběrem možnosti  $\blacktriangleright$ .
- **9** Stisknutím tlačítka **GPS** spusťte stopky aktivity.

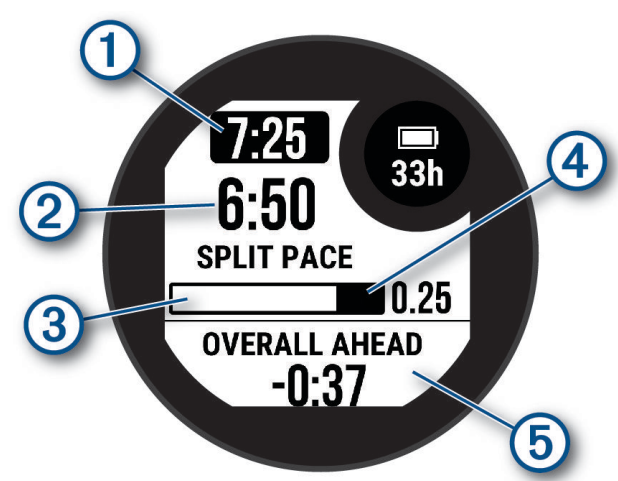

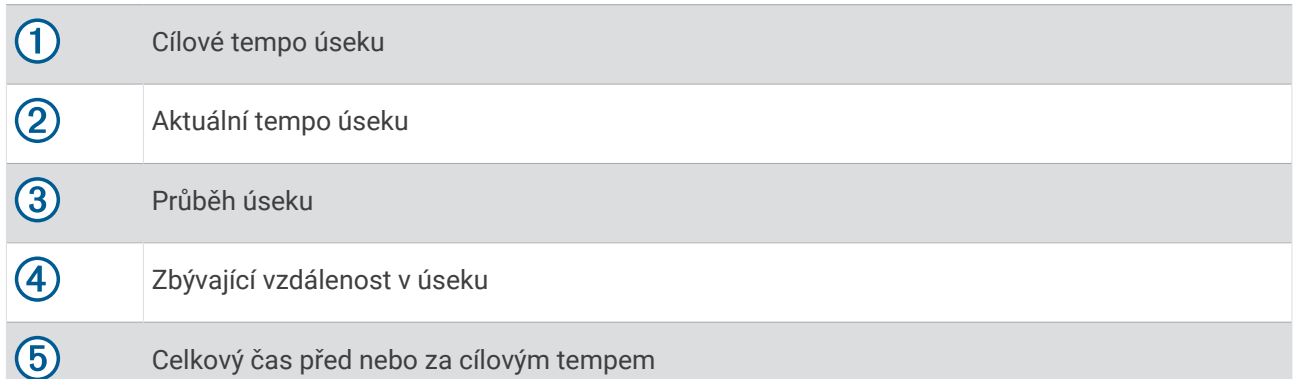

**TIP:** Pokud chcete plán PacePro ukončit, přidržte tlačítko MENU a vyberte možnost **Ukončit plán PacePro** > . Stopky aktivity stále běží.

## Použití funkce Virtual Partner<sup>®</sup>

Funkce Virtual Partner je tréninkový nástroj, který vám má pomoci dosáhnout vašich cílů. U funkce Virtual Partner můžete nastavit tempo a závodit s ní.

**POZNÁMKA:** Tato funkce není k dispozici pro všechny aktivity.

- **1** Podržte tlačítko **MENU**.
- **2** Vyberte možnost **Aktivity a aplikace**.
- **3** Vyberte aktivitu.
- **4** Vyberte nastavení aktivity.
- **5** Vyberte možnost **Datové obrazovky** > **Přidat novou položku** > **Virtual Partner**.
- **6** Zadejte hodnotu tempa nebo rychlosti.
- **7** Stiskněte tlačítko **UP** nebo **DOWN**, chcete-li změnit polohu obrazovky Virtual Partner (volitelné).
- **8** Začněte s aktivitou (*[Spuštění aktivity](#page-14-0)*, strana 7).
- **9** Stisknutím tlačítka **UP** nebo **DOWN** se posuňte na obrazovku Virtual Partner a podívejte se, kdo vede.

## Nastavení tréninkového cíle

Funkci tréninkového cíle lze použít s funkcí Virtual Partner, takže můžete trénovat s cílem dosáhnout stanovené vzdálenosti, vzdálenosti a času, vzdálenosti a tempa, nebo vzdálenosti a rychlosti. Během tréninkové aktivity vám hodinky v reálném čase poskytují zpětnou vazbu ohledně toho, jak blízko jste k dosažení tréninkového cíle.

- **1** Na hodinkách stiskněte tlačítko **GPS**.
- **2** Vyberte aktivitu.
- **3** Podržte tlačítko **MENU**.
- **4** Vyberte možnost **Trénink** > **Nastavit cíl**.
- **5** Proveďte jednu z následujících akcí:
	- Vyberte možnost **Pouze vzdálenost**, jestliže chcete vybrat přednastavenou vzdálenost nebo zadat vlastní vzdálenost.
	- Vyberte možnost **Vzdálenost a čas**, jestliže chcete jako cíl vybrat vzdálenost a čas.
	- Vyberte možnost **Vzdálenost a tempo** nebo **Vzdálenost a rychlost**, jestliže chcete jako cíl vybrat vzdálenost a tempo nebo rychlost.

Zobrazí se obrazovka tréninkového cíle s vaším odhadovaným časem ukončení. Odhadovaný čas ukončení je založen na vaší aktuální výkonnosti a zbývajícím čase.

**6** Stisknutím tlačítka **GPS** spustíte stopky aktivity.

**TIP:** Pokud chcete tréninkový plán zrušit, přidržte tlačítko MENU a vyberte možnost Zrušit cíl >  $\checkmark$ .

## Závodění s předchozí aktivitou

Můžete závodit s předchozí zaznamenanou či staženou aktivitou. Tuto funkci lze použít s funkcí Virtual Partner, takže můžete zobrazit, nakolik jste během aktivity napřed či pozadu.

**POZNÁMKA:** Tato funkce není k dispozici pro všechny aktivity.

- **1** Na hodinkách stiskněte tlačítko **GPS**.
- **2** Vyberte aktivitu.
- **3** Vyberte možnost **MENU**.
- **4** Vyberte možnost **Trénink** > **Závodit v aktivitě**.
- **5** Vyberte možnost:
	- Vyberte možnost **Z historie** a pak vyberte dříve zaznamenanou aktivitu ze svého zařízení.
	- Vyberte možnost **Staženo**, jestliže chcete vybrat aktivitu, kterou jste stáhli ze svého účtu Garmin Connect.
- **6** Vyberte aktivitu.

Zobrazí se obrazovka Virtual Partner s odhadovaným konečným časem.

- **7** Stisknutím tlačítka **GPS** spustíte stopky aktivity.
- **8** Po dokončení aktivity stiskněte tlačítko **GPS** a vyberte možnost **Uložit**.

# Historie

Historie obsahuje čas, vzdálenost, kalorie, průměrnou rychlost, údaje o okruhu a volitelné informace ze snímače. **POZNÁMKA:** Když se paměť zařízení zaplní, nejstarší data se přepíší.

## Používání historie

Historie obsahuje předchozí aktivity, které jste v hodinkách uložili.

- **1** V zobrazení hodinek přidržte tlačítko **MENU**.
- **2** Vyberte možnost **Historie** > **Aktivity**.
- **3** Vyberte aktivitu.
- **4** Stiskněte tlačítko **GPS**.
- **5** Proveďte jednu z následujících akcí:
	- Chcete-li zobrazit další informace o aktivitě, vyberte možnost **Všech. statist.**.
	- Chcete-li si zobrazit vliv aktivity na vaši aerobní nebo anaerobní kondici, vyberte možnost **Training Effect**  (*[Informace o funkci Training Effect](#page-64-0)*, strana 57).
	- Chcete-li si zobrazit čas, který jste strávili v jednotlivých zónách srdečního tepu, vyberte možnost **Srdeční tep**.
	- Výběrem možnosti **Okruhy** vyberte okruh a zobrazte další informace o jednotlivých okruzích.
	- Chcete-li vybrat sjezd na lyžích nebo na snowboardu a zobrazit další informace o každém sjezdu, vyberte možnost **Sjezdy**.
	- Výběrem možnosti **Sady** vyberte cvičební sadu a zobrazte další informace o jednotlivých sadách.
	- Chcete-li zobrazit aktivitu na mapě, vyberte možnost **Mapa**.
	- Chcete-li zobrazit graf nadmořské výšky pro danou aktivitu, vyberte možnost **Graf nadm. výšky**.
	- Chcete-li odstranit vybranou aktivitu, vyberte možnost **Odstranit**.

### Historie Multisport

Zařízení uchovává o aktivitě celkový přehled Multisport, včetně celkové vzdálenosti, času, kalorií a dat volitelného příslušenství. Zařízení také odděluje data aktivity pro každý sportovní segment a přechod, takže můžete porovnávat podobné tréninkové aktivity a sledovat, jak rychle se pohybujete mezi přesuny. Historie přesunů zahrnuje vzdálenost, čas, průměrnou rychlost a kalorie.

## Osobní rekordy

Po dokončení aktivity hodinky zobrazí všechny nové osobní rekordy, kterých jste během této aktivity dosáhli. Osobní rekordy zahrnují nejrychlejší čas pro několik typických závodních vzdáleností, nejvyšší hmotnost pro hlavní pohyby při silových aktivitách a nejdelší běh, jízdu nebo plavání.

**POZNÁMKA:** U cyklistiky zahrnutí osobní rekordy také největší výstup a nejlepší výkon (vyžaduje měřič výkonu).

## Zobrazení osobních rekordů

- **1** V zobrazení hodinek přidržte tlačítko **MENU**.
- **2** Stiskněte tlačítko **Historie** > **Rekordy**.
- **3** Vyberte sport.
- **4** Vyberte záznam.
- **5** Vyberte možnost **Zobrazit rekord**.

## Obnovení osobního rekordu

Každý osobní rekord můžete nastavit zpět k již zaznamenanému rekordu.

- **1** V zobrazení hodinek přidržte tlačítko **MENU**.
- **2** Stiskněte tlačítko **Historie** > **Rekordy**.
- **3** Vyberte sport.
- **4** Vyberte rekord, který chcete obnovit.
- **5** Vyberte možnost **Předchozí** > .

**POZNÁMKA:** Tento krok neodstraní žádné uložené aktivity.

## Vymazání osobních rekordů

- **1** V zobrazení hodinek přidržte tlačítko **MENU**.
- **2** Stiskněte tlačítko **Historie** > **Rekordy**.
- **3** Vyberte sport.
- **4** Proveďte jednu z následujících akcí:
	- Chcete-li odstranit jeden rekord, vyberte rekord a zvolte možnost **Vymazat záznam >**  $\mathcal{L}$ .
	- Chcete-li odstranit všechny rekordy, zvolte možnost **Vymazat vš záz** >  $\mathcal{I}$ .

**POZNÁMKA:** Tento krok neodstraní žádné uložené aktivity.

## Zobrazení souhrnů dat

Můžete zobrazit celkové údaje o vzdálenosti a čase uložené ve vašich hodinkách.

- **1** V zobrazení hodinek přidržte tlačítko **MENU**.
- **2** Vyberte možnost **Historie** > **Souhrny**.
- **3** Vyberte aktivitu.
- **4** Vyberte možnost zobrazení týdenních nebo měsíčních souhrnů.

## Použití počítadla kilometrů

Počítadlo kilometrů automaticky zaznamenává celkovou uraženou vzdálenost, převýšení a čas aktivit.

- **1** V zobrazení hodinek přidržte tlačítko **MENU**.
- **2** Stiskněte tlačítko **Historie** > **Souhrny** > **Počítadlo kilometrů**.
- **3** Stisknutím tlačítek **UP** nebo **DOWN** zobrazíte hodnotu z počítadla.

## Odstranění historie

- **1** V zobrazení hodinek přidržte tlačítko **MENU**.
- **2** Vyberte možnost **Historie** > **Možnosti**.
- **3** Vyberte možnost:
	- Výběrem možnosti **Odstranit vš aktivity** odstraníte z historie všechny aktivity.
	- Výběrem možnosti **Vynul cel souhrny** vynulujete všechny souhrny pro vzdálenost a čas. **POZNÁMKA:** Tento krok neodstraní žádné uložené aktivity.

# Vzhled

Můžete si upravit vzhled ciferníku a funkce rychlého přístupu v seznamu stručných doplňků a menu ovládacích prvků.

## Nastavení vzhledu hodinek

Vzhled hodinek lze nastavit volbou rozvržení, barev a dalších údajů. Vlastní vzhledy si můžete rovněž stáhnout z obchodu Connect IQ.

## Úprava vzhledu hodinek

Můžete si přizpůsobit informace na displeji a vzhled hodinek.

- **1** V zobrazení hodinek přidržte tlačítko **MENU**.
- **2** Vyberte možnost **Vzhled hodinek**.
- **3** Pomocí tlačítek **UP** a **DOWN** si můžete procházet možnosti vzhledu hodinek.
- **4** Stiskněte tlačítko **GPS**.
- **5** Vyberte možnost:
	- Pokud chcete aktivovat vzhled hodinek, zvolte možnost **Použít**.
	- Pokud si chcete přizpůsobit data zobrazující se na displeji hodinek, vyberte možnost **Přizpůsobit**, stisknutím tlačítka **UP** nebo **DOWN** zobrazte náhled možností a stiskněte tlačítko **GPS**.

## Stručné doplňky

V hodinkách jsou předinstalované stručné doplňky nabízející rychlý přístup k informacím (*[Zobrazení seznamu](#page-57-0)  [stručných doplňků](#page-57-0)*, strana 50). Některé stručné doplňky vyžadují připojení Bluetooth ke kompatibilnímu telefonu.

Některé stručné doplňky nejsou ve výchozím nastavení viditelné. Můžete je přidat do seznamu stručných doplňků ručně (*[Úprava seznamu stručných doplňků](#page-57-0)*, strana 50).

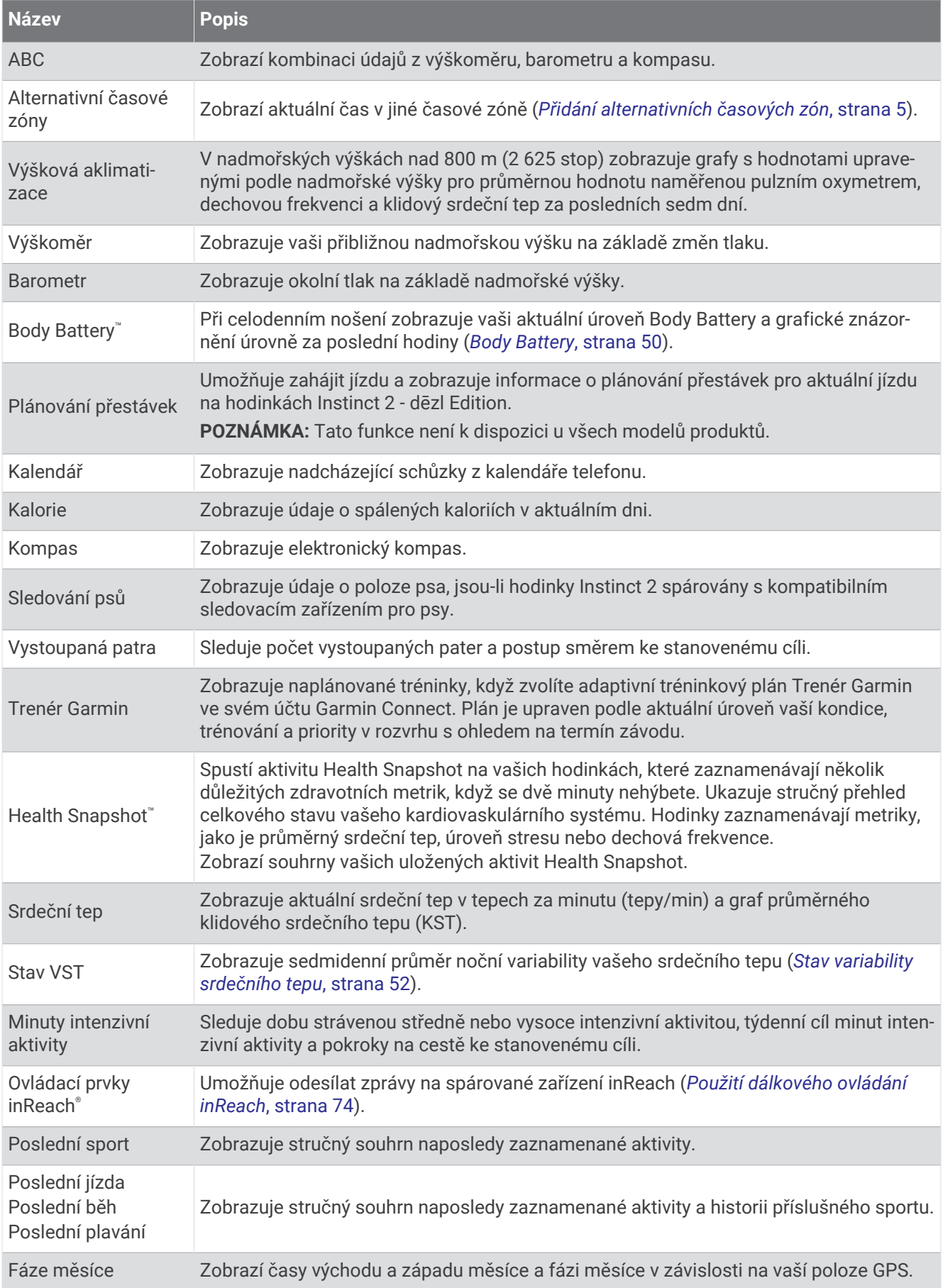

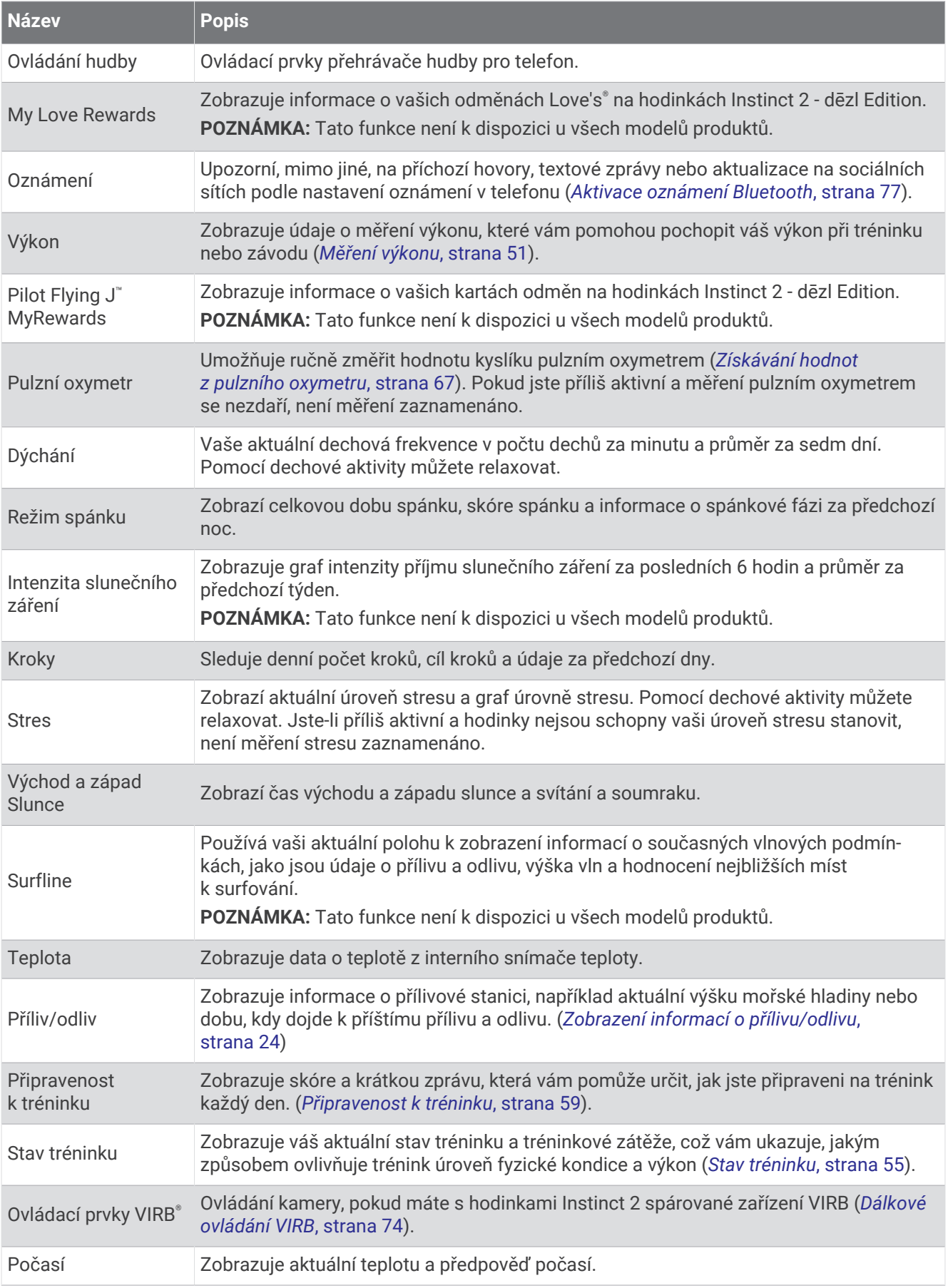

<span id="page-57-0"></span>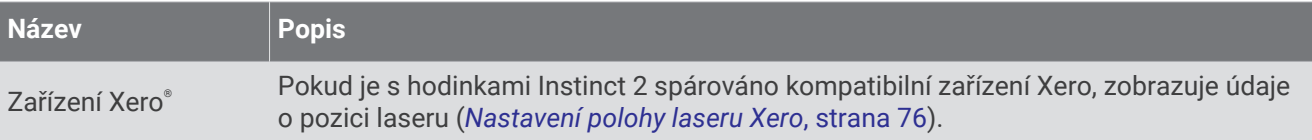

## Zobrazení seznamu stručných doplňků

Stručné doplňky umožňují rychlý přístup k údajům o zdravotním stavu, informacím o aktivitách, integrovaným snímačům a dalším prvkům. Po spárování můžete na hodinkách sledovat informace z telefonu, jako jsou oznámení, počasí nebo události v kalendáři.

**1** Stiskněte tlačítko **UP** nebo **DOWN**.

Hodinky procházejí seznamem stručných doplňků a zobrazují souhrn údajů každého stručného doplňku.

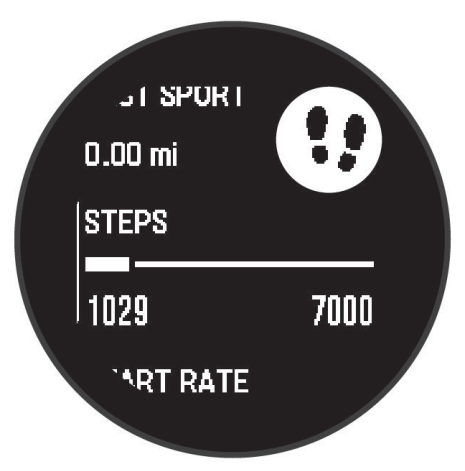

- **2** Stisknutím tlačítka **GPS** zobrazte více informací.
- **3** Vyberte možnost:
	- Stisknutím tlačítka **DOWN** zobrazíte více podrobností o stručném doplňku.
	- Stisknutím tlačítka **GPS** zobrazíte další možnosti a funkce stručných doplňků.

## Úprava seznamu stručných doplňků

Můžete změnit pořadí stručných doplňků v seznamu, odebírat stručné doplňky a přidávat nové.

- **1** Podržte tlačítko **MENU**.
- **2** Vyberte možnost **Vzhled** > **Stručné doplňky**.
- **3** Vyberte možnost:
	- Vyberte stručný doplněk a stisknutím tlačítka **UP** nebo **DOWN** změníte pozici stručného doplňku v seznamu.
	- Vyberte stručný doplněk a výběrem možnosti  $\overline{\Omega}$  stručný doplněk ze seznamu odstraníte.
	- Výběrem možnosti **Přidat** a zvolením stručného doplňku jej přidáte do seznamu.

## Body Battery

Hodinky analyzují odchylky tepové frekvence, úroveň stresu, kvalitu spánku a data aktivity, aby mohly určit vaši celkovou úroveň Body Battery. Stejně jako ukazatel paliva v autě udává množství dostupných zásob energie. Rozsah úrovně Body Battery je od 5 do 100, kde 5 až 25 je nízká rezerva energie, 26 až 50 je střední rezerva energie, 51 až 75 je vysoká rezerva energie a 76 až 100 je velmi vysoká rezerva energie.

Hodinky můžete synchronizovat s účtem Garmin Connect a zobrazit vždy nejaktuálnější úroveň Body Battery, dlouhodobé tendence a další detaily (*[Tipy na vylepšení dat Body Battery](#page-58-0)*, strana 51).

### <span id="page-58-0"></span>Tipy na vylepšení dat Body Battery

- Pokud budete mít hodinky na sobě během spánku, získáte přesnější výsledky.
- Dobrý spánek zvýší vaši úroveň Body Battery.
- Náročná aktivita, vysoký stres a nekvalitní spánek úroveň Body Battery rychle snižují.
- Příjem jídla a stimulantů, jako je kofein, nemá na hodnotu Body Battery žádný vliv.

### Měření výkonu

Údaje o měření výkonu jsou odhadované hodnoty, které vám pomohou pochopit váš výkon při tréninku nebo závodu. Tyto údaje vyžadují absolvování několika aktivit s měřením srdečního tepu na zápěstí nebo kompatibilním snímačem srdečního tepu. Měření výkonu při cyklistice vyžaduje snímač srdečního tepu a měřič výkonu.

Tyto odhady jsou poskytovány a podporovány společností Firstbeat Analytics™ . Další informace najdete na webové stránce [garmin.com/performance-data/running](http://garmin.com/performance-data/running).

**POZNÁMKA:** Napoprvé se odhady mohou jevit jako nepřesné. Hodinky potřebují několik aktivit, aby získaly informace o vaší výkonnosti.

- **VO2 Max**: Hodnota VO2 Max představuje maximální objem kyslíku (v milimetrech), který můžete spotřebovat za minutu na kilogram tělesné hmotnosti při maximálním výkonu (*Informace o odhadech hodnoty VO2 Max*, strana 51).
- **Předpokládané závodní časy**: Hodinky používají odhad hodnoty VO2 Max (využití kyslíku) a historii vašeho tréninku k určení cílového závodního času na základě vaší momentální formy (*[Zobrazení predikcí závodních](#page-59-0) časů*[, strana 52](#page-59-0)).
- **Stav VST**: Hodinky analyzují hodnoty srdečního tepu na zápěstí během spánku a určují stav variability srdečního tepu (VST) na základě vašich osobních dlouhodobých průměrů VST (*[Stav variability srdečního](#page-59-0) tepu*[, strana 52\)](#page-59-0).
- **Zhodnocení výkonu**: Zhodnocení výkonu je posouzení vašeho aktuálního stavu po 6 až 20 minutách aktivity. Tuto hodnotu je možné přidat jako datové pole, abyste si ji mohli kdykoli v průběhu aktivity zobrazit. Jedná se o porovnání vaší aktuální kondice s průměrným stavem (*[Zhodnocení výkonu](#page-60-0)*, strana 53).
- **Funkční limitní hodnota výkonu (FTP)**: Při určování FTP používají hodinky informace z profilu uživatele z výchozího nastavení. Pokud chcete hodnoty určit přesněji, můžete provést test podle pokynů (*[Odhad FTP](#page-60-0)*, [strana 53\)](#page-60-0).
- **Laktátový práh**: Laktátový práh vyžaduje hrudní snímač srdečního tepu. Laktátový práh představuje bod, kdy se vaše svaly začnou rychle unavovat. Hodinky měří laktátový práh na základě hodnoty srdečního tepu a tempa (*[Laktátový práh](#page-61-0)*, strana 54).

#### Informace o odhadech hodnoty VO2 Max

Hodnota VO2 Max představuje maximální objem kyslíku (v milimetrech), který můžete spotřebovat za minutu na kilogram tělesné hmotnosti při maximálním výkonu. Jednoduše řečeno, hodnota VO2 Max je ukazatelem výkonnosti kardiovaskulárního systému a se zlepšující se kondicí by se měla zvyšovat. Pokud mají hodinky Instinct 2 zobrazovat odhady hodnoty VO2 Max, musí mít k dispozici hodnoty srdečního tepu měřené na zápěstí nebo pomocí hrudního snímače. Hodinky nabízejí samostatné odhady hodnoty VO2 Max pro běh a jízdu na kole. Pro získání přesného odhadu hodnoty VO2 Max je třeba několik minut se střední intenzitou běhat venku se zapnutou funkcí GPS nebo jezdit na kole s kompatibilním měřičem výkonu.

Na hodinkách se odhad hodnoty VO2 Max zobrazí jako číslo a popis. Ve svém účtu Garmin Connect se můžete podívat na podrobnější informace o odhadu hodnoty VO2 Max.

Data VO2 Max poskytuje společnost Firstbeat Analytics. Analýza parametru VO2 Max je poskytována se svolením institutu The Cooper Institute®. Další informace naleznete v příloze ([Standardní poměry hodnoty VO2](#page-124-0) *maximální*[, strana 117](#page-124-0)) a na stránkách [www.CooperInstitute.org](http://www.CooperInstitute.org).

### <span id="page-59-0"></span>Jak získat odhad hodnoty VO2 Max při běhu

Tato funkce vyžaduje měření srdečního tepu na zápěstí nebo kompatibilní hrudní snímač srdečního tepu. Používáte-li hrudní snímač srdečního tepu, musíte si jej nasadit a s hodinkami jej spárovat (*[Párování](#page-79-0) [bezdrátových snímačů](#page-79-0)*, strana 72).

Pokud chcete získat co nejpřesnější odhad, dokončete nastavení uživatelského profilu (*[Nastavení uživatelského](#page-88-0)  profilu*[, strana 81](#page-88-0)) a nastavte svůj maximální srdeční tep (*[Nastavení zón srdečního tepu](#page-89-0)*, strana 82). Napoprvé se odhady mohou jevit jako nepřesné. Hodinky potřebují několik běhů, aby získaly informace o vaší běžecké výkonnosti. Záznam hodnoty VO2 Max můžete u aktivity trailového běhu a ultra běhu vypnout, pokud nechcete, aby tyto typy běhu ovlivňovaly odhad hodnoty VO2 Max (*[Nastavení aktivit a aplikací](#page-34-0)*, strana 27).

- **1** Rozběhněte se.
- **2** Běhejte venku alespoň 10 minut.
- **3** Po běhu vyberte možnost **Uložit**.
- **4** Naměřené hodnoty výkonu můžete procházet stisknutím tlačítka **UP** nebo **DOWN**.

### Jak získat odhad hodnoty VO2 Max při cyklistice

Tato funkce vyžaduje měřič výkonu a měření srdečního tepu na zápěstí nebo kompatibilní hrudní snímač srdečního tepu. Snímač výkonu je třeba spárovat s hodinkami (*[Párování bezdrátových snímačů](#page-79-0)*, strana 72). Používáte-li hrudní snímač srdečního tepu, musíte si jej nasadit a spárovat jej s hodinkami.

Pokud chcete získat co nejpřesnější odhad, dokončete nastavení uživatelského profilu (*[Nastavení uživatelského](#page-88-0)  profilu*[, strana 81](#page-88-0)) a nastavte svůj maximální srdeční tep (*[Nastavení zón srdečního tepu](#page-89-0)*, strana 82). Napoprvé se odhady mohou jevit jako nepřesné. Hodinky potřebují několik jízd, aby získalo informace o vaší cyklistické výkonnosti.

- **1** Začněte cyklistickou aktivitu.
- **2** Jeďte alespoň 20 minut se stejnoměrnou, vysokou intenzitou.
- **3** Po dokončení jízdy vyberte možnost **Uložit**.
- **4** Stiskněte tlačítko **UP** nebo **DOWN**a procházejte hodnoty výkonu.

### Zobrazení predikcí závodních časů

Pokud chcete získat co nejpřesnější odhad, dokončete nastavení uživatelského profilu (*[Nastavení uživatelského](#page-88-0)  profilu*[, strana 81](#page-88-0)) a nastavte svůj maximální srdeční tep (*[Nastavení zón srdečního tepu](#page-89-0)*, strana 82).

Hodinky využívají odhad hodnoty VO2 Max a vaši tréninkovou historii, aby vám poskytly cílový závodní čas (*[Informace o odhadech hodnoty VO2 Max](#page-58-0)*, strana 51). Hodinky analyzují několik týdnů vašich tréninkových dat, a zpřesňují tak odhady závodního času.

- **1** Stisknutím tlačítka **UP** nebo **DOWN** na hodinkách zobrazíte stručný doplněk výkonu.
- **2** Stisknutím tlačítka **GPS** si zobrazíte více podrobností o stručném doplňku.
- **3** Stisknutím tlačítek **UP** nebo **DOWN** zobrazíte předpokládaný závodní čas.
- **4** Stisknutím tlačítka **GPS** zobrazíte predikce pro jiné vzdálenosti.

**POZNÁMKA:** Napoprvé se predikce mohou jevit jako nepřesné. Hodinky potřebují několik běhů, aby získaly informace o vaší běžecké výkonnosti.

#### Stav variability srdečního tepu

Hodinky analyzují hodnoty srdečního tepu na zápěstí během spánku a určují variabilitu srdečního tepu (VST). Trénink, fyzická aktivita, spánek, výživa a zdravé návyky – to vše ovlivňuje variabilitu srdečního tepu. Hodnoty VST se mohou značně lišit v závislosti na pohlaví, věku a úrovni kondice. Vyvážený stav VST může značit pozitivní známky zdraví, jako je dobrý poměr mezi tréninkem a regenerací, lepší kardiovaskulární kondice a odolnost vůči stresu. Nevyvážený nebo špatný stav může být známkou únavy, zvýšené potřeby regenerace nebo většího stresu. Nejlepších výsledků dosáhnete, když budete mít hodinky na sobě během spánku. Hodinky vyžadují tři týdny konzistentních údajů o spánku, aby mohly zobrazit stav variability srdečního tepu.

<span id="page-60-0"></span>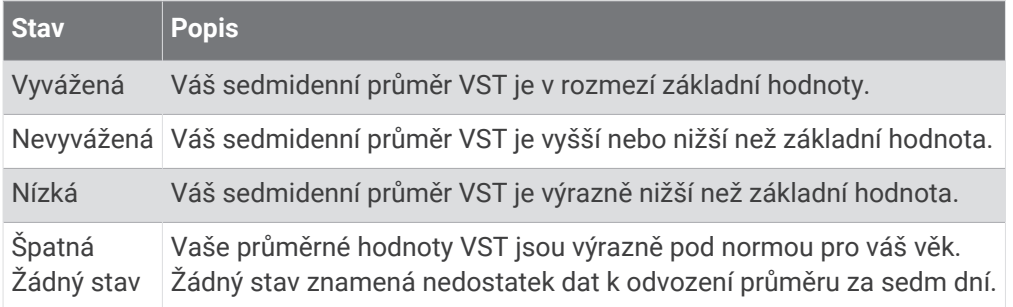

Hodinky můžete synchronizovat se svým účtem Garmin Connect a zobrazit si aktuální stav variability srdečního tepu, trendy a vzdělávací zpětnou vazbu.

#### Zhodnocení výkonu

Když vykonáváte aktivitu, například běh nebo jízdu na kole, funkce hodnocení kondice analyzuje vaše tempo, srdeční tep a odchylky srdečního tepu, aby v reálném čase vyhodnocovala vaši výkonnost v porovnání s vaší průměrnou úrovní zdatnosti. Je to zhruba vaše procentuální odchylka od základní hodnoty VO2 max. v reálném čase.

Zhodnocení výkonu se pohybuje na stupnici od –20 do +20. Po prvních 6 až 20 minutách aktivity zařízení zobrazí vaše kondiční skóre. Například skóre +5 znamená, že jste odpočatí, svěží a můžete podat dobrý výkon. Zhodnocení výkonu můžete přidat jako datové pole jedné z vašich tréninkových obrazovek a sledovat vaši kondici v průběhu aktivity. Zhodnocení výkonu může být také indikátor úrovně únavy, zejména ke konci dlouhého tréninku.

**POZNÁMKA:** Zařízení potřebuje k získání odhadu hodnoty VO2 max. a změření vaší běžecké kondice několik jízd na kole nebo běhů se snímačem srdečního tepu (*[Informace o odhadech hodnoty VO2 Max](#page-58-0)*, strana 51).

#### Zobrazení hodnocení výkonu

Tato funkce vyžaduje měření srdečního tepu na zápěstí nebo kompatibilní hrudní snímač srdečního tepu.

- **1** Přidejte položku **Zhodnocení výkonu** na datovou obrazovku (*[Přizpůsobení datových obrazovek](#page-33-0)*, strana 26).
- **2** Nyní můžete vyrazit na projížďku nebo běh.

Po 6 až 20 minutách se zobrazí zhodnocení vašeho výkonu.

**3** Chcete-li zobrazit zhodnocení vašeho výkonu v průběhu běhu nebo jízdy na kole, přejděte na datovou obrazovku.

### Odhad FTP

Chcete-li získat odhad funkční limitní hodnoty výkonu (FTP), musíte s hodinkami spárovat hrudní snímač srdečního tepu a snímač výkonu (*[Párování bezdrátových snímačů](#page-79-0)*, strana 72) a nejprve získat odhad hodnoty VO2 Max (*[Jak získat odhad hodnoty VO2 Max při cyklistice](#page-59-0)*, strana 52).

Hodinky používají k určení vaší funkční limitní hodnoty výkonu (FTP) informace profilu uživatele z výchozího nastavení a odhad hodnoty VO2 Max. Hodinky automaticky zjistí vaši funkční limitní hodnotu FTP při jízdách se stejnoměrnou, vysokou intenzitou s měřením srdečního tepu a výkonu.

- **1** Stisknutím tlačítek **UP** nebo **DOWN** si zobrazíte stručný doplněk výkonu.
- **2** Stisknutím tlačítka **GPS** si zobrazíte více podrobností o stručném doplňku.
- **3** Stisknutím tlačítek **UP** nebo **DOWN** si zobrazíte svou odhadovanou hodnotu FTP.

Odhadovaná hodnota FTP se zobrazuje jako výkon ve wattech (watty na kilogram) a jako poloha na měřidle. Podrobnější informace naleznete v příloze (*[Hodnocení FTP](#page-125-0)*, strana 118).

**POZNÁMKA:** Když vás oznámení výkonu upozorní na novou funkční limitní hodnotu výkonu (FTP), můžete tlačítkem Přijmout tuto hodnotu uložit nebo tlačítkem Odmítnout zvolit zachování původní hodnoty.

### <span id="page-61-0"></span>Provedení testu FTP

Chcete-li provést test k určení funkční limitní hodnoty výkonu (FTP), musíte se zařízením spárovat hrudní snímač srdečního tepu a snímač výkonu (*[Párování bezdrátových snímačů](#page-79-0)*, strana 72) a nejprve získat odhad hodnoty VO2 max. (*[Jak získat odhad hodnoty VO2 Max při cyklistice](#page-59-0)*, strana 52).

**POZNÁMKA:** Test funkční limitní hodnoty je náročné cvičení a jeho provedení zabere zhruba 30 minut. Zvolte si praktickou a převážně rovnou trať, která vám umožní jet se stále rostoucím úsilím, podobně jako při závodě na čas.

- **1** Na hodinkách stiskněte tlačítko **GPS**.
- **2** Vyberte cyklistickou aktivitu.
- **3** Přidržte tlačítko **MENU**.
- **4** Vyberte možnost **Trénink** > **Test hodnoty FTP s pokyny**.
- **5** Postupujte podle pokynů na obrazovce.

Po zahájení jízdy zařízení zobrazí délka jednotlivých kroků testu, cíl a aktuální výkonnostní data. Po dokončení testu se zobrazí zpráva.

- **6** Poté, co dokončíte test podle pokynů, proveďte zklidnění, zastavte časovač a uložte aktivitu. Hodnota FTP se zobrazuje jako výkon ve wattech (watty na kilogram) a jako poloha na barevném měřidle.
- **7** Vyberte možnost:
	- Chcete-li novou hodnotu FTP uložit, vyberte možnost **Přijmout**.
	- Chcete-li zachovat stávající hodnotu FTP, vyberte možnost **Odmítnout**.

#### Laktátový práh

Laktátový práh označuje intenzitu cvičení, při které se začne akumulovat laktát (kyselina mléčná) v krevním řečišti. Při běhu se tato úroveň intenzity odhaduje podle tempa, srdečního tepu nebo výkonu. Pokud běžec překročí tento práh, začne se čím dál rychleji zvyšovat jeho únava. U zkušených běžců se tento práh nachází přibližně na hodnotě 90 % jejich maximální tepové frekvence při běžeckém tempu odpovídajícím závodu o délce mezi 10 kilometry a půlmaratonem. Průměrní běžci se k této hodnotě dostanou již pod hodnotou 90 % maximální tepové frekvence. Znalost vašeho laktátového prahu vám pomůže určit, jak tvrdě potřebujete trénovat nebo kdy máte během závodu zabrat.

Pokud již znáte svou tepovou frekvenci na laktátovém prahu, můžete ji zadat do nastavení ve vašem uživatelském profilu (*[Nastavení zón srdečního tepu](#page-89-0)*, strana 82).Můžete si zapnout funkci **Automatická detekce**, která bude váš laktátový práh během aktivity automaticky zaznamenávat.

#### <span id="page-62-0"></span>Provedení řízeného testu pro určení laktátového prahu

Tato funkce vyžaduje hrudní snímač srdečního tepu Garmin. Před provedením řízeného testu si musíte nasadit snímač srdečního tepu a spárovat ho se svým zařízením (*[Párování bezdrátových snímačů](#page-79-0)*, strana 72).

Zařízení používá k odhadu vaší hodnoty laktátového prahu informace profilu uživatele z výchozího nastavení a odhad hodnoty VO2 max. Zařízení automaticky zjistí vaši hodnotu laktátového prahu při bězích se stejnoměrnou, vysokou intenzitou a s měřením srdečního tepu.

**TIP:** Zařízení potřebuje ke získání přesné hodnoty maximálního srdečního tepu a odhadované hodnoty VO2 max. několik běhů s hrudním snímačem srdečního tepu. Pokud máte problémy získat odhad hodnoty laktátového prahu, pokuste se manuálně snížit hodnotu maximálního srdečního tepu.

- **1** Na hodinkách stiskněte tlačítko **GPS**.
- **2** Vyberte aktivitu běhání venku.

Pro dokončení testu je vyžadováno GPS.

- **3** Přidržte tlačítko **MENU**.
- **4** Vyberte možnost **Trénink** > **Řízený test laktátového prahu**.
- **5** Spusťte časovač a postupujte podle pokynů na obrazovce.

Po zahájení běhu zařízení zobrazí délka jednotlivých kroků testu, cíl a aktuální data tepové frekvence. Po dokončení testu se zobrazí zpráva.

**6** Poté, co provedete test podle pokynů, zastavte časovač a uložte aktivitu.

Pokud se jedná o váš první odhad hodnoty laktátové prahu, vyzve vás zařízení k aktualizaci zón srdečního tepu podle srdečního tepu odpovídající vašemu laktátovému prahu. Při každém dalším odhadu hodnoty laktátového prahu vás zařízení vyzve k přijetí nebo odmítnutí tohoto odhadu.

### Stav tréninku

Funkce poskytuje odhady, které vám pomohou sledovat a pochopit váš výkon při tréninku. Tyto údaje vyžadují, abyste po dobu dvou týdnů absolvovali aktivity s měřením srdečního tepu na zápěstí nebo kompatibilním snímačem srdečního tepu. Měření výkonu při cyklistice vyžaduje snímač srdečního tepu a měřič výkonu. Ze začátku se měření může zdát nepřesné, protože hodinky teprve získávají informace o vašem výkonu.

Tyto odhady jsou poskytovány a podporovány společností Firstbeat Analytics. Další informace najdete na webové stránce [garmin.com/performance-data/running](http://garmin.com/performance-data/running).

- **Stav tréninku**: Stav tréninku ukazuje vliv tréninku na vaši kondici a výkon. Stav tréninku se posuzuje na základě změn hodnoty VO2 Max, krátkodobé zátěže a stavu VST v průběhu delšího časového rozmezí.
- **VO2 Max**: Hodnota VO2 Max představuje maximální objem kyslíku (v milimetrech), který můžete spotřebovat za minutu na kilogram tělesné hmotnosti při maximálním výkonu (*[Informace o odhadech hodnoty VO2 Max](#page-58-0)*, [strana 51\)](#page-58-0). Když se aklimatizujete na velmi teplé prostředí nebo velkou nadmořskou výšku, hodinky zobrazují hodnoty VO2 Max upravené podle tepla a nadmořské výšky (*[Aklimatizace výkonu na teplo a nadmořskou](#page-63-0) výšku*[, strana 56](#page-63-0)).
- **VST**: VST je stav variability srdečního tepu za posledních sedm dní (*[Stav variability srdečního tepu](#page-59-0)*, strana 52).
- **Krátkodobá zátěž**: Hodnota krátkodobé zátěže je vážený součet vašich posledních skóre tréninkové zátěže včetně délky a intenzity cvičení. (*[Krátkodobá zátěž](#page-64-0)*, strana 57).
- **Doba regenerace**: Doba regenerace ukazuje, kolik času zbývá do úplné tělesné regenerace, kdy budete připraveni na další intenzivní trénink (*[Doba regenerace](#page-64-0)*, strana 57).

## <span id="page-63-0"></span>Úrovně stavu tréninku

Stav tréninku ukazuje vliv tréninku na úroveň vaší kondice a na výkon. Stav tréninku se posuzuje na základě změn hodnoty VO2 Max, krátkodobé zátěže a stavu VST v průběhu delšího časového rozmezí. Na základě hodnoty stavu tréninku můžete plánovat další tréninky a zlepšovat si aktuální fyzickou kondici.

- **Žádný stav**: Aby hodinky mohly určit váš stav tréninku, potřebují zaznamenat v průběhu dvou týdnů několik aktivit s výsledky VO2 Max z běhu nebo jízdy na kole.
- **Podtrénování**: Máte přestávku v tréninkovém režimu nebo trénujete mnohem méně než obvykle po dobu jednoho týdne nebo déle. Podtrénování znamená, že si nejste schopni udržet úroveň kondice. Pokud chcete vidět zlepšení, zvyšte tréninkovou zátěž.
- **Regenerace**: Lehčí tréninková zátěž umožňuje regeneraci těla, která je nezbytná při delších obdobích intenzivního tréninku. Až se budete cítit připraveni, můžete tréninkovou zátěž zase zvýšit.
- **Udržování**: Aktuální tréninková zátěž je dostatečná pro udržení aktuální fyzické kondice. Pokud chcete vidět zlepšení, přidejte si další cvičební aktivity nebo zvyšte objem tréninku.
- **Produktivní**: Vaše aktuální tréninková zátěž posouvá vaši fyzickou kondici a výkon správným směrem. Abyste si fyzickou kondici udrželi, měli byste vkládat do tréninku i období regenerace.
- **Stoupající**: Jste v ideální kondici pro závod. Snížení tréninkové zátěže, které jste v nedávné době provedli, umožňuje vašemu tělu regenerovat a dobře se vyrovnat s předchozím tréninkem. Dobře si vše naplánujte, protože aktuální stoupající stav lze udržet pouze krátkou dobu.
- **Nadměrná**: Vaše tréninková zátěž je příliš vysoká, což je kontraproduktivní. Vaše tělo si potřebuje odpočinout. Zařaďte si do rozvrhu lehčí trénink a umožněte tělu regeneraci.
- **Neproduktivní**: Vaše tréninková zátěž je na dobré úrovni, fyzická kondice vám však klesá. Zkuste se zaměřit na odpočinek, výživu a zvládání stresu.
- **Přetížení**: Dochází k nerovnováze mezi regenerací a tréninkovou zátěží. Je to normální výsledek po náročném tréninku nebo velké události. Vaše tělo může mít potíže s odpočinkem. Měli byste se proto zaměřit na vaše celkové zdraví.

#### Tipy, jak získat stav tréninku

Funkce stavu tréninku se odvíjí od aktuálního hodnocení vaší úrovně kondice včetně alespoň jednoho měření hodnot VO2 Max za týden (*[Informace o odhadech hodnoty VO2 Max](#page-58-0)*, strana 51). Při běhu v krytých prostorách se hodnota VO2 Max neměří, aby nedošlo ke zkreslení přesnosti tendence vaší úrovně kondice. Záznam hodnoty VO2 Max můžete u aktivity trailového běhu a ultra běhu vypnout, pokud nechcete, aby tyto typy běhu ovlivňovaly odhad hodnoty VO2 Max (*[Nastavení aktivit a aplikací](#page-34-0)*, strana 27).

Pro maximální využití funkce stavu tréninku můžete vyzkoušet následující tipy.

• Minimálně jednou týdně absolvujte běh nebo jízdu venku se snímačem výkonu, a to tak, aby vaše tepová frekvence alespoň 10 minut přesahovala 70 % maximální hodnoty srdečního tepu.

Stav tréninku by měl být k dispozici poté, co používáte hodinky po dobu jednoho až dvou týdnů.

- Zaznamenávejte na svém primárním tréninkovém zařízení všechny své sportovní aktivity. Hodinky tak zjistí informace o vašem výkonu (*[Synchronizace aktivit a naměřených hodnot výkonu](#page-46-0)*, strana 39).
- Hodinky můžete nosit trvale i během spánku, abyste si mohli průběžně generovat aktuální stav VST. Aktuální stav VST vám může pomoci udržet aktuální stav tréninku, když nemáte tolik aktivit s měřením hodnoty VO2 Max.

### Aklimatizace výkonu na teplo a nadmořskou výšku

Environmentální faktory, jako je vysoká teplota a nadmořská výška, ovlivňují váš trénink a výkon. Například trénink ve vysoké nadmořské výšce může mít pozitivní vliv na vaši kondici, ale může dojít k dočasnému poklesu hodnoty VO2 Max. Vaše Instinct 2 hodinky poskytují upozornění na aklimatizaci a korekce odhadu hodnoty VO2 Max a stavu tréninku, pokud teplota přesáhne 22 ºC (72 ºF) a pokud je nadmořská výška větší než 800 m (2625 ft). Sledovat svoji aklimatizaci na teplotu a nadmořskou výšku můžete ve stručném doplňku tréninkového stavu.

**POZNÁMKA:** Funkce teplotní aklimatizace je k dispozici pouze pro aktivity GPS a vyžaduje meteorologické údaje z vašeho telefonu.

### <span id="page-64-0"></span>Krátkodobá zátěž

Krátkodobá zátěž je vážený součet hodnot nadměrné spotřeby kyslíku po fyzickém výkonu (EPOC) za posledních několik dní. Graf ukazuje, zda je vaše aktuální zátěž nízká, optimální, vysoká nebo velmi vysoká. Optimální rozmezí vychází z vaší individuální fyzické kondice a tréninkové historie. Pokud průměrná délka a intenzita vašich tréninků roste nebo klesá, rozmezí je průběžně upravováno.

#### Informace o funkci Training Effect

Funkce Training Effect měří dopad aktivity na vaši aerobní a anaerobní kondici. Funkce Training Effect shromažďuje data během aktivity. Jak aktivita postupuje, hodnota Training Effect se zvyšuje. Celkový výsledek funkce Training Effect je určen informacemi z vašeho profilu a tréninkovou historií, srdečním tepem, délkou a intenzitou vaší aktivity. Funkce Training Effect nabízí sedm různých štítků, které popisují hlavní přínos vaší aktivity. Každý štítek je barevně označen a indikuje zaměření vaší tréninkové zátěže. Ke každé poskytnuté zpětné vazbě, například "Zásadně ovlivňuje hodnotu VO2 Max", existuje ve službě Garmin Connect v podrobnostech aktivity odpovídající popis.

Funkce Aerobní Training Effect využívá srdeční tep k měření celkové intenzity cvičení vzhledem k vaší aerobní kondici a ukazuje, zda si díky cvičení aktuální fyzickou kondici udržujete nebo si ji vylepšujete. Hodnoty nadměrné spotřeby kyslíku po fyzickém výkonu (EPOC) získané během cvičení jsou namapovány na různé hodnoty, které jsou důležité pro vaši úroveň kondice a tréninkové zvyklosti. Rovnoměrné cvičení se středním úsilím nebo cvičení s delšími intervaly (nad 180 sekund) má pozitivní vliv na aerobní metabolismus a zlepšuje hodnotu Aerobní Training Effect.

Funkce Anaerobní Training Effect využívá srdeční tep a rychlost (nebo výkon) k určení vlivu cvičení na schopnost podávat velmi intenzivní výkony. Získaná hodnota je založena na anaerobní části hodnoty EPOC a na typu aktivity. Opakované intervaly s vysoce intenzivní zátěží (10 až 120 sekund) budují anaerobní kapacitu a zlepšují hodnotu Anaerobní Training Effect.

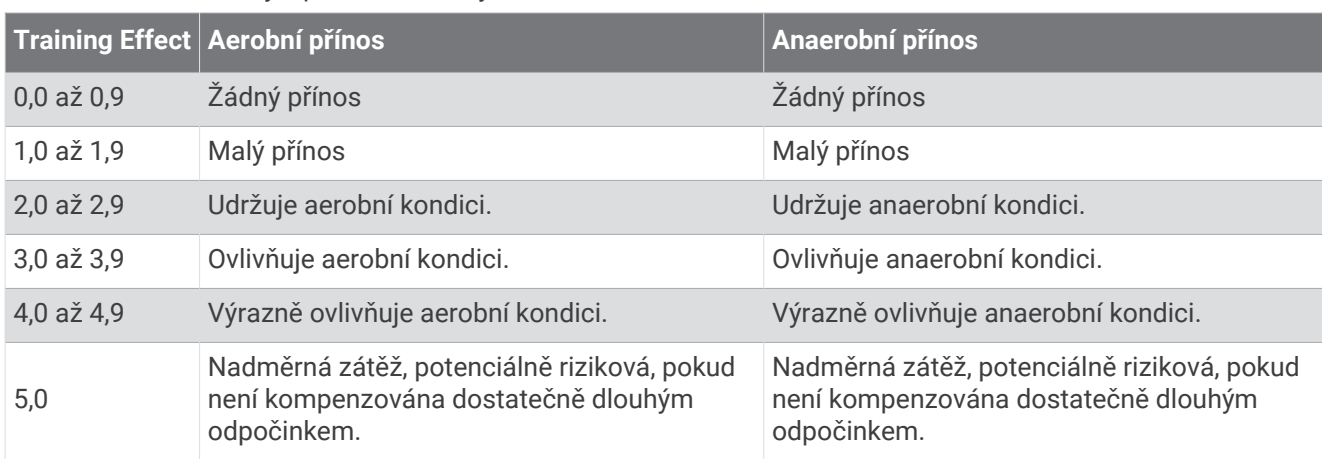

Funkce Aerobní TE a Anaerobní TE můžete přidat jako datová pole jedné z vašich tréninkových obrazovek a sledovat své hodnoty v průběhu aktivity.

Technologie Training Effect je poskytována a podporována společností Firstbeat Analytics. Další informace naleznete na webové stránce [firstbeat.com](http://www.firstbeat.com).

#### Doba regenerace

Zařízení Garmin můžete používat v kombinaci se snímačem srdečního tepu (na zápěstí nebo hruď) a zobrazit si, kolik času vám zbývá do úplné regenerace, po které budete připraveni na další náročný trénink.

**POZNÁMKA:** Doporučení doby regenerace využívá odhad hodnoty VO2 Max a zpočátku se může zdát nepřesné. Zařízení potřebuje několik aktivit, aby získalo informace o vaší výkonnosti.

Doba regenerace se zobrazí okamžitě po dokončení aktivity. Čas se odpočítává do chvíle, kdy bude optimální zahájit další tvrdý trénink. Zařízení průběžně aktualizuje vaši dobu regenerace na základě změn ve spánku, stresu, relaxaci a fyzické aktivity.

### Obnovení srdečního tepu

Pokud při tréninku používáte kompatibilní snímač srdečního tepu na zápěstí či na hruď, můžete si po každé aktivitě zjistit hodnotu obnovení srdečního tepu. Tato hodnota určuje rozdíl mezi srdečním tepem při tréninku a srdečním tepem dvě minuty po jeho ukončení. Modelová situace: Po běžeckém tréninku vypnete časovač. Vaše tepová frekvence je v tu chvíli 140 tepů/min. Po dvou minutách odpočinku je vaše tepová frekvence 90 tepů/min. Hodnota obnovení srdečního tepu je tedy 50 tepů/min. (140 mínus 90). Některé studie dávají hodnotu obnovení srdečního tepu do souvislosti se zdravím vašeho srdce. Vyšší čísla obvykle značí zdravější srdce.

**TIP:** Nejlepších výsledků dosáhnete, pokud se během uvedených dvou minut nebudete vůbec pohybovat, aby zařízení mohlo vaši hodnotu obnovení srdečního tepu vypočítat.

#### Pozastavení a obnovení stavu tréninku

Pokud jste utrpěli zranění nebo jste nemocní, můžete stav svého tréninku pozastavit. Můžete nadále zaznamenávat fitness aktivity, ale váš stav tréninku, zaměření tréninkové zátěže, hlášení o regeneraci a tréninková doporučení budou dočasně pozastaveny.

Jakmile jste připraveni znovu začít trénovat, můžete obnovit sledování stavu tréninku. Nejlepších výsledků dosáhnete při alespoň jednom měření hodnoty VO2 Max týdně (*[Informace o odhadech hodnoty VO2 Max](#page-58-0)*, [strana 51\)](#page-58-0).

- **1** Když chcete pozastavit stav tréninku, vyberte jednu z těchto možností:
	- Ve stručném doplňku Stav tréninku podržte tlačítko **MENU** a vyberte možnost **Možnosti** > **Pozastavit stav tréninku**.
	- V nastavení Garmin Connect vyberte možnost **Statistiky osobní** > **Stav tréninku** > > **Pozastavit stav tréninku**.
- **2** Synchronizujte hodinky s účtem Garmin Connect.
- **3** Když chcete stav tréninku obnovit, vyberte jednu z těchto možností:
	- Ve stručném doplňku Stav tréninku podržte tlačítko **MENU** a vyberte možnost **Možnosti** > **Obnovit stav tréninku**.
	- V nastavení služby Garmin Connect vyberte možnost **Statistiky osobní** > **Stav tréninku** > > **Obnovit stav tréninku**.
- **4** Synchronizujte hodinky s účtem Garmin Connect.

## <span id="page-66-0"></span>Připravenost k tréninku

Vaše připravenost k tréninku představuje skóre a krátkou zprávu, která vám pomůže určit, jak jste připraveni na trénink každý den. Skóre se průběžně vypočítává a aktualizuje v průběhu dne na základě těchto faktorů:

- Skóre spánku (poslední noc)
- Doba regenerace
- Stav VST
- Krátkodobá zátěž
- Historie spánku (poslední 3 noci)
- Historie stresu (poslední 3 dny)

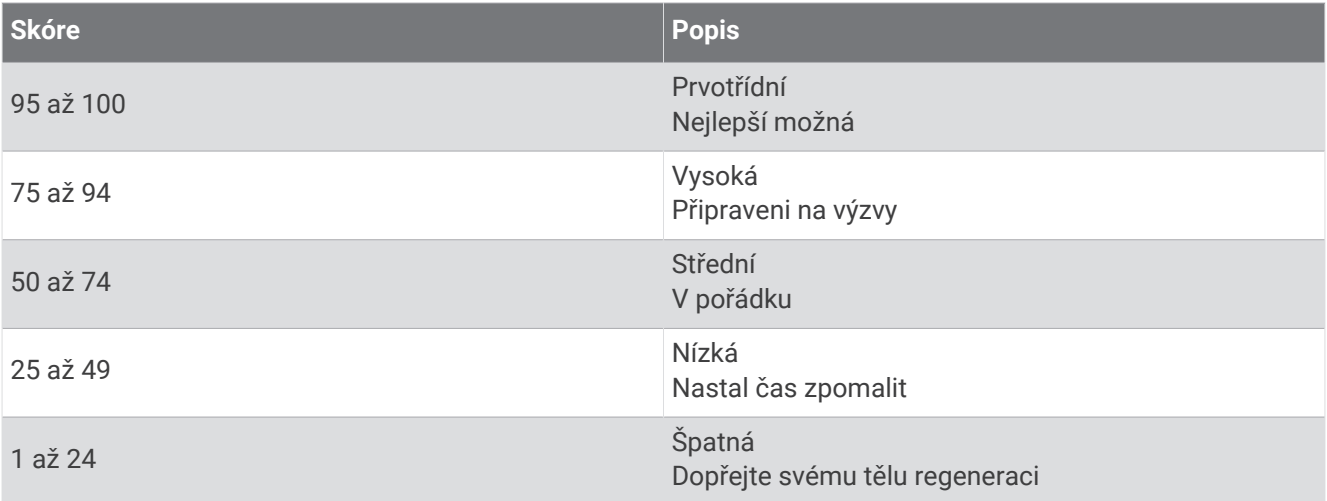

Chcete-li se podívat na vývoj své připravenosti k tréninku v průběhu času, přejděte do svého účtu Garmin Connect.

# <span id="page-67-0"></span>Ovládací prvky

Menu ovládacích prvků vám umožňuje rychlý přístup k funkcím a možnostem hodinek. V menu ovládacích prvků můžete tyto volby přidávat a odebírat a měnit jejich pořadí (*[Úprava menu ovládacích prvků](#page-69-0)*, strana 62). Na jakékoli obrazovce přidržte tlačítko **CTRL**.

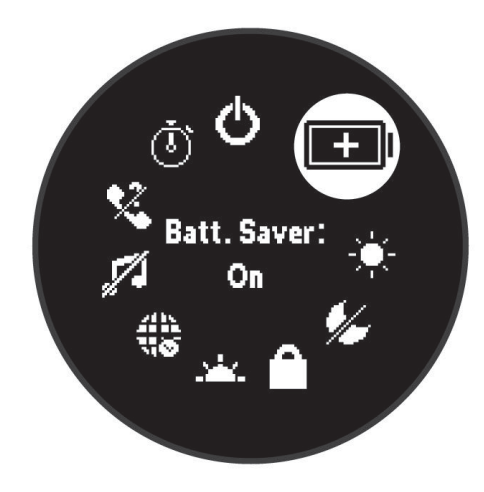

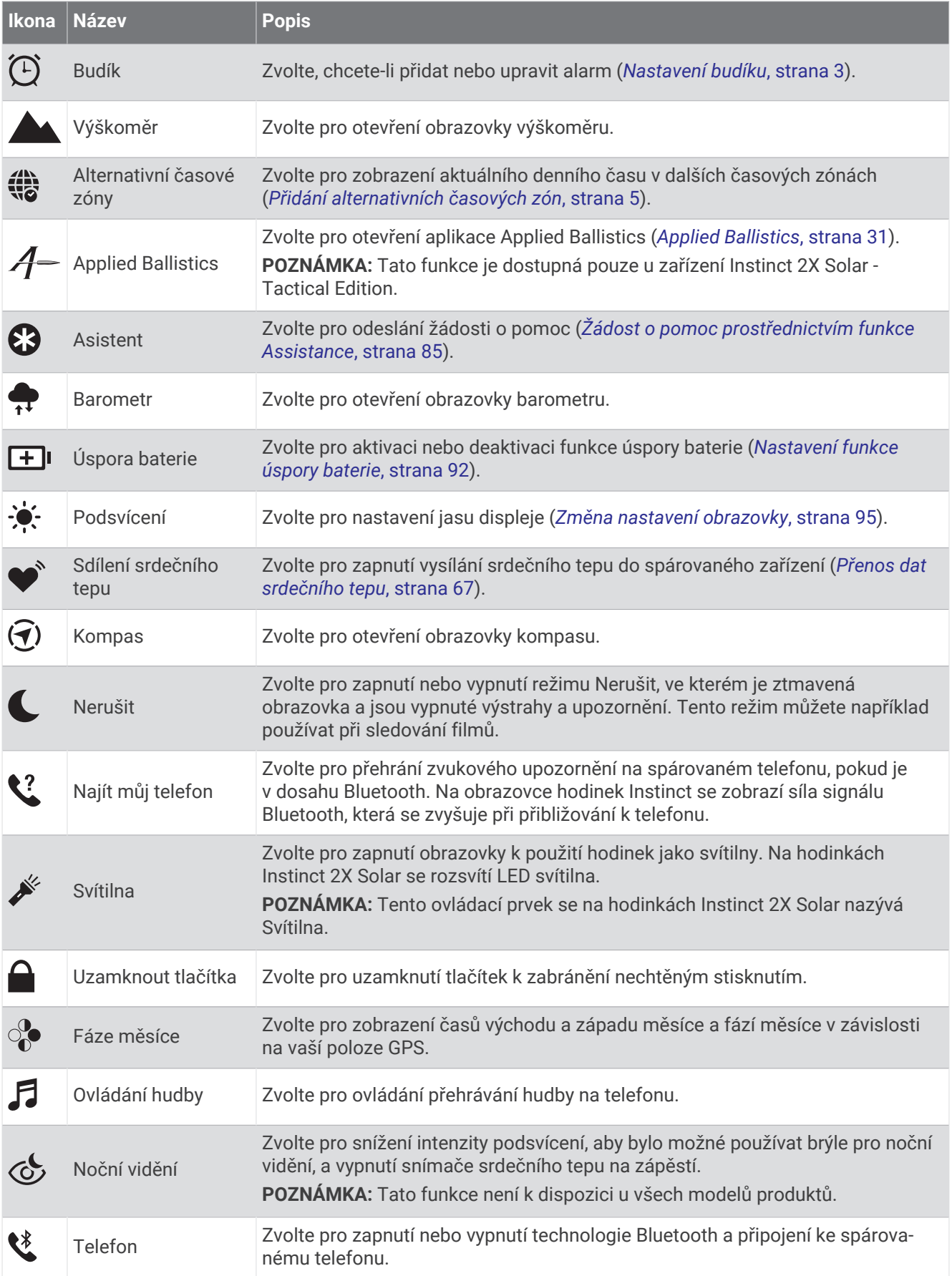

<span id="page-69-0"></span>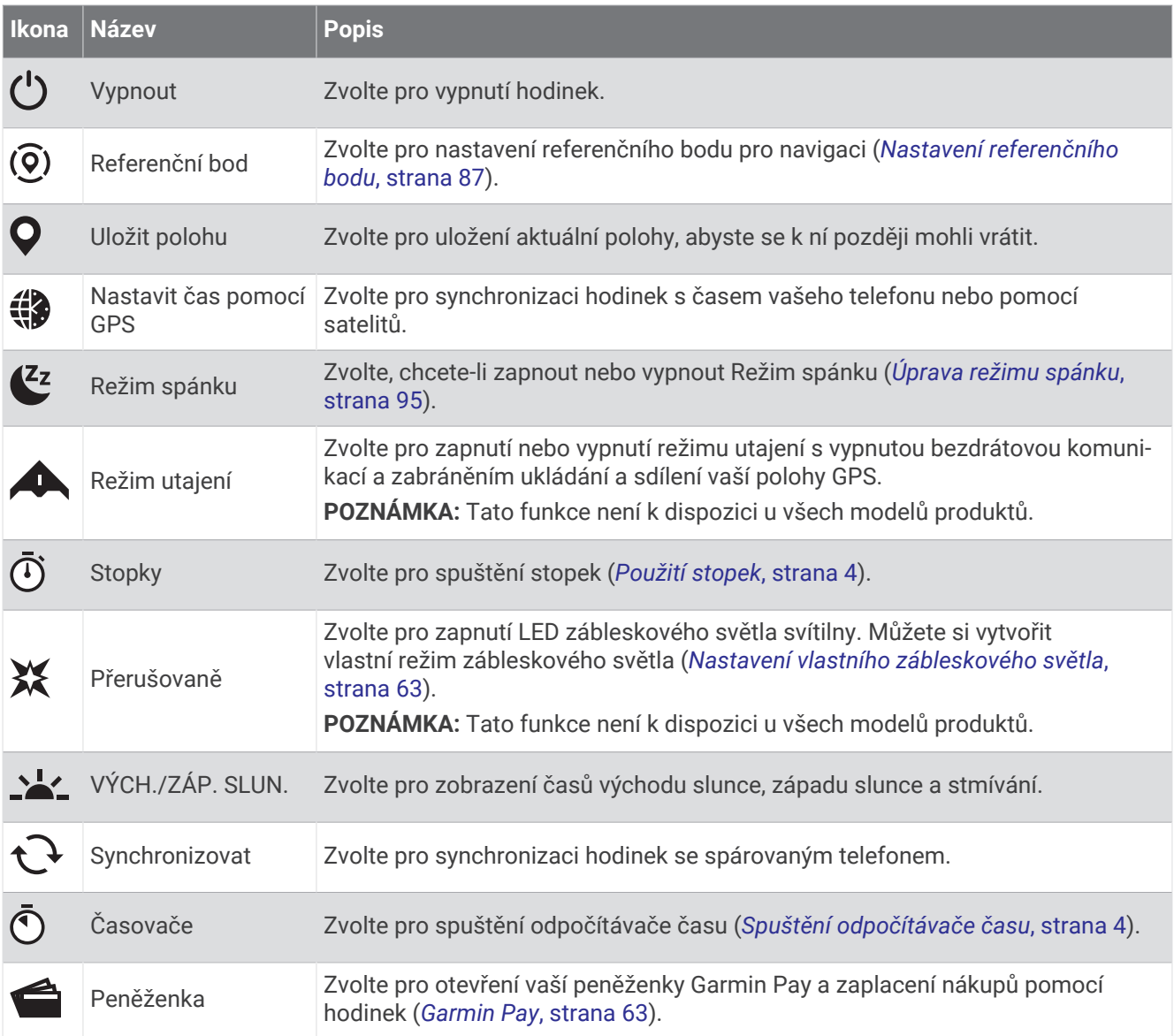

## Úprava menu ovládacích prvků

V menu ovládacích prvků můžete přidávat, odebírat a měnit pořadí zkratek (*[Ovládací prvky](#page-67-0)*, strana 60).

- **1** Podržte tlačítko **MENU**.
- **2** Vyberte možnost **Vzhled** > **Ovládací prvky**.
- **3** Vyberte zkratku, kterou chcete upravit.
- **4** Vyberte možnost:
	- Výběrem možnosti **Změna pořadí** změníte pozici zkratky v menu ovládacích prvků.
	- Výběrem možnosti **Odebrat** zkratku z menu odeberete.
- **5** Pokud chcete do menu přidat novou zkratku, vyberte možnost **Přidat novou položku**.

## <span id="page-70-0"></span>Používání LED svítilny

#### **VAROVÁNÍ**

Zařízení může být vybaveno svítilnou, kterou lze naprogramovat na blikání v určitých intervalech. Pokud trpíte epilepsií nebo jste citliví na zářivá či blikající světla, poraďte se svým lékařem.

**POZNÁMKA:** Tato funkce je k dispozici pouze u modelů Instinct 2X Solar.

Použití svítilny může snížit životnost baterií. Chcete-li výdrž baterie prodloužit, můžete snížit jas.

- **1** Přidržte tlačítko **CTRL**.
- **2** Vyberte možnost **.**
- **3** Stisknutím tlačítka **GPS** svítilnu v případě potřeby aktivujte.
- **4** Proveďte jednu z následujících akcí:
	- Jas nebo barvu světla upravíte pomocí tlačítek **UP** a **DOWN**.
		- **TIP:** Rychlým dvojitým stisknutím tlačítka **CTRL** pak můžete svítilnu s tímto nastavením kdykoli zapnout.
	- Pokud chcete nastavit vzorec blikání, přidržte tlačítko **MENU**, vyberte možnost **Přerušovaně**, zvolte požadovaný režim a stiskněte tlačítko **GPS**.
	- Pokud chcete zobrazit informace o nouzových kontaktech a nastavit svítilnu, aby blikala v nouzovém vzorci, přidržte tlačítko **MENU**, vyberte možnost **Nouzový vzorec** a stiskněte tlačítko **GPS**.

#### **UPOZORNĚNÍ**

Naprogramování svítilny na blikání podle nouzového vzorce neumožní kontaktovat vaším jménem nouzové kontakty ani služby první pomoci. Informace o nouzových kontaktech se zobrazí pouze v případě, že byly nakonfigurovány v aplikaci Garmin Connect.

### Nastavení vlastního zábleskového světla

- **1** Přidržte tlačítko **CTRL**.
- **2** Vyberte možnost  $\frac{1}{2}$  > Vlastní.
- **3** Stisknutím tlačítka **GPS** zapnete zábleskové světlo (volitelné).
- **4** Vyberte možnost .
- **5** K nastavení zábleskového světla můžete přejít pomocí tlačítka **UP** nebo **DOWN**.
- **6** Stisknutím tlačítka **GPS** můžete procházet jednotlivé možnosti nastavení.
- **7** Stisknutím tlačítka **BACK** volbu uložíte.

## Použití svítilny

**POZNÁMKA:** Tato funkce je k dispozici pouze u modelů Instinct 2/2S.

Použití svítilny může snížit životnost baterií. Chcete-li výdrž baterie prodloužit, můžete snížit jas.

- **1** Podržte tlačítko **CTRL**.
- **2** Vyberte možnost .

### Garmin Pay

Funkce Garmin Pay umožňuje používat hodinky k nákupům v zařízeních, která tuto funkci podporují, prostřednictvím platebních karet spolupracujících finančních institucí.

**POZNÁMKA:** Tato funkce není k dispozici u všech modelů produktů.

#### Nastavení peněženky Garmin Pay

Do peněženky Garmin Pay můžete přidat jednu nebo více kreditních či debetních karet zúčastněných institucí. Přejděte na stránku [garmin.com/garminpay/banks](http://garmin.com/garminpay/banks) a vyhledejte spolupracující finanční instituce.

- 1 V aplikaci Garmin Connect vyberte menu **nebo** ...
- **2** Vyberte možnost **Garmin Pay** > **Začínáme**.
- **3** Postupujte podle pokynů na displeji.

### Placení hodinkami

Chcete-li pomocí hodinek platit za nákupy, musíte si nastavit alespoň jednu platební kartu.

Pomocí hodinek pak můžete platit v zařízeních, která tuto službu podporují.

- **1** Podržte tlačítko **CTRL**.
- 2 Vyberte možnost
- **3** Zadejte čtyřmístné číselné heslo.

**POZNÁMKA:** Pokud heslo zadáte třikrát nesprávně, peněženka se zablokuje a heslo bude nutné obnovit v aplikaci Garmin Connect.

Zobrazí se nejčastěji používaná platební karta.

- **4** Máte-li v peněžence Garmin Pay více platebních karet, můžete výběrem možnosti **DOWN** kartu změnit.
- **5** Během 60 sekund přiložte displej hodinek ke čtečce platebního terminálu.

Po dokončení komunikace se čtečkou hodinky zavibrují a zobrazí symbol zaškrtnutí.

**6** Pokud je třeba, podle pokynů na čtečce terminálu transakci dokončete.

**TIP:** Když zadáte heslo správně, můžete během následujících 24 hodin platit bez jeho opětovného zadávání, pokud mezitím hodinky nesundáte. Jestliže hodinky sundáte nebo deaktivujete zápěstní snímač srdečního tepu, musíte při platbě kód zadat znovu.

### Přidání karty do peněženky Garmin Pay

Do své peněženky Garmin Pay můžete přidat až 10 kreditních či debetních karet.

- 1 V aplikaci Garmin Connect vyberte menu nebo ...
- **2** Vyberte možnost **Garmin Pay** > > **Přidat kartu**.
- **3** Postupujte podle pokynů na displeji.

Při platbě pak můžete na hodinkách vybrat, kterou přidanou kartu chcete použít.

#### Správa karet pro platby Garmin Pay

Jednotlivé karty můžete dočasně pozastavit nebo odstranit.

**POZNÁMKA:** V některých zemích mohou spolupracující finanční instituce některé funkce Garmin Pay omezit.

- 1 V aplikaci Garmin Connect vyberte menu nebo ...
- **2** Vyberte možnost **Garmin Pay**.
- **3** Zvolte kartu.
- **4** Vyberte možnost:
	- Chcete-li dočasně pozastavit nebo zrušit pozastavení karty, vyberte možnost **Pozastavit kartu**. Chcete-li nakupovat prostřednictvím hodinek Instinct 2, musí být karta aktivní.
	- Chcete-li kartu odstranit, vyberte možnost  $\mathbf x$ .

#### Změna hesla pro funkci Garmin Pay

Chcete-li změnit heslo, musíte znát stávající heslo. Pokud heslo zapomenete, bude nutné funkci Garmin Pay pro hodinky Instinct 2 resetovat, vytvořit nové heslo a znovu zadat údaje z karty.

- **1** Na stránce zařízení Instinct 2 v aplikaci Garmin Connect vyberte možnost **Garmin Pay** > **Změnit heslo**.
- **2** Postupujte podle pokynů na displeji.

Při příští platbě prostřednictvím hodinek Instinct 2 musíte zadat nové heslo.

## Ranní zpráva

Na hodinkách se zobrazuje ranní zpráva podle nastavení vašeho obvyklého času probuzení. Stisknutím tlačítka **DOWN** zobrazíte podrobnosti, jako jsou údaje o počasí, spánku, stavu noční variability srdečního tepu a další data (*[Vlastní úprava ranní zprávy](#page-72-0)*, strana 65).
### Vlastní úprava ranní zprávy

**POZNÁMKA:** Tato nastavení můžete upravit na hodinkách nebo ve svém účtu Garmin Connect.

- **1** Podržte tlačítko **MENU**.
- **2** Vyberte možnost **Vzhled** > **Ranní zpráva**.
- **3** Proveďte jednu z následujících akcí:
	- Vyberte možnost **Zobrazit zprávu** pro zapnutí nebo vypnutí ranní zprávy.
	- Vyberte možnost **Upravit zprávu** pro úpravu pořadí a typu dat, která se zobrazí ve vaší ranní zprávě.

# Snímače a příslušenství

Hodinky Instinct 2 mají několik interních snímačů a můžete s nimi spárovat další bezdrátové snímače pro vaše aktivity.

# Srdeční tep na zápěstí

Vaše hodinky mají snímač srdečního tepu na zápěstí a data o vaší tepové frekvenci můžete sledovat ve stručném doplňku srdečního tepu (*[Zobrazení seznamu stručných doplňků](#page-57-0)*, strana 50).

Hodinky jsou také kompatibilní s hrudními snímači srdečního tepu. Pokud jsou k dispozici údaje o srdečním tepu ze zápěstí i z hrudního snímače, při zahájení aktivity hodinky použijí údaje z hrudního snímače.

### Jak hodinky nosit

#### **UPOZORNĚNÍ**

Zejména u uživatelů s citlivější pokožkou nebo alergiemi může při dlouhodobějším používání hodinek dojít k podráždění kůže. Pokud došlo k podráždění kůže, sundejte hodinky a nechte pokožku odpočinout, dokud podráždění nezmizí. Abyste podráždění předcházeli, hodinky čistěte, udržujte suché a na zápěstí je příliš neutahujte. Další informace naleznete na adrese [garmin.com/fitandcare.](http://www.garmin.com/fitandcare)

• Noste hodinky upevněné nad zápěstními kostmi.

**POZNÁMKA:** Řemínek utáhněte těsně, ale pohodlně. Přesnějšího měření srdečního tepu dosáhnete, pokud se hodinky nebudou při běhání nebo cvičení posunovat. Při měření pulzním oxymetrem zůstaňte v klidu.

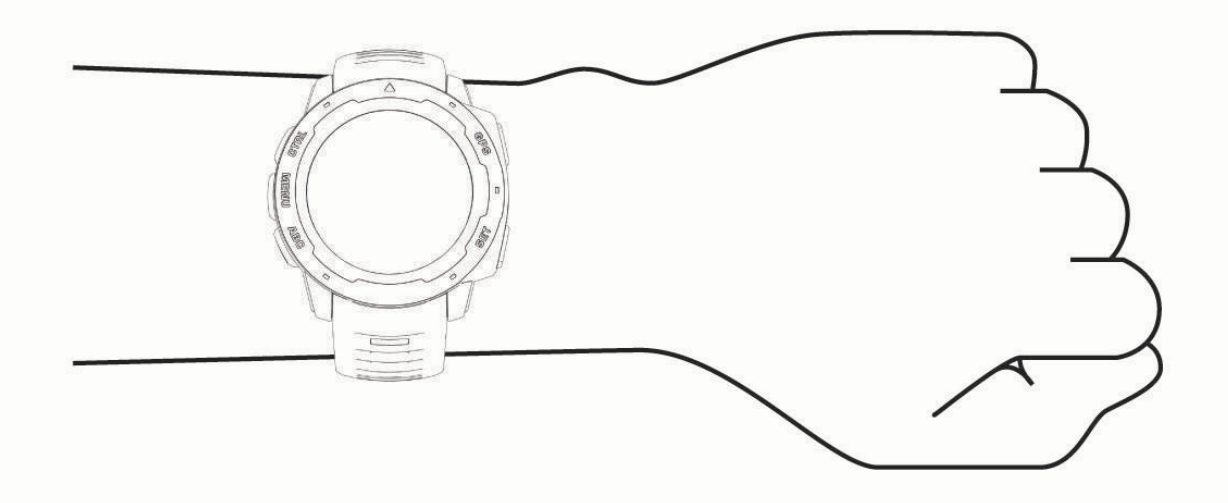

**POZNÁMKA:** Optický snímač je umístěn na zadní straně hodinek.

- Další informace o měření srdečního tepu na zápěstí najdete v části *[Tipy pro nepravidelná data srdečního tepu](#page-73-0)*, [strana 66.](#page-73-0)
- Další informace o snímači pulzního oxymetru najdete v části *[Tipy pro případ chybných dat pulzního oxymetru](#page-75-0)*, [strana 68.](#page-75-0)
- Podrobnější informace o přesnosti najdete na stránce [garmin.com/ataccuracy.](http://garmin.com/ataccuracy)

<span id="page-73-0"></span>• Další informace o používání hodinek a péči o ně najdete na stránce [garmin.com/fitandcare.](http://www.garmin.com/fitandcare)

### Tipy pro nepravidelná data srdečního tepu

Pokud jsou data srdečního tepu nepravidelná nebo se nezobrazují, můžete využít tyto tipy.

- Než si hodinky nasadíte, umyjte si ruku a dobře ji osušte.
- Nepoužívejte na pokožce pod hodinkami opalovací krém, pleťovou vodu nebo repelent.
- Dbejte na to, aby nedošlo k poškrábání snímače srdečního tepu na zadní straně hodinek.
- Noste hodinky upevněné nad zápěstními kostmi. Řemínek utáhněte těsně, ale pohodlně.
- Než zahájíte aktivitu, počkejte, až se rozsvítí ikona $\blacktriangledown$ .
- Dopřejte si 5 až 10 minut na zahřátí a zjistěte svůj tep, než začnete se samotnou aktivitou. **POZNÁMKA:** Je-li venku chladno, rozehřejte se uvnitř.
- Po každém tréninku hodinky opláchněte pod tekoucí vodou.

### Nastavení snímače srdečního tepu na zápěstí

Přidržte tlačítko **MENU** a vyberte možnost **Snímače a příslušenství** > **Srdeční tep na zápěstí**.

**Stav**: Aktivuje nebo deaktivuje snímač srdečního tepu na zápěstí. Výchozí hodnota nastavení je Automaticky, která automaticky použije snímač srdečního tepu na zápěstí, pokud nejsou hodinky spárovány s externím snímačem srdečního tepu.

**POZNÁMKA:** Deaktivací snímače srdečního tepu na zápěstí dojde také k vypnutí snímače pulzního oxymetru. Ruční odečet můžete provést pomocí stručného doplňku pulzního oxymetru.

**Při plavání**: Aktivuje nebo deaktivuje snímač srdečního tepu na zápěstí během aktivit plavání.

- **Alarmy abnorm. tepu**: Umožňuje nastavit upozornění na hodinkách pro případ, že srdeční tep překročí nebo klesne pod stanovenou hodnotu (*Nastavení alarmu abnormálního srdečního tepu*, strana 66).
- **Sdílení srdečního tepu**: Umožňuje zahájit zasílání dat o vaší tepové frekvenci do spárovaných zařízení (*[Přenos](#page-74-0)  [dat srdečního tepu](#page-74-0)*, strana 67).

#### Nastavení alarmu abnormálního srdečního tepu

#### **UPOZORNĚNÍ**

Tato funkce vás upozorní pouze v případě, že váš srdeční tep po určité době neaktivity překročí nebo se dostane pod uživatelem nastavený počet tepů za minutu. Neupozorňuje na případné srdeční potíže a neslouží ani k léčení nebo diagnostice zdravotních problémů a nemocí. V případě srdečních potíží se vždy řiďte pokyny lékaře.

Můžete si nastavit prahovou hodnotu pro alarm srdečního tepu.

- **1** Podržte tlačítko **MENU**.
- **2** Vyberte možnost **Snímače a příslušenství** > **Srdeční tep na zápěstí** > **Alarmy abnorm. tepu**.
- **3** Vyberte možnost **Alarm vysoké hodnoty** nebo **Alarm nízké hodnoty**.
- **4** Nastavte prahovou hodnotu srdečního tepu.

Pokaždé, když srdeční tep překročí nebo klesne pod prahovou hodnotu, zobrazí se zpráva a hodinky zavibrují.

#### <span id="page-74-0"></span>Přenos dat srdečního tepu

Údaje o srdečním tepu můžete vysílat z hodinek a sledovat je na spárovaných zařízeních. Přenos dat srdečního tepu snižuje výdrž baterie.

**TIP:** Nastavení aktivity můžete přizpůsobit tak, aby se po zahájení aktivity automaticky začaly vysílat údaje o srdečním tepu (*[Nastavení aktivit a aplikací](#page-34-0)*, strana 27). Můžete například během jízdy na kole přenášet údaje do zařízení Edge.

- **1** Vyberte možnost:
	- Podržte tlačítko **MENU** a vyberte možnost **Snímače a příslušenství** > **Srdeční tep na zápěstí** > **Sdílení srdečního tepu**.
	- Podržením tlačítka **CTRL** otevřete menu ovládacích prvků a vyberte možnost  $\blacktriangleright$ . **POZNÁMKA:** Do menu ovládacích prvků můžete přidávat další možnosti (*[Úprava menu ovládacích prvků](#page-69-0)*, [strana 62\)](#page-69-0).
- **2** Stiskněte tlačítko **GPS**.

Hodinky spustí přenos dat srdečního tepu.

**3** Spárujte hodinky se svým kompatibilním zařízením.

**POZNÁMKA:** Pokyny pro párování se u každého kompatibilního zařízení Garmin liší. Další informace naleznete v návodu k obsluze.

**4** Stisknutím tlačítka **GPS** vysílání dat o tepové frekvenci zastavíte.

# Pulzní oxymetr

Hodinky Instinct 2 mají zabudovaný pulzní oxymetr na zápěstí, který měří nasycení krve kyslíkem. Informace o nasycení kyslíkem může být cenná k pochopení vašeho celkového zdravotního stavu a pomůže vám posoudit, jak se vaše tělo přizpůsobuje nadmořské výšce. Hodinky měří hladinu kyslíku tak, že svítí na pokožku zápěstí a sledují, kolik světla tkáň pohltí. Tato hodnota se označuje jako SpO<sub>2</sub>.

Na hodinkách se naměřené hodnoty pulzního oxymetru zobrazují jako procento SpO<sub>2</sub>. Ve svém účtu Garmin Connect si pak můžete zobrazit další podrobnosti o hodnotách z pulzního oxymetru, například trendy za několik dní (*Nastavení režimu pulzního oxymetru*, strana 67). Podrobnější informace o přesnosti pulzního oxymetru naleznete na stránce [garmin.com/ataccuracy](http://garmin.com/ataccuracy).

### Získávání hodnot z pulzního oxymetru

Měření pulzním oxymetrem můžete aktivovat ručně otevřením stručného doplňku pulzního oxymetru. Stručný doplněk zobrazuje nejnovější procentuální hodnotu nasycení krve kyslíkem.

- **1** Sedněte si nebo přerušte aktivitu a pomocí tlačítek **UP** nebo **DOWN** si otevřete doplněk pulzního oxymetru.
- **2** Počkejte, dokud hodinky nezačnou odečítat hodnotu pulzního oxymetru.
- **3** Zůstaňte bez pohybu po dobu 30 sekund.

**POZNÁMKA:** Pokud jste příliš aktivní a měření pulzním oxymetrem se nezdaří, místo naměřené hodnoty se zobrazí zpráva. Hodnotu si můžete zkontrolovat znovu po několika minutách klidu. Nejlepších výsledků dosáhnete, pokud během načítání hodnoty nasycení krve kyslíkem umístíte ruku s hodinkami do výše srdce.

#### Nastavení režimu pulzního oxymetru

- **1** Podržte tlačítko **MENU**.
- **2** Vyberte možnost **Snímače a příslušenství** > **Pulzní oxymetr** > **Režim pulz. oxymetru**.
- **3** Vyberte možnost:
	- Chcete-li automatické měření vypnout, vyberte možnost **Ruční kontrola**.
	- Chcete-li zapnout trvalé měření během spánku, vyberte možnost **Během spánku**. **POZNÁMKA:** Neobvyklé polohy při spaní mohou způsobit abnormálně nízké naměřené hodnoty SpO2 během spánku.
	- Chcete-li zapnout měření během dne v době, kdy jste neaktivní, vyberte možnost **Celý den**. **POZNÁMKA:** Zapnutí režimu **Celý den** snižuje výdrž baterie.

### <span id="page-75-0"></span>Tipy pro případ chybných dat pulzního oxymetru

Pokud jsou data pulzního oxymetru chybná nebo se nezobrazují, můžete využít tyto tipy.

- Během načítání hodnoty nasycení krve kyslíkem hodinkami zůstaňte v klidu.
- Noste hodinky upevněné nad zápěstními kostmi. Řemínek utáhněte těsně, ale pohodlně.
- Během načítání hodnoty nasycení krve kyslíkem hodinkami umístěte ruku s hodinkami do výše srdce.
- Použijte silikonový nebo nylonový pásek.
- Než si hodinky nasadíte, umyjte si ruku a dobře ji osušte.
- Nepoužívejte na pokožce pod hodinkami opalovací krém, pleťovou vodu nebo repelent.
- Dbejte na to, aby nedošlo k poškrábání optického snímače na zadní straně hodinek.
- Po každém tréninku hodinky opláchněte pod tekoucí vodou.

### Kompas

Hodinky jsou vybaveny tříosým kompasem s automatickou kalibrací. Funkce a vzhled kompasu se mění v závislosti na aktivitě, na tom, zda je zapnutý systém GPS, a zda navigujete k cíli. Nastavení kompasu je možné změnit ručně (*Nastavení kompasu*, strana 68).

#### Nastavení kompasu

Podržte tlačítko **MENU** a vyberte možnost **Snímače a příslušenství** > **Kompas**.

**Kalibrovat**: Umožňuje ručně kalibrovat snímač kompasu (*Ruční kalibrace kompasu*, strana 68).

**Displej**: Slouží k nastavení písmen, stupňů nebo miliradiánů pro směr pohybu na kompasu.

**Reference severu**: Slouží k nastavení směru k severu pro kompas (*Nastavení směru k severu*, strana 68).

**Režim**: Slouží k nastavení kompasu tak, aby používal pouze data elektronického snímače (Zapnuto), kombinaci dat systému GPS a elektronického snímače během pohybu (Automaticky), nebo pouze data systému GPS (Vypnuto).

#### Ruční kalibrace kompasu

#### *OZNÁMENÍ*

Kalibrace elektronického kompasu venku. Pokud chcete dosáhnout co nejpřesnějších informací o směru, nestůjte v blízkosti objektů, které ovlivňují magnetické pole, například vozidel, budov nebo nadzemního elektrického vedení.

Hodinky již byly ve výrobě kalibrovány a ve výchozím nastavení používají automatickou kalibraci. Jestliže kompas nereaguje správně, například po přesunu na dlouhou vzdálenost nebo po extrémních změnách teploty, můžete jej kalibrovat ručně.

- **1** Podržte tlačítko **MENU**.
- **2** Vyberte možnost **Snímače a příslušenství** > **Kompas** > **Kalibrovat** > **Spustit**.
- **3** Postupujte podle pokynů na displeji.

**TIP:** Pohybujte zápěstím pohybem ve tvaru malé osmičky, dokud se nezobrazí zpráva.

#### Nastavení směru k severu

Můžete nastavit směrovou referenci používanou při výpočtu informací o směru pohybu.

- **1** Podržte tlačítko **MENU**.
- **2** Vyberte možnost **Snímače a příslušenství** > **Kompas** > **Reference severu**.
- **3** Proveďte jednu z následujících akcí:
	- Chcete-li jako referenci směru pohybu nastavit zeměpisný sever, vyberte možnost **Skutečný**.
	- Chcete-li automaticky nastavit magnetickou deklinaci pro vaši polohu, vyberte možnost **Magnetický**.
	- Chcete-li jako referenci směru pohybu nastavit sever souřadnicové sítě (000º), vyberte možnost **Souřadnicová síť**.
	- Chcete-li nastavit hodnotu magnetické deklinace ručně, vyberte možnost **Uživatel** > **Magnetická variace**, zadejte hodnotu magnetické deklinace, a vyberte **Hotovo**.

# Výškoměr a barometr

Hodinky obsahují interní výškoměr a barometr. Hodinky získávají data pro výšku a tlak neustále, i když jsou v režimu s nízkou spotřebou. Výškoměr zobrazuje vaši přibližnou nadmořskou výšku na základě změn tlaku. Barometr zobrazuje data okolního tlaku na základě konstantní nadmořské výšky, ve které byl naposledy kalibrován výškoměr (*Nastavení výškoměru*, strana 69).

### Nastavení výškoměru

Podržte tlačítko **MENU** a vyberte možnost **Snímače a příslušenství** > **Výškoměr**.

**Kalibrovat**: Umožňuje ručně kalibrovat snímač výškoměru.

- **Automatická kalibrace**: Umožňuje provést automatickou kalibraci výškoměru při každém použití satelitních systémů.
- **Režim snímače**: Nastavuje režim pro snímač. Při volbě Automaticky se použije výškoměr i barometr, podle toho, jak se pohybujete. Pokud plánujete aktivitu se změnou nadmořské výšky, můžete vybrat možnost Pouze výškoměr. Jestliže při plánované aktivitě nebude docházet ke změně nadmořské výšky, můžete nastavit možnost Pouze barometr.

**Nadmořská výška**: Nastavení měrných jednotek pro nadmořskou výšku.

#### Kalibrace barometrického výškoměru

Hodinky již byly kalibrovány ve výrobě a při výchozím nastavení používají automatickou kalibraci v okamžiku spuštění systému GPS. Pokud znáte správnou nadmořskou výšku, můžete kalibrovat barometrický výškoměr ručně.

- **1** Podržte tlačítko **MENU**.
- **2** Vyberte možnost **Snímače a příslušenství** > **Výškoměr**.
- **3** Proveďte jednu z následujících akcí:
	- Chcete-li automaticky kalibrovat z bodu spuštění GPS, vyberte možnost **Automatická kalibrace**.
	- Chcete-li zadat aktuální nadmořskou výšku ručně, vyberte možnost **Kalibrovat** > **Zadat ručně**.
	- Chcete-li zadat aktuální nadmořskou výšku na základě digitálního modelu terénu, vyberte možnost **Kalibrovat** > **Použít DEM**.

**POZNÁMKA:** Ke kalibraci pomocí DEM vyžadují některé hodinky připojení k telefonu.

• Chcete-li zadat aktuální nadmořskou výšku na základě polohy GPS, vyberte možnost **Kalibrovat** > **Použít GPS**.

#### Nastavení barometru

Podržte tlačítko **MENU** a vyberte možnost **Snímače a příslušenství** > **Barometr**.

**Kalibrovat**: Umožňuje ručně kalibrovat snímač barometru.

**Graf**: Slouží k nastavení časového měřítka pro mapu ve stručném doplňku barometru.

**Bouřková výstraha**: Slouží k nastavení míry změny barometrického tlaku, která spustí bouřkový alarm.

**Režim snímače**: Nastavuje režim pro snímač. Při volbě Automaticky se použije výškoměr i barometr, podle toho, jak se pohybujete. Pokud plánujete aktivitu se změnou nadmořské výšky, můžete vybrat možnost Pouze výškoměr. Jestliže při plánované aktivitě nebude docházet ke změně nadmořské výšky, můžete nastavit možnost Pouze barometr.

**Tlak**: Umožňuje nastavit způsob, jakým hodinky zobrazují údaje o tlaku.

#### Kalibrace barometru

Hodinky již byly kalibrovány ve výrobě a při výchozím nastavení používají automatickou kalibraci v okamžiku spuštění systému GPS. Pokud znáte správnou nadmořskou výšku nebo správný tlak v úrovni mořské hladiny, můžete kalibrovat barometr ručně.

- **1** Podržte tlačítko **MENU**.
- **2** Vyberte **Snímače a příslušenství** > **Barometr** > **Kalibrovat**.
- **3** Vyberte možnost:
	- Chcete-li zadat aktuální nadmořskou výšku a tlak při hladině moře (volitelné), vyberte možnost **Zadat ručně**.
	- Chcete-li provést automatickou kalibraci na základě digitálního modelu terénu, vyberte možnost **Použít DEM**.

**POZNÁMKA:** Ke kalibraci pomocí DEM vyžadují některé hodinky připojení k telefonu.

• Chcete-li automaticky kalibrovat z bodu spuštění GPS, vyberte možnost **Použít GPS**.

## Bezdrátové snímače

Hodinky lze spárovat s bezdrátovými snímači pomocí technologie ANT+ nebo Bluetooth (*[Párování bezdrátových](#page-79-0)  snímačů*[, strana 72\)](#page-79-0). Po spárování zařízení si můžete přizpůsobit volitelná datová pole (*[Přizpůsobení datových](#page-33-0)  obrazovek*[, strana 26](#page-33-0)). Pokud byly hodinky dodány se snímačem, jsou s ním již spárovány.

Informace o kompatibilitě konkrétního snímače Garmin, možnosti jeho nákupu nebo návod k jeho obsluze naleznete na webové stránce [buy.garmin.com](http://buy.garmin.com) pro daný snímač.

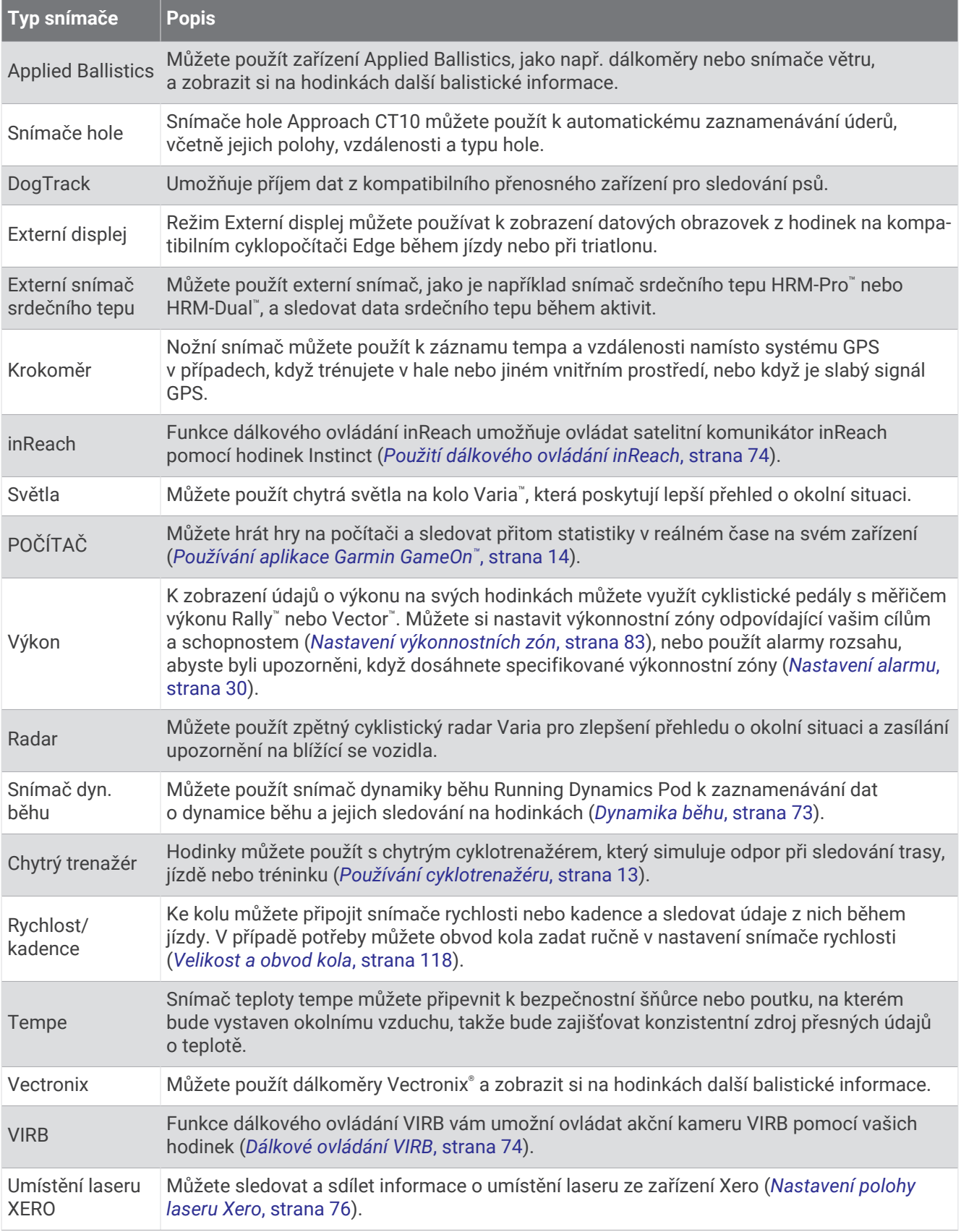

### <span id="page-79-0"></span>Párování bezdrátových snímačů

Před pokusem o spárování si musíte nasadit snímač srdečního tepu nebo instalovat snímač.

Při prvním připojení bezdrátového snímače k hodinkám prostřednictvím technologie ANT+ nebo Bluetooth musíte hodinky a snímač spárovat. Pokud snímač disponuje technologií ANT+ i Bluetooth, Garmin doporučuje provést spárování pomocí technologie ANT+. Po spárování se hodinky k aktivnímu snímači v dosahu připojí automaticky, jakmile zahájíte aktivitu.

**1** Umístěte hodinky do vzdálenosti 3 m (10 stop) od snímače.

**POZNÁMKA:** Během párování zachovejte minimální vzdálenost 10 m (33 stop) od ostatních bezdrátových snímačů.

- **2** Podržte tlačítko **MENU**.
- **3** Vyberte možnost **Snímače a příslušenství** > **Přidat novou položku**.

**TIP:** Když zahájíte aktivitu se zapnutou možností Automatická detekce, hodinky automaticky vyhledají snímače v okolí a zeptají se, zda je chcete spárovat.

- **4** Proveďte jednu z následujících akcí:
	- Vyberte možnost **Vyhledat vše**.
	- Vyberte typ snímače.

Po spárování snímače s hodinkami se změní stav snímače z Vyhledávání na Připojeno. Data snímače se zobrazí ve smyčce datových obrazovek s údaji nebo ve vlastním datovém poli. Můžete si přizpůsobit volitelná datová pole (*[Přizpůsobení datových obrazovek](#page-33-0)*, strana 26).

### Tempo běhu a vzdálenost pomocí HRM-Pro

Příslušenství řady HRM-Pro vypočítává tempo běhu a vzdálenost na základě uživatelského profilu a pohybu měřeného snímačem při každém kroku. Snímač srdečního tepu poskytuje informace o tempu běhu a vzdálenosti, když není k dispozici GPS, například při běhu na běžeckém pásu. Po připojení pomocí technologie ANT+ můžete na kompatibilních hodinkách Instinct 2 zobrazit tempo běhu a vzdálenost. Po připojení pomocí technologie Bluetooth je můžete zobrazit také v kompatibilních tréninkových aplikacích třetích stran.

Přesnost údajů tempa a vzdálenosti lze zlepšit provedením kalibrace.

**Automatická kalibrace**: Výchozí nastavení hodinek je **Automatická kalibrace**. Ke kalibraci příslušenství řady HRM-Pro dochází pokaždé, když běháte venku a máte jej připojené ke kompatibilním hodinkám Instinct 2.

**POZNÁMKA:** Automatická kalibrace nefunguje u profilů aktivit Běh uvnitř, Trailový běh a Ultra běh (*Tipy pro záznam tempa běhu a vzdálenosti*, strana 72).

**Ruční kalibrace**: Po běhu na běžeckém pásu s připojeným příslušenstvím řady HRM-Pro můžete vybrat možnost **Kalibrovat a uložit** (*[Kalibrace vzdálenosti běhu na pásu](#page-16-0)*, strana 9).

#### Tipy pro záznam tempa běhu a vzdálenosti

- Aktualizujte software hodinek Instinct 2 na nejnovější verzi (*[Aktualizace produktů](#page-107-0)*, strana 100).
- Dokončete několik venkovních běhů s GPS a připojeným příslušenstvím řady HRM-Pro. Je důležité, aby rozsah venkovního tempa odpovídal rozsahu tempa na běžeckém pásu.
- Pokud se jedná také o běh v písku nebo hlubokém sněhu, přejděte do nastavení snímače a vypněte možnost **Automatická kalibrace**.
- Pokud máte připojený kompatibilní nožní snímač pomocí technologie ANT+, nastavte tento snímač na možnost **Vypnuto** nebo ho odeberte ze seznamu připojených snímačů.
- Dokončete běh na běžeckém pásu s ruční kalibrací (*[Kalibrace vzdálenosti běhu na pásu](#page-16-0)*, strana 9).
- Pokud se vám automatická nebo ruční kalibrace budou zdát nepřesné, přejděte do nastavení snímače a vyberte možnost **HRM s temp. a vzdáleností** > **Vynulovat kal. data**.

**POZNÁMKA:** Můžete zkusit vypnout možnost **Automatická kalibrace** a poté znovu provést kalibraci ručně (*[Kalibrace vzdálenosti běhu na pásu](#page-16-0)*, strana 9).

### <span id="page-80-0"></span>Běžecký výkon

Běžecký výkon Garmin se počítá na základě změřených údajů o dynamice běhu, údajů o tělesné váze uživatele, informacích o okolním prostředí a dalších dat ze snímačů. Měření posuzuje výkon, který běžec vyvíjí při odrazu od povrchu cesty, a hodnota se uvádí ve wattech. Pro některé běžce je běžecký výkon lepším měřítkem vynaložené námahy než tempo nebo srdeční tep. Běžecký výkon reaguje na vynakládané úsilí citlivěji než srdeční tep a na rozdíl od tempa dokáže zohlednit i stoupání, klesání a vítr. Další informace naleznete na webové stránce [garmin.com/performance-data/running](http://garmin.com/performance-data/running).

Běžecký výkon lze měřit pomocí kompatibilního příslušenství pro měření dynamiky běhu nebo pomocí snímačů na hodinkách. Datová pole běžeckého výkonu si můžete přizpůsobit, abyste si mohli zobrazit svůj výkon a upravit trénink (*Datová pole*[, strana 104\)](#page-111-0). Můžete si nastavit alarmy výkonu, abyste byli upozorněni, když dosáhnete specifikované výkonnostní zóny (*[Upozornění aktivity](#page-36-0)*, strana 29).

Běžecké výkonnostní zóny jsou podobné cyklistickým výkonnostním zónám. Hodnoty zón jsou výchozími hodnotami podle pohlaví, hmotnosti a průměrné schopnosti a nemusí odpovídat vašim osobním schopnostem. Zóny můžete upravit ručně v hodinkách nebo pomocí svého účtu Garmin Connect (*[Nastavení výkonnostních zón](#page-90-0)*, [strana 83\)](#page-90-0).

#### Nastavení běžeckého výkonu

Přidržte tlačítko **MENU**, vyberte možnost **Aktivity a aplikace**, vyberte běžeckou aktivitu, zvolte její nastavení a vyberte možnost **Výkon při běhu**.

- **Stav**: Zapne nebo vypne záznam údajů o běžeckém výkonu pomocí zařízení Garmin. Toto nastavení můžete zvolit, pokud k záznamu údajů o běžeckém výkonu preferujete používat zařízení třetí strany.
- **Zdroj**: Umožňuje vybrat zařízení, které chcete používat k záznamu údajů o běžeckém výkonu. Možnost Chytrý režim automaticky zjistí přítomnost příslušenství pro měření dynamiky běhu a použije ho. Pokud není připojeno žádné příslušenství, hodinky používají údaje o běžeckém výkonu počítané na základě dat ze snímačů na zápěstí.
- **S ohledem na vítr**: Zapne nebo vypne zohlednění údajů o větru při výpočtu běžeckého výkonu. Údaje o větru jsou kombinací rychlosti, směru a dat barometru z hodinek a dostupných dat o větru z telefonu.

### Dynamika běhu

Když kompatibilní hodinky Instinct 2 spárujete s příslušenstvím HRM-Pro nebo jiným vybavením pro měření dynamiky běhu, získáte aktuální informace o své běžecké formě.

Modul pro měření dynamiky běhu je vybaven akcelerometrem, který měří pohyby trupu a počítá šest metrik běhu. Další informace naleznete na webové stránce [garmin.com/performance-data/running.](http://garmin.com/performance-data/running)

**Kadence**: Kadence je počet kroků za minutu. Zobrazuje celkový počet kroků (pravou a levou nohou dohromady).

- **Vertikální oscilace**: Vertikální oscilace je odraz při běhu. Zobrazuje vertikální pohyb vašeho trupu měřený v centimetrech.
- **Doba kontaktu se zemí**: Doba kontaktu se zemí představuje dobu, kterou při běhu strávíte během každém kroku na zemi. Měří se v milisekundách.

**POZNÁMKA:** Během chůze není doba kontaktu se zemí a vyvážení k dispozici.

**Vyváženost doby kontaktu se zemí**: Vyváženost doby kontaktu se zemí zobrazuje poměr kontaktu se zemí u levé a pravé nohy. Zobrazuje se hodnota v procentech. Na displeji je například hodnota 53,2 se šipkou doleva nebo doprava.

**Délka kroku**: Délka kroku je vzdálenost od jednoho došlápnutí ke druhému. Měří se v metrech.

**Vertikální poměr**: Vertikální poměr je poměr výšky kroku k jeho délce. Zobrazuje se hodnota v procentech. Nižší hodnota obvykle označuje lepší běžeckou formu.

#### <span id="page-81-0"></span>Trénink s využitím dynamiky běhu

Před zobrazením dynamiky běhu si musíte nasadit zařízení pro měření dynamiky běhu, například HRM-Pro, a spárovat je se zařízením (*[Párování bezdrátových snímačů](#page-79-0)*, strana 72).

- **1** Vyberte možnost **MENU**.
- **2** Vyberte možnost **Aktivity a aplikace**.
- **3** Vyberte aktivitu.
- **4** Vyberte nastavení aktivity.
- **5** Vyberte možnost **Datové obrazovky** > **Přidat novou položku**.
- **6** Vyberte datovou obrazovku dynamiky běhu.

**POZNÁMKA:** Obrazovky dynamiky běhu nejsou k dispozici pro všechny aktivity.

- **7** Vyběhněte (*[Spuštění aktivity](#page-14-0)*, strana 7).
- **8** Stiskem tlačítka **UP** nebo **DOWN** si otevřete obrazovku dynamiky běhu se svými údaji.

#### Tipy pro chybějící data dynamiky běhu

Tato část nabízí tipy ohledně používání kompatibilního příslušenství pro měření dynamiky běhu. Pokud příslušenství není s hodinkami propojeno, hodinky automaticky přepnou na měření dynamiky běhu na zápěstí.

- Zkontrolujte, zda máte funkční zařízení pro měření dynamiky běhu, například zařízení řady HRM-Pro. Příslušenství s běžeckou dynamikou mají na přední straně modulu symbol  $\hat{\mathcal{X}}$ .
- Podle pokynů znovu spárujte příslušenství pro měření dynamiky běhu s hodinkami.
- Pokud používáte příslušenství řady HRM-Pro, doporučujeme spárovat je s hodinkami prostřednictvím technologie ANT+, nikoli Bluetooth.
- Pokud se namísto dat dynamiky běhu zobrazují pouze nuly, ujistěte se, zda nosíte zařízení pro měření dynamiky běhu správnou stranou nahoru.

**POZNÁMKA:** Doba kontaktu se zemí a vyváženost se zobrazuje pouze při běhu. Během chůze ji nelze vypočítat.

**UPOZORNĚNÍ:** Při měření dynamiky běhu na zápěstí neprobíhá výpočet vyvážení doby kontaktu se zemí.

#### Dálkové ovládání inReach

Funkce dálkového ovládání inReach umožňuje ovládat satelitní komunikátor inReach pomocí hodinek Instinct. Další informace o kompatibilních zařízeních získáte na webových stránkách [buy.garmin.com](http://buy.garmin.com).

#### Použití dálkového ovládání inReach

Před použitím funkce dálkového ovládání inReach je nutné přidat do seznamu stručných doplňků doplněk inReach (*[Úprava seznamu stručných doplňků](#page-57-0)*, strana 50).

- **1** Zapněte satelitní komunikátor inReach.
- **2** Na hodinkách Instinct si pomocí tlačítek **UP** nebo **DOWN** vyhledejte stručný doplněk inReach.
- **3** Stisknutím tlačítka **GPS** spusťte vyhledávání satelitního komunikátoru inReach.
- **4** Stisknutím tlačítka **GPS** proveďte spárování se satelitním komunikátorem inReach.
- **5** Stiskněte tlačítko **GPS** a zvolte požadovanou akci:
	- Pokud chcete odeslat zprávu SOS, zvolte možnost **Zahájit SOS**. **POZNÁMKA:** Funkci SOS používejte pouze ve skutečně nouzových situacích.
	- K odeslání textové zprávy vyberte možnost **Zprávy** > **Nová zpráva**, zvolte kontakty a zadejte text nebo vyberte možnost rychlého textu.
	- K odeslání přednastavené zprávy vyberte možnost **Odeslat předn. zpr.** a zvolte zprávu ze seznamu.
	- Pokud si chcete během aktivity zobrazit časovač a uraženou vzdálenost, vyberte možnost **Sledování**.

### Dálkové ovládání VIRB

Funkce dálkového ovládání VIRB vám umožní ovládat akční kameru VIRB pomocí vašeho zařízení.

### Ovládání akční kamery VIRB

Než budete moci využít funkci dálkového ovládání VIRB, musíte aktivovat nastavení dálkového ovládání kamery VIRB. Další informace najdete v *Návodu k obsluze k přístrojům řady VIRB*.

- **1** Zapněte kameru VIRB.
- **2** Spárujte kameru VIRB s hodinkami Instinct (*[Párování bezdrátových snímačů](#page-79-0)*, strana 72). Stručný doplněk VIRB bude automaticky přidán do seznamu stručných doplňků.
- **3** Na obrazovce hodinek si pomocí tlačítek **UP** nebo **DOWN** zobrazte stručný doplněk VIRB.
- **4** V případě potřeby počkejte, až se hodinky připojí ke kameře.
- **5** Vyberte možnost:
	- Chcete-li nahrávat video, vyberte možnost **Spustit záznam**. Na obrazovce zařízení Instinct se objeví počítadlo videa.
	- Chcete-li pořídit snímek při nahrávání videa, stiskněte tlačítko **DOWN**.
	- Chcete-li ukončit nahrávání videa, stiskněte tlačítko **GPS**.
	- Chcete-li pořídit snímek, vyberte možnost **Pořídit fotografii**.
	- Chcete-li pořídit několik fotografií v režimu sekvenčního snímání, zvolte možnost **Sekvenční sním.**.
	- Chcete-li kameru přepnout do režimu spánku, zvolte možnost **Uspat kameru**.
	- Chcete-li kameru z režimu spánku probudit, zvolte možnost **Probudit kameru**.
	- Chcete-li změnit nastavení videa a snímků, vyberte možnost **Nastavení**.

#### Ovládání akční kamery VIRB během aktivity

Než budete moci využít funkci dálkového ovládání VIRB, musíte aktivovat nastavení dálkového ovládání kamery VIRB. Další informace najdete v *Návodu k obsluze k přístrojům řady VIRB*.

- **1** Zapněte kameru VIRB.
- **2** Spárujte kameru VIRB s hodinkami Instinct (*[Párování bezdrátových snímačů](#page-79-0)*, strana 72). Když je kamera spárována, mezi aktivity je automaticky přidána datová obrazovka VIRB.
- **3** Během aktivity si můžete datovou obrazovku VIRB zobrazit pomocí tlačítek **UP** nebo **DOWN**.
- **4** V případě potřeby počkejte, až se hodinky připojí ke kameře.
- **5** Vyberte možnost **MENU**.
- **6** Vyberte možnost **VIRB**.
- **7** Vyberte možnost:
	- Chcete-li kameru ovládat pomocí časovače aktivity, vyberte možnost **Nastavení** > **Režim záznamu** > **Spušt./zast. stopek**.
		- **POZNÁMKA:** Nahrávání videa automaticky začne a skončí při spuštění a ukončení aktivity.
	- Chcete-li kameru ovládat pomocí položek z menu, vyberte možnost **Nastavení** > **Režim záznamu** > **Manuálně**.
	- Chcete-li ručně nahrávat video, vyberte možnost **Spustit záznam**. Na obrazovce zařízení Instinct se objeví počítadlo videa.
	- Chcete-li pořídit snímek při nahrávání videa, stiskněte tlačítko **DOWN**.
	- Chcete-li ukončit nahrávání videa ručně, stiskněte tlačítko **GPS**.
	- Chcete-li pořídit několik fotografií v režimu sekvenčního snímání, zvolte možnost **Sekvenční sním.**.
	- Chcete-li kameru přepnout do režimu spánku, zvolte možnost **Uspat kameru**.
	- Chcete-li kameru z režimu spánku probudit, zvolte možnost **Probudit kameru**.

### <span id="page-83-0"></span>Nastavení polohy laseru Xero

Aby bylo možné nastavit polohu laseru, je nutné spárovat hodinky s kompatibilním zařízením Xero (*[Párování](#page-79-0)  [bezdrátových snímačů](#page-79-0)*, strana 72).

Podržte tlačítko **MENU** a vyberte možnost **Snímače a příslušenství** > **Umístění laseru XERO** > **Umístění laseru**.

**Během aktivity**: Umožňuje zobrazit informace o poloze laseru na kompatibilním, spárovaném zařízení Xero během aktivity.

**Režim sdílení**: Umožňuje vám veřejně sdílet informace o poloze laseru a soukromě je vysílat.

# Mapa

Ikona ▲ představuje vaši polohu na mapě. Na mapě se také zobrazí názvy lokací a symboly. Při navigaci k cílovému bodu je na mapě vyznačena trasa pomocí čáry.

- Navigace na mapě (*Posouvání a změna měřítka mapy*, strana 76)
- Nastavení mapy (*Nastavení mapy*, strana 76)

### Posouvání a změna měřítka mapy

- **1** Stisknutím tlačítka **UP** nebo **DOWN** během navigace zobrazte mapu.
- **2** Podržte tlačítko **MENU**.
- **3** Vyberte možnost **Posunout/Zvětšit**.
- **4** Vyberte možnost:
	- Chcete-li přepnout mezi posouváním nahoru a dolů, posouváním doleva a doprava nebo přiblížením a oddálením, stiskněte tlačítko **GPS**.
	- Chcete-li posouvat mapu nebo ji přiblížit či oddálit, použijte tlačítka **UP** a **DOWN**.
	- Chcete-li režim ukončit, stiskněte tlačítko **BACK**.

### Nastavení mapy

Můžete si nastavit, jak se bude mapa v aplikaci mapy a na datových obrazovkách zobrazovat.

Podržte tlačítko **MENU** a vyberte možnost **Mapa**.

**Orientace**: Nastaví orientaci mapy. Výběrem možnosti Sever nahoře zobrazíte u horního okraje obrazovky sever. Výběrem možnosti Po směru jízdy zobrazíte u horního okraje obrazovky aktuální směr trasy.

**Polohy uživatele**: Zobrazí nebo skryje uložené polohy na mapě.

**Automatické měřítko**: Automaticky vybírá úroveň přiblížení pro optimální použití na mapě. Je-li vypnuté, je třeba provádět přiblížení nebo oddálení ručně.

# Funkce připojení telefonu

Po spárování hodinek Instinct pomocí aplikace Garmin Connect jsou dostupné funkce připojení telefonu (*[Párování telefonu](#page-84-0)*, strana 77).

- Funkce z aplikace Garmin Connect, aplikace Connect IQ a dalších (*[Aplikace pro telefon a aplikace pro počítač](#page-86-0)*, [strana 79\)](#page-86-0)
- Stručné doplňky (*[Stručné doplňky](#page-54-0)*, strana 47)
- Funkce menu ovládacích prvků (*[Ovládací prvky](#page-67-0)*, strana 60)
- Bezpečnostní a sledovací funkce (*[Bezpečnostní a sledovací funkce](#page-91-0)*, strana 84)
- Interakce s telefonem, například oznámení (*[Aktivace oznámení Bluetooth](#page-84-0)*, strana 77)

# <span id="page-84-0"></span>Párování telefonu

Chcete-li používat připojené funkce na vašich hodinkách, musí být spárovány přímo v aplikaci Garmin Connect, nikoli v nastavení Bluetooth v telefonu.

- 1 Po výzvě ke spárování s telefonem během počátečního nastavení v hodinkách vyberte ikonu  $\checkmark$ . **POZNÁMKA:** Pokud jste proces párování na začátku přeskočili, přidržte tlačítko **MENU** a vyberte možnost **Párovat s telefonem**.
- **2** Pomocí telefonu naskenujte kód QR a podle pokynů na obrazovce dokončete párování a nastavení.

### Aktivace oznámení Bluetooth

Před zapnutím oznámení je nutné hodinky spárovat s kompatibilním telefonem (*Párování telefonu*, strana 77).

- **1** Podržte tlačítko **MENU**.
- **2** Vyberte možnost **Telefon** > **Chytrá oznámení** > **Stav** > **Zapnuto**.
- **3** Vyberte možnost **Všeobecné použití** nebo **Během aktivity**.
- **4** Vyberte typ oznámení.
- **5** Vyberte předvolby stavu, tónů a vibrací.
- **6** Stiskněte tlačítko **BACK**.
- **7** Vyberte předvolby soukromí a časového limitu.
- **8** Stiskněte tlačítko **BACK**.
- **9** Vyberte možnost **Podpis**, chcete-li k odpovědím na textové zprávy přidat podpis.

#### Zobrazení oznámení

- **1** Na ciferníku hodinek pomocí tlačítek **UP** nebo **DOWN** zobrazte stručný doplněk oznámení.
- **2** Stiskněte tlačítko **GPS**.
- **3** Vyberte oznámení.
- **4** Stisknutím tlačítka **GPS** zobrazíte více možností.
- **5** Stisknutím tlačítka **BACK** se vrátíte na předchozí obrazovku.

#### Příjem příchozího telefonního hovoru

Když vám někdo zavolá na připojený telefon, hodinky Instinct zobrazí jméno nebo telefonní číslo volajícího.

- Chcete-li hovor přijmout, zvolte možnost **Přijmout**.
	- **POZNÁMKA:** Chcete-li s volajícím mluvit, musíte použít svůj připojený telefon.
- Chcete-li hovor odmítnout, zvolte možnost **Odmítnout**.
- Chcete-li hovor odmítnout a zároveň odeslat textovou zprávu, zvolte možnost **Odpověď** a ze seznamu vyberte požadovanou zprávu.

**POZNÁMKA:** Pokud chcete odeslat odpověď ve formě textové zprávy, musíte být připojeni ke kompatibilnímu telefonu se systémem Android™ prostřednictvím technologie Bluetooth.

### Odpověď na textovou zprávu

**POZNÁMKA:** Tato funkce je k dispozici pouze u kompatibilních telefonů se systémem Android.

Když na hodinkách obdržíte oznámení textové zprávy, můžete odeslat rychlou odpověď výběrem ze seznamu přednastavených zpráv. Zprávy si můžete upravit v aplikaci Garmin Connect.

**POZNÁMKA:** Tato funkce odešle textovou zprávu prostřednictvím vašeho telefonu. Na odeslání se vztahují případné poplatky a limity podle vašeho mobilního tarifu. Informace o poplatcích a limitech vztahujících se na textové zprávy vám sdělí váš poskytovatel mobilního připojení.

- **1** Na ciferníku hodinek pomocí tlačítek **UP** nebo **DOWN** zobrazte stručný doplněk oznámení.
- **2** Stiskněte tlačítko **GPS** a poté vyberte oznámení textové zprávy.
- **3** Stiskněte tlačítko **GPS**.
- **4** Vyberte možnost **Odpověď**.
- **5** Vyberte požadovanou zprávu ze seznamu.

Telefon vybranou zprávu odešle jako běžnou SMS.

#### Správa oznámení

Pomocí kompatibilního telefonu si můžete nastavit oznámení, která se budou na hodinkách Instinct 2 zobrazovat.

Vyberte možnost:

- $\cdot$  Pokud používáte iPhone®, přejděte do nastavení oznámení iOS® a vyberte položky, které se budou zobrazovat na hodinkách.
- Pokud používáte telefon Android, vyberte v aplikaci Garmin Connect možnost **Nastavení** > **Oznámení**.

### Vypnutí připojení k telefonu Bluetooth

Připojení telefonu Bluetooth můžete vypnout z menu ovládacích prvků.

**POZNÁMKA:** Do menu ovládacích prvků můžete přidávat další možnosti (*[Úprava menu ovládacích prvků](#page-69-0)*, [strana 62\)](#page-69-0).

- **1** Přidržením tlačítka **CTRL** zobrazíte menu ovládacích prvků.
- **2** Výběrem možnosti  $\mathcal{C}$  vypnete připojení k telefonu Bluetooth na vašich hodinkách Instinct. Informace o vypnutí technologie Bluetooth v telefonu naleznete v návodu k jeho obsluze.

### Zapnutí a vypnutí upozornění na připojení telefonu

V hodinkách Instinct 2 můžete nastavit upozorňování na připojení a odpojení spárovaného telefonu pomocí technologie Bluetooth.

**POZNÁMKA:** Upozornění na připojení telefonu jsou ve výchozím nastavení vypnuta.

- **1** Podržte tlačítko **MENU**.
- **2** Vyberte možnost **Telefon** > **Alarmy**.

### <span id="page-86-0"></span>Přehrávání zvukových výzev během aktivity

Na hodinkách si můžete nastavit přehrávání motivačních oznámení při běhu nebo jiné aktivitě. Zvukové výzvy se budou přehrávat v telefonu spárovaném prostřednictvím aplikace Garmin Connect. Během přehrávání zvukové výzvy ztlumí hodinky nebo telefon primární zvuk, aby bylo možné přehrát oznámení.

**POZNÁMKA:** Tato funkce není k dispozici pro všechny aktivity.

- **1** Podržte tlačítko **MENU**.
- **2** Vyberte možnost **Telefon** > **Zvukové výzvy**.
- **3** Proveďte jednu z následujících akcí:
	- Chcete-li přehrát výzvu na začátku každého okruhu, vyberte možnost **Upozornění na okruh**.
	- Chcete-li nastavit výzvy s údaji o tempu a rychlosti, vyberte možnost **Upozornění na tempo/rychlost**.
	- Chcete-li nastavit výzvy s údaji o srdečním tepu, vyberte možnost **Upozornění srdečního tepu**.
	- Chcete-li nastavit výzvy týkající výkonu, vyberte možnost **Upozornění na výkon**.
	- Chcete-li změnit jazyk zvukových výzev, vyberte možnost **Jazyk**.

# Aplikace pro telefon a aplikace pro počítač

S použitím stejného účtu Garmin můžete hodinky připojit k více aplikacím Garmin pro telefon anebo počítač.

### Garmin Connect

Můžete se spojit se svými přáteli ve službě Garmin Connect. Služba Garmin Connect vám nabízí nástroje pro sledování, analýzu, sdílení a vzájemnému povzbuzování. Zaznamenávejte svůj aktivní životní styl včetně běhu, chůze, jízdy, plavání, turistiky, triatlonů a dalších aktivit. Pokud se chcete zaregistrovat k bezplatnému účtu, můžete si stáhnout aplikaci z obchodu s aplikacemi na svém telefonu ( [\(garmin.com/connectapp](http://www.garmin.com/connectapp))), nebo přejděte na adresu [connect.garmin.com.](https://connect.garmin.com)

- **Uložte si své aktivity**: Jakmile aktivitu s použitím hodinek dokončíte a uložíte, můžete ji nahrát na váš účet Garmin Connect a uchovat, jak dlouho budete chtít.
- **Analyzujte svá data**: Můžete zobrazit podrobnější informace o své aktivitě, včetně času, vzdálenosti, nadmořské výšky, srdečního tepu, spálených kalorií, kadence, dynamiky běhu, zobrazení výškové mapy, tabulek tempa a rychlosti a přizpůsobitelných zpráv.

**POZNÁMKA:** Některá data vyžadují volitelné příslušenství, například snímač srdečního tepu.

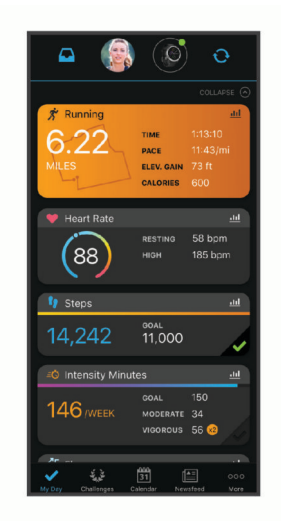

**Naplánujte si svůj trénink**: Můžete si zvolit kondiční cíl a načíst jeden z denních tréninkových plánů.

- **Sledujte své pokroky**: Můžete sledovat počet kroků za den, připojit se k přátelskému soutěžení s kontakty a plnit své cíle.
- **Sdílejte své aktivity**: Můžete se spojit se svými přáteli a vzájemně sledovat své aktivity nebo zveřejnit odkazy na své aktivity na svých oblíbených sociálních sítích.

**Spravujte svá nastavení**: Své hodinky a uživatelská nastavení můžete upravit ve svém účtu Garmin Connect.

#### <span id="page-87-0"></span>Používání aplikace Garmin Connect

Když hodinky spárujete s telefonem (*[Párování telefonu](#page-84-0)*, strana 77), můžete data svých aktivit nahrávat do účtu Garmin Connect prostřednictvím aplikace Garmin Connect.

- **1** Zkontrolujte, zda aplikace Garmin Connect běží v telefonu.
- **2** Umístěte hodinky do vzdálenosti 10 m (30 stop) od telefonu.

Hodinky automaticky synchronizují data s aplikací Garmin Connect a s účtem Garmin Connect.

#### Aktualizace softwaru pomocí aplikace Garmin Connect

Abyste mohli provést aktualizaci softwaru hodinek pomocí aplikace Garmin Connect, musíte mít účet služby Garmin Connect a musíte hodinky spárovat s kompatibilním telefonem (*[Párování telefonu](#page-84-0)*, strana 77).

Synchronizujte hodinky s aplikací Garmin Connect (*Používání aplikace Garmin Connect*, strana 80).

Jestliže je dostupný nový software, aplikace Garmin Connect automaticky odešle aktualizaci do vašich hodinek. Aktualizace proběhne, když nebudete hodinky aktivně používat. Po dokončení aktualizace se hodinky restartují.

#### Používání aplikace Garmin Connect v počítači

Aplikace Garmin Express™ propojuje vaše hodinky s účtem Garmin Connect prostřednictvím počítače. Pomocí aplikace Garmin Express můžete nahrávat data svých aktivit do účtu Garmin Connect a odesílat data, například tréninky nebo cvičební plány, z webu Garmin Connect do hodinek. Můžete zde také instalovat aktualizace softwaru a provádět správu svých aplikací Connect IQ.

- **1** Připojte hodinky k počítači pomocí kabelu USB.
- **2** Přejděte na adresu [garmin.com/express](http://www.garmin.com/express).
- **3** Stáhněte si aplikaci Garmin Express a nainstalujte ji.
- **4** Otevřete aplikaci Garmin Express a vyberte možnost **Přidat zařízení**.
- **5** Postupujte podle pokynů na displeji.

#### Aktualizace softwaru pomocí služby Garmin Express

Chcete-li aktualizovat software hodinek, stáhněte si a nainstalujte aplikaci Garmin Express a své hodinky do ní přidejte (*Používání aplikace Garmin Connect v počítači*, strana 80).

**1** Připojte hodinky k počítači pomocí kabelu USB.

Jestliže je dostupný nový software, aplikace Garmin Express jej odešle do vašich hodinek.

**2** Až aplikace Garmin Express dokončí odesílání aktualizace, odpojte hodinky od počítače. Aktualizace se do vašich hodinek automaticky nainstaluje.

### Funkce Connect IQ

Pomocí aplikace Connect IQ můžete do hodinek přidat funkce Connect IQ od společnosti Garmin a dalších poskytovatelů ([garmin.com/connectiqapp](http://www.garmin.com/connectiqapp)). Hodinky si můžete přizpůsobit úpravou vzhledu a doplněním aplikací a datových polí.

**Vzhledy hodinek**: Umožňuje upravit vzhled hodinek.

- **Aplikace pro zařízení**: Vašim hodinkám přidají interaktivní funkce, například stručné doplňky a nové typy outdoorových a fitness aktivit.
- **Datová pole**: Umožňuje stažení nových datových polí, která nově znázorňují snímač, aktivitu a údaje o historii. Datová pole Connect IQ lze přidat do vestavěných funkcí a na stránky.

#### Stahování funkcí Connect IQ

Před stažením funkcí z aplikace Connect IQ je potřeba spárovat hodinky Instinct 2 s telefonem (*[Párování](#page-84-0)  telefonu*[, strana 77](#page-84-0)).

- **1** V obchodě s aplikacemi v telefonu nainstalujte a otevřete aplikaci Connect IQ.
- **2** V případě potřeby vyberte hodinky.
- **3** Vyberte funkci Connect IQ.
- **4** Postupujte podle pokynů na displeji.

### <span id="page-88-0"></span>Stahování funkcí Connect IQ pomocí počítače

- **1** Připojte hodinky k počítači pomocí kabelu USB.
- **2** Navštivte stránky [apps.garmin.com](https://apps.garmin.com) a přihlaste se.
- **3** Vyberte a stáhněte funkci Connect IQ.
- **4** Postupujte podle pokynů na displeji.

### Garmin Explore™

Webová stránka a aplikace Garmin Explore umožňují vytvořit trasy, trasové body a sbírky, plánovat cesty a využívat cloudové úložiště. Nabízejí možnost plánování online i offline a sdílet a synchronizovat data s kompatibilním zařízením Garmin. Pomocí aplikace si můžete stáhnout mapy přístupné offline a podle nich navigovat i bez připojení k datové síti.

Aplikaci Garmin Explore si můžete stáhnout do telefonu ([garmin.com/exploreapp\)](http://www.garmin.com/exploreapp) z obchodu s aplikacemi, případně ze stránky [explore.garmin.com](https://explore.garmin.com).

### Aplikace Garmin Golf™

Aplikace Garmin Golf umožňuje nahrát skórkarty ze zařízení Instinct 2 a prohlédnout si podrobné statistiky a analýzy úderů. Golfisté mohou pomocí aplikace Garmin Golf vzájemně soupeřit na různých hřištích. Více než 43 000 hřišť obsahuje žebříčky, do kterých se může zapojit každý. Můžete si také sami vytvořit turnaj a pozvat do něj další hráče. S členstvím Garmin Golf si můžete zobrazit data o členitosti greenu v telefonu.

Aplikace Garmin Golf synchronizuje vaše data s vaším účtem Garmin Connect. Aplikaci Garmin Golf si můžete stáhnout z obchodu s aplikacemi v telefonu ([garmin.com/golfapp](http://www.garmin.com/golfapp)).

# Uživatelský profil

Uživatelský profil můžete aktualizovat na hodinkách nebo v aplikaci Garmin Connect.

## Nastavení uživatelského profilu

Můžete doplnit informace o pohlaví, datu narození, výšce, váze, zápěstí (pravá/levá ruka), zóně srdečního tepu a výkonnostní zóně. Hodinky pomocí těchto údajů vypočítávají přesné údaje o tréninku.

- **1** Podržte tlačítko **MENU**.
- **2** Vyberte možnost **Uživatelský profil**.
- **3** Vyberte možnost.

#### Nastavení pohlaví

Když hodinky poprvé nastavujete, je potřeba zvolit pohlaví. Většina tréninkových a pohybových algoritmů funguje na principu dvou pohlaví. S ohledem na dosažení optimálních výsledků společnost Garmin doporučuje zvolit pohlaví, se kterým jste se narodili. Po prvním nastavení je možné profil upravit v účtu Garmin Connect.

**Profil a soukromí**: Umožňuje upravit data ve vašem veřejném profilu.

**Nastavení uživatele**: Umožňuje nastavit pohlaví. Pokud zvolíte možnost Nespecifikováno, algoritmy zohledňující pohlaví použijí pohlaví, které jste určili při nastavování hodinek.

# Zobrazení věku podle kondice

Věk podle kondice vám poskytuje představu o tom, jak je na tom vaše kondice v porovnání s osobami stejného pohlaví. K určení věku podle kondice využívají hodinky informace, jako je váš věk, index tělesné hmotnosti (BMI), klidový srdeční tep nebo historie intenzivních aktivit. Pokud máte váhu Garmin Index™, vaše hodinky místo BMI k určení věku podle kondice využijí údaj o procentu vašeho tělesného tuku. Na váš věk podle kondice může mít vliv cvičení a změny v životním stylu.

**POZNÁMKA:** Aby bylo určení vašeho věku podle kondice co nejpřesnější, nastavte si svůj uživatelský profil (*Nastavení uživatelského profilu*, strana 81).

- **1** Podržte tlačítko **MENU**.
- **2** Vyberte možnost **Uživatelský profil** > **Věk podle kondice**.

# Rozsahy srdečního tepu

Mnoho sportovců využívá rozsahy srdečního tepu pro měření a zvyšování výkonnosti kardiovaskulárního systému a zvýšení své kondice. Rozsah srdečního tepu je nastavený rozsah počtu srdečních stahů za minutu. Existuje pět běžně uznávaných rozsahů srdečního tepu, které jsou očíslovány od 1 do 5 podle vzrůstající intenzity. Rozsahy srdečního tepu se vypočítávají jako procentní hodnota vašeho maximálního srdečního tepu.

### Cíle aktivit typu fitness

Znalost vlastních rozsahů srdečního tepu vám může pomoci měřit a zvyšovat svou kondici za předpokladu porozumění a aplikace uvedených principů.

- Váš srdeční tep je dobrým měřítkem intenzity cvičení.
- Trénink v určitém rozsahu srdečního tepu vám pomůže zvýšit výkonnost vašeho kardiovaskulárního systému.

Znáte-li svůj maximální srdeční tep, můžete pomocí tabulky (*[Výpočty rozsahů srdečního tepu](#page-90-0)*, strana 83) určit rozsah srdečního tepu nejvhodnější pro vaše kondiční cíle.

Pokud svůj maximální srdeční tep neznáte, použijte některý z kalkulátorů dostupných na síti Internet. Změření maximálního srdečního tepu také nabízejí některá zdravotnická střediska. Výchozí maximální srdeční tep je 220 minus váš věk.

### Nastavení zón srdečního tepu

Hodinky používají informace profilu uživatele z výchozího nastavení pro určení vašich výchozích zón srdečního tepu. Můžete si nastavit samostatné zóny pro různé sportovní profily, například běh, cyklistiku nebo plavání. Pokud chcete získat nejpřesnější data o kaloriích, nastavte svůj maximální srdeční tep. Můžete rovněž nastavit každou zónu srdečního tepu a zadat svůj klidový srdeční tep ručně. Zóny můžete upravit ručně v hodinkách nebo pomocí vašeho účtu Garmin Connect.

- **1** Podržte tlačítko **MENU**.
- **2** Vyberte možnost **Uživatelský profil** > **Srdeční tep a výkon. zóny** > **Srdeční tep**.
- **3** Vyberte možnost **Maximální ST** a zadejte maximální srdeční tep.

Pomocí funkce Automatická detekce můžete automaticky zaznamenat maximální srdeční tep během aktivity (*[Automatická detekce hodnot výkonu](#page-91-0)*, strana 84).

**4** Vyberte možnost **LP** a zadejte laktátový práh tepové frekvence.

Můžete také provést řízený test pro určení vašeho laktátového prahu (*[Laktátový práh](#page-61-0)*, strana 54). Pomocí funkce Automatická detekce můžete automaticky zaznamenat svůj laktátový práh během aktivity (*[Automatická detekce hodnot výkonu](#page-91-0)*, strana 84).

**5** Vyberte možnost **Klidový ST** > **Nastavit vlastní** a zadejte klidový srdeční tep.

Můžete použít průměrnou klidovou hodnotu srdečního tepu změřenou hodinkami nebo si nastavit vlastní.

- **6** Vyberte možnost **Zóny:** > **Podle**.
- **7** Proveďte jednu z následujících akcí:
	- Pokud vyberete možnost **Tepů za minutu**, můžete prohlížet a upravovat zóny v tepech za minutu.
	- Pokud vyberete možnost **%maximálního ST**, můžete prohlížet a upravit zóny jako procento svého maximálního srdečního tepu.
	- Pokud vyberete možnost **%RST**, můžete prohlížet a upravit zóny jako procento své rezervy srdečního tepu (maximální srdeční tep minus klidový srdeční tep).
	- Pokud vyberete možnost **%LP**, můžete prohlížet a upravit zóny jako procento srdečního tepu laktátového prahu.
- **8** Vyberte zónu a zadejte hodnotu pro každou zónu.
- **9** Vyberte možnost **Srdeční tep pro sporty** a vyberte profil sportu, pro který chcete přidat samostatnou zónu (volitelné).
- **10** Zopakováním tohoto postupu můžete přidat další zóny srdečního tepu (volitelné).

### <span id="page-90-0"></span>Nastavení zón srdečního tepu hodinkami

Výchozí nastavení umožňují hodinkám rozpoznat maximální srdeční tep a nastavit zóny srdečního tepu jako procento maximálního srdečního tepu.

- Ujistěte se, že jsou vaše nastavení uživatelského profilu přesná (*[Nastavení uživatelského profilu](#page-88-0)*, strana 81).
- Se snímačem srdečního tepu (hrudním či na zápěstí) běhejte častěji.
- Vyzkoušejte několik tréninkových plánů pro tepovou frekvenci, které jsou dostupné ve vašem účtu Garmin Connect .
- Ve vašem účtu Garmin Connect si prohlédněte své trendy srdečního tepu a čas v jednotlivých zónách.

### Výpočty rozsahů srdečního tepu

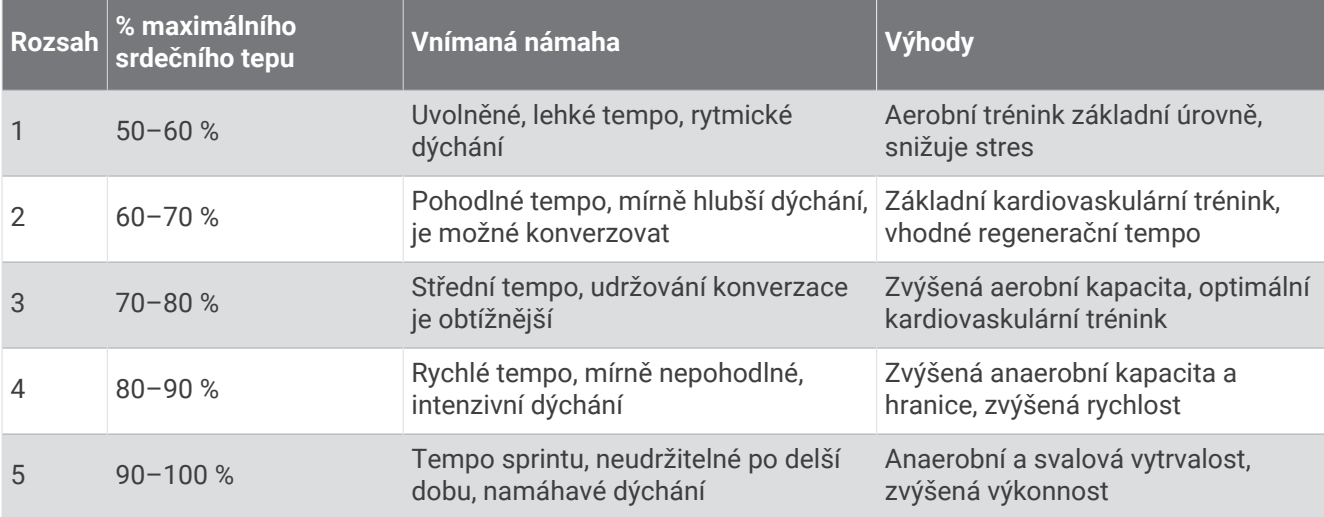

# Nastavení výkonnostních zón

Výkonnostní zóny využívají výchozí hodnoty podle pohlaví, hmotnosti a průměrné schopnosti a nemusí odpovídat vašim osobním schopnostem. Pokud znáte funkční limitní hodnotu výkonu (FTP), můžete ji zadat a povolit softwaru automatický výpočet výkonnostních zón. Zóny můžete upravit ručně v hodinkách nebo pomocí vašeho účtu Garmin Connect.

- **1** Podržte tlačítko **MENU**.
- **2** Vyberte možnost **Uživatelský profil** > **Srdeční tep a výkon. zóny** > **Výkon**.
- **3** Vyberte aktivitu.
- **4** Vyberte možnost **Podle**.
- **5** Proveďte jednu z následujících akcí:
	- Výběrem možnosti **Watty** zóny zobrazíte a upravíte ve wattech.
	- Výběrem možnosti **% FTP** zóny zobrazíte a upravíte jako procento funkční limitní hodnoty výkonu.
- **6** Vyberte možnost **FTP** a zadejte hodnotu.

Pomocí funkce Automatická detekce můžete automaticky zaznamenat svou limitní hodnotu výkonu během aktivity (*[Automatická detekce hodnot výkonu](#page-91-0)*, strana 84).

- **7** Vyberte zónu a zadejte hodnotu pro každou zónu.
- **8** V případě potřeby vyberte možnost **Minimální** a zadejte minimální hodnotu výkonu.

# <span id="page-91-0"></span>Automatická detekce hodnot výkonu

Ve výchozím nastavení se zapne funkce Automatická detekce. Hodinky mohou během aktivity automaticky sledovat váš maximální srdeční tep a laktátový práh. Když hodinky spárujete s kompatibilním měřičem výkonu, dokáží během aktivity automaticky sledovat funkční limitní hodnotu výkonu (FTP).

- **1** Podržte tlačítko **MENU**.
- **2** Vyberte možnost **Uživatelský profil** > **Srdeční tep a výkon. zóny** > **Automatická detekce**.
- **3** Vyberte možnost.

# Bezpečnostní a sledovací funkce

#### **UPOZORNĚNÍ**

Bezpečnostní a sledovací funkce jsou doplňkové funkce a nelze na ně spoléhat jako na jediný způsob zajištění pomoci v nouzových situacích. Aplikace Garmin Connect za vás nezajišťuje kontakt se službami první pomoci.

#### *OZNÁMENÍ*

Chcete-li používat bezpečnostní a sledovací funkce, je nutné hodinky Instinct 2 nejprve připojit k aplikaci Garmin Connect prostřednictvím technologie Bluetooth. Spárovaný telefon musí mít k dispozici datový tarif a musí se nacházet v oblasti datového pokrytí. Ve svém účtu Garmin Connect si můžete zadat nouzové kontakty.

Podrobnější informace o bezpečnostních a sledovacích funkcích najdete na stránce [garmin.com/safety.](https://www.garmin.com/safety)

- **Funkce Assistance**: Umožňuje odeslat zprávu s vaším jménem, odkazem LiveTrack a souřadnicemi GPS (pokud jsou dostupné) nouzovým kontaktům.
- **Detekce nehod**: Pokud hodinky Instinct 2 během určitých outdoorových aktivit zaznamenají nehodu, odešlou automatickou zprávu, odkaz LiveTrack a souřadnice GPS (jsou-li dostupné) vašim nouzovým kontaktům.
- **LiveTrack**: Umožňuje vašim přátelům a rodině sledovat vaše závodění a tréninky v reálném čase. Můžete pozvat sledující osoby prostřednictvím e-mailu nebo sociálních sítí a umožnit jim sledovat vaše aktuální data na webové stránce.
- **Live Event Sharing**: Umožňuje během závodu rodině a přátelům odesílat zprávy a poskytovat jim tak aktualizace v reálném čase.

**POZNÁMKA:** Tato funkce je dostupná pouze v případě, pokud jsou hodinky připojeny ke kompatibilnímu telefonu se systémem Android.

### Přidání nouzových kontaktů

Telefonní čísla nouzových kontaktů se využívají u bezpečnostních a sledovacích funkcí.

- 1 V aplikaci Garmin Connect vyberte položku **nebo ...**
- **2** Vyberte možnost **Bezpečnost a sledování** > **Bezpečnostní funkce** > **Nouzové kontakty** > **Přidat nouzové kontakty**.
- **3** Postupujte podle pokynů na displeji.

Vaše nouzové kontakty obdrží oznámení, když je přidáte jako nouzový kontakt, a mohou vaši žádost přijmout nebo odmítnout. Pokud kontakt odmítne, musíte zvolit jiný nouzový kontakt.

# Přidání kontaktů

Do aplikace Garmin Connect můžete vložit až 50 kontaktů. Kontaktní e-maily lze využívat ve funkci LiveTrack. Tři z kontaktů lze nastavit jako nouzové (*Přidání nouzových kontaktů*, strana 84).

- 1 V aplikaci Garmin Connect zvolte možnost nebo ...
- **2** Vyberte možnost **Kontakty**.
- **3** Postupujte podle pokynů na obrazovce.

Po přidání kontaktů musíte synchronizovat data, aby se změny v zařízení Instinct 2 projevily (*[Používání aplikace](#page-87-0) [Garmin Connect](#page-87-0)*, strana 80).

# Zapnutí a vypnutí detekce nehod

#### **UPOZORNĚNÍ**

Detekce nehod je doplňková funkce dostupná pouze pro některé outdoorové aktivity. Nelze na ni spoléhat jako na jediný způsob zajištění pomoci v nouzových situacích. Aplikace Garmin Connect za vás nezajišťuje kontakt se službami první pomoci.

#### *OZNÁMENÍ*

Než na hodinkách zapnete detekci nehod, musíte si v aplikaci Garmin Connect nastavit nouzové kontakty (*[Přidání nouzových kontaktů](#page-91-0)*, strana 84). Spárovaný telefon musí mít k dispozici datový tarif a musí se nacházet v oblasti datového pokrytí. Vaše nouzové kontakty musí mít možnost přijímat e-maily nebo textové zprávy (mohou být účtovány poplatky za odesílání běžných textových zpráv).

- **1** Podržte tlačítko **MENU**.
- **2** Vyberte možnost **Bezpečnost** > **Detekce nehod**.
- **3** Vyberte aktivitu GPS.

**POZNÁMKA:** Detekce nehod je k dispozici pouze pro některé outdoorové aktivity.

Když hodinky Instinct 2 detekují nehodu a je k nim připojený telefon, aplikace Garmin Connect může vašim nouzovým kontaktům odeslat automatickou textovou zprávu a e-mail s vaším jménem a souřadnicemi GPS (jsou-li k dispozici). Na vašem zařízení a v telefonu se zobrazí zpráva, že po uplynutí 15 vteřin bude odeslána informace vašim kontaktům. Pokud nepotřebujete pomoci, můžete tuto automatickou zprávu zrušit.

### Žádost o pomoc prostřednictvím funkce Assistance

#### **UPOZORNĚNÍ**

Funkce Assistance je doplňková funkce a nelze na ni spoléhat jako na jediný způsob zajištění pomoci v nouzových situacích. Aplikace Garmin Connect za vás nezajišťuje kontakt se službami první pomoci.

#### *OZNÁMENÍ*

Abyste mohli požádat o pomoc prostřednictvím funkce Assistance, musíte nastavit nouzové kontakty v aplikaci Garmin Connect (*[Přidání nouzových kontaktů](#page-91-0)*, strana 84). Spárovaný telefon musí mít k dispozici datový tarif a musí se nacházet v oblasti datového pokrytí. Vaše nouzové kontakty musí mít možnost přijímat e-maily nebo textové zprávy (mohou být účtovány poplatky za odesílání běžných textových zpráv).

- **1** Podržte tlačítko **CTRL**.
- **2** Jakmile ucítíte tři vibrace, tlačítko uvolněte, abyste aktivovali funkci Assistance. Zobrazí se obrazovka odpočtu.

**TIP:** Před ukončením odpočítávání můžete výběrem možnosti **Zrušit** odeslání zprávy zrušit.

# Produkty pro zdraví a wellness

Přidržte tlačítko **MENU** a vyberte možnost **Zdraví a wellness**.

- **Srdeční tep**: Umožňuje upravit nastavení snímače srdečního tepu na zápěstí (*[Nastavení snímače srdečního tepu](#page-73-0)  na zápěstí*[, strana 66](#page-73-0)).
- **Režim pulz. oxymetru**: Umožňuje nastavit režim pulzního oxymetru (*[Nastavení režimu pulzního oxymetru](#page-74-0)*, [strana 67\)](#page-74-0).
- **Výzva pohybu**: Umožňuje aktivovat nebo deaktivovat funkci Výzva pohybu (*Používání výzvy k pohybu*, strana 86).
- **Upozornění na cíl**: Umožňuje zapnutí nebo vypnutí upozornění na cíl nebo jeho vypnutí pouze během aktivit. Upozornění na cíl jsou k dispozici u denního počtu kroků a vystoupaných pater a u počtu minut intenzivní aktivity za týden.
- **Move IQ**: Umožňuje zapnutí a vypnutí událostí Garmin Move IQ™ . Když váš pohyb odpovídá známému vzorci, funkce Garmin Move IQ automaticky detekuje událost a zobrazí ji na vaší časové ose. Události Garmin Move IQ zobrazují typ a dobu aktivity, nezobrazují se však ve vašem seznamu aktivit ani v příspěvcích. Pokud máte zájem o větší přesnost, můžete na svém zařízení zaznamenávat aktivitu s měřením času.

# Automatický cíl

Zařízení automaticky vytváří denní cílový počet kroků na základě vašich předchozích úrovní aktivity. Během vašeho pohybu v průběhu dne zařízení zobrazuje, jak se blížíte ke svému cílovému počtu kroků.

Jestliže se rozhodnete, že funkci automatického cíle používat nechcete, můžete si nastavit vlastní cílový počet kroků na svém účtu Garmin Connect.

# Používání výzvy k pohybu

Dlouhodobé sezení může vyvolat nežádoucí změny metabolického stavu. Výzva k pohybu vám připomíná, abyste se nepřestali hýbat. Po hodině neaktivity se zobrazí výzva Pohyb! a lišta vybízející k pohybu. Po každých 15 minutách neaktivity se zobrazí další dílek. Pokud jsou zapnuté tóny, zařízení také pípne nebo zavibruje (*[Nastavení systému](#page-101-0)*, strana 94).

Výzvu k pohybu resetujete tím, že se krátce projdete (alespoň pár minut).

# Minuty intenzivní aktivity

Zdravotní organizace, například Světová zdravotnická organizace (WHO), doporučují pro zlepšení zdraví týdně 150 minut středně intenzivního pohybu (například rychlá chůze), nebo 75 minut intenzivního pohybu (například běh).

Hodinky sledují intenzitu vaší aktivity a zaznamenávají dobu, kterou se věnujete střední a intenzivní aktivitě (pro posouzení intenzity aktivity jsou nutná data o srdečním tepu). Hodinky započítávají minuty střední aktivity společně s minutami intenzivní aktivity. Při sčítání se počet minut intenzivní aktivity zdvojnásobuje.

### Minuty intenzivní aktivity

Vaše hodinky Instinct 2 vypočítávají minuty intenzivní aktivity porovnáním srdečního tepu s vaší průměrnou klidovou hodnotou. Pokud měření srdečního tepu vypnete, hodinky počítají minuty středně intenzivní aktivity analyzováním počtu kroků za minutu.

- Přesnějšího výpočtu minut intenzivní aktivity dosáhnete, spustíte-li aktivitu s měřením času.
- Abyste získali co nejpřesnější hodnoty klidového srdečního tepu, noste hodinky ve dne i v noci.

# Sledování spánku

Při spánku hodinky automaticky rozpoznají spánek a sledují vaše pohyby v běžné době spánku. V aplikaci Garmin Connect si můžete nastavit běžnou dobu spánku. Statistiky spánku sledují celkový počet hodin spánku, fáze spánku, pohyby ve spánku a skóre spánku. Statistiky spánku si můžete zobrazit ve svém účtu Garmin Connect.

**POZNÁMKA:** Krátká zdřímnutí se do statistik spánku nepočítají. Můžete si nastavit režim Nerušit, kdy jsou vypnuty oznámení, upozornění a alarmy s výjimkou alarmů budíku (*[Ovládací prvky](#page-67-0)*, strana 60).

### Používání automatického sledování spánku

- **1** Noste hodinky i na spaní.
- **2** Nahrajte data o sledování spánku na web Garmin Connect (*[Používání aplikace Garmin Connect](#page-87-0)*, strana 80). Statistiky spánku si můžete zobrazit ve svém účtu Garmin Connect. Informace o spánku z předchozí noci si můžete zobrazit na svých hodinkách Instinct 2 (*[Stručné doplňky](#page-54-0)*, [strana 47\)](#page-54-0).

# **Navigace**

# Zobrazení a úprava uložených poloh

**TIP:** Polohu můžete uložit pomocí menu ovládacích prvků (*[Ovládací prvky](#page-67-0)*, strana 60).

- **1** Na hodinkách stiskněte tlačítko **GPS**.
- **2** Vyberte možnost **Navigovat** > **Uložené pozice**.
- **3** Vyberte uloženou polohu.
- **4** Po výběru možnosti budete moci zobrazit nebo upravit informace o poloze.

### Uložení umístění duální sítě

Svou aktuální polohu můžete uložit pomocí duální sítě souřadnic, abyste se na místo mohli vrátit později.

- **1** Na jakékoli obrazovce přidržte tlačítko **GPS**.
- **2** Stiskněte tlačítko **GPS**.
- **3** V případě potřeby můžete stisknutím tlačítka **DOWN** upravit informace o poloze.

### Nastavení referenčního bodu

Referenční bod můžete nastavit tak, aby udával směr plavby a vzdálenost k poloze nebo směr k cíli.

- **1** Proveďte jednu z následujících akcí:
	- Přidržte tlačítko **CTRL**.

**TIP:** Referenční bod můžete nastavit i během nahrávání aktivity.

- Na hodinkách stiskněte tlačítko **GPS**.
- **2** Vyberte možnost **Referenční bod**.
- **3** Počkejte, až hodinky naleznou satelity.
- **4** Stiskněte tlačítko **GPS** a vyberte možnost **Přidat bod**.
- **5** Vyberte polohu nebo směr k cíli jako referenční bod pro navigaci. Zobrazí se šipka kompasu a celková vzdálenost k cíli.
- **6** Namiřte horní část hodinek požadovaným směrem. Pokud se od vytyčeného směru odchýlíte, kompas zobrazí směr a počet stupňů odchýlení.
- **7** V případě potřeby stiskněte tlačítko **GPS** a výběrem možnosti **Změnit bod** nastavte jiný referenční bod.

# Navigace k cíli

Zařízení můžete použít k navigaci do cílového bodu nebo ke sledování trasy.

- **1** Na hodinkách stiskněte tlačítko **GPS**.
- **2** Vyberte aktivitu.
- **3** Podržte tlačítko **MENU**.
- **4** Vyberte možnost **Navigace**.
- **5** Vyberte kategorii.
- **6** Podle pokynů na obrazovce vyberte cíl.
- **7** Vyberte možnost **Přejít na**.
	- Zobrazí se informace o navigaci.
- **8** Navigaci spustíte stisknutím **GPS**.

### Navigace do výchozího bodu uložené činnosti

Můžete navigovat zpět do výchozího bodu uložené aktivity po přímé linii nebo po prošlé trase. Tato funkce je k dispozici pouze pro aktivity, které využívají GPS.

- **1** Na hodinkách stiskněte tlačítko **GPS**.
- **2** Vyberte aktivitu.
- **3** Vyberte možnost **MENU**.
- **4** Vyberte možnost **Navigace** > **Aktivity**.
- **5** Vyberte aktivitu.
- **6** Vyberte možnost **Zpět na start** a zvolte požadovanou možnost:
	- Chcete-li navigovat zpět na počáteční bod aktivity po trase, kterou jste prošli, vyberte možnost **TracBack**.

• Chcete-li navigovat zpět na počáteční bod aktivity po přímé trase, vyberte možnost **Přímo**. Na mapě se zobrazí čára z vaší aktuální polohy do výchozího bodu naposledy uložené aktivity. **POZNÁMKA:** Můžete spustit časovač, a zabránit tak přechodu zařízení do režimu hodinek.

**7** Stisknutím tlačítka **DOWN** zobrazte kompas (volitelně). Šipka směřuje k výchozímu bodu.

### Navigace do vašeho výchozího bodu během činnosti

Můžete navigovat zpět do výchozího bodu aktuální aktivity po přímé linii nebo po prošlé trase. Tato funkce je k dispozici pouze pro aktivity, které využívají GPS.

- **1** Během aktivity stiskněte tlačítko **GPS**.
- **2** Vyberte možnost **Zpět na start** a zvolte požadovanou možnost:
	- Chcete-li navigovat zpět na počáteční bod aktivity po trase, kterou jste prošli, vyberte možnost **TracBack**.
	- Chcete-li navigovat zpět na počáteční bod aktivity po přímé trase, vyberte možnost **Přímo**.

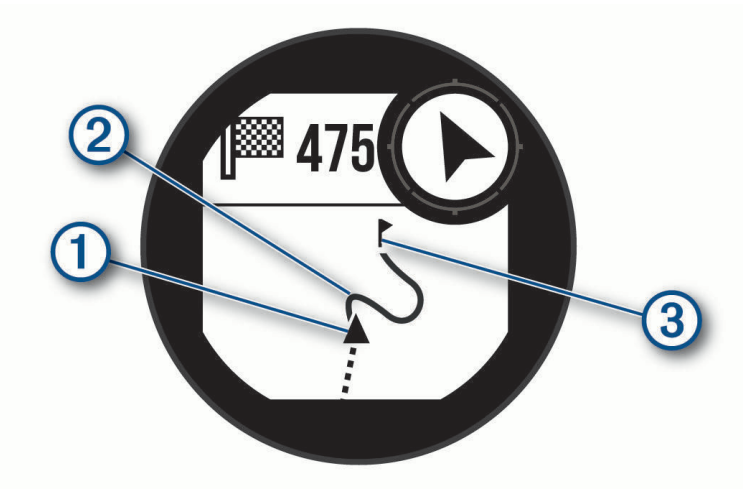

Na mapě se zobrazí vaše aktuální poloha  $(1)$ , sledovaná trasa  $(2)$  a cíl  $(3)$ .

### Navigování pomocí funkce Zadej směr a jdi

Můžete zaměřit zařízení na vzdálený objekt, jako je vodárenská věž, uzamknout směr a poté se nechat navigovat k tomuto objektu.

- **1** Na hodinkách stiskněte tlačítko **GPS**.
- **2** Vyberte aktivitu.
- **3** Vyberte možnost **MENU**.
- **4** Vyberte možnost **Navigace** > **Zadej směr a jdi**.
- **5** Zaměřte horní stranu hodinek na objekt a stiskněte tlačítko **GPS**. Zobrazí se informace o navigaci.
- **6** Stisknutím tlačítka **GPS** zahájíte navigaci.

### Označení polohy Muž přes palubu a spuštění navigace do této polohy

Podle potřeby můžete uložit polohu Muž přes palubu (MOB) a automaticky spustit navigaci zpět do této polohy. **TIP:** Můžete si přizpůsobit podržení tlačítek pro rychlý přístup k funkci MOB (*[Přizpůsobení zkratek](#page-102-0)*, strana 95).

- **1** Na hodinkách stiskněte tlačítko **GPS**.
- **2** Vyberte aktivitu.
- **3** Vyberte možnost **MENU**.
- **4** Vyberte možnost **Navigace** > **Poslední MOB**. Zobrazí se informace o navigaci.

### Zastavení navigace

- **1** Během aktivity podržte tlačítko **MENU**.
- **2** Vyberte možnost **Ukončit navigaci**.

# Kurzy

Kurz je možné odeslat z účtu Garmin Connect do zařízení. Jakmile je kurz uložen do zařízení, je možné pomocí zařízení provádět navigaci po trase.

Můžete navigovat podle uloženého kurzu. Například můžete uložit kurz, který je vhodný pro dojíždění do práce na kole, a podle něj navigovat.

Můžete také navigovat podle uloženého kurzu a pokusit se vyrovnat nebo překonat nastavené výkonnostní cíle. Pokud byl například původní kurz dokončen za 30 minut, můžete se pokusit překonat výsledek funkce Virtual Partner a dokončit kurz v kratším čase, než je 30 minut.

### Vytvoření a sledování trasy v zařízení

- **1** Na hodinkách stiskněte tlačítko **GPS**.
- **2** Vyberte aktivitu.
- **3** Vyberte možnost **MENU**.
- **4** Vyberte možnost **Navigace** > **Trasy** > **Vytvořit novou položku**.
- **5** Zadejte název trasy a vyberte  $\blacktriangledown$ .
- **6** Vyberte možnost **Přidat polohu**.
- **7** Vyberte možnost.
- **8** Je-li to nutné, opakujte krok 6 a 7.
- **9** Vyberte možnost **Hotovo** > **Spustit trasu**. Zobrazí se informace o navigaci.
- **10** Stisknutím tlačítka **GPS** zahájíte navigaci.

### Vytvoření trasy v aplikaci Garmin Connect

Abyste mohli vytvořit trasu pomocí aplikace Garmin Connect, musíte mít účet Garmin Connect (*[Garmin Connect](#page-86-0)*, [strana 79\)](#page-86-0).

- 1 V aplikaci Garmin Connect vyberte možnost nebo ...
- **2** Vyberte možnost **Trénink a plánování** > **Trasy** > **Vytvořit trasu**.
- **3** Vyberte typ trasy.
- **4** Postupujte podle pokynů na displeji.
- **5** Vyberte možnost **Hotovo**. **POZNÁMKA:** Trasu můžete odeslat do zařízení (*Odeslání trasy do zařízení*, strana 90).

#### Odeslání trasy do zařízení

Do zařízení si můžete odeslat trasu vytvořenou v aplikaci Garmin Connect (*Vytvoření trasy v aplikaci Garmin Connect*, strana 90).

- 1 V aplikaci Garmin Connect vyberte ikonu **nebo ...**
- **2** Zvolte možnost **Trénink a plánování** > **Trasy**.
- **3** Vyberte trasu.
- **4** Vyberte možnost > **Odeslat do zařízení**.
- **5** Vyberte své kompatibilní zařízení.
- **6** Postupujte podle pokynů na obrazovce.

### Zobrazení a úprava podrobností trasy

Před spuštěním navigace můžete zobrazit a upravovat podrobnosti nastavené trasy.

- **1** Na hodinkách stiskněte tlačítko **GPS**.
- **2** Vyberte aktivitu.
- **3** Podržte tlačítko **MENU**.
- **4** Vyberte možnost **Navigace** > **Trasy**.
- **5** Tlačítkem **GPS** trasu vyberete.
- **6** Vyberte možnost:
	- Chcete-li zahájit navigaci, vyberte možnost **Spustit trasu**.
	- Výběrem možnosti **PacePro** si můžete vytvořit vlastní plánované tempo.
	- Chcete-li si trasu zobrazit na mapě, kde si ji můžete posouvat a přiblížit, vyberte možnost **Mapa**.
	- Chcete-li zahájit navigaci v obráceném směru, vyberte možnost **Spustit trasu opač. směrem**.
	- Chcete-li zobrazit graf nadmořské výšky trasy, vyberte možnost **Graf nadm. výšky**.
	- Chcete-li změnit název trasy, vyberte možnost **Název**.
	- Chcete-li upravit trasu, vyberte možnost **Upravit**.
	- Chcete-li odstranit trasu, vyberte možnost **Odstranit**.

### Projekce trasového bodu

Můžete vytvořit novou polohu projekcí vzdálenosti a směru k cíli z aktuální polohy do nové polohy.

**POZNÁMKA:** Možná bude nutné přidat aplikaci Projektování trasového bodu do aktivit a do seznamu aplikací.

- **1** Na hodinkách stiskněte tlačítko **GPS**.
- **2** Vyberte možnost **Projektování trasového bodu**.
- **3** Pomocí tlačítka **UP** nebo **DOWN** nastavte směr.
- **4** Stiskněte tlačítko **GPS**.
- **5** Tlačítkem **DOWN** vyberte jednotky měření.
- **6** Tlačítkem **UP** zadejte vzdálenost.
- **7** Stisknutím tlačítka **GPS** nastavení uložte.

Projektovaný trasový bod se uloží s výchozím názvem.

### Nastavení navigace

Můžete přizpůsobit funkce a vzhled mapy při navigování k cíli.

#### Přizpůsobení datových obrazovek navigace

- **1** Podržte tlačítko **MENU**.
- **2** Vyberte možnost **Navigace** > **Datové obrazovky**.
- **3** Proveďte jednu z následujících akcí:
	- Výběrem možnosti **Mapa** > **Stav** mapu zapnete nebo vypnete.
	- Výběrem možnosti **Mapa** > **Datové pole** zapnete nebo vypnete datové pole, které ukazuje údaje o trasách na mapě.
	- Výběrem možnosti **Graf nadm. výšky** zapnete nebo vypnete graf nadmořské výšky.
	- Vyberte obrazovku, kterou chcete přidat, odstranit nebo upravit.

#### Nastavení směru pohybu

Chování ukazatele navigace můžete nastavit.

Přidržte tlačítko **MENU** a vyberte možnost **Navigace** > **Typ**.

**Směr k cíli**: Ukazuje ve směru vedoucím k vašemu cíli.

**Kurz**: Ukazuje, v jaké jste pozici vzhledem k linii kurzu vedoucí k cíli.

### <span id="page-99-0"></span>Nastavení upozornění navigace

Můžete si nastavit upozornění, která vám pomohou navigovat do cíle.

- **1** Podržte tlačítko **MENU**.
- **2** Zvolte možnost **Navigace** > **Alarmy**.
- **3** Vyberte možnost:
	- Chcete-li nastavit upozornění na konkrétní vzdálenost do cíle, vyberte možnost **Vzdálenost k cíli**.
	- Chcete-li nastavit upozornění na konkrétní odhadovaný zbývající čas do cíle, vyberte možnost **Čas k cíli**.
	- Chcete-li nastavit upozornění, když se odchýlíte z trasy, vyberte možnost **Odchylka od kurzu**.
	- Chcete-li povolit podrobné navigační pokyny, vyberte možnost **Navigační pokyny**.
- **4** Pokud je to nutné, výběrem možnosti **Stav** upozornění zapněte.
- **5** Pokud je to nutné, zadejte požadovanou hodnotu (vzdálenosti či času) a stiskněte tlačítko  $\sqrt{\cdot}$ .

# Nastavení správce napájení

Přidržte tlačítko **MENU** a vyberte možnost **Správce napájení**.

- **Úspora baterie**: Umožňuje upravit nastavení systému tak, aby byla v režimu hodinek co nejvíce prodloužena výdrž baterie (*Nastavení funkce úspory baterie*, strana 92).
- **Režimy napájení**: Umožňuje upravit nastavení systému, aktivit a GPS tak, aby byla během aktivity co nejvíce prodloužena výdrž baterie (*[Úprava režimů napájení](#page-100-0)*, strana 93).

# Nastavení funkce úspory baterie

Funkce úspory baterie umožňuje rychlou úpravu nastavení systému tak, aby byla prodloužena výdrž baterie v režimu hodinek.

Funkci úspory baterie můžete zapnout v menu ovládacích prvků (*[Ovládací prvky](#page-67-0)*, strana 60).

- **1** Podržte tlačítko **MENU**.
- **2** Vyberte možnost **Správce napájení** > **Úspora baterie**.
- **3** Výběrem možnosti **Stav** funkci úspory baterie zapněte.
- **4** Vyberte možnost **Upravit** a zvolte některou z následujících možností:
	- Výběrem možnosti **Vzhled hodinek** aktivujete obrazovku s nízkou spotřebou, která se aktualizuje jednou za minutu.
	- Výběrem možnosti **Telefon** odpojíte spárovaný telefon.
	- Výběrem možnosti **Srdeční tep na zápěstí** vypnete funkci sledování srdečního tepu na zápěstí.
	- Výběrem možnosti **Pulzní oxymetr** vypnete snímač pulzního oxymetru.
	- Zvolením možnosti **Podsvícení** vypnete automatické podsvícení.

Při každé změně nastavení hodinky zobrazí, kolik hodin kapacity baterie jste získali.

**5** Výběrem možnosti **Upozornění na slabou baterii** nastavíte zobrazení upozornění, když je baterie slabá.

# Změna režimu napájení

Režim napájení můžete změnit tak, aby během aktivity co nejdéle vydržela baterie.

- **1** Během aktivity podržte tlačítko **MENU**.
- **2** Vyberte možnost **Režim napájení**.
- **3** Vyberte možnost.

Hodinky zobrazí, kolik hodin kapacity baterie budete mít u zvoleného režimu napájení k dispozici.

# <span id="page-100-0"></span>Úprava režimů napájení

V zařízení je předinstalováno několik režimů napájení, které umožňují rychle změnit nastavení systému, aktivit a GPS tak, aby byla během aktivity co nejvíce prodloužena výdrž baterie. Stávající režimy napájení si můžete upravit a můžete také vytvořit nové.

- **1** Podržte tlačítko **MENU**.
- **2** Vyberte možnost **Správce napájení** > **Režimy napájení**.
- **3** Vyberte možnost:
	- Vyberte režim, který chcete upravit.
	- Vyberte možnost **Přidat** a vytvořte vlastní režim napájení.
- **4** V případě potřeby zadejte vlastní název.
- **5** Vyberte požadovanou možnost, kterou chcete v daném režimu napájení upravit. Můžete například upravit nastavení GPS nebo odpojit spárovaný telefon. Při každé změně nastavení hodinky zobrazí, kolik hodin kapacity baterie jste získali.
- **6** Výběrem možnosti **Hotovo** režim uložíte a použijete.

# Obnovení režimu napájení

Přednastavené režimy napájení lze vynulovat na výchozí nastavení od výrobce.

- **1** Podržte tlačítko **MENU**.
- **2** Vyberte možnost **Správce napájení** > **Režimy napájení**.
- **3** Vyberte přednastavený režim napájení.
- **4** Vyberte možnost **Obnovit** > .

# Nastavení systému

<span id="page-101-0"></span>Podržte tlačítko **MENU** a vyberte možnost **Systém**.

**Jazyk**: Slouží k nastavení jazyka, který se zobrazuje na hodinkách.

**Čas**: Slouží ke změně nastavení času (*Nastavení času*, strana 94).

**Podsvícení**: Slouží ke změně nastavení obrazovky (*[Změna nastavení obrazovky](#page-102-0)*, strana 95).

**Satelity**: Nastaví výchozí satelitní systém pro použití při aktivitách. V případě potřeby můžete upravit nastavení satelitního systému pro každou aktivitu (*[Nastavení satelitů](#page-38-0)*, strana 31).

**Zvuk a vibrace**: Slouží k nastavení zvuků hodinek, jako jsou tóny tlačítek, alarmy a vibrace.

- **Režim spánku**: Umožňuje nastavit hodiny spánku a předvolby režimu spánku (*[Úprava režimu spánku](#page-102-0)*, [strana 95\)](#page-102-0).
- **Nerušit**: Umožňuje aktivovat režim Nerušit. Můžete upravit předvolby pro obrazovku, upozornění, alarmy a gesta zápěstím.
- **Zkratky**: Umožňuje přiřazovat zkratky tlačítkům (*[Přizpůsobení zkratek](#page-102-0)*, strana 95).
- **Automatický zámek**: Tlačítka můžete automaticky uzamknout a zabránit tak jejich neúmyslnému stisknutí. Pomocí možnosti Během aktivity můžete nastavit zamykání tlačítek během měřených aktivit. Pomocí možnosti Všeobecné použití můžete nastavit zamykání tlačítek v době, kdy nezaznamenáváte měřenou aktivitu.
- **Formát**: Slouží k nastavení obecných předvoleb zobrazení, jako například měrných jednotek, tempa a rychlosti zobrazované během aktivit, začátku týdne, formátu geografické polohy a data (*[Změna měrných jednotek](#page-102-0)*, [strana 95\)](#page-102-0).

**Zhodnocení výkonu**: Zapne funkci zhodnocení výkonu během aktivity (*[Zhodnocení výkonu](#page-60-0)*, strana 53).

- **Nahrávání dat**: Umožňuje nastavit způsob, jakým hodinky zaznamenávají data aktivity. Možnost nahrávání Inteligentní (výchozí) umožňuje nahrávání delších aktivit. Možnost nahrávání Každou sekundu poskytuje detailnější záznamy aktivit, je ale možné, že nezaznamená celou aktivitu, pokud trvá delší dobu.
- **Režim USB**: Nastaví hodinky, aby při připojení k počítači používaly režim velkokapacitního paměťového zařízení nebo režim Garmin.
- **Vynulovat**: Umožňuje vynulování uživatelských dat a nastavení (*[Obnovení výchozích hodnot všech nastavení](#page-109-0)*, [strana 102\)](#page-109-0).
- **Aktualizace softwaru**: Umožňuje nainstalovat stažené aktualizace softwaru nebo zapnout automatické aktualizace (*[Aktualizace produktů](#page-107-0)*, strana 100).

**Informace**: Zobrazuje informace o zařízení, softwaru, licenci a o předpisech.

# Nastavení času

Podržte tlačítko **MENU** a vyberte možnost **Systém** > **Čas**.

**Formát času**: Slouží k nastavení hodinek na 12hodinový, 24hodinový nebo vojenský formát.

**Formát data**: Nastaví pořadí zobrazení dne, měsíce a roku v datech.

**Nastavit čas**: Slouží k nastavení časové zóny v hodinkách. Možnost Automaticky nastaví časovou zónu automaticky podle vaší pozice GPS.

**Čas**: Umožňuje nastavit čas, pokud je možnost Nastavit čas nastavena na hodnotu Manuálně.

- **Alarmy**: Můžete si nastavit upozornění každou hodinu nebo upozornění, které zazní určitý počet minut nebo hodin před časem východu nebo západu slunce (*[Nastavení upozornění](#page-12-0)*, strana 5).
- **Synchronizovat s GPS**: Pokud měníte časovou zónu nebo přecházíte na letní či zimní čas, můžete čas synchronizovat ručně (*[Synchronizace času s GPS](#page-12-0)*, strana 5).

# <span id="page-102-0"></span>Změna nastavení obrazovky

- **1** Podržte tlačítko **MENU**.
- **2** Vyberte možnost **Systém** > **Podsvícení**.
- **3** Vyberte možnost **Noční vidění** pro snížení intenzity podsvícení, aby bylo možné používat brýle pro noční vidění (volitelné).
- **4** Proveďte jednu z následujících akcí:
	- Vyberte možnost **Během aktivity**.
	- Vyberte možnost **Všeobecné použití**.
	- Vyberte možnost **Během spánku**.
- **5** Proveďte jednu z následujících akcí:
	- Vyberte možnost **Jas** a nastavte úroveň jasu displeje.
		- **POZNÁMKA:** Pokud povolíte režim nočního vidění, nelze upravovat úroveň jasu.
	- Vyberte možnost **Tlačítka**, aby se zapnula obrazovka při stisknutí tlačítka.
	- Vyberte možnost **Alarmy**, aby se zapnula obrazovka při upozornění.
	- Vyberte možnost **Gesto**, aby se zapnula obrazovka při zvednutí a otočení ruky, když se chcete podívat na zápěstí.
	- Vyberte možnost **Odpočet**, pokud chcete nastavit dobu, po jejímž uplynutí obrazovka zhasne.

# Úprava režimu spánku

- **1** Podržte tlačítko **MENU**.
- **2** Vyberte možnost **Systém** > **Režim spánku**.
- **3** Proveďte jednu z následujících akcí:
	- Vyberte možnost **Program**, zvolte den a zadejte běžnou dobu spánku.
	- Pokud chcete během spánku použít speciální vzhled hodinek, vyberte možnost **Vzhled hodinek**.
	- Pokud chcete nakonfigurovat nastavení obrazovky, vyberte možnost **Podsvícení**.
	- Pokud chcete aktivovat nebo deaktivovat režim Nerušit, vyberte možnost **Nerušit**.
	- Pokud chcete aktivovat nebo deaktivovat režim úspory baterie, vyberte možnost **Úspora baterie**  (*[Nastavení funkce úspory baterie](#page-99-0)*, strana 92).

# Přizpůsobení zkratek

Můžete si upravit funkci podržení různých tlačítek nebo kombinací tlačítek.

- **1** Podržte tlačítko **MENU**.
- **2** Zvolte možnost **Systém** > **Zkratky**.
- **3** Vyberte tlačítko nebo kombinaci tlačítek, kterou chcete upravit.
- **4** Vyberte funkci.

### Změna měrných jednotek

Lze upravit měrné jednotky vzdálenosti, tempa a rychlosti, nadmořské výšky a další.

- **1** Podržte tlačítko **MENU**.
- **2** Vyberte možnost **Systém** > **Formát** > **Jednotky**.
- **3** Vyberte typ měrné jednotky.
- **4** Vyberte měrnou jednotku.

# Zobrazení informací o zařízení

Můžete zobrazit informace o zařízení, jako jsou například identifikační číslo přístroje, informace o předpisech, verze softwaru a licenční dohoda.

- **1** Vyberte možnost **MENU**.
- **2** Vyberte možnost **Systém** > **Informace**.

### Zobrazení elektronického štítku s informacemi o předpisech a údaji o kompatibilitě

Štítek pro toto zařízení existuje v elektronické podobě. Elektronický štítek může uvádět informace o předpisech, například identifikační čísla poskytnutá úřadem FCC nebo regionální označení shody, a také příslušné licenční informace a údaje o produktu.

- **1** Vyberte možnost **MENU**.
- **2** V systémovém menu vyberte možnost **Informace**.

# Informace o zařízení

### Nabíjení hodinek

#### **VAROVÁNÍ**

Toto zařízení obsahuje lithiovou baterii. Přečtěte si leták *Důležité bezpečnostní informace a informace o produktu* vložený v obalu s výrobkem. Obsahuje varování a další důležité informace.

#### *OZNÁMENÍ*

Před nabíjením nebo připojením k počítači důkladně vyčistěte a vysušte kontakty a okolní oblast; zabráníte tak korozi. Přečtěte si pokyny týkající se čištění (*[Péče o zařízení](#page-105-0)*, strana 98).

1 Zapojte kabel (konektor ) do nabíjecího portu hodinek.

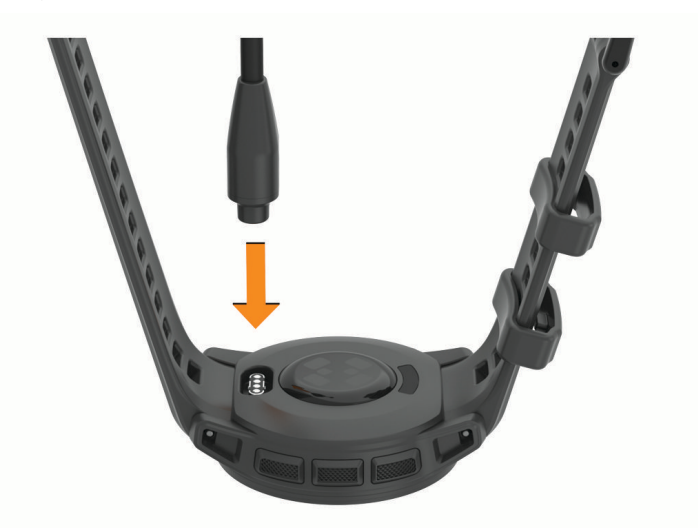

**2** Zapojte druhý konektor kabelu do nabíjecího portu USB. Hodinky zobrazují aktuální stav nabití baterie.

### Solární dobíjení

**POZNÁMKA:** Tato funkce není k dispozici u všech modelů. Díky funkci solárního nabíjení můžete hodinky při používání průběžně dobíjet.

### Tipy pro solární dobíjení

Chcete-li výdrž baterie co nejvíce prodloužit, vyzkoušejte následující tipy:

- Při nošení se vyvarujte zakrývání hodinek rukávem.
- Pravidelné používání venku na slunci může pomoci prodloužit výdrž baterie.

**POZNÁMKA:** Hodinky mají ochranu před přehřátím a automaticky se přestanou dobíjet, pokud jejich vnitřní teplota přesáhne hranici dovolené teploty pro solární dobíjení (*Technické údaje*, strana 97).

**POZNÁMKA:** Hodinky se solárně nedobíjejí, pokud jsou připojeny k externímu zdroji napájení nebo pokud jsou plně nabité.

## Technické údaje

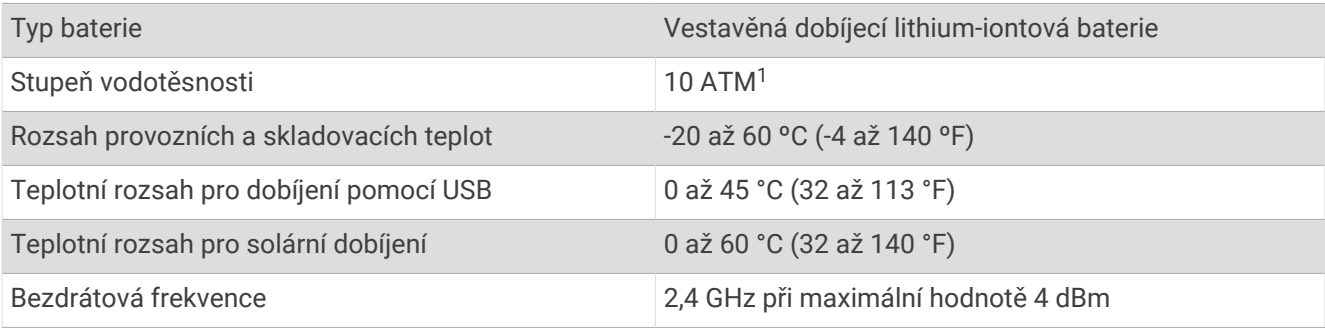

#### Informace o výdrži baterie

Skutečná výdrž baterie závisí na funkcích aktivovaných na hodinkách, jako jsou sledování aktivit, měření tepu na zápěstí, oznámení z telefonu, GPS, interní snímače a připojené snímače (*[Tipy pro maximalizaci výdrže baterie](#page-109-0)*, [strana 102\)](#page-109-0).

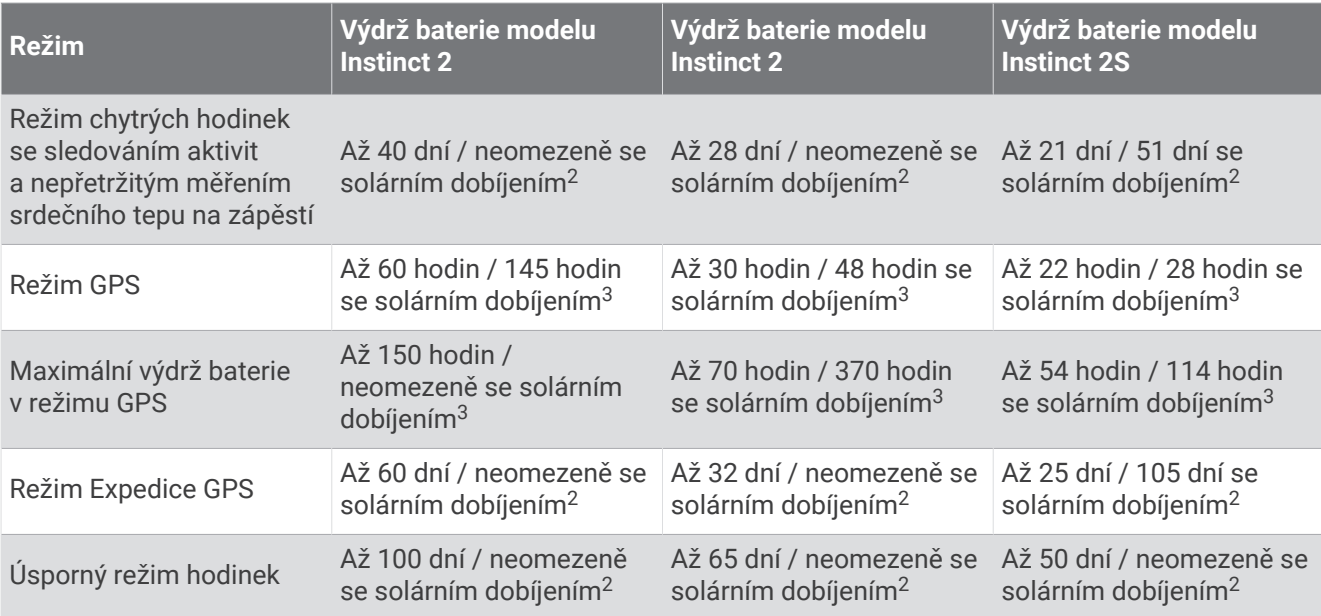

<sup>1</sup> Zařízení vydrží tlak odpovídající hloubce 100 m. Další informace najdete na webové stránce [www.garmin.com/waterrating.](http://www.garmin.com/waterrating)

<sup>2</sup> Celodenní nošení se 3 hodinami denně venku při osvětlení 50 000 luxů.

<sup>3</sup> Při použití za osvětlení 50 000 luxů.

# <span id="page-105-0"></span>Péče o zařízení

#### *OZNÁMENÍ*

K čištění zařízení nepoužívejte ostré předměty.

Nepoužívejte chemické čističe, rozpouštědla a odpuzovače hmyzu, protože by mohly poškodit plastové součásti a koncovky.

Pokud je zařízení vystaveno působení chlórované vody, slané vody, ochrany proti slunci, kosmetiky, alkoholu nebo jiných nešetrných chemických látek, opláchněte je důkladně čistou vodou. Delší působení těchto látek může způsobit poškození pouzdra.

Nemačkejte tlačítka pod vodou.

Nevystavujte zařízení působení extrémních otřesů a hrubému zacházení, protože by mohlo dojít ke snížení životnosti produktu.

Neskladujte zařízení na místech, která jsou vystavena zvýšenému působení extrémních teplot, protože by mohlo dojít k jeho poškození.

# Čištění hodinek

#### **UPOZORNĚNÍ**

Zejména u uživatelů s citlivější pokožkou nebo alergiemi může při dlouhodobějším používání hodinek dojít k podráždění kůže. Pokud došlo k podráždění kůže, sundejte hodinky a nechte pokožku odpočinout, dokud podráždění nezmizí. Abyste podráždění předcházeli, hodinky čistěte, udržujte suché a na zápěstí je příliš neutahujte.

#### *OZNÁMENÍ*

I malé množství potu nebo vlhkosti může při připojení k nabíječce způsobit korozi elektrických kontaktů. Koroze může bránit nabíjení a přenosu dat.

**TIP:** Další informace najdete na webové stránce [garmin.com/fitandcare](http://www.garmin.com/fitandcare).

- **1** Hodinky oplachujte vodou nebo použijte vlhký hadřík bez chloupků.
- **2** Nakonec hodinky nechte zcela uschnout.

# Výměna řemínků s pružinkovou osičkou

Řemínek je možné nahradit novým řemínkem Instinct 2 nebo kompatibilním řemínkem QuickFit® 22.

**1** Vysuňte osičku pomocí nástroje na výměnu osiček.

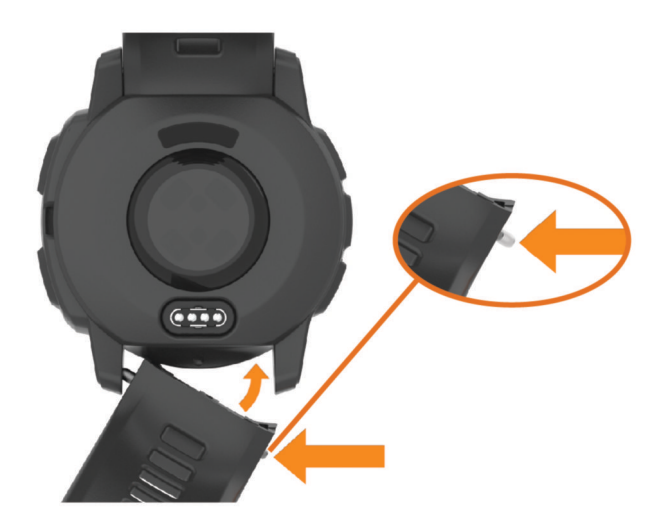

- **2** Odstraňte řemínek z hodinek.
- **3** Proveďte jednu z následujících akcí:
	- Pokud chcete připojit řemínek Instinct 2, zarovnejte jednu stranu nového řemínku s otvory na hodinkách, zatlačte odkrytou osičku na druhé straně a zacvakněte řemínek na místo.

**POZNÁMKA:** Zkontrolujte, zda je řemínek řádně připevněn. Osička musí zacvaknout do příslušných otvorů na hodinkách.

• Pokud chcete připevnit řemínek QuickFit 22, vyjměte osičku z řemínku Instinct 2, vyměňte osičku na hodinkách a zacvakněte nový řemínek na místo.

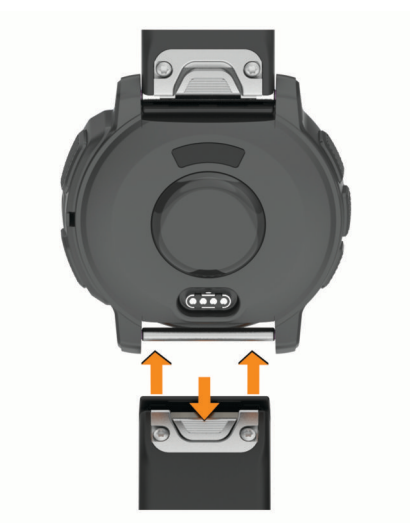

**POZNÁMKA:** Zkontrolujte, zda je řemínek řádně připevněn. Západka by měla zapadnout kolem osičky.

**4** Pokud chcete připojit jiný řemínek, zopakujte tento postup.

### Správa dat

POZNÁMKA: Toto zařízení není kompatibilní se systémy Windows® 95, 98, Me, Windows NT® a Mac® OS 10.3 a staršími.

### <span id="page-107-0"></span>Odstranění souborů

#### *OZNÁMENÍ*

Pokud neznáte účel souboru, neodstraňujte jej. Paměť zařízení obsahuje důležité systémové soubory, které by neměly být odstraněny.

- **1** Otevřete jednotku nebo svazek **Garmin**.
- **2** V případě potřeby otevřete složku nebo svazek.
- **3** Vyberte soubor.
- **4** Stiskněte klávesu **Delete** na klávesnici.

POZNÁMKA: Jestliže používáte počítač Apple®, je nutné k úplnému odstranění souborů vyprázdnit složku Trash.

# Odstranění problémů

## Aktualizace produktů

Při připojení prostřednictvím Bluetooth zařízení automaticky kontroluje dostupnost nových aktualizací. Dostupné aktualizace můžete zkontrolovat také ručně v nastavení systému (*[Nastavení systému](#page-101-0)*, strana 94). Na počítači si nainstalujte aplikaci Garmin Express ([www.garmin.com/express](http://www.garmin.com/express)). V telefonu si nainstalujte aplikaci Garmin Connect.

Získáte tak snadný přístup k následujícím službám pro zařízení Garmin:

- Aktualizace softwaru
- Aktualizace hřišť
- Odeslání dat do služby Garmin Connect
- Registrace produktu

# Další informace

Další informace o tomto produktu naleznete na webové stránce Garmin.

- Na stránce [support.garmin.com](http://support.garmin.com) najdete další návody, články a aktualizace softwaru.
- Přejděte na adresu [buy.garmin.com](http://buy.garmin.com) nebo požádejte svého prodejce Garmin o informace o volitelném příslušenství a náhradních dílech.
- Informace o přesnosti funkcí naleznete na webu [www.garmin.com/ataccuracy.](http://www.garmin.com/ataccuracy) Toto zařízení není zdravotnický přístroj.

# Zařízení používá nesprávný jazyk.

Pokud omylem zvolíte nesprávný jazyk zařízení, můžete ho změnit.

- **1** Podržte tlačítko **MENU**.
- **2** Přejděte na poslední položku v seznamu a stiskněte tlačítko **GPS**.
- **3** Stiskněte tlačítko **GPS**.
- **4** Vyberte svůj jazyk.
- **5** Stiskněte tlačítko **GPS**.

### Je můj telefon kompatibilní s mými hodinkami?

Hodinky Instinct 2 jsou kompatibilní s telefony, které používají technologii Bluetooth.

Informace o kompatibilitě pro Bluetooth naleznete na webové stránce [garmin.com/ble](http://www.garmin.com/ble).
# Telefon se nepřipojí k hodinkám

Pokud se telefon nemůže připojit k hodinkám, zkuste následující postupy.

- Zkuste telefon i hodinky vypnout a znovu je zapnout.
- Zapněte na telefonu technologii Bluetooth.
- Aktualizujte aplikaci Garmin Connect na nejnovější verzi.
- Jestliže chcete zopakovat proces párování, odeberte hodinky z aplikace Garmin Connect a v nastavení Bluetooth v telefonu.
- Pokud jste si koupili nový telefon, odeberte své hodinky z aplikace Garmin Connect v telefonu, který již nebudete používat.
- Umístěte telefon do vzdálenosti 10 m (33 stop) od hodinek.
- Na telefonu otevřete aplikaci Garmin Connect, vyberte možnost **I helbo •••**, a vyberte možnost **Zařízení Garmin** > **Přidat zařízení** pro vstup do režimu párování.
- Na hodinkách podržte tlačítko **MENU** a vyberte možnost **Telefon** > **Párovat s telefonem**.

# Mé hodinky nezobrazují správný čas

Čas a datum v hodinkách se aktualizuje při jejich synchronizaci. Chcete-li, aby se při změně časových zón zobrazoval správný čas a docházelo k aktualizaci na letní či zimní čas, je třeba provést synchronizaci hodinek.

- **1** Zkontrolujte, zda se čas nastavuje automaticky (*[Nastavení času](#page-101-0)*, strana 94).
- **2** Zkontrolujte, zda se na počítači či telefonu zobrazuje správný místní čas.
- **3** Proveďte jednu z následujících akcí:
	- Synchronizujte hodinky s počítačem (*[Používání aplikace Garmin Connect](#page-87-0) v počítači*, strana 80).
	- Synchronizujte hodinky s telefonem (*[Používání aplikace Garmin Connect](#page-87-0)*, strana 80).
	- Synchronizujte čas hodinek pomocí GPS (*[Synchronizace času s GPS](#page-12-0)*, strana 5).

Čas a datum se aktualizují automaticky.

### Mohu se svými hodinkami používat snímač Bluetooth?

Hodinky jsou kompatibilní s některými snímači Bluetooth. Při prvním připojení snímače k hodinkám Garmin musíte hodinky a snímač spárovat. Po spárování se hodinky k aktivnímu snímači v dosahu připojí automaticky, jakmile zahájíte aktivitu.

- **1** Podržte tlačítko **MENU**.
- **2** Vyberte možnost **Snímače a příslušenství** > **Přidat novou položku**.
- **3** Proveďte jednu z následujících akcí:
	- Vyberte možnost **Vyhledat vše**.
	- Vyberte typ snímače.

Můžete si přizpůsobit volitelná datová pole (*[Přizpůsobení datových obrazovek](#page-33-0)*, strana 26).

### Restartování hodinek

- **1** Přidržte tlačítko **CTRL**, dokud se hodinky nevypnou.
- **2** Podržením tlačítka **CTRL** hodinky zapněte.

# Obnovení výchozích hodnot všech nastavení

Předtím než obnovíte výchozí hodnoty všech nastavení, měli byste synchronizovat hodinky s aplikací Garmin Connect a nahrát do ní údaje o aktivitách.

Všechna nastavení hodinek lze vrátit na výchozí nastavení výrobce.

- **1** Podržte tlačítko **MENU**.
- **2** Vyberte možnost **Systém** > **Vynulovat**.
- **3** Proveďte jednu z následujících akcí:
	- Chcete-li obnovit všechna nastavení hodinek na výchozí nastavení výrobce, včetně dat uživatelského profilu, ale zachovat historii aktivit a stažené aplikace a soubory, vyberte možnost **Obnovit vých. nastavení**.
	- Chcete-li obnovit všechna nastavení hodinek na výchozí nastavení výrobce a smazat veškeré uživatelsky zadané údaje a historii aktivit, vyberte možnost **Odstranit data a obnovit nastavení**.

**POZNÁMKA:** Máte-li nastavenou peněženku Garmin Pay, aktivací této možnosti dojde k vymazání peněženky z hodinek.

# Tipy pro maximalizaci výdrže baterie

Tyto tipy vám pomohou prodloužit výdrž baterie.

- Změňte režim napájení během aktivity (*[Změna režimu napájení](#page-99-0)*, strana 92).
- Zapněte funkci úspory baterie v menu ovládacích prvků (*[Ovládací prvky](#page-67-0)*, strana 60).
- Snižte prodlevu obrazovky (*[Změna nastavení obrazovky](#page-102-0)*, strana 95).
- Snižte jas obrazovky (*[Změna nastavení obrazovky](#page-102-0)*, strana 95).
- Používejte u aktivit satelitní režim UltraTrac (*[Nastavení satelitů](#page-38-0)*, strana 31).
- Když nepoužíváte připojené funkce, vypněte technologii Bluetooth (*[Ovládací prvky](#page-67-0)*, strana 60).
- Když chcete přerušit aktivitu na delší dobu, použijte funkci **Obnovit později** (*[Zastavení aktivity](#page-15-0)*, strana 8).
- Použijte vzhled hodinek, který se neaktualizuje každou sekundu. Můžete například použít displej hodinek bez vteřinové ručičky (*[Úprava vzhledu hodinek](#page-53-0)*, strana 46).
- Omezte oznámení telefonu, která se na hodinkách zobrazují (*[Správa oznámení](#page-85-0)*, strana 78).
- Vypněte zasílání dat o tepové frekvenci do spárovaných zařízení (*[Přenos dat srdečního tepu](#page-74-0)*, strana 67).
- Vypněte měření srdečního tepu na zápěstí (*[Nastavení snímače srdečního tepu na zápěstí](#page-73-0)*, strana 66). **POZNÁMKA:** Měření srdečního tepu na zápěstí se používá k určení délky intenzivní aktivity a počtu spálených kalorií.
- Zapněte ruční měření pulzním oxymetrem (*[Nastavení režimu pulzního oxymetru](#page-74-0)*, strana 67).

# Vyhledání satelitních signálů

Zařízení bude možná potřebovat k vyhledání satelitních signálů nezastíněný výhled na oblohu. Údaje o datu a čase jsou automaticky nastaveny podle pozice GPS.

**TIP:** Další informace o systému GPS naleznete na stránce [garmin.com/aboutGPS](https://www.garmin.com/aboutGPS).

- **1** Vezměte přístroj ven, do otevřené krajiny. Přední část zařízení by měla směřovat k obloze.
- **2** Počkejte, až zařízení nalezne satelity.

Vyhledání družicových signálů může trvat 30 - 60 sekund.

### Zlepšení příjmu satelitů GPS

- Pravidelně synchronizujte hodinky s účtem Garmin:
	- Připojte hodinky k počítači prostřednictvím kabelu USB a aplikace Garmin Express.
	- Synchronizujte hodinky s aplikací Garmin Connect prostřednictvím telefonu s povolenou technologií Bluetooth.

Když jsou hodinky připojeny k účtu Garmin, stáhnou si několikadenní historii satelitních dat, což jim usnadní rychlé vyhledávání satelitních signálů.

- Přejděte s hodinkami ven na otevřené prostranství, nekryté vysokými budovami ani stromy.
- Stůjte v klidu po dobu několika minut.

## Měření teploty během aktivity není přesné

Vaše tělesná teplota ovlivňuje měření teploty prováděné interním snímačem teploty. Chcete-li získat nejpřesnější hodnotu teploty, je nutné sejmout hodinky ze zápěstí a počkat 20 až 30 minut. Během nošení hodinek lze také použít volitelný externí snímač teploty tempe k zobrazení přesné hodnoty okolní teploty.

# Sledování aktivity

Podrobnější informace o přesnosti sledování aktivit naleznete na stránce [garmin.com/ataccuracy.](http://garmin.com/ataccuracy)

### Nezobrazuje se můj počet kroků za den

Počet kroků za den se vždy o půlnoci vynuluje.

Pokud se místo počtu kroků zobrazují čárky, umožněte zařízení přijmout satelitní signál a automaticky nastavit čas.

### Zaznamenaný počet kroků je nepřesný

Pokud se vám zdá, že zaznamenaný počet kroků neodpovídá skutečnosti, vyzkoušejte následující tipy.

- Noste hodinky na ruce, která není dominantní.
- Pokud tlačíte kočárek nebo sekačku, dejte hodinky do kapsy.
- Pokud provádíte činnost pouze rukama, dejte hodinky do kapsy,

**POZNÁMKA:** Hodinky mohou některé opakující se pohyby (například při mytí nádobí, skládání prádla nebo tleskání) interpretovat jako kroky.

### Počet kroků v hodinkách neodpovídá počtu kroků v účtu Garmin Connect

Počet kroků v účtu Garmin Connect se aktualizuje při synchronizaci hodinek.

- **1** Proveďte jednu z následujících akcí:
	- Synchronizujte svůj počet kroků se službou Garmin Express (*[Používání aplikace Garmin Connect](#page-87-0) v počítači*, [strana 80\)](#page-87-0).
	- Synchronizujte počet kroků s aplikací Garmin Connect (*[Používání aplikace Garmin Connect](#page-87-0)*, strana 80).
- **2** Vyčkejte na dokončení synchronizace.

Synchronizace může trvat několik minut.

**POZNÁMKA:** Obnovením aplikace Garmin Connect nebo aplikace Garmin Express nedojde k synchronizaci dat ani k aktualizaci počtu kroků.

### Počet vystoupaných pater neodpovídá skutečnosti

Hodinky používají při měření změny nadmořské výšky při stoupání vnitřní barometr. Na jedno vystoupané patro jsou počítány 3 metry (10 stop).

- Při stoupání se nedržte zábradlí a nepřeskakujte schody.
- Ve větrném prostředí zakryjte hodinky rukávem nebo bundou, protože silné poryvy větru mohou způsobit chybná měření.

# Dodatek

# Datová pole

**POZNÁMKA:** Některá datová pole nejsou u některých aktivit dostupná. Některá datová pole vyžadují pro zobrazení dat příslušenství ANT+ nebo Bluetooth. Některá datová pole se na hodinkách zobrazují ve více kategoriích.

**TIP:** Datová pole si můžete přizpůsobit také v nastavení hodinek v aplikaci Garmin Connect.

#### Pole kadence

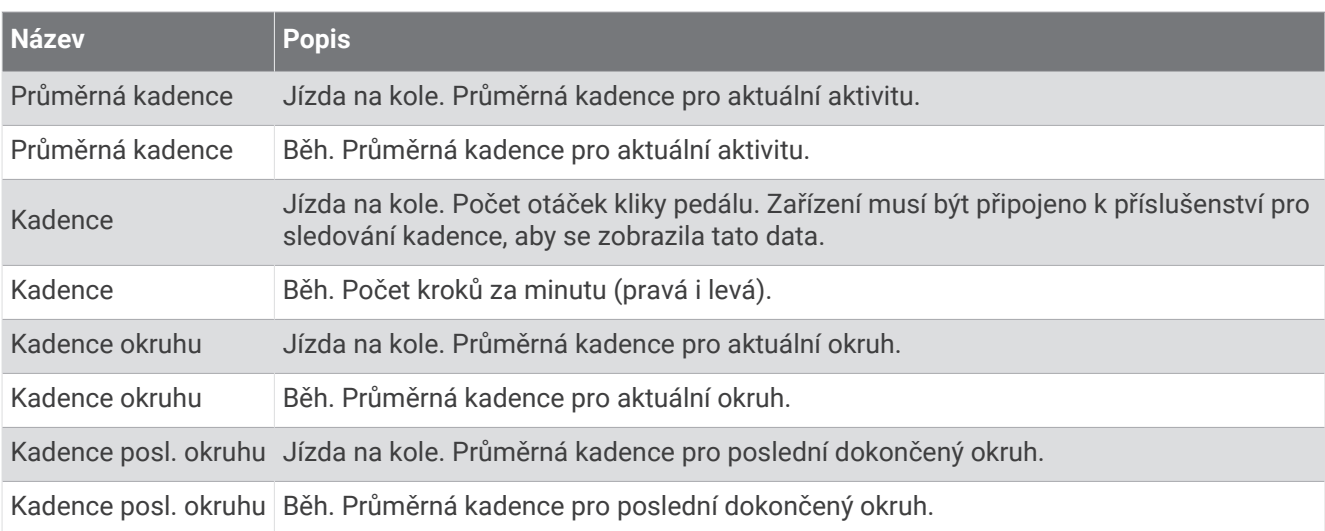

#### Pole kompasu

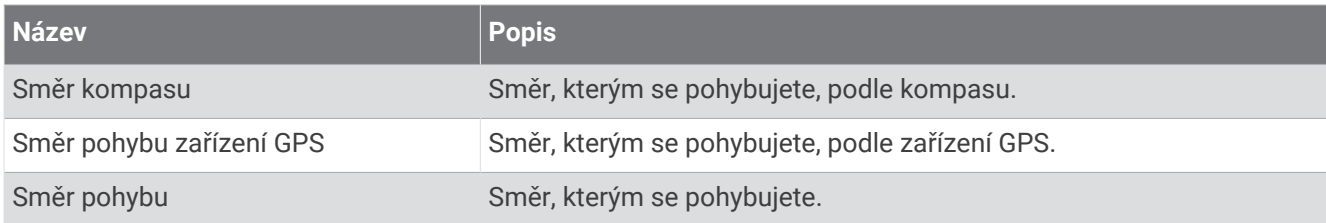

#### Pole vzdálenosti

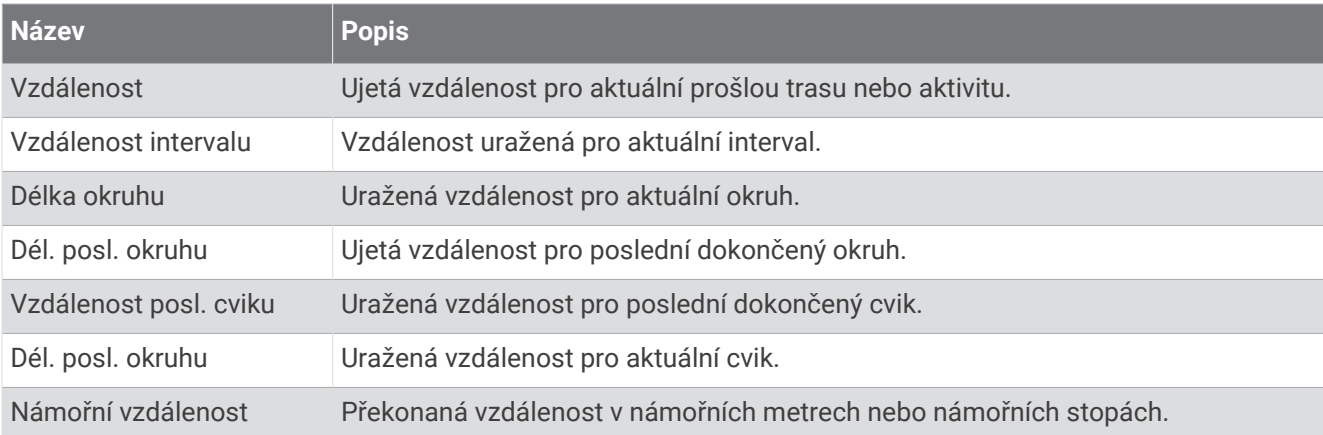

#### Pole vzdálenosti

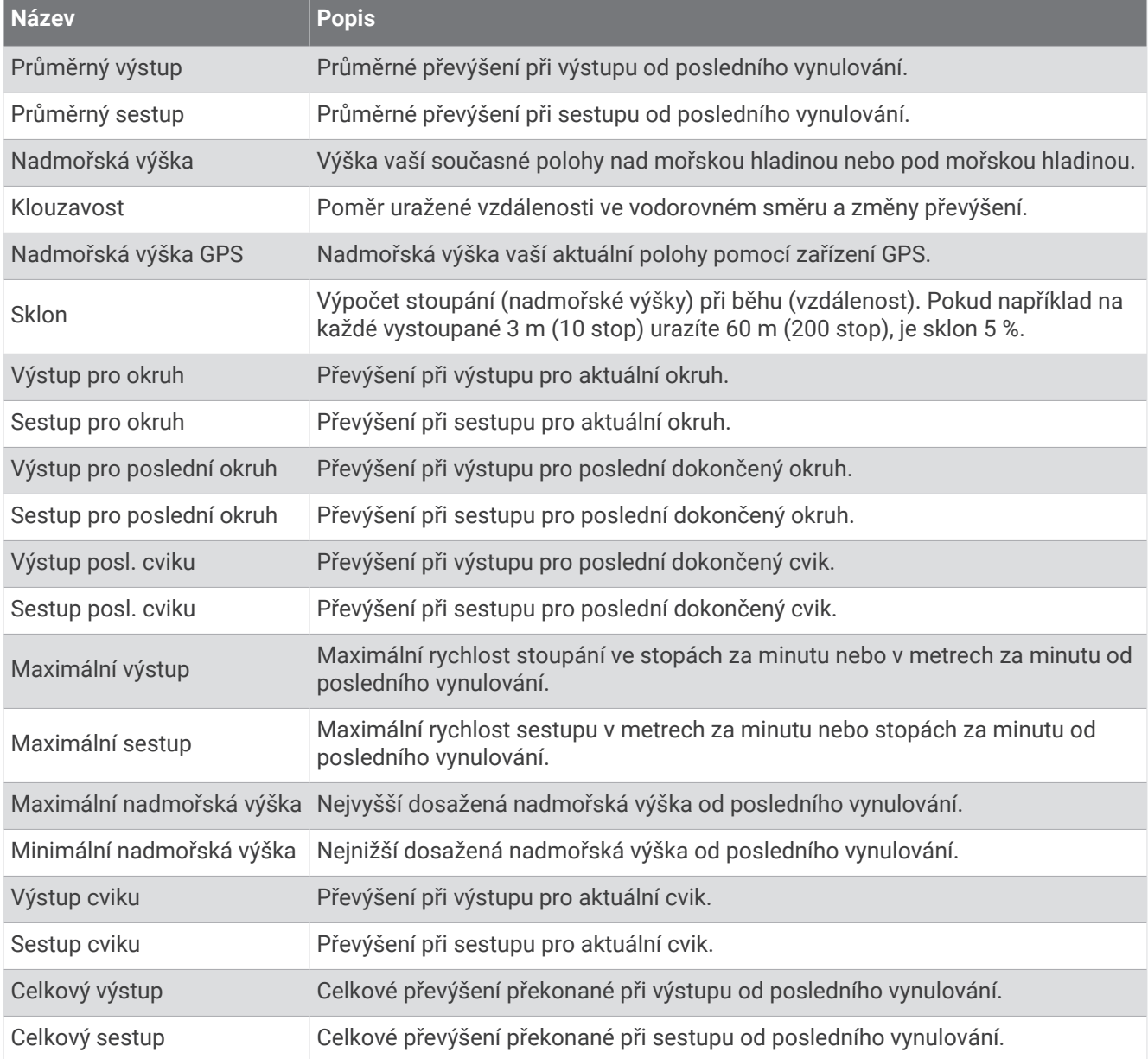

#### Pole srdečního tepu **Contract Contract Contract**

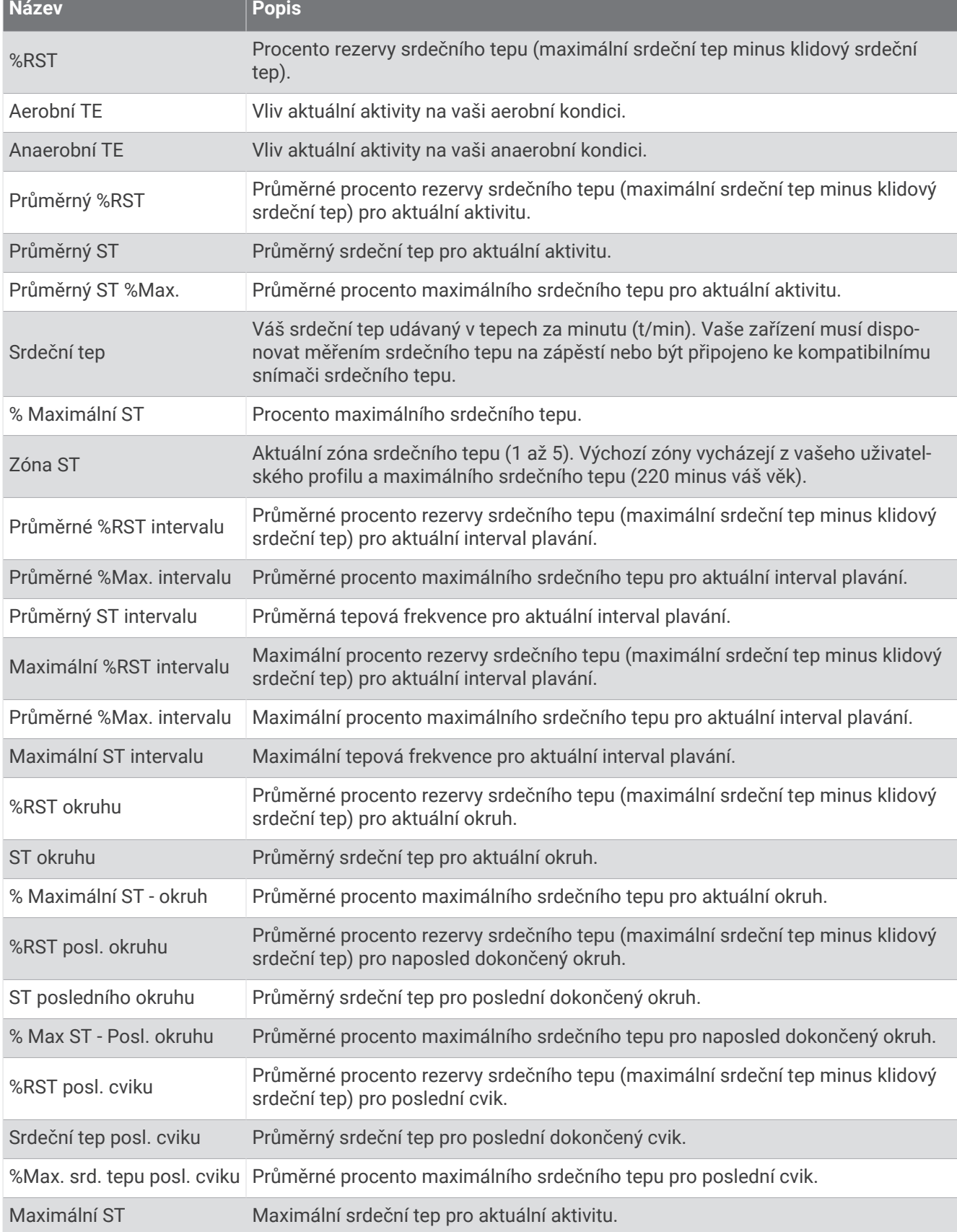

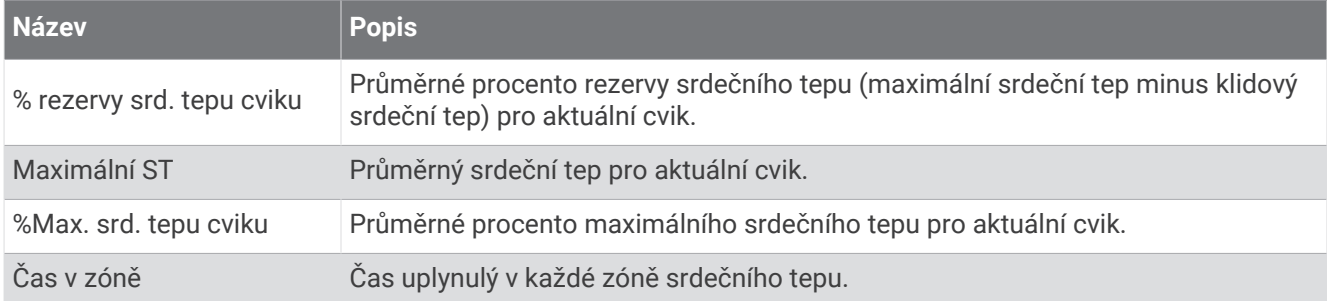

#### Pole délek

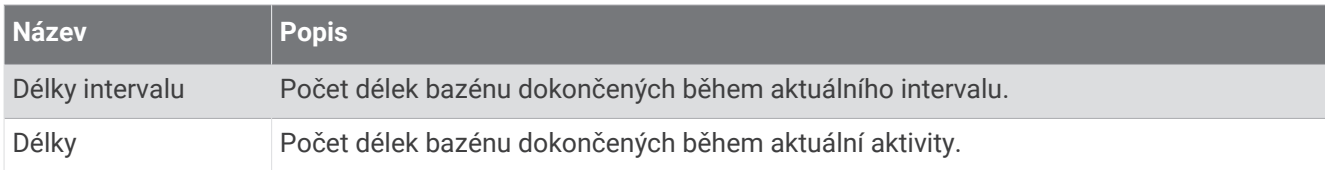

#### Pole navigace

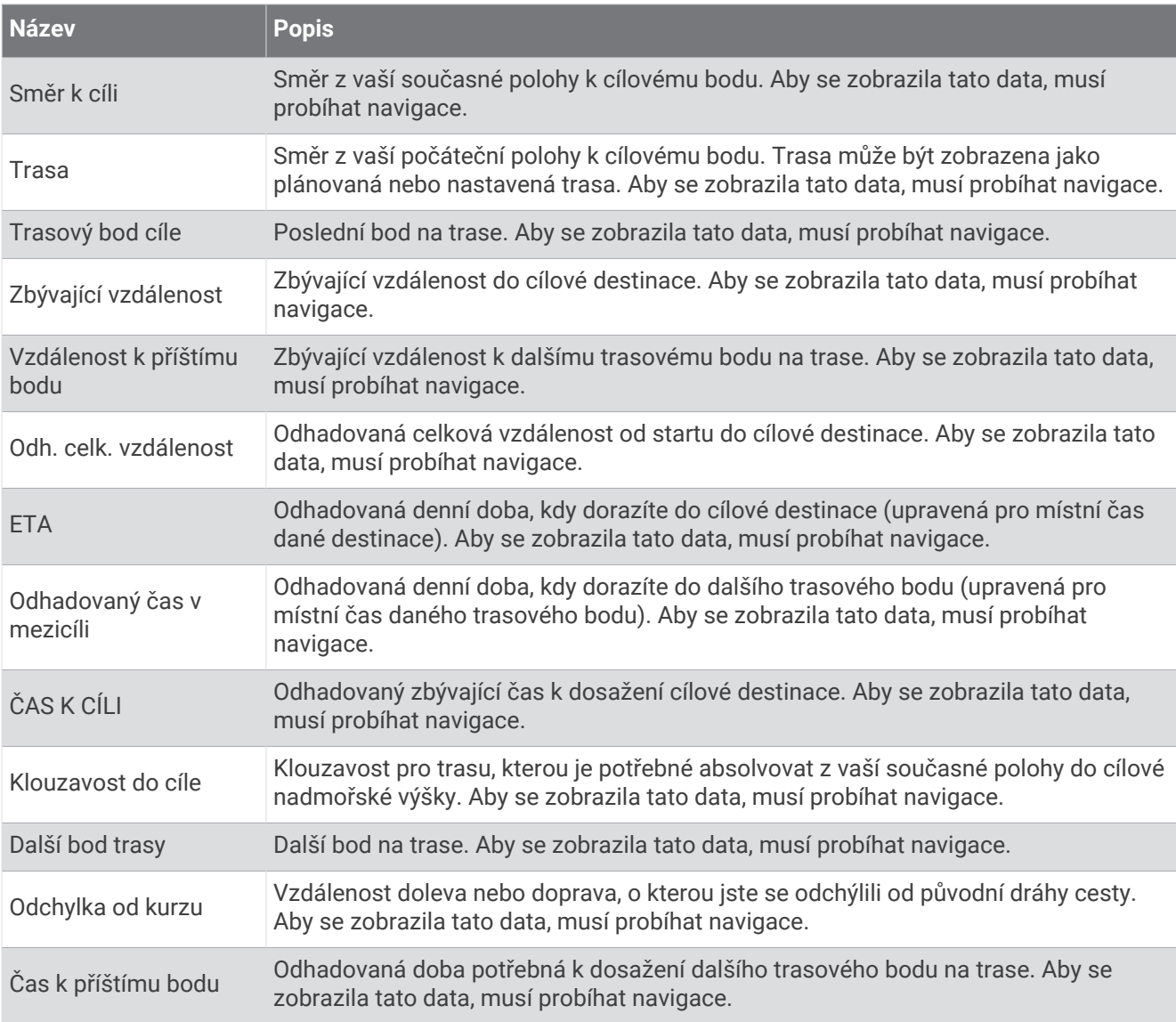

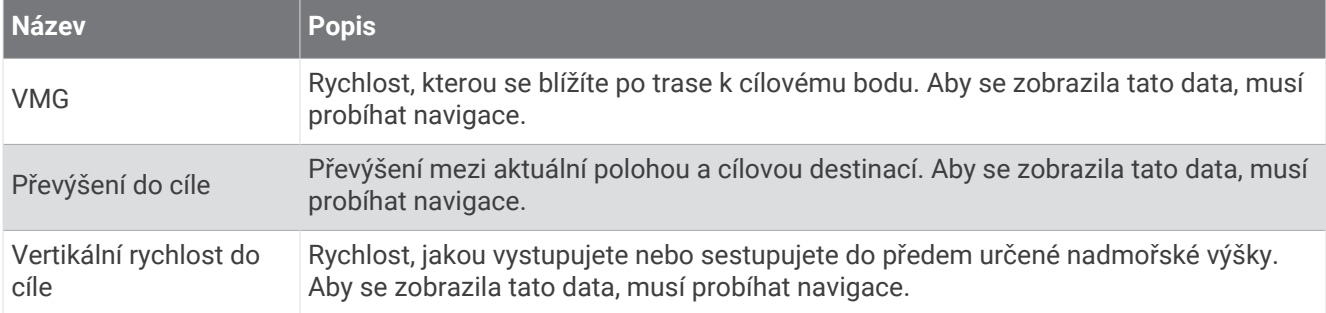

#### Ostatní pole

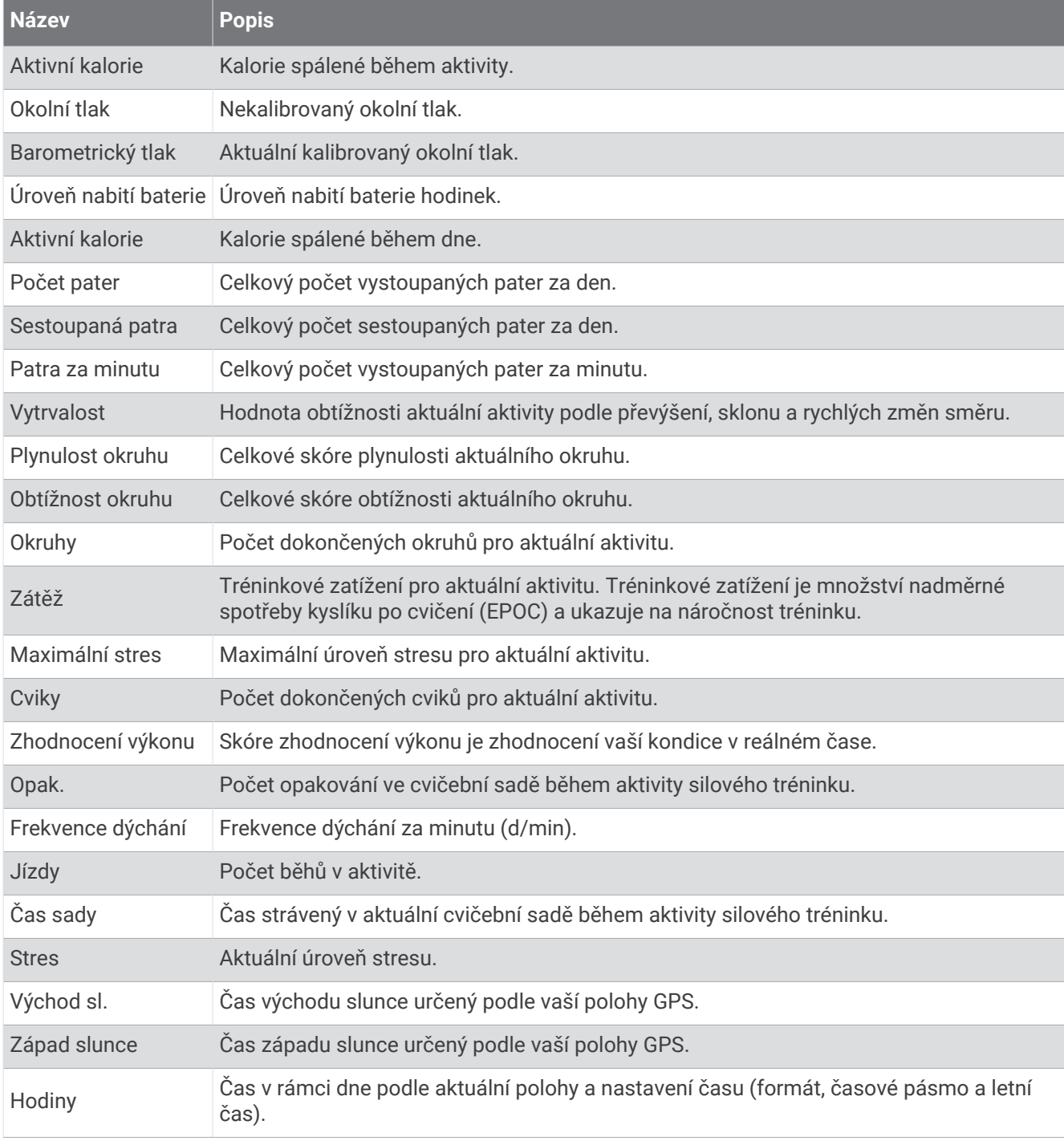

#### Pole tempa

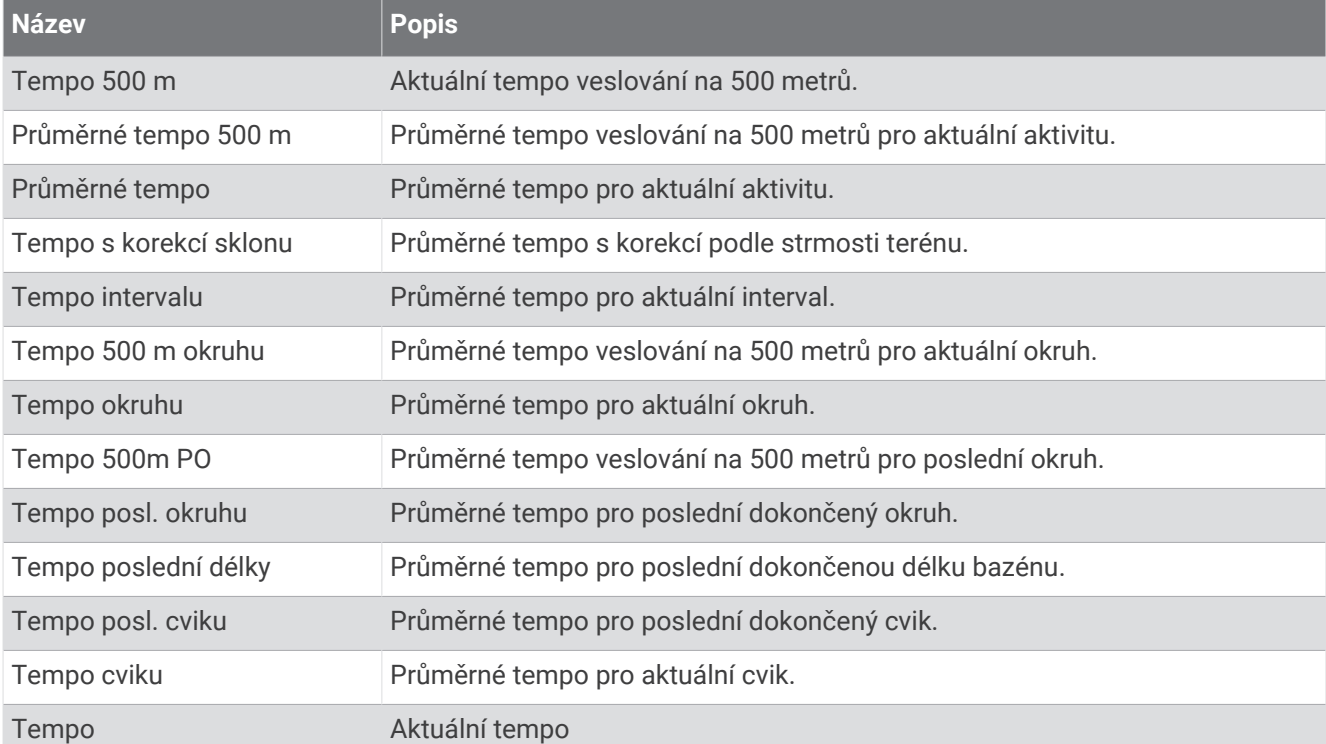

#### Pole PacePro

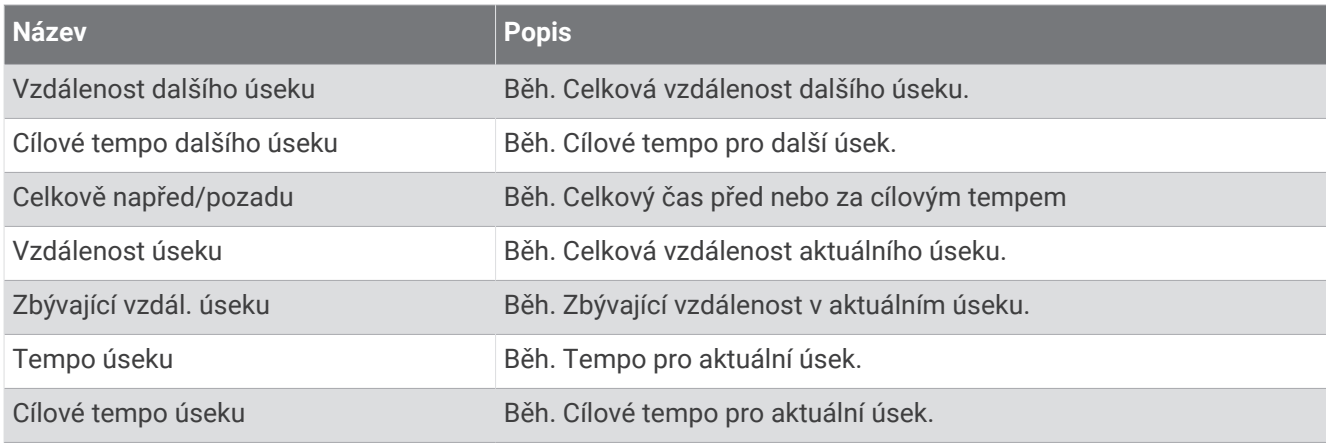

### Pole výkonu

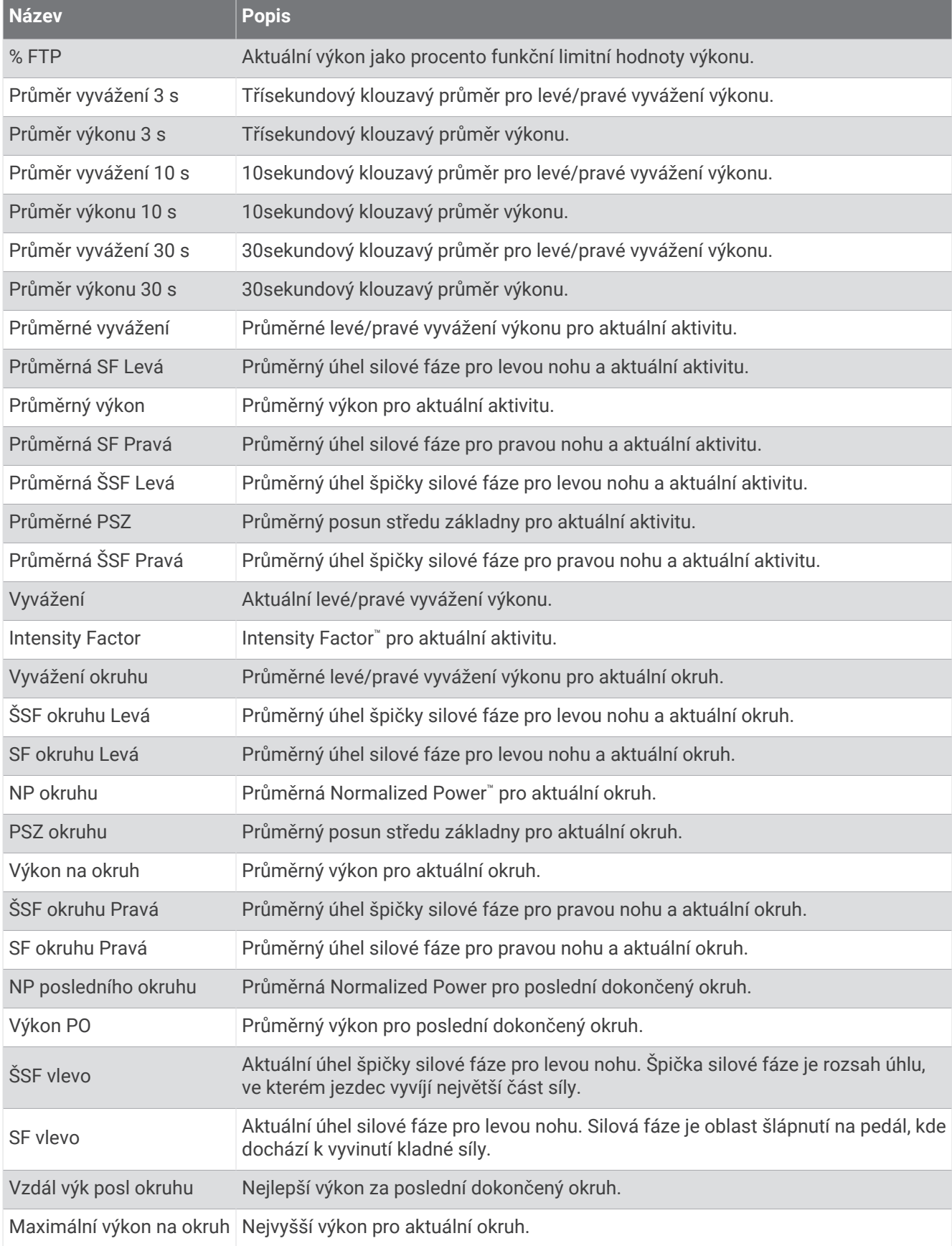

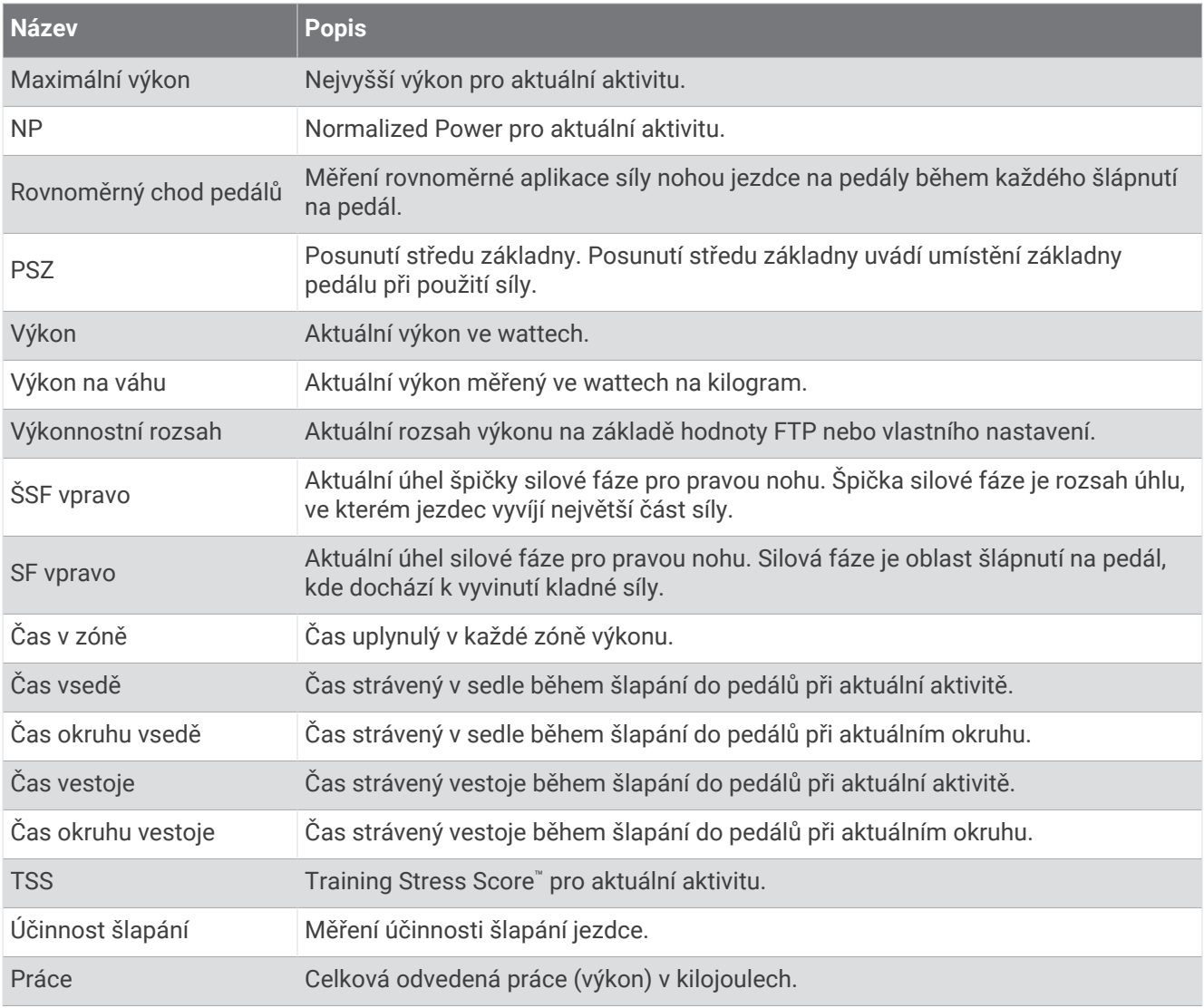

### Pole odpočinku

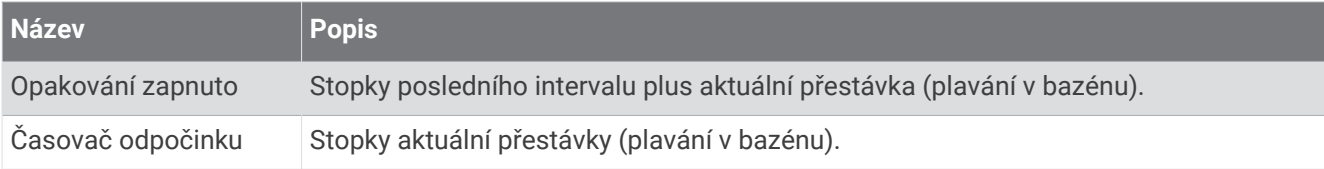

### Dynamika běhu

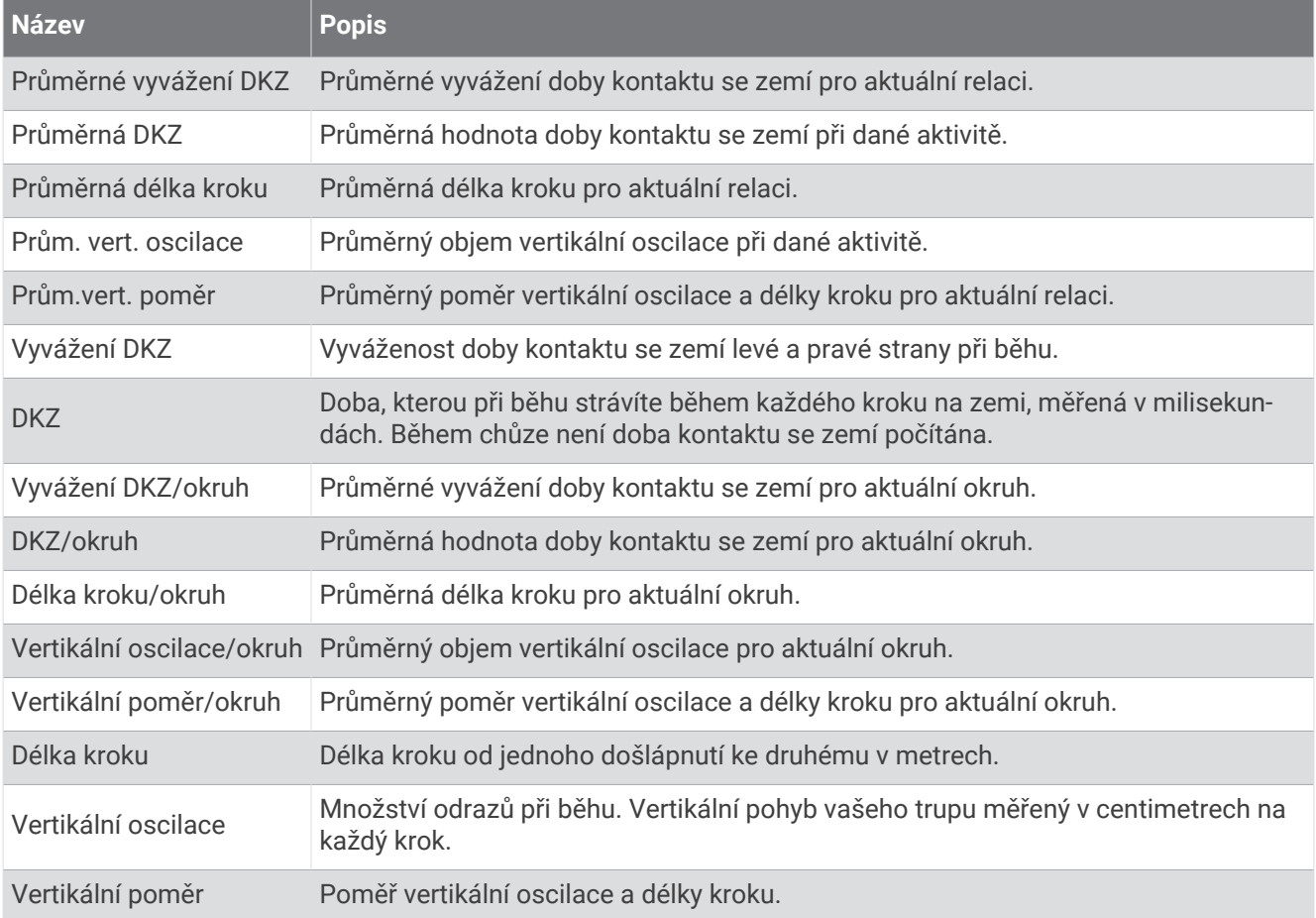

### Pole rychlosti

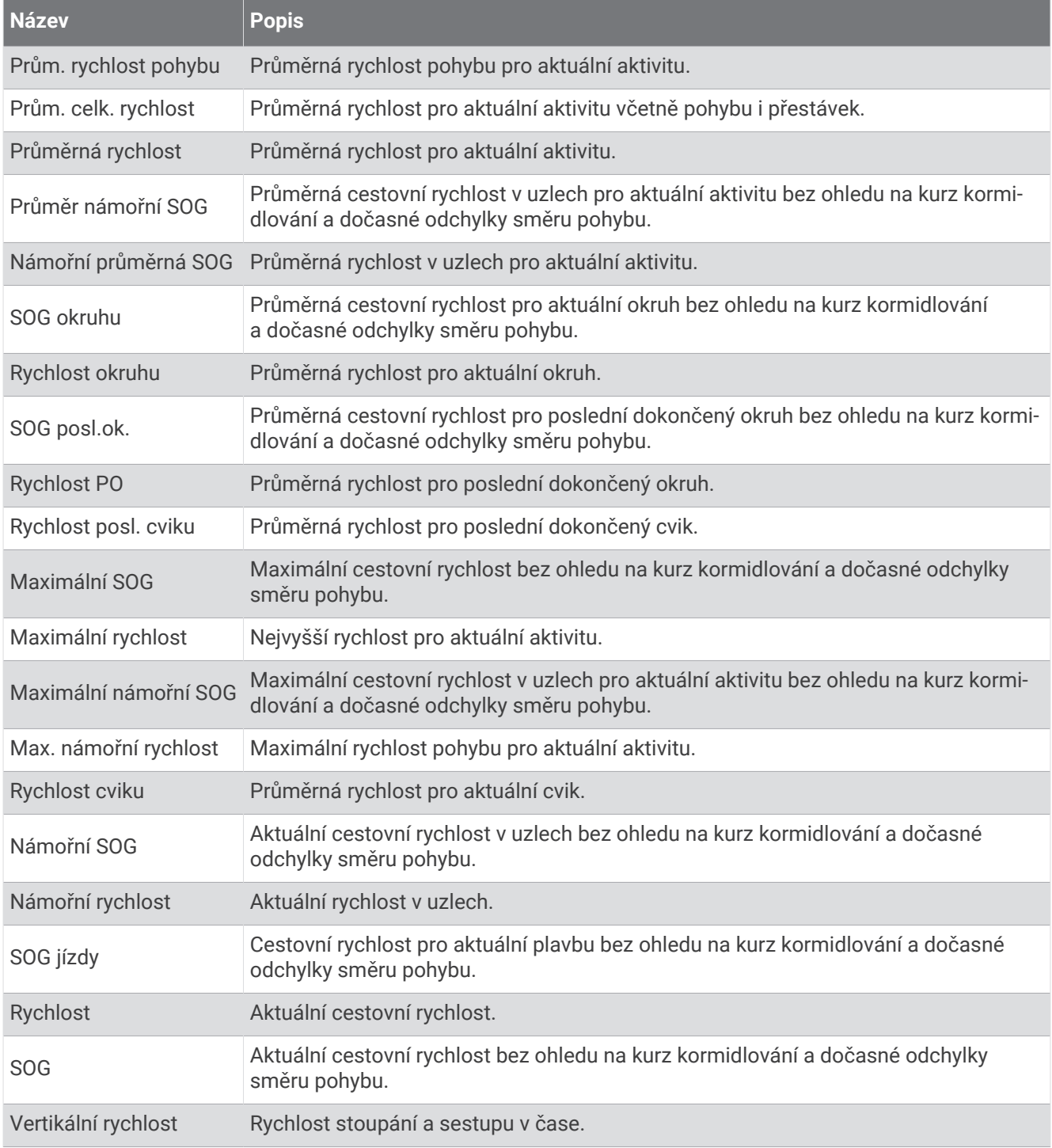

#### Pole záběru

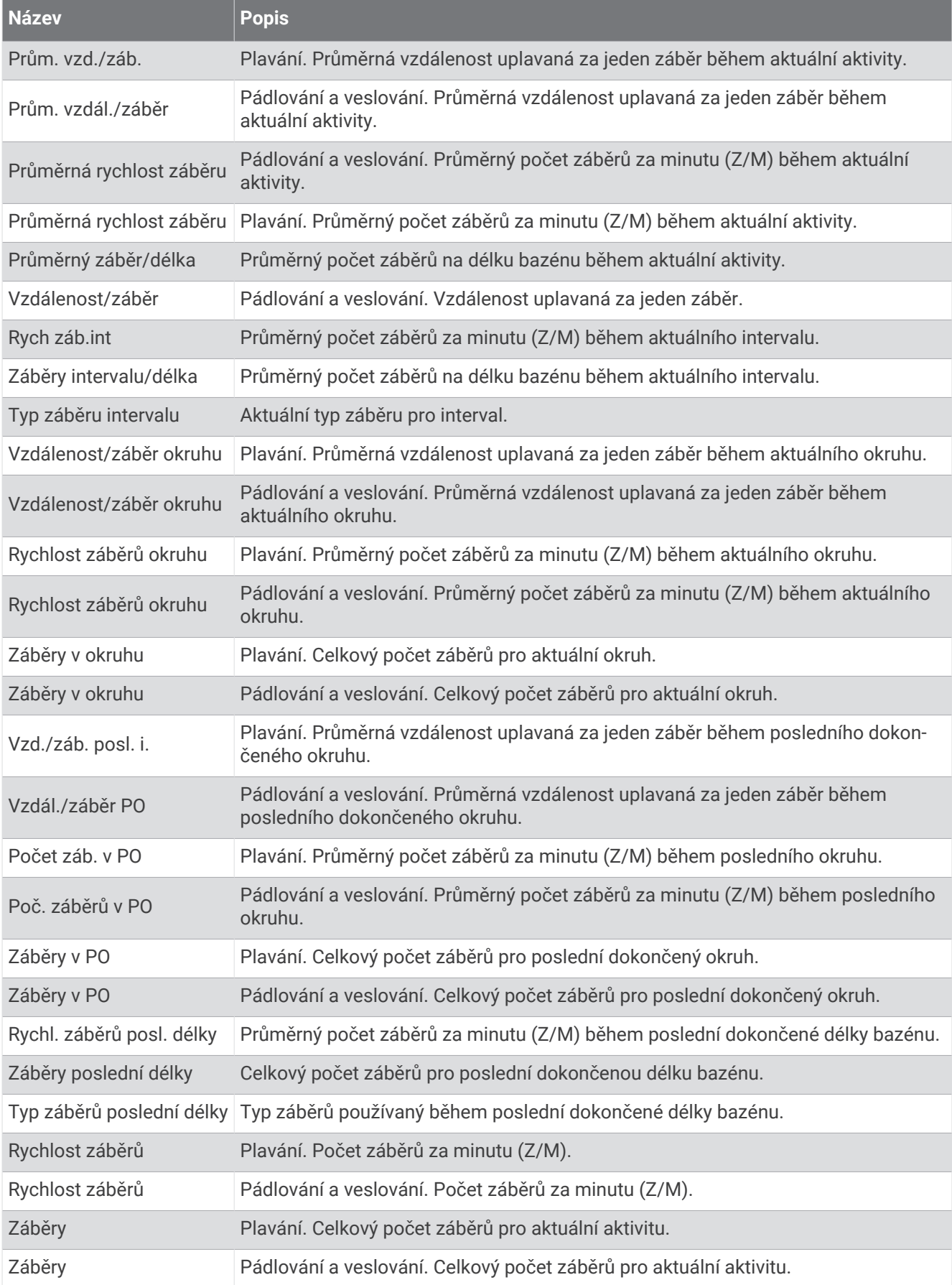

#### Pole Swolf

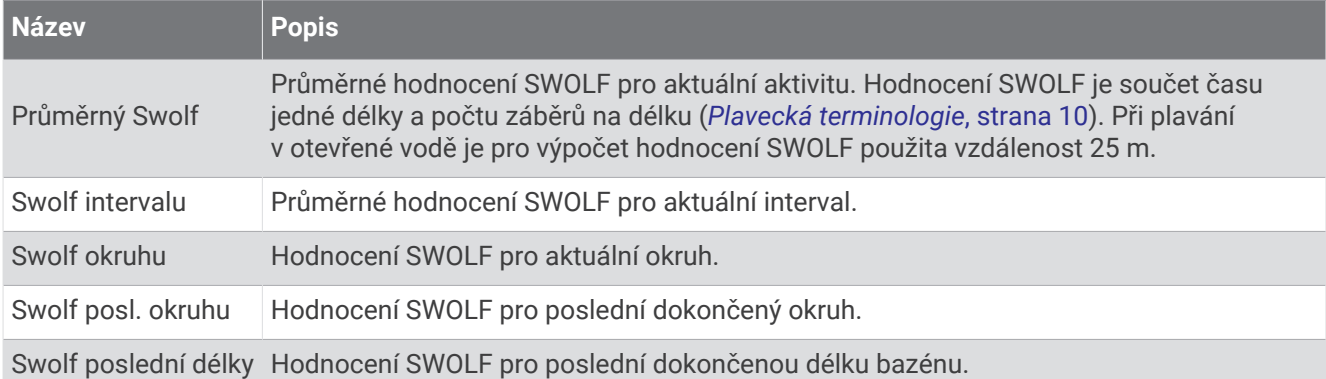

#### Pole teploty

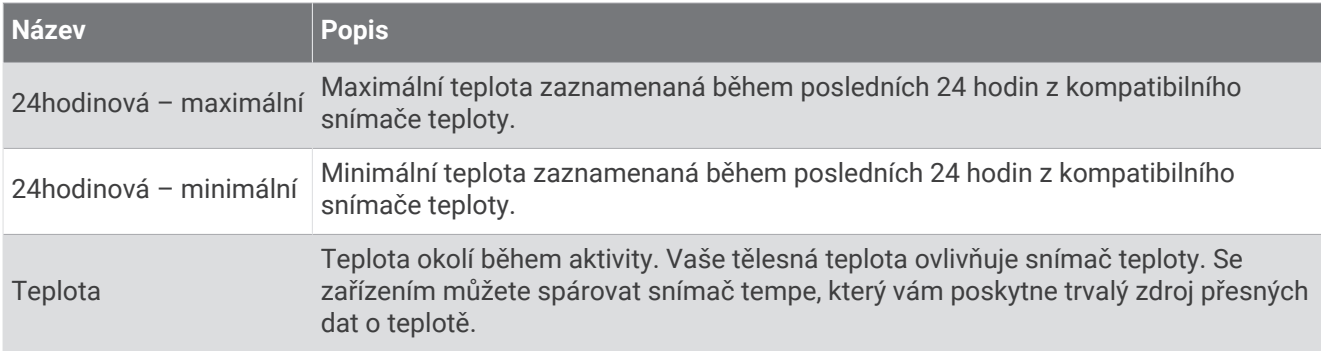

#### Pole stopek

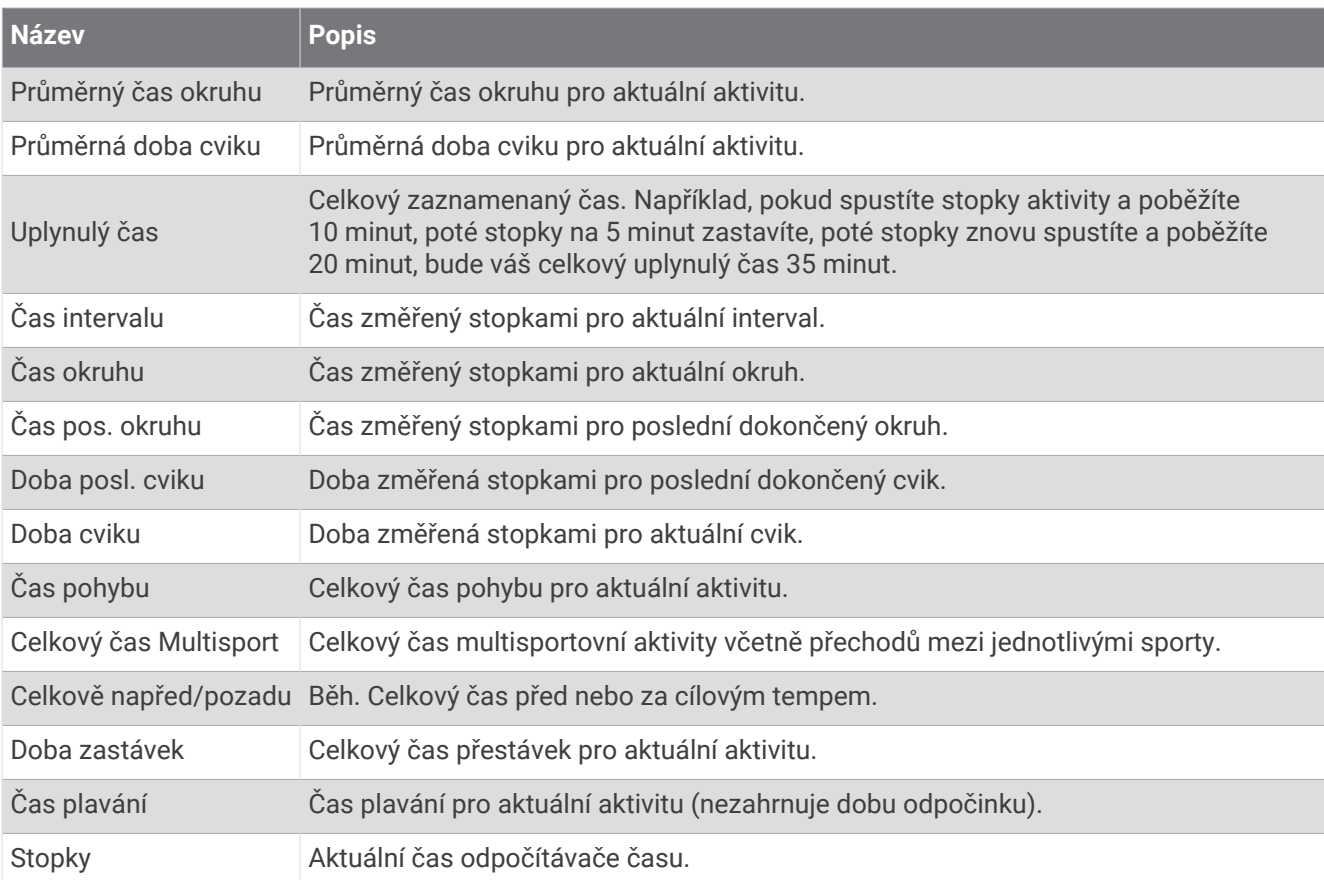

# Barevná měřidla a data dynamiky běhu

V rámci aktivity Garmin Connect jsou údaje o dynamice běhu zobrazovány jako barevné grafy. Barevné zóny jsou založeny na percentilech a zobrazují porovnání vašich dat dynamiky běhu s údaji ostatních běžců.

Garmin provedl průzkum u mnoha běžců různých úrovní. Hodnoty dat v červené nebo oranžové zóně jsou typické pro méně zkušené nebo pomalejší běžce. Hodnoty dat v zelené, modré nebo fialové zóně jsou typické pro zkušenější nebo rychlejší běžce. U zkušenějších běžců bývá obvyklý kratší kontakt se zemí, nižší vertikální oscilace, nižší vertikální poměr a vyšší kadence než u méně zkušených běžců. Vyšší běžci však obvykle mají mírně pomalejší kadenci, delší krok a mírně vyšší vertikální oscilaci. Vertikální poměr je vertikální oscilace vydělená délkou kroku. Není zde korelace s výškou.

Další informace o dynamice běhu získáte na webové stránce [garmin.com/runningdynamics](http://www.garmin.com/runningdynamics). Další teorie a výklady dat dynamiky běhu lze získat vyhledáním respektovaných publikací a webových stránek věnovaných běhu.

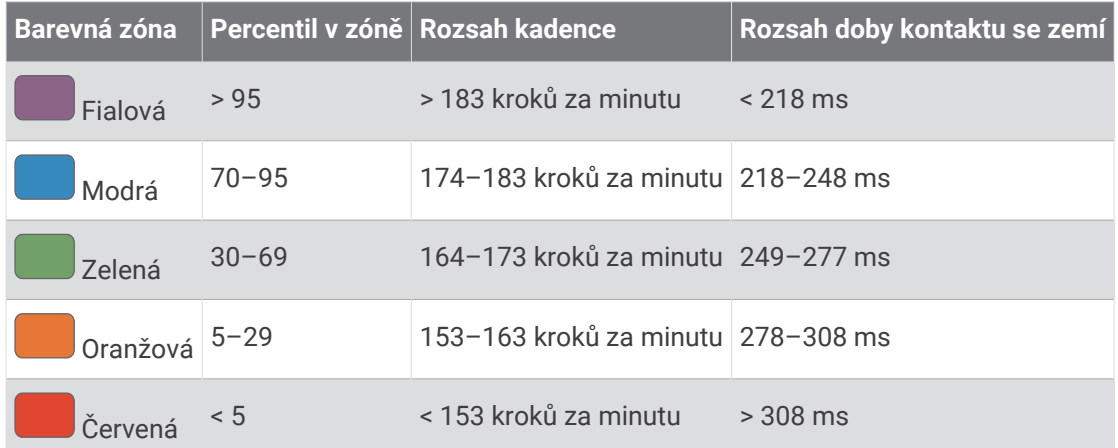

### Data vyváženosti doby kontaktu se zemí

**POZNÁMKA:** V rámci aktivity Garmin Connect jsou údaje o dynamice běhu zobrazovány jako barevné grafy.

Vyváženost doby kontaktu se zemí měří symetrii běhu a zobrazuje se jako procentní hodnota celkové doby kontaktu se zemí. Například hodnota 51,3 % se šipkou směřující vlevo znamená, že se běžec více dotýká země levou nohou. Pokud se na datové obrazovce zobrazují dvě čísla, například 48–52, 48 % je levá noha a 52 % je pravá noha.

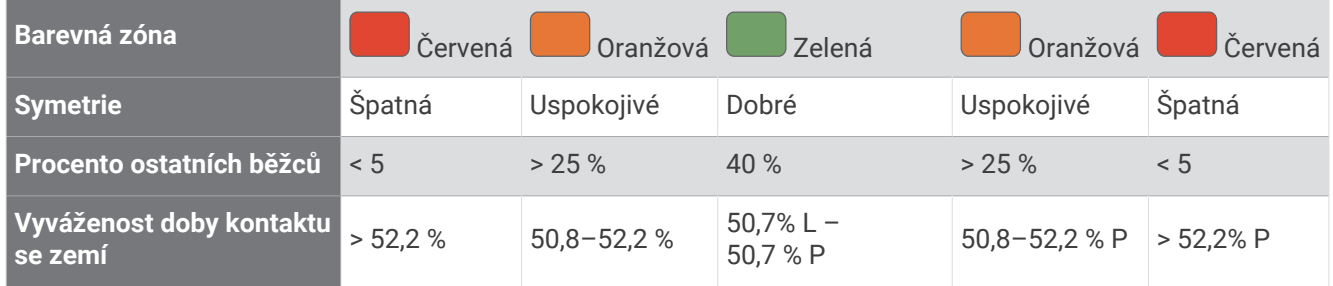

Při vývoji a testování dynamiky běhu tým Garmin zjistil korelaci mezi zraněními a větší nerovnováhou u určitých běžců. U množství běžců se kontakt se zemí začne více odlišovat od ideálního poměru 50–50 při běhu do kopce nebo z kopce. Většina trenérů se shoduje na tom, že nejoptimálnější běh je symetrický. Elitní běžci mívají rychlejší a vyváženější krok.

Při běhu můžete sledovat měřidlo nebo datové pole nebo si můžete prohlédnout shrnutí vašeho účtu Garmin Connect po skončení běhu. Stejně jako u ostatních dat dynamiky běhu platí, že vyvážení doby kontaktu se zemí je kvantitativní měření, které pomáhá dozvědět se více o vaší běžecké formě.

### Data vertikální oscilace a vertikálního poměru

**POZNÁMKA:** V rámci aktivity Garmin Connect jsou údaje o dynamice běhu zobrazovány jako barevné grafy.

Rozsahy dat pro vertikální oscilaci a vertikální poměr se nepatrně liší v závislosti na snímači a podle toho, zda je umístěn na hrudi (příslušenství řady HRM-Pro, HRM-Run™ nebo HRM-Tri™ ) nebo u pasu (příslušenství Running Dynamics Pod).

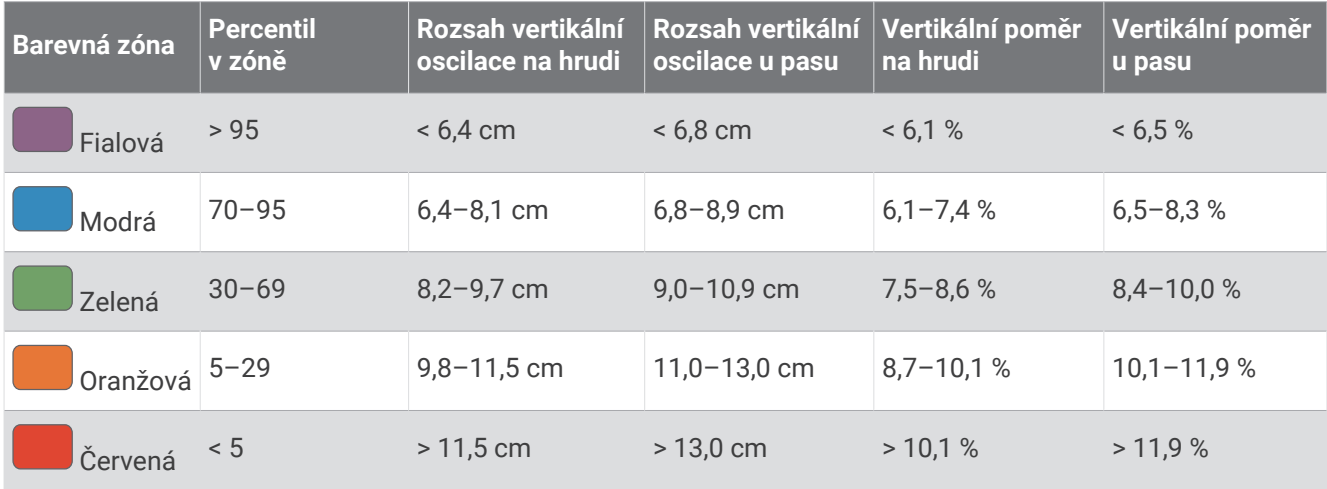

## Standardní poměry hodnoty VO2 maximální

Tyto tabulky obsahují standardizované klasifikace odhadu hodnoty VO2 Max podle věku a pohlaví.

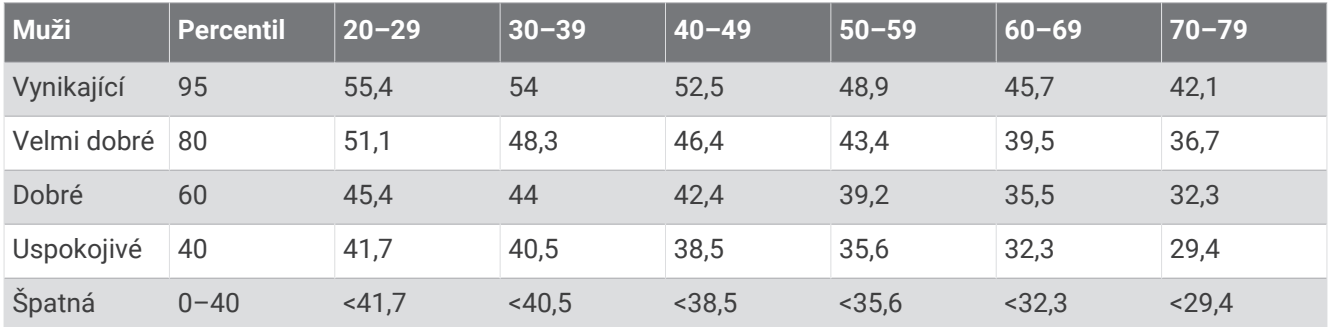

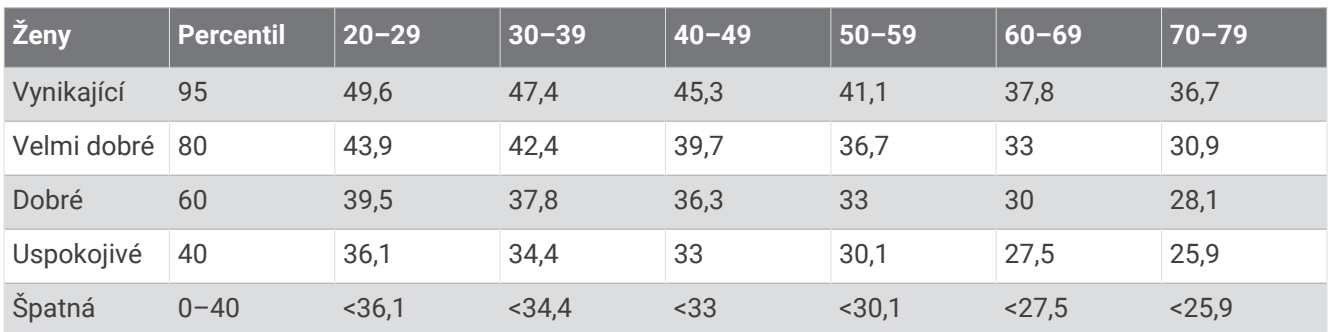

Data jsou reprodukována se svolením institutu The Cooper Institute. Další informace najdete na webové stránce [www.CooperInstitute.org](http://www.CooperInstitute.org).

# Hodnocení FTP

Tato tabulka uvádí klasifikaci funkční limitní hodnoty výkonu (FTP) podle pohlaví.

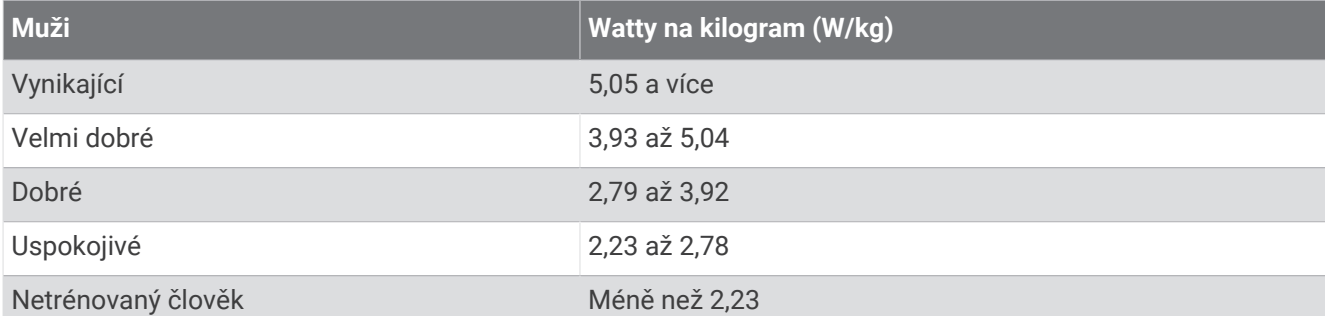

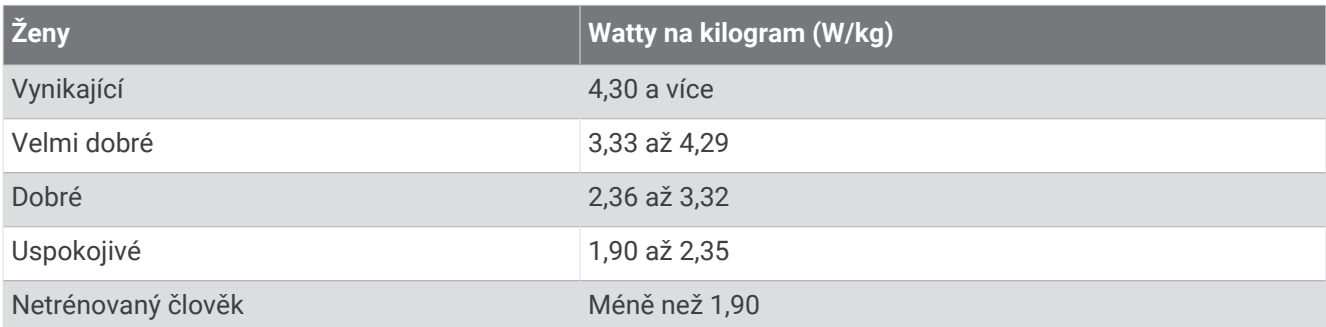

Hodnoty FTP jsou založeny na výzkumu Huntera Allena a Andrewa Coggana, PhD, *Training and Racing with a Power Meter* (Boulder, CO: VeloPress, 2010).

# Velikost a obvod kola

Váš snímač rychlosti může automaticky rozpoznat velikost kola. V případě potřeby můžete obvod kola zadat ručně v nastavení snímače rychlosti.

Velikost pneumatiky je uvedena na obou stranách pneumatiky. Obvod kola můžete změřit nebo použít některou kalkulačku dostupnou na internetu.

# Definice symbolů

Tyto symboly se mohou zobrazit v zařízení nebo na popiscích příslušenství.

Symbol WEEE pro likvidaci a recyklaci odpadů. Symbol WEEE je připojen k produktu v souladu se 图 směrnicí EU 2012/19/EU týkající se odpadních elektrických a elektronických zařízení (WEEE). Slouží k zabránění nesprávné likvidace tohoto produktu a k podpoře opětovného použití a recyklace.

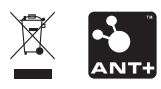